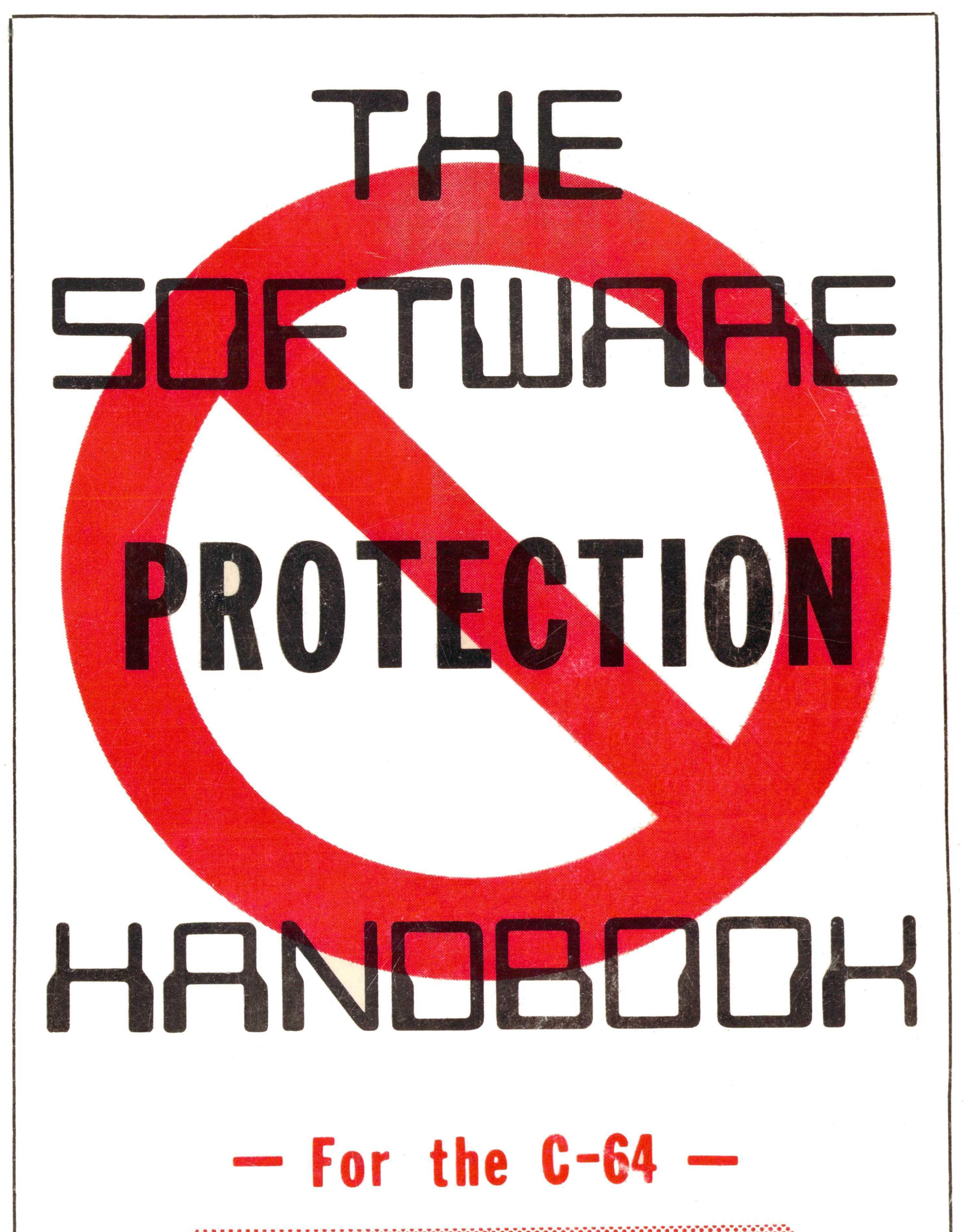

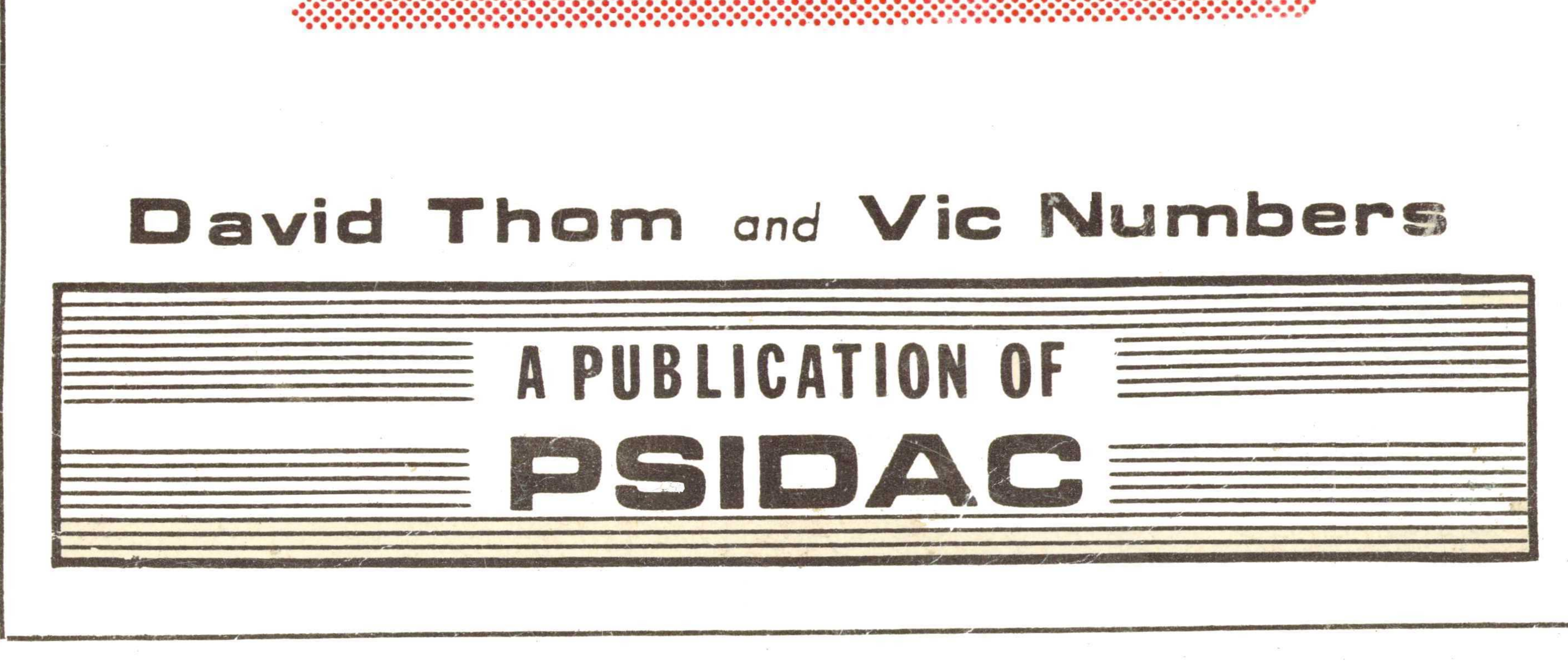

THE

 $\mathsf{C}$  $\bigcap$  $\overline{C}$  $\mathsf{C}$  $\mathsf{C}$  $\mathsf{C}$ 

ていりつり りっかい りっかい りょう

 $\overline{C}$ <br> $\overline{C}$ 

 $\mathsf{C}$ 

 $\overline{C}$ 

 $\overline{C}$ 

 $\tilde{\mathbb{C}}$ 

 $\bar{\beta}$ 

SOFTWARE

 $\sim 10^7$ 

**PROTECTION** 

**HANDBOOK** 

For the C-64

DAVID THOM and

VIC NUMBERS

COVER and ILLUSTRATION ACE CAMPBELL

C 1984 PSIDAC

ALL RIGHTS RESERVED

## PUBLISHER'S NOTE

This book is written as an information guide for those who wish to learn about and experiment with software protection and duplication methods. It is not intended to encourage theft or illegal uses of copyrighted software.

All information in this book is accurate insofar as can be determined by the authors and publisher. No liability can be assumed for any inaccuracies which may be inadvertently contained herein.

The user of this information must assume all liabilities associated with its use. The user must also assume all risk to person or property associated with the use of the circuitry described in this book. It is recommended that the user be technically competent to determine the suitability of the application. In no event shall the authors or publisher be liable for incidental or consequential damages in connection with the use of the information

C-64, VIC-20,and MONITOR\$8000 are trademarks of Commodore Business Machine, Inc.

Romulator, Tapeworm, PSIPACK and its program names are all trademarks of PSIDAC.

### \*\*\* PROGRAM NOTES \*\*\*

Most of the Basic programs will require that you use CBM "shorthand" when typing to avoid excess memory use.

competent in determine the suitablitity of the main<br>splication. In no event shall the authors or  $\overline{C}$ <br>papilcation. In no event shall the authors or<br>damages in connection with the use of the information  $\overline{C}$ <br>damages Programs have been written for the Commodore 1541 disk and 1525 printer. Many of the programs have been tested on a version of the MSD. The programs which "talk" to the drive controller such as Diskpicker and error analyzers will not work with MSD. The others may work.

## THE SOFTWARE PROTECTION HANDBOOK

Copyright c 1984 by PSIDAC. All rights reserved. No part of this publication may be distributed by any means. The circuits and programs contained herein and on the PSIPACK disk may be copied for personal use. No part of this book may be reproduced for publication.

SPH-64 V1284 USD19,95

#### THIRD PRINTING

FOREWORD

The philosopy of this book embraces three main goals.

To pnovide bnoad view of pnotection  $\sqrt{2}$ from Laws and ethics through tools and techniques.

To alent you,  $2.$ the consumer, of the  $circle''$  $''$ *vicious* nature  $\mathfrak{o} \mathfrak{l}$ protection/protection breakers, and the potential cost of getting caught in this apinal.

 $\overline{3}$ .  $7<sub>o</sub>$  $\text{name of }$ the mystery nemove sunnounding the subject while pnoviding a. useful reference document.

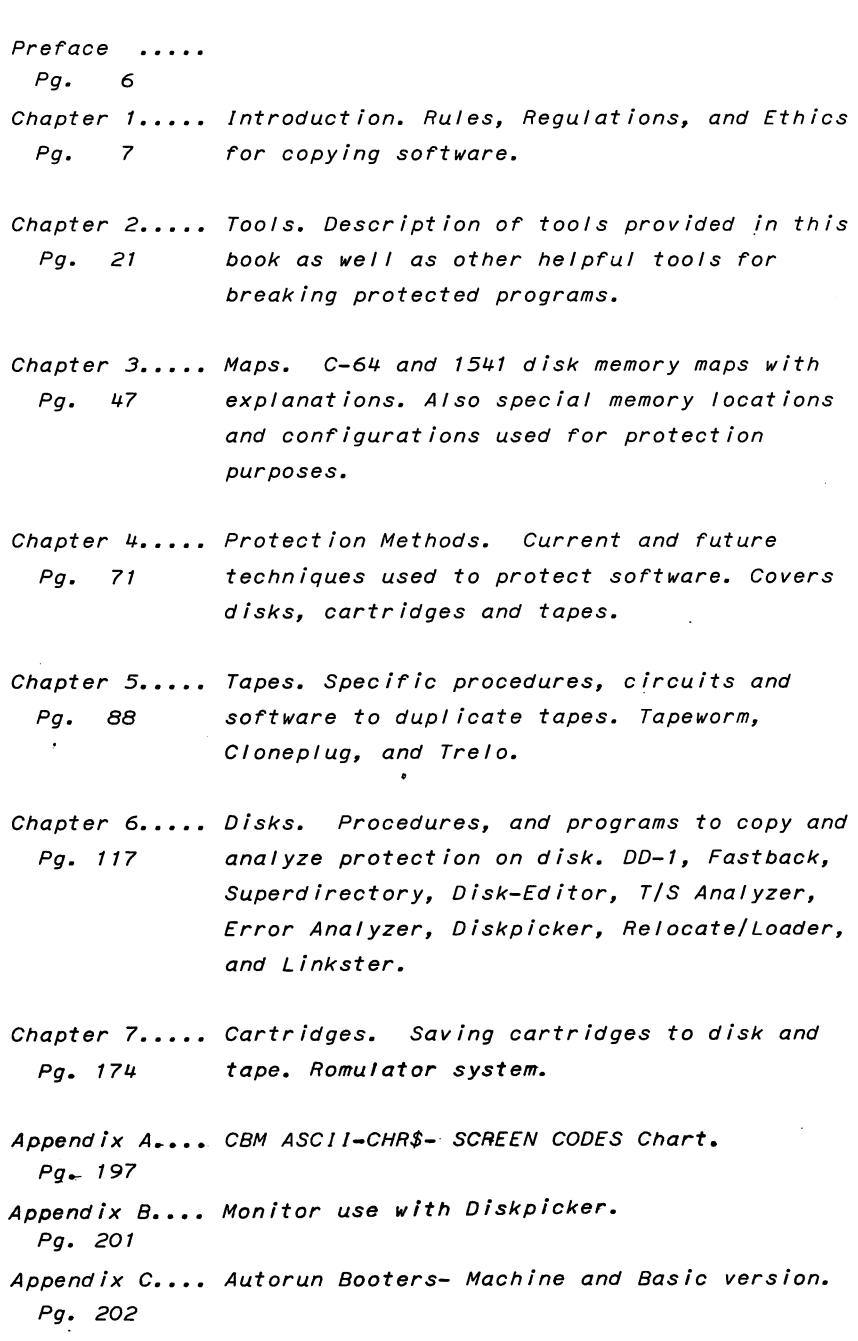

4

 $\ddot{\phantom{0}}$ 

\*\*\* CONTENTS CONT. \*\*\* Appendix D.... Sector Byte identifications. Resetting Pg. 205 Deleted programs or files. Appendix E. Reset switch wiring. Pg. 207 Appendix F. GCR sector encoding explanations. Sector maps Pg. 208 in GCR with notes. Append ix G. Products avaiIable from PSIDAC. Pg. 211 Appendix H. Interrupt routine techniques. Pg. 212 DISK NAME = PSIPACK (C)1984 VBN 3RD ED. TYPE FRACK SECTOR NAME BLKS PRG 17 Ø 1PSIMAIN 2 17 PRG  $\mathbf{1}$ 2PSIMAIN "? PRG 20 12 SUPERDIRECTORY 8 PRG 19 13 DISK-EDITOR  $\overline{\phantom{a}}$ RELOCATE/LOADER PRG  $17$ 19  $\mathbf{2}$ PRQ 15  $-2$ DISKPICKER 20  $19$  $-9$  $\begin{array}{cc} \bullet & 1 \ \ 0 \\ \bullet & 7 \end{array}$ PRG T/S ANALYZER - 0 PRG 19 FASTBACK 1DUPDAC PRG  $17$ 15 17 PRG 16  $\overline{7}$ 2DUPDAC  $17$  $\mathbf{a}$ PRG 26  $-2$ ADMACH  $\mathbf{1}$  $\mathbf{H}$  . PRG 20 - 3 MACHRELO  $\mathbf{1}$ 20 PRG  $-4$ 3R0MULAT0R  $\frac{1}{2}$ PRG 28  $\epsilon$ 2R0MULAT0R  $\mathbf{4}$ PRG 19 8 ZMACH  $\mathbf{1}$ -91 PRG 28 ANALYMACH  $\mathbf 1$ PRG 17 - 31 SUPERhON64.yi u 1© PRG 19  $-6$ ERROR ANALYZER  $\overline{z}$ 17 PRG  $6\overline{6}$ 20 NO HEADER  $\mathbf{u}$  $\mathbf{1}$ PRG 17  $\overline{z}$  $\mathbf{r}$ 21 ERASE TRK  $\mathbf{1}$ PRG 17 16 22 NO DATA 1 PRG 16  $\bullet$ 23 DATCHKSUM  $\mathbf 1$ PRG  $\mathbf{a}$ 16 SYNC WRITER  $\mathbf{1}$  $\rightarrow$ PRG 19 -5 HELP  $\overline{4}$ PRG 17 -8 WRITE HDR  $\ddot{\ }$ PRG 17  $\mathbb Z$  $\mathbf{H}$ READ HDR  $\mathbf{1}$ PRG 19 14 COPY HDR 1 PRG 19  $\overline{7}$ CON HDR  $\mathbf{1}$ PRG 19 15 ICON HDR  $\mathbf{1}$ PRG -31 5 16 LINKSTER PRG 14 -91 TMACHRELO  $\mathbf{1}$ PRG 14 15 TRELO PRG 19  $-4$ SYNC ONLY  $\mathbf{1}$ PRG 19 16 1TRKFMT  $\mathbf{r}=\mathbf{r}$  $" 10$ PRG 17 17 TRACK CHECK

 $\bigcap$  $\bigcap$  $\mathsf{C}$  $\mathsf{C}$  $\bigodot$  $\mathbf{C}$  $\mathsf{C}^{\mathsf{A}}$  $\mathsf{C}$  $\mathsf{C}$  $\mathcal{C}$  $\overline{C}$  $\overline{C}$  $\overline{C}$  $\overline{C}$  $\mathsf{C}$  $\bigodot$  $\overline{C}$  $\bigcap$  $\overline{C}$  $\mathsf{C}$  $\mathsf{C}$  $\overline{C}$  $\mathsf{C}$  $\overline{C}$  $\overline{C}$  $\mathsf{C}$  $\mathsf{C}$  $\epsilon$  $\epsilon$  $\bigcap$  $\bigodot$  $\bigcirc$  $\bigcap$  $\bigcap$  $\bigodot$  $\bigcap$  $\bigcap$  $\bigcirc$  $\bigodot$  $\subset$  $\overline{C}$  $\bigcirc$ 

## PREFACE

The writing of this book was undertaken as a result of the large number of inquiries and strong interest developed after the release of our first book "The Software Pirate's Handbook for the VIC-20" (SPH-20). This book will follow a similar format to the SPH-20 and, although each are complete books in their own right, this book is designed as

FREFACE (The writing of this book was undertaken as a result of the large number of inquiries and strong interest developed Handbook for the VIC-20" (SPH-20). This book will follow a similar format to the SPH-20 and, alth The SPH-64 will expand on both the philosophy and technique of duplicating software. In doing so we want to dispel many of the doubts and fears that people often have about copying software. We also want to be sure that the legal issues are understood so that we do not promote theft or black-marketing of software which clearly are crimes. At the same time we will show you how to protect your own investments by making back-up copies of a variety of "protected" forms of software.

This book will first cover our philosophy for copying, and specific legal considerations. In the following chapters we will outline technical theory and concepts with specific numbered procedures and the program listings at the (^ end of applicable chapters. In many cases you will be able to go directly to the specific procedure for the type of copy you wish to make. However for a better understanding or in case of difficulty in making a copy, you may need to refer to the sections which give attention to theory and concepts. In this manner you should be able to gain an  $\,\,\mathscr{L}\,$ understanding of the kinds of protection that you $\,$ are  $\,$   $\,$   $\,$ concepts. In this manner you should be able to gain an<br>understanding of the kinds of protection that you are<br>encountering so that you can deduce possible ( "countermeasures".

The ultimate purpose of this book is not to provide you with the "newest thing" in copy history, but rather, we will try to provide you with primary tools and knowledge of The ultimate purpose of this book is not to provide you<br>
with the "newest thing" in copy history, but rather, we will<br>
try to provide you with primary tools and knowledge of<br>
protection systems. These tools are not candie but are essential utilities which are themselves open and unprotected so that you can use, study, and adapt them to a continually changing market. Our experience has shown that ^~ "packaged" protection breaking software becomes obsolete as fast as it is written, leaving the consumer with yet another hole to pour money into. Adaptive programs and user skills are necessary to stay current. In light of this, we offer this book, not as the final word, but as what may be the first technical reference document available on the subject. Together with the programs included, this makes a powerful analytical package for defeating protected software.

We greatly hope that you find this book informative, understandable, and USEFUL!

The authors.

## \*\*\* CHAPTER ONE \*\*\*

 $\epsilon$ 

 $\mathsf{C}$  $\overline{C}$  $\overline{C}$  $\overline{C}$  $\overline{C}$  $\overline{C}$  $\mathsf{C}$  $\epsilon$  $\epsilon$  $\overline{C}$  $\overline{\mathbf{C}}$  $\epsilon$  $\overline{C}$  $\mathbf C$  $\mathbf C$  $\mathbf C$  $\mathbf C$  $\mathbf C$  $\mathcal{L}$  $\overline{C}$  $\mathbf C$  $\mathbf C$  $\mathsf{C}$  $\overline{C}$  $\overline{C}$  $\epsilon$  $\mathbf C$  $\overline{\mathbf{C}}$  $\overline{C}$  $\mathsf{C}$  $\overline{C}$  $\overline{C}$  $\overline{C}$  $\mathbf C$  $\mathbf C$  $\overline{\mathbf{C}}$  $\overline{C}$  $\sqrt{2}$ 

> $\mathsf{C}$  $\sqrt{ }$

## INTRODUCTION

PIRACY...an issue so clouded with fear, intrigue, and misinformation that you dare only to utter it in safe, familiar company. The original title of this book was to be "The Software Pirate's Handbook II", but had to be changed after several advertisers flatly refused to advertise a book of that title in spite of the fact that the book was never meant to encourage piracy in any form. The use of "Pirate" was intended as a light-hearted reference to any copying process, and to inspire a certain tendancy of humankind; the attraction to things mysterious or secret.

Unfortunately, there is a great deal of hocuspocus and puffery being used to cloak the alleged brainchildren of this new market. This reletively new consumer product - software - is being hawked, with all

 $\overline{\mathbf{z}}$ 

the vigor and claims of mysterious powers,like the patent medicines of earlier years. This technocratic ^ rhetoric is replete with all the rumored pitfalls and warnings of what may happen to you or your equipment if you try to exercise your documented legal right to copy the product. All of this has the detrimental end effect of deluding the consumer into purchasing overpriced,  $\epsilon$ underperforming products. In our opinion this will most certainly undermine the strong beginning and curiosity the home microcomputer market now has. It is  $\begin{array}{c} \text{C} \\ \text{C} \end{array}$ our goal to provide the public with some knowldge,<br>tools, and attitudes that will be a start in changing  $\begin{pmatrix} 1 & 0 & 0 \\ 0 & 0 & 0 \\ 0 & 0 & 0 \end{pmatrix}$ tools, and attitudes that will be a start in changing this situation. I see two-futures for home microcomputing, one with software and computers ^\* accepted and used by many, and the other with software and computers rejected as expensive "hyped" toys of a bygone fad. e fad.  $\begin{pmatrix} 0 & 0 & 0 \\ 0 & 0 & 0 \\ 0 & 0 & 0 \\ 0 & 0 & 0 \\ 0 & 0 & 0 \\ 0 & 0 & 0 \\ 0 & 0 & 0 \\ 0 & 0 & 0 \\ 0 & 0 & 0 \\ 0 & 0 & 0 \\ 0 & 0 & 0 \\ 0 & 0 & 0 \\ 0 & 0 & 0 \\ 0 & 0 & 0 \\ 0 & 0 & 0 \\ 0 & 0 & 0 \\ 0 & 0 & 0 \\ 0 & 0 & 0 \\ 0 & 0 & 0 \\ 0 & 0 & 0 \\ 0 & 0 & 0 \\ 0 & 0 & 0 \\ 0 & 0 & 0 \\$ 

C C

 $\overline{\mathsf{C}}$ 

Ć  $\overline{\mathsf{C}}$ 

C  $\overline{\mathsf{C}}$ 

C  $\overline{\mathsf{C}}$ 

Ć

 $\overline{\mathsf{C}}$  $\overline{\mathsf{C}}$  $\mathsf{C}$  $\overline{C}$  $\overline{C}$ 

 $\overline{C}$ 

between what is acceptable copying and what is Piracy.  $\mathcal C$ Quite simply, the intent of the user will decide the question. Copying for sale, distribution or other non-  $\overline{C}$ personal uses is Piracy. Copying for backup, archival,  $\bigcap$ study, and other personal uses is not piracy. Loaning  $\mathfrak{C}$ your original to another person for temporary use is not piracy. (If that ever were changed we may as well  $\left($ burn the libraries and return to the Dark Ages!) However copying an original you do not own is C\_ unethical.

We should start to analyze this whole issue of

copying software by first classifying software amongst the products with which it belongs. This will also help to peel away some of the misinformation that surrounds the issue. To get very basic, software is a set of instructions which produce a desired effect on a physical system. Software is written with letters and numbers and can be embodied in many different forms such as; verbal, magnetic recording, paper, solid state and so on... just like this book or a piece of music or a recipe for example. The fact is that the examples that I have given are just as common or likely to be found in one of the formats listed as software itself, with the exception of solid state, which refers mainly to ROM memory. The reason that books and other typically printed materials are not commonly found in this format is that they inherently contain vastly greater amounts of data than the average program. Any one of these also often cost more to produce, take more expensive equipment, and more time to write than a piece of software. How strange it is then that software should sell for tens of times more money than these other like products!

 $\mathcal{C}$  $\mathcal{C}_{\mathcal{C}}$  $\mathsf{C}$  $\overline{C}$  $\mathbf C$  $\overline{C}$  $\mathsf{C}$  $\mathsf{C}$  $\epsilon$  $\mathbf{C}$  $\epsilon$  $\mathbf \epsilon$  $\epsilon$  $\overline{C}$  $\mathbf C$  $\mathbf C$  $\overline{C}$  $\mathbf C$  $\epsilon$  $\mathbf C$ €  $\epsilon$  $\overline{C}$  $\mathsf{C}$  $\mathsf{C}$  $\overline{C}$  $\overline{C}$  $\mathbf C$  $\mathcal{C}_{\mathcal{C}}$  $\overline{C}$  $\overline{C}$  $\mathsf{C}$ C  $\epsilon$  $\mathbf C$ €  $\mathsf{C}$ € C ſ

C  $\mathcal{C}$ 

I suppose that the real mystique of software, and the factor most capitalized on, is it's code-like nature. Few people are professional programmers and thus cannot really understand the mysterious language of the program. Some might say that all that is important is that the user be able to use the program and that the degree of secrecy or protection applied to the program is not a concern. We feel that this is a

little like a homemakers magazine saying that you should only be able to eat the end result of a recipe, not be able to understand the words and numbers which  $\overline{C}$ define the end product! If you only wish to eat and care less about the ingredients, that is your perogative, but if you like to understand what you are eating, there really should be no great mystery about the ingredients.

When it comes to making a copy of a piece of software many people get cold feet. In selling the  $\mathcal{C}$ "Pirate's Handbook" for the Vic-20, we advertised "for archival use only". We recieved many promises, signed statements and so on from our customers that they would use it only for "archival" purposes. I am sorry that so  $\overline{C}$ many people have been bullied into thinking that they might be required to make such a statement in the first place. I have yet to meet a person who felt the need to  $\qquad \qquad \textsf{C}$ sign an affadavit before running up to the local  $\overline{C}$ grocery store to make a copy of a magazine article, pages of a book, recipe or whatever. Probably the only situation even near in comparison would be the fear of  $\begin{array}{cc} \binom{1}{2} & \frac{1}{2} \\ \frac{1}{2} & \frac{1}{2} \end{array}$ attempting to photocopy a dollar bill to try in a bill changer, (it doesn't work!)

A recent manifestation of this biased thinking on  $\overline{C}$ software appears in a proposal being considered for state law in Louisiana. The law, if enacted, would  $\mathbb C^4$ mandate that the act of purchasing and subsequently opening the package of a piece of software, would  $\epsilon$ inherently place the "opener" in a legal contract with  $\left(\begin{array}{cc} \cdot & \cdot & \cdot \\ \cdot & \cdot & \cdot & \cdot \end{array}\right)$ 

the seller. The purchaser would be obligated to refrain from copying, distributing, and whatever else they I hope they have a lot of jail space in throw in. Louisiana!

 $\mathsf C$  $\overline{C}$ 

 $\overline{C}$ 

 $\overline{C}$ 

 $\mathsf{C}$ 

 $\overline{C}$ 

 $\overline{C}$  $\overline{C}$ 

 $\mathsf{C}$ 

 $\epsilon$ 

 $\overline{C}$ 

 $\mathbf C$  $\mathsf{C}$ 

 $\mathsf{C}$ 

 $\mathsf{C}$ 

 $\overline{C}$ 

 $\mathsf{C}$  $\mathbf C$ 

 $\overline{\mathbf{C}}$ 

 $\mathbf C$ 

 $\mathsf{C}$ 

 $\mathsf{C}$  $\epsilon$ 

 $\mathsf{C}$ 

 $\mathsf{C}$  $\mathbf C$ 

 $\overline{C}$ 

 $\epsilon$ 

 $\mathbf C$  $\overline{C}$ 

 $\overline{C}$ 

 $\overline{C}$ 

 $\mathsf{C}$ 

 $\overline{C}$  $\overline{\mathbf{C}}$ 

 $\mathbf C$ 

 $\mathbf C$  $\mathbf C$ 

 $\mathbf C$ 

 $\mathsf{C}$ 

 $\mathcal{C}_{0}$  $\mathcal{C}_{\mathcal{C}}$ 

One of my favorite analogies which may help you to put this whole ethical question in perspective is the recipe analogy. Consider the fact that a recipe like software is a set of written instructions which cause a desired effect on a physical system. Like software, it requires a sequence of steps to be performed in the correct order in real time. Both require specialized hardware to perform their respective functions. As with computer hardware, a complete cooking system easily costs thousands of dollars. Developing a unique recipe requires specialized skill as well as a great deal of time.

Some of the major differences are a result of the general perception of a recipe as an ordinary everyday commodity often given away and the perception of a program as a highly valuable and unfathomable product. It is easy to believe that a great deal more knowledge and effort goes into a program than a recipe. However there are a lot of professionally trained chefs who would argue otherwise! Judging from some of the "professional" software that I have seen marketed, I am quite sure that they are right!

If you can then, consider that these diverse yet similar copyrightable literary forms should be given equal treatment and respect when we think of copying.

 $\mathcal{C}_{\mathcal{C}}$  $\overline{C}$  $\mathsf{C}$  $\overline{C}$  $\overline{\mathsf{C}}$  $\overline{\mathsf{C}}$  $\overline{C}$  $\overline{C}$ C<br>C  $\overline{C}$  $\overline{C}$  $\overline{\mathsf{C}}$ C  $\overline{C}$  $\overline{\mathsf{C}}$  $\infty$  $\overline{C}$ 

Ċ

Are womens clubs and church groups that exchange  $\bigcirc$ recipes (many of which are blatantly copied from the  $\begin{pmatrix} 1 & 0 \\ 0 & 1 \end{pmatrix}$ pages of magazines) commiting an act of piracy? Probably they are in the strictest sense, but who really cares!? It doesn't appear that their doing so has seriously affected the market. If taken case by  $\begin{array}{c} \text{C} \\ \text{C} \end{array}$ case, each category of information market has a similar situation. For each of these markets there is some form of equipment and general knowledge of methods for making copies of the copyrighted product. Your right to  $\begin{array}{c} \begin{array}{c} \begin{array}{c} \begin{array}{c} \text{f} \\ \text{c} \end{array} \end{array} \end{array}$ own and know these facts has never really been<br>disallowed. Otherwise, tape recorders, photocopy  $\begin{pmatrix} 1 & 0 & 0 \\ 0 & 0 & 0 \\ 0 & 0 & 0 \end{pmatrix}$ disallowed. Otherwise, tape recorders, photocopy machines, and probably even cameras could have been outlawed due to their potential for illegal use in copying protected information. Each of these markets also face the real threat of blatant piracy by those who would profit by use of copy technology. The current  $\big($ misunderstanding of the ethical question of copying  $\begin{pmatrix} 0 & 0 & 0 \\ 0 & 0 & 0 \\ 0 & 0 & 0 \end{pmatrix}$ software is not a result of a factual difference in the nature of software but rather a simple difference in  $\sigma$ the typical perception of software versus more commonly  $\bigcap$ understood information like a recipe.  $\mathcal C$ 

Historically software has been a closely guarded secret of the company owning it. This results largely from the fact that prior to 1980 software had no legal  $\overline{C}$ form of protection. It did not fall under patent law or copyright law. Also most software was for larger businesses as home use was not that extensive.  $\begin{pmatrix} 0 & 1 & 0 \\ 0 & 0 & 0 \\ 0 & 0 & 0 \end{pmatrix}$ Naturally the market was limited and the price necessarily high. As a result companies were rightfully

worried about being ripped-off by those who might copy their software and sell it without fear of punity. This unfortunatly, happened too often. More recently for example, Franklin computer copied many versions of Apple computer's operating system. The uncertanty of the new laws protecting software prevented Apple from stopping this apparently obvious case of piracy. Although the two companies finally came to an out of court settlement, the 3rd U.S. Circuit Court of Appeals in Philadelphia ruled that the software was protected under current copyright law. "Piracy" of this form could quite literally, bankrupt a company. The operating systems of a microcomputer are closely linked to the hardware design of a system. A company stands to lose the fantastic amount of investment that it takes to set up production and marketing if unscrupulous persons pirate these software systems to install in competing computer. In effect, this creates a limited monopoly for the original manufacturer. If a competitor wishes to make a 100% compatible alternate, the operating system he uses must be identical in performance. For technical reasons, this is virtually impossible to do without copying the operating system! Although legal protection for ROM based operating systems has been upheld in court, the issue is long from being settled.

The heart of the copyright intent is that the specific expression of an idea is copyrightable but the idea is not. Ideas must be free of legal encumbrances. However, if the idea can only be expressed in one way

without losing its meaning, then the ability to protect that idea becomes very limited. The same sort of thing is true when product names become so common as to be  $\begin{array}{c} \begin{array}{c} \begin{array}{c} \text{} \text{} \text{} \text{} \text{} \end{array} \end{array}$ <br>considered generic. Legal protection is lost. Thus I  $\begin{array}{c} \text{} \text{} \text{} \end{array} \end{array}$ <br>can talk about crescent wrench considered generic. Legal protection is lost. Thus can talk about crescent wrenches and skill saws without worrying about the legal ramifications. There  $\overline{C}$ <br>is not a clearly defined legal answer available for  $\overline{C}$ <br>this problem with operating system software  $\overline{C}$ is not a clearly defined legal answer available for this problem with operating system software. The real answer may lie in the intent of the person making the /~ copy.

From another viewpoint, an applications package which may take a month or so for a single person to  $\bigcirc$ write and an average investment to produce and market should not be priced as the basis for a lifelong  $\tilde{\mathcal{C}}$ income. This does not mean that it should be stolen and distributed according to some modern Robin Hoodian mentality. It does mean that the over-pricing of ^ applications software creates a climate where such piracy is going to be common. If the price better accommodated the market, the tendancy of people to distribute copyrighted software would greatly diminish. ^~

Protection of software is clearly not the answer.  $\big($ would not even recommend that anyone buy software if the protection methods seem too strong. The ability to  $\sigma$ make backups and expect a reliable and compatible product are rights of a consumer. As later chapters  $\subset$ will bear out, some of the more elaborate protection schemes can prove rather unreliable. Often they are  $\left($ obvious encumbrances to smooth loading and running of

program. Furthermore, in the case of disks, they often are not compatible with other brands of disk drives. The real clincher is that Commodore, or any other drive manufacturer, reserve the right to update their drive hardware/software at any time as needed. Protection schemes which operate beyond the defined specifications of the system would not necessarily work on an "updated" system! The drive manufacturer has no obligation to try to figure out what has been done beyond the original accepted specifications. If you don't believe this is a real problem, try talking to anyone who has bought "Commodore compatible" hardware.

 $\mathcal{C}_{\mathcal{C}}$ C  $\epsilon$  $\mathsf{C}$  $\mathsf{C}$  $\mathbf \epsilon$  $\mathbf C$  $\overline{C}$  $\epsilon$ €  $\overline{C}$  $\overline{\mathbf{C}}$  $\overline{C}$  $\overline{C}$  $\mathbf C$  $\mathbf C$  $\epsilon$  $\overline{C}$  $\mathbf C$  $\mathbf C$  $\mathsf{C}$  $\overline{C}$  $\overline{C}$  $\mathsf{C}$  $\epsilon$  $\epsilon$  $\overline{C}$  $\epsilon$ C  $\mathbf C$  $\mathbf C$  $\mathsf{C}$  $\mathcal{C}_{\mathcal{C}}$  $\mathbf C$  $\mathbf C$  $\mathbf \epsilon$  $\overline{(}$  $\overline{\mathbf{C}}$  $\epsilon$ € C  $\epsilon$ 

The difficulty of backing up highly protected software places you in the vulnerable position of facing complete system crash and resulting data loss. In many cases I can think of it would be totally unacceptable to even run a program without having a backup accessible within minutes. Although failure of the storage medium is more common with tapes and disks, it is still possible with cartridges. The major problems with cartridges are that a lot of wear and tear is placed on the port by constantly changing cartridges. As anyone experienced in failure analysis could tell you, the weakest link in many electronic systems is the mechanical interface such as edge connectors. I have seen them become loose, bent, intermittent and who knows what else. One popular solution has been to use expander boards with switchable slots but these are quite expensive and

still limit the total number of cartridges you may use without switching. Our solution is to use an external without switching. Our solution is to use an external (<br>
RAM memory which can be loaded from tape or disk and (<br>
then emulate the original ROM cartridge. This way, the (<br>
RAM unit is left in the computer and does not inter then emulate the original ROM cartridge. This way, the RAM unit is left in the computer and does not interfere with any other operation. When desired, the cartridge program which was previously saved on disk or tape can be loaded and reloaded as needed. Your cartridges can be put away safely and be used only to make backups. The obvious problem with this system is that people who don't own the cartridge could illegaly obtain copies of the tape or disk and use the program without purchasing it. We strongly discourage this. It is an illegal act of piracy. Chapter 7 gives specific details on this system.

 $\overline{C}$  $\overline{C}$ 

 $\overline{\mathsf{C}}$  $\overline{\mathsf{C}}$  $\overline{\mathsf{C}}$  $\overline{\mathsf{C}}$  $\overline{\mathsf{C}}$  $\overline{C}$ 

 $\overline{\mathsf{C}}$  $\overline{\mathsf{C}}$ 

 $\overline{\mathsf{C}}$  $\overline{\mathsf{C}}$  $\tilde{\epsilon}$  $\overline{C}$ 

Ć  $\overline{C}$ 

The point of importance is that without a backup copy of each program you endanger yourself needlessly. Feeble attempts of software houses to remedy this by  $\sigma$ offering backups if your original fails, simply do not  $\bigcap$ solve the problems. This is true even IF the backup  $\mathfrak c$ policy is quick and promises a replacement within say 24hrs. What happens if the original company goes out of  $\hskip1cm \left($ business? What if the user faces a deadline or is in the middle of a presentation? In some cases a delay of more than some minutes can be devastating. In our opinion there is only one rule and all should take  $\Big($ heed: Only a fool runs a program without a backup but it is a fools fool who runs a program without a backup of the backup! For those really important programs we of the backup! For those really important programs we  $\overline{C}$ <br>recommend that backups be stored in two different  $\overline{C}$ 

locations. In one case, one of our programs was recovered from a disk which had it's protective cover cut away and had been thrown in the trash - after being passed around to show how they were constructed! One of the first things you should do especially with a new disk or tape is to make a backup.

 $\epsilon$  $\overline{C}$  $\mathbf C$  $\overline{C}$ C  $\mathbf$  $\overline{C}$  $\mathsf{C}$  $\mathcal C$  $\overline{\mathsf{C}}$  $\overline{C}$  $\mathcal C$ C C  $\overline{\mathbf{C}}$ C  $\mathcal{C}_{\mathcal{C}}$  $\mathbf C$ C C C  $\epsilon$ €  $\epsilon$ C  $\epsilon$  $\overline{C}$ C C C €  $\overline{\mathcal{C}}$ C  $\epsilon$  $\mathbf C$  $\overline{\mathbf{C}}$  $\epsilon$ C  $\mathsf{C}$  $\overline{C}$  $\overline{C}$  $\epsilon$ 

It is likely that you may hear about a "great" program but find out it is uncopiable or very hard to copy. We ask; are you willing to suffer the consequences of a failure with no backup? Is it then, really such a great program? The truth is that such a program rewritten with no protection is much more valuable and marketable. The irony is that selling program with significant modification may not even BE violation of copyrights. "Reverse engineering", an accepted industrial practice of distilling the underlying principals of a product and then marketing your own version, has always been a common source of "improved" products.

Another issue which creates a problem for those who purchase software is the lack of documentation of the program itself. Not all people want or care to try to modify a program to suit their application but for many the original program may be ill suited to their needs. These people have a legitimate need to be able to list and modify the program. Without adequate documentation, this is nearly impossible. Our philosophy is that if you buy our book we are happy to give you our listings and you may make any changes that

 $\overline{\mathsf{C}}$  $\overline{C}$  $\epsilon$  $\overline{C}$  $\overline{C}$  $\overline{C}$  $\overline{\mathsf{C}}$  $\overline{\mathsf{C}}$  $\overline{\mathsf{C}}$  $\overline{\mathsf{C}}$ Ć  $\epsilon$ 

suit your special wishes. We feel that all software s~ should be sold with listings and documentation or that (<br>they should be available for a reasonable price. The (<br>ability to customize is a unique feature of software (<br>which should be capitalized on instead of hidden. Some they should be available for a reasonable price. The ability to customize is a unique feature of software which should be capitalized on instead of hidden. Some products are naturally customizable some are not. The custom car parts industry has made a fortune on this very fact. Occasionally a potentially valuable piece of software is totally useless to a person because of the inability to modify it.

The consumer has a legal right to expect a product to perform the "normal" functions associated with that type of product. In legal terms this is known as the merchantability of a product. Imagine that you buy an  $\sigma$ "all purpose" fertilizer for flowers. After reading all directions and using it, your roses do great but all your other flowers die. Let's say that after talking to your sends instance the set of star and that it would work on state of the state of the state of the state of the state of the state of the state of the state of the state of the state of the state of the state of the stat other flowers - IF you had specialized knowledge of the  $($ chemical compounds used and how they could be applied C\_ successfully to other flowers. A lawyer would probably  $\begin{pmatrix} 0 & 0 & 0 \\ 0 & 0 & 0 \\ 0 & 0 & 0 \end{pmatrix}$ tell you that you have legal grounds for recovery  $\overline{C}$ because the product is not merchantable as an all  $($ purpose fertilizer without sufficient instructions on how to use it successfully, and any "normal" application does more harm than good. In the  $\epsilon$ microcomputer business, there are many programs sold (^ with the implication that they will do many things. Only after purchasing might you find out that it would  $\begin{array}{c} \begin{array}{c} \begin{array}{c} \begin{array}{c} \text{C} \end{array} \end{array} \end{array}$ require specialized knowledge or even modification to

make it work to reasonable expectations. Since backup copying of owned software is a legal right I wonder if a copy protected program itself violates the principal of merchantability. As long as we have that right it is reasonable to expect software to be copyable.

Time and again various industries have gone through this "secrets" game only to find in the end that a large number of the consumers have a right, need, and demand to know what's inside. Limiting or protecting this information can only limit the useability of the equipment and also limits the growth of add-ons which make the original product more useful. Software houses would certainly view this as opening the door wide to the pirates. Already terrified by loss of profits due to piracy they find more and more elaborate and costly protection to be the answer. Yet this is the very thing that makes the market  $so$ attractive to the pirates in the first place! Take away the protection and high price, and who would need a pirate anyway!?

In strict legal terms, software has been protected by U.S. copyright law since 1980. Anyone who makes a copy of software and gives it away or sells it is in direct violation of these laws and prosecution is available. Other information forms have survived very with copyright law as the only means of well protection. The pricing has been set by the accepted market determination and copying method of and exchanging amongst small groups or by friends has never

seriously affected the market. The thought of a ladies  $\bigcap$ seving circle being sued for exchanging patterns seems (<br>
ludicrous because it is. Large scale piracy does not (<br>
occur as a result of grocery store photocopy machines (<br>
because the original is priced lov enough that it ( sewing circle being sued for exchanging patterns seems occur as a result of grocery store photocopy machines because the original is priced low enough that it wouldn't be profitable. With the areas of legality clearly defined, no one should feel intimidated or afraid to make a copy of software for backup purposes. The existance of copying hardware, software, and information should be no more threatening than  $\overline{a}$ photocopy machine or tape recorder and the knowledge of how to use them!

CHAPTER TWO

 $\mathcal{C}_{\mathcal{C}}$  $\epsilon$ 

 $\frac{1}{2}$ 

 $\overline{C}$  $\overline{C}$  $\overline{C}$  $\overline{C}$  $\overline{C}$  $\overline{C}$  $\overline{C}$  $\overline{C}$  $\overline{C}$  $\overline{C}$  $\overline{C}$  $\overline{\mathbf{C}}$  $\overline{C}$  $\overline{\mathbf{C}}$  $\big($  $\overline{C}$  $\overline{C}$  $\overline{C}$  $\epsilon$  $\overline{C}$  $\overline{C}$  $\overline{\mathsf{C}}$  $\mathsf{C}$  $\overline{C}$  $\overline{C}$  $\overline{\mathbf{C}}$  $\overline{C}$  $\overline{C}$  $\overline{C}$  $\overline{C}$  $\epsilon$ C  $\overline{C}$  $\mathsf{C}$  $\overline{C}$  $\overline{C}$ 

### TOOLS

Without a doubt the C64 is a powerful computer and a very versatile tool. However, the first time that you try to save a protected program you might suddenly feel like a child given the task of decrypting a classified and encoded top-secret document. A myriad of questions immediately present themselves. Where do you start? What kind of program is it? What methods of protection have been applied? Is there any way to list it? Where does the program reside in memory? And so on... It is often difficult to decide which questions to ask in the first place!

It would be wonderful if someone made a supercopier that would copy any software with the ease that a photocopy machine will copy this page. Unfortunately, there is just no way that a single answer will cover

the wide variety of possibilities available for copy  $\bigcap$ protection. The only way to really be equipped for the C<br>task is to have various specialized tools. Most of the C<br>jobs cannot be accomplished with only one of the tools<br>but will require skilled application of many differe task is to have various specialized tools. Most of the jobs cannot be accomplished with only one of the tools but will require skilled application of many different tools. The key here is skill. The most effective tool you can posses is sound knowledge of how software can be protected so that you can make a meaningful analysis of each situation and apply the correct tools with the greatest amount of skill.

 $\overline{\mathsf{C}}$ 

 $\overline{\mathsf{C}}$ Ć

C  $\overline{\mathsf{C}}$ 

In this chapter we will concentrate on familiarizing you with the kinds of tools to use on<br>three categories of software media. These are,<br>cartridges, disks, and tapes. Within these categories<br>we will define "levels" of protection as they apply.<br>The descriptions three categories of software media. These are, cartridges, disks, and tapes. Within these categories we will define "levels" of protection as they apply. The descriptions of tools will aquaint you with the general applications of the tools but we will leave out the specifics of use until the later chapters, which will list the procedures in a very detailed fashion. If  $\qquad \, \mathsf{C}$ breaking protected software is all new to you, this  $\begin{array}{c} \textsf{C} \\ \textsf{Chapter} \textsf{ should give you a good general understanding of} \end{array}$ chapter should give you a good general understanding of what you are up against and what tools are available  $\overline{C}$ to help you. This should also help you develop plans of  $\begin{array}{c} \subset \\ \subset \\ \subset \end{array}$ attack when you come up against a protected program  $\epsilon$ that you need to back-up.

—Cartridges—

Cartridges are unique in that they are a form of protection in themselves. That is to say that the very

features of the cartridge are what protect the program that it contains. The fact that the computer is designed to autorun cartridges makes it difficult to break into and list the program or save it to another format. Since most people don't have PROM memory burning facilities, they cannot expect to make a "copy cartridge" from an original cartridge. Furthermore, the cost of PROM burners and circuit boards to implement copy cartridge would make it expensive anyway.

C C C C  $\mathsf{C}$ Ć  $\overline{C}$  $\overline{C}$  $\overline{C}$  $\overline{C}$  $\epsilon$ C  $\overline{C}$  $\epsilon$  $\mathsf{C}$ C  $\epsilon$  $\overline{\mathbb{C}}$  $\epsilon$  $\mathbf C$  $\epsilon$  $\epsilon$  $\epsilon$  $\mathbf C$  $\mathbf C$  $\epsilon$  $\mathsf{C}$  $\mathbf C$  $\mathsf{C}$  $\overline{C}$ C  $\mathsf{C}$  $\mathsf{C}$  $\overline{C}$ C  $\cdot$  (  $\overline{C}$ C C  $\overline{C}$ C  $\overline{C}$ 

Actually cartridges are not that prone to failure. The simple excuse of making a duplicate cartridge for back-up purposes really isn't realistic in view of PROM making costs. We have developed a method that can be used to transfer cartridge programs to tape or disk and then run in RAM expander! This makes the process very cheap if applied for many cartridges. With this system it becomes desirable to have back-ups for all cartridges you own. After all, if the cost is a little disk or tape real-estate, why not have a copy? There are good reasons to want a tape or disk copy, such as avoiding the hassle of continuously plugging and unplugging cartridges when changing programs. Making modification of a program residing in a cartridge can't be accomplished unless the program can be put into RAM and run in RAM. A single disk can contain a whole library of programs while the cartridge holds only one. Having drawers full of odd shapped cartridges is a real pain. If, for example, you need to transport a library of cartridges to work each day, you would need an extra lunchbucket! But with your cartridge library on disk,

your software is very transportable.

Remember that all these limitations in the  $\bigcap$ cartridge medium are mostly to make copying less  $\bigcap$ likely. It would be much cheaper for a software house  $\qquad$   $\bigl($ to sell all of it's software on either tape or disk. Magnetic media does not require a circuit board or  $\mathcal C$ specially manufactured circuits and enclosures. Cartridges exist largely because of the fear of piracy. As is often the case, those with legitimate needs are penalized by actions of those with illegitimate greed.  $\mathcal{C}$ 

When the C64 is powered up one of the housekeeping chores that it does is to check to see if a cartridge is plugged in. Part of this is accomplished by two pins chores that it does is to check to see if a cartridge<br>is plugged in. Part of this is accomplished by two pins<br>on the cartridge edge connector which are identified by<br>the names GAME and EXROM. The job of these pins is to the names GAME and EXROM. The job of these pins is to control the way the memory is configured on the C64 so that the computer will allow Basic, Kernal and ROM to that the computer will allow Basic, Kernal and ROM to<br>be located as necessary. The initialization routines (<br>also check memory locations where a cartridge resides ( also check memory locations where a cartridge resides to see if an access code is found there. These codes to see if an access code is found there. These codes  $\begin{pmatrix} 1 & 0 & 0 \\ 0 & 1 & 0 \\ 0 & 0 & 0 \end{pmatrix}$ and they pass information to the computer so it knows where to start running the program from. A program doesn't need to start at the beginning of the cartridge memory to run. Most of the time the entry point is not at the beginning but further on in cartridge memory. Following is an Interrogate dump of the first several bytes of a typical ROM cartridge. Notice the ASCII (reversed) display which shows the access code CBM80.

The first four bytes before this code give the cold start and warm start addresses respectively.

#### CS \$8394 WS \$83A0

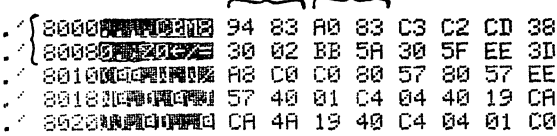

## —ROMULATOR—

Romulator is a cartridge copy system that comes in three versions. One for the VIC-20, one for C64 tape systems and one for C64 disk: systems. The C64 versions are identified as 2Romulator for disk and 3Romulator for tape. In this book we will refer to the C64 system as Romulator and leave the numbers out except when needed for specific procedures etc. Romulator consists of a special program which moves the contents of the cartridge then saves it to the magnetic medium being used. A special Romulator circuit card is used which allows changing the configuration of the GAME and EXROM lines thus preventing auto starting. This card is used with both the tape and disk versions of the C64 software. The circuit card also has a socket for an 8K or 16K RAM expander. The RAM expander is the key since the tape or disk program can be downloaded to the RAM. The RAM is made to look like a ROM cartridge by the use of a write enable line which prevents erasing of the program by software means. Finally, the RAM location can be changed so that it will reside anywhere commonly

used by commercial cartridges.

The general process is to use the Romulator circuit card to determine the normal cartridge  $\epsilon$ configuration, next set the switches to defeat the autorun and then to copy the contents of the cartridge to the selected magnetic medium. The Romulator card  $\overline{C}$ with RAM is left in the computer. It does not  $\tilde{C}$ interfere with any other operation. The cartridge can be stored away safely. When desired to run the program, it is downloaded into the expander RAM which is then write protected and switched into the configuration for  $\epsilon$ the cartridge being run. A system reset button on the Romulator card is then pressed to force a cold start. Since the computer will see the cartridge configuration Romulator card is then pressed to force a cold start. (<br>
Since the computer will see the cartridge configuration (<br>
and cartridge codes, it will run the program as though<br>
the cartridge itself were plugged in! This can be the cartridge itself were plugged in! This can be done with 8K or 16K cartridges. To date we have not found one that it will not work with. Chapter seven lists the exact procedures to follow as well as the programs and circuits needed.

This book has been written with the aid of Quick Brown Fox word processor which we run on a Romulator ( system. The cartridge is safely stored in drawer. It C\_ is very nice to be free of the anxiety of having some unexpected "glitch" destroy the cartridge and put us temporarily out of business. Also gone is the fear that (<br>an overworked edge connector will become intermittent (<br>or fail altogether. If you decide to set up a Romulator<br>system for your computer you will find it a valuable an overworked edge connector will become intermittent or fail altogether. If you decide to set up a Romulator system for your computer you will find it a valuable

accessory.

C  $\mathsf{C}$  $\overline{\mathsf{C}}$ C  $\overline{C}$  $\overline{C}$  $\mathbf C$  $\mathsf{C}$  $\overline{C}$  $\epsilon$  $\overline{C}$  $\epsilon$  $\mathsf{C}$  $\mathsf{C}$  $\mathbf{C}$  $\mathbf C$  $\mathsf{C}$  $\mathsf{C}$  $\epsilon$ C  $\epsilon$  $\mathbf C$  $\epsilon$ C  $\mathbf C$  $\mathbf{C}$  $\mathbf C$  $\epsilon$ €  $\overline{\mathbf{C}}$  $\epsilon$  $\epsilon$  $\overline{C}$  $\epsilon$ C  $\mathbf \epsilon$ € C  $\mathsf{C}$ C  $\mathsf{C}$  $\overline{C}$ 

### —DISKS—

There are a wider variety of protection schemes in existence for disk than any other medium. It is understandable that software houses have developed so many forms of protection since an unprotected disk is so easy to copy. Many people would be tempted to avoid purchasing by copying from a friend, and a few might even try to make a profit by selling pirated copies at much lower price. The protection methods we will cover will help you to protect your own disk software and to break protection when you need to make a backup of one you have purchased. As a consumer, you should avoid purchasing "super protected" disks because of the limitations and insecurity they force upon the user. If the super protected program is the best thing around, you will have to weigh the disadvantages versus the quality of the software. You might perhaps settle with purchasing a second original if you need maximum protection from the eventual disk crash. When appropriate, we will spell out specific limitations and problems to normal function introduced by some forms of protection.

We will define "levels" of protection to make our discussion easier. These are not in line with any "standard level", but are merely to give us a yardstick in comparing different kinds of protection. This may also help you in classifying programs that you wish to copy so that you can select the most appropriate form of "attack".

## —PROTECTION LEVELS—

Level  $0...$ .Unprotected. Can be saved by loading and saving. Contains basic only or basic loaded machine

Level 1.....Contains auto-run feature and a STOP disable poke in program. Doesn't allow saving but can be direct copied or Relocate/loaded and saved. (see copy systems; Direct Duplicator-1 [DD-1] and r-Relocate/Loader)

--PROTECTION LEVELS--<br>
Level 0.....Unprotected. Can be saved by loading and  $\bigcup_{\text{maximize}}$   $\bigcap_{\text{maxleft}}$  contains basic only or basic loaded machine  $\bigcap_{\text{maxleft}}$   $\bigcap_{\text{maxleft}}$   $\bigcap_{\text{maxleft}}$  and  $\bigcap_{\text{maxleft}}$   $\bigcap_{\text{maxleft}}$   $\bigcap_{\text$ Level  $2...$ . Contains "bad sector" errors on disk which prevents most commercial disk duplicators from reading past. Creates "shuts off in the middle of copying" syndrome with many disk copy programs. May also contain LI techniques. DD-1 will copy these.

Level 3.....Same as above except program will not run without error sectors being put back into the copy. Requires Error Maker program or modification of program to take out sections which "look" for bad sectors.

Level 4.....This is what we will call "advanced" error protection. It involves altering the parameters of the normal drive formatting and/or writing. This will produce symptoms such as extra tracks, specially encoded data or format info, modified headers, "data under errors", and so on. The so called "half tracking" is one of these non-standard writing techniques. This seems to be the direction of newer software and can create severe compatibility problems. Diskpicker can be used to both analyze and develop routines to break create severe compatibility problems. Diskplcker can be<br>used to both analyze and develop routines to break<br>anything that fits into the altered DOS category, as<br>that is its primary purpose.<br>Level 5....Disk requires hardware that is its primary purpose.

Level 5.....Disk requires hardware module to operate. "Dongle" protected. Requires Dongle synthesizer or  $modification$  of program so that it  $^-$  does not look for dongle. This is a "valid" form of protection if it allows backup disks to be made. It will minimize

dongle. This is a "valua" form of protection in the princy" while giving the owner crash protection. (<br>
"Piracy" while giving the owner crash protection. (<br>
This listing does not attempt to cover every (<br>
C<br>
This listing d This listing does not attempt to cover every possibility under the sun but it does cover the more common methods that we have encountered. For those levels which require modification of the program, you will need an understanding of how to disassemble programs to make the necessary changes. A full fluency

in machine language is beyond the scope of this book and really is an aquired skill. We will try to define the process however to give you some chance. Your own interest in going further is up to you. Level 4 is probably the one that you should avoid purchasing in the first place If you can find a similar program of similar quality without the protection. Don't be fooled though, a highly protected program has no relation whatsoever to the quality of the program. I have seen public domain programs that are significantly better than expensive commercial versions!

 $\epsilon$  $\epsilon$  $\overline{C}$  $\overline{C}$  $\overline{C}$  $\overline{C}$  $\overline{C}$  $\overline{C}$  $\overline{C}$  $\overline{C}$  $\overline{C}$  $\overline{C}$  $\epsilon$  $\overline{C}$  $\overline{\mathbf{C}}$  $\overline{\mathbb{C}}$  $\epsilon$  $\mathbf C$  $\mathbf C$  $\mathbf{C}$  $\overline{C}$  $\overline{C}$  $\overline{C}$ €  $\mathbf C$  $\overline{C}$  $\mathsf{C}$  $\overline{C}$  $\mathbf{C}$  $\overline{C}$  $\overline{C}$  $\epsilon$  $\epsilon$  $\overline{C}$ C €  $\overline{\mathsf{C}}$ C C  $\epsilon$ C  $\overline{C}$ 

Attacking level four protection can be done with Diskpicker. The error making and header modifying routines we give will get you started in this direction.

-- WHOLE DISK DUPLICATORS --

Direct Duplicator-1 was written by Vic Numbers and is listed as part of this book. PSIDAC holds copyrights on this program. DD-1 overcomes many of the limitations of other "whole disk" copiers. This is especially true for protected disks containing errors which will stop some copiers. Other copiers may attempt to "second guess" where the errors might be and do those sections last, which does not often work. DD-1 does a sector by sector duplication of every track and sector on the disk. It will transfer the contents of bad sectors but cannot reproduce an error. Most duplicators that can get through the errors can't

duplicate the errors so programs called Error Makers are needed. These programs and means of clearing errors will be described later. DD-1 has a version for single disk owners and a version for dual disk owners. The  $($ single disk version (1DUPDAC and 1PSIMAIN) will require swapping disks. The dual disk version (2DUPDAC and 2PSIMAIN) is essentially a hands free system. Both  $\overline{C}$ versions will print the type of error on the screen or optionally to the printer, if the original contains  $\mathbb C$ "error protection". This is powerful feature that gives needed information if you have to reinstall  $\tilde{C}$ errors or modify the copied program to make it run.

One very unusual feature is a "fast write" mode  $\Big($ which tests each byte of data on a sector and skips over any sector which contains normal format data but no program data. This will in no way affect the validity of the copy but it can cut the time to make a  $\bigcap$ duplicate almost in half. Another really handy feature read. The idea is that once DD-1 has read a buffer is the ability to write more than one copy per original full of data (150 blocks) that this data can be written  $\Big($ to more than one disk. This saves the extra read which would be redundant since the buffer still contains the  $C$ <br>data until a new 150 block section is read. Thus making  $C$ data until a new 150 block section is read. Thus making many copies of the same disk can be accomplished at a<br>very fast rate. This is very handy for disks of (<br>programs that you have written and wish to distribute. (<br>Generally, if the original contains more than three (<br>program very fast rate. This is very handy for disks of programs that you have written and wish to distribute. Generally, if the original contains more than three programs and you wish to make several copies, you will save time by using the fast write mode and multiple

copy features of DD-1. Since this system is written in machine language (DUPDAC) with a basic controller (PSIMAIN) speed and flexibility are natural.

DD-1 is simple to use and usually overcomes protection on the original. Since the whole process is very direct, you will avoid spending the time required to get an understanding of what is being done on the disk. It is best for the lower levels of protection.

There are several other noteworthy copier programs on the market which you might find especially suited to your needs. We will point out some of their advantages and limitations from our viewpoint. Clone Machine is the trade name of a set of programs released by Micro Ware, of Butler, New Jersey. It offers a whole disk backup program along with other programs similar to the variety we give you in chapter 6. We will cover the other types of tools later in this chapter. The Clone Machine disk duplicater program provides a "graphic" display indicating the reading and writing of sectors. The version we used locked up when an error was encountered. This meant writing down track and sector, then returning to menu options and then trying to continue the copy process from the point ended. We found this extremely cumbersome compared to the automatic error skipping features of DD-1. The whole menu process can sometimes be tedious since typically you will be doing the same thing over and over. It is tiresome having to keep telling it that you're using device 8 each time!

Clone machine uses a 120 block buffer which allows reasonable copy times for backup purposes. Uses for multiple copies or high speed are not supported, and copying an original with lots of protection errors  $\begin{pmatrix} 0 & 0 & 0 \\ 0 & 0 & 0 \\ 0 & 0 & 0 \\ 0 & 0 & 0 \\ 0 & 0 & 0 \\ 0 & 0 & 0 \\ 0 & 0 & 0 \\ 0 & 0 & 0 \\ 0 & 0 & 0 \\ 0 & 0 & 0 \\ 0 & 0 & 0 \\ 0 & 0 & 0 \\ 0 & 0 & 0 \\ 0 & 0 & 0 \\ 0 & 0 & 0 \\ 0 & 0 & 0 \\ 0 & 0 & 0 \\ 0 & 0 & 0 \\$ would be frustrating. In most respects though, Clone  $\overline{C}$ Machine does what is says it will and can be useful. The Unguard error writer seemed to function well, it provides a simple direct way of writing errors back  $\begin{array}{c} \left( \end{array} \right)$ onto a disk. The problem will be mainly one of obsolecence as new forms of protection hit the shelves. Our biggest complaint would be the price. At \$49.95 it is hard to justify owning for the value obtained.  $\begin{pmatrix} 0 & 1 \end{pmatrix}$ 

Another good copier is Supercopy by Richvale Telecommunications. It is relatively fast and has nice menu display. Once again, the program is locked up  $\epsilon$ giving you little opportunity to modify it and keep it current with the changing forms of protection. We  $\qquad$  ( believe a copy program should be open so that as new forms of protection come along you can add routines to  $\hskip1cm$  (  $\alpha$  accomodate them.  $\qquad \qquad \qquad \qquad$ 

There are several very new entries to the market (mid 1984) that you may wish to consider. The major features are that they provide fast copy times (4 minute average) and automatic error writing including the "current popular errors". The copy protection used by these programs does indicate their inevitable obsolescence however. In the mean time though they are certainly "state-of-the-art"! Among those we have tried (

or that have come well recommended are "DI-SECTOR" from Starpoint Software of Gazelle, California, "GEMINI 2.0" available from Computron Business Systems of Portland, Oregon, and "ULTRA COPY" from Ultrabyte of Dearborn, MI. There may be more good copiers hatching than there are good programs to copy!

We have included two programs which will greatly simplify and speed up copying disks with several errors. The programs are T/S Analyzer and Fastback. T/S is used to examine the disk sector by sector and log any errors found. The check is made out through track number 35. This log can be saved on another disk for later use or simply examined to see what you are up against. The primary purpose for the log is to tell Fastback which sectors to copy and which ones to skip. Any unused sector or a sector containing an error are skipped. This results in a very fast copy. The original time spent to make the error log is spread over the total number of backups that you make. Fastback need waste no time repeating the error checking on each copy as does DD-1 and most other copiers. Another note is that the logging routine which takes about 10 minutes can operate unattended unlike the copier programs themselves. After doing the Fastback you can go back with an error maker and replace the error sectors as needed, or remove the sections of the program that look for the errors.

There are several copy programs "floating" around that you may run into. We have commonly found that the whole disk copiers usually have no fast or multiple

features and often are awkward in handling errors.  $\overline{C}$ Although DD-1 cannot solve every copy situation, we have tried to make it economical to own and easy to use. T/S Analyzer and Fastback are especially handy if  $\begin{array}{ccc} \zeta \\ \zeta \end{array}$ you intend to make several backups. T/S Analyzer by itself is useful if you want to find out what kind of errors you are going to find on a particular disk. (See  $1$ istings chapter  $6$  )  $($ 

Contrary to how it may sound, a Dumb copier is  $\mathfrak{C}$ probably the most effective way to duplicate "smart" protected disks. The principle of dumb copying is that  $\sigma$ data is fed from one drive to another without going through the logic of the system. This is basically a  $\big($ dubbing process. The effectiveness of protection in the first place relies on the fact that your disk drive has computer inside that decides which data from the diskette is good, which is bad, and which is ugly.  $\bigcirc$ The dumb copier could care less, it writes what it sees! We have not heard of any system of this type yet on the market for low end users. We are currently considering developing and marketing such a system. At this point a lot depends on the market interest.

# -- OTHER TOOLS --

Superdirectory is what its name says it is. When you run into programs which cannot be copied by whole disk means and when you load them and they take off running... it's time for Superdirectory. As you know, the Load"\$",8 tells you whats on the disk but it doesn't tell eveything! Superdirectory will tell you
# 

# SUPERDIRECTORY

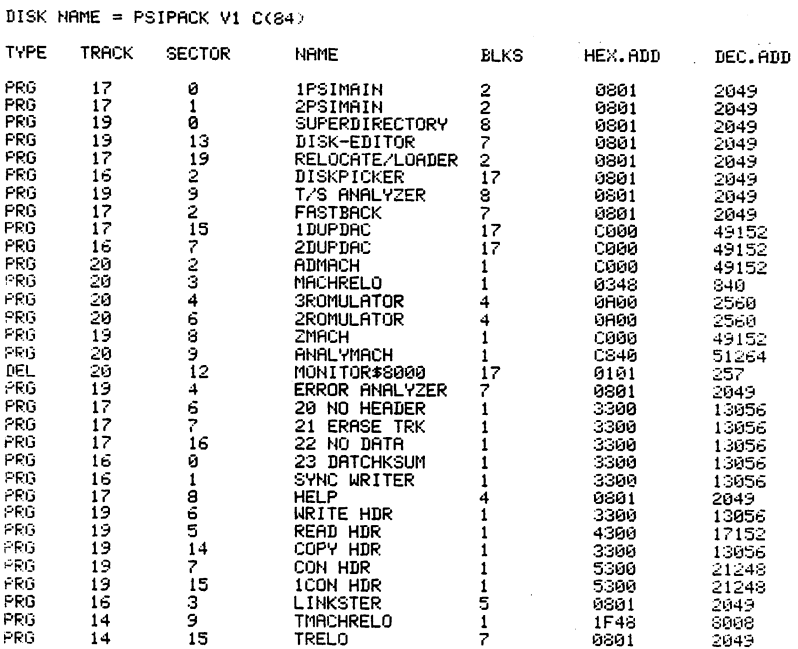

 $\sim$ 

only ages arriving

. . .

lot about whats on your disk so that you can decide how to handle each program and file.

On the opposite page is a sample printout of a Superdirectory listing. Note that as well as the name and number of blocks, you are also told the starting  $\epsilon$ track and sector for each. Note also that DELeted programs are listed. Until they have actually been  $\mathfrak c$ written over, they are still on the disk. This can be used for protection since one normally wouldn't even  $\mathbb C$ know they were present! Appendix D shows how to restore scratched programs. The most valuable feature of Superdirectory is the second section which lists each program by its starting track and sector and gives the hex and decimal equivalents of its starting address in the computer. This makes it easy to separate machine routines from basic routines and to locate autorun and other protection boot systems that load in normally below hex  $0801$ . With this info you can often load and  $($ "pick" programs separately. Without knowing these  $\mathfrak c$ addresses, you can load them but you don't know where to find them!  $\bigl($ 

Error Analyzer has two primary functions. One is to do quick track by track check for normal sync formatting. This is done out to track 44 so that as well as finding Erased tracks it will also tell you if  $\begin{array}{c} \binom{1}{k} \end{array}$ anything has been put beyond the normal track ranges. This operation can be done in a few seconds and is a good idea on a new program disk to get an idea of what you are up against. The second mode is a sector by  $\mathfrak{C}$ 

C C C  $\mathbf C$  $\mathcal{C}_{\mathcal{C}}$ C  $\mathsf C$  $\mathsf{C}$  $\overline{C}$  $\epsilon$  $\mathbf C$  $\mathbf C$ C C  $\mathbf C$ €  $\mathbf C$ € € €  $\epsilon$  $\mathbf C$  $\overline{C}$  $\mathbf C$ €  $\epsilon$  $\mathbf C$  $\mathbf C$ €  $\mathbf C$  $\mathbf C$  $\mathbf C$  $\mathbf C$  $\mathbf C$  $\mathbf C$ C €  $\mathbf C$  $\overline{C}$ €  $\epsilon$  $\overline{C}$ 

sector check which is similar but gives you a complete listing of errors by sector. Unlike T/S analyzer, this one does not make a log of errors for Fastback. The other difference is that it is a machine controlled read which operates OUTSIDE of the normal DOS. This improves its ability to "tolerate" the errors it finds without bumping and grinding the head in the process. The error listings can be printed if desired for a permanent record.

Relocate/Loader is another useful tool in "picking" programs. For example you will probably be able to load and pick any program addressed above hex 0801 but the ones starting lower than this may lock up the computer. The trick is to load them somewhere else and pick them. Once the "picking" is done, you can save them and change the address on the disk so that they load back to where they were supposed to. Somtimes rather than even picking a program, you may simply reload it so that it won't run or lock up. Then you can save the program  $-$  which defeats the purpose of the lockup anyway! The saved version of the relocated program will need two bytes changed on the disk so that it will then load back to its normal disk location and run normally. A 50K byte buffer is available for your relocated programs. All efforts were made to keep Relocate/loader itself small. There is also a tape version called Trelo which is described in the tape section of this chapter and chapter 5.

Disk-Editor is a program that will display any

sector of the disk on the screen and allow you to change any bytes in that sector. This will give you the ability to change the address contained in the first track and sector of a program which tells where that program loads to in the computer. This is normally done on programs that have been saved with Relocate/loader techniques. Also you may find occasions when you would like to scramble some data on a particular sector, reactivate a deleted file or otherwise confound some location on disk. Some other programs similar to this are called disk doctors and also have the ability to change data on the disk.

 $\mathsf{C}$ C  $\overline{C}$  $\overline{\mathsf{C}}$  $\mathsf{\Gamma}$  $\overline{C}$  $\overline{\mathsf{C}}$  $\overline{C}$  $\overline{\mathsf{C}}$  $\overline{C}$ 

C<br>C

 $\overline{\mathsf{C}}$  $\overline{\mathbb{C}}$  $\overline{C}$  $\overline{C}$  $\overline{C}$ 

 $\epsilon$  :

C  $\overline{\mathsf{C}}$  $\overline{C}$ 

 $\epsilon$  $\overline{\mathcal{C}}$  $\overline{C}$ Ċ

 $\epsilon$  $\overline{\mathsf{C}}$  $\overline{C}$ C

 $\overline{C}$  $\epsilon$  $\overline{\mathcal{C}}$ Ć  $\overline{\mathbb{C}}$ 

Error Makers are programs which can reproduce  $\mathsf C$ certain errors on disk. This is usually accomplished by sending a machine language program to the computer  $\overline{C}$ in the disk which tells it to do something outside its  $\bigl($ normal operating paramaters. Often there will be compatibility problems when using these with disks other than the 1541 since the operating system programs ( used by other manufacturers are not identical to the 1541.

Diskpicker is a disk drive software development system which allows you to write, load, and execute  $\mathfrak{C}^+$ programs directly in the disk drive memory. We have provided the more commom error routines which can be sent to the disk drive to write the errors as desired on a disk. The primary purpose of Diskpicker however is  $\begin{pmatrix} 0 & 0 \\ 0 & 0 \end{pmatrix}$ to give you a development system on which you can devise your own error writing, modified formating,

 $\mathbf{C}$ encrypted data writing, routines and so on. As  $\overline{C}$ Diskpicker is designed, it lets you develop a routine  $\overline{C}$  $\overline{C}$ such as an error writer, send it to the disk and  $\overline{C}$ execute it and then read the disk to see if it  $\overline{\mathsf{C}}$ operated the way you wanted. Since the market will  $\overline{C}$  $\overline{C}$ continually change with new errors and techniques for  $\overline{C}$ protection, Diskpicker gives you a way to develop and  $\overline{\mathbf{C}}$ use new error routines as needed. Alternately, if you  $\epsilon$ are not into machine programming, you may be able to  $\mathcal{C}_{\mathcal{C}}$  $\overline{C}$ find someone with an error making routine and you can  $\overline{\mathbf{C}}$ then use Diskpicker to send it and execute it.  $\mathbf C$ Commercial error writing programs do not generally  $\overline{\mathbf{C}}$ allow for this and are thus prematurely obsolete. The  $\overline{C}$  $\mathbf C$ Diskpicker requires Monitor\$8000 by Commodore to give € it the monitor features although other monitors can be  $\epsilon$ used by changing the auto load and monitor call  $\overline{\mathbf{C}}$ locations. Other monitors should not be located at  $\epsilon$  $\mathbf C$ \$C000 as this area is used by Diskpicker. Beyond that  $\epsilon$ it is a unique program that gives you a chance to stay  $\epsilon$ current in this volatile pastime.  $\mathbf C$ € Linkster is a simple basic program that gives you  $\overline{C}$ a display and printout of the tracks and sectors used  $\overline{\mathbf{C}}$ by a program. It is very handy when you need to know €  $\epsilon$ exactly which tracks and sectors are being used by any  $\overline{\mathsf{C}}$ given program.  $\overline{\mathbf{C}}$ € There are some other tools which you may like to € have that we have not included in our kit. Two notable  $\overline{C}$ tools are BAM view and Track and Sector display. These  $\mathbf{C}$ are readily available in the public domain and are €

 $\mathsf{C}\phantom{C}$ 

€ C  $\epsilon$ 

furnished on the demo with your 1541 drive, thus we have made no effort to include our own version. The Bam view is nice to give you a more graphical display of what tracks and sectors have been used on a disk. The track and sector display is similar to what you get when you use our Disk-Editor. A block at a time can be displayed or printed. The data is in hex with the ASCII  $\left($ representation shown off to the side. This is nice as it allows you to see things like names and other "coherent" data. It is a passive program only, and unlike the Disk-Editor-which allows you to change  $\begin{pmatrix} 0 & 0 & 0 \\ 0 & 0 & 0 \\ 0 & 0 & 0 \end{pmatrix}$ contents of these locations.

 $\subset$  :  $\subset$  $\overline{\mathsf{C}}$  $\epsilon$ ি  $\overline{\epsilon}$  $\epsilon$  $\epsilon$ C

 $\overline{C}$  $\overline{\mathcal{C}}$  $\overline{\mathsf{C}}$ 

 $\overline{C}$  $\overline{\mathsf{C}}$  $\overline{C}$  $\overline{C}$  $\epsilon$ 

 $\overline{\mathsf{C}}$  $\overline{\mathsf{C}}$ 

 $\overline{C}$  $\overline{\mathsf{C}}$  $\frac{\overline{C}}{\overline{C}}$ 

 $\overline{C}$ 

 $\mathsf{C}$  :  $\overline{\epsilon}$  $\overline{\mathsf{C}}$  $\bigcap$  $\overline{\mathsf{C}}$  :  $\overline{\mathsf{C}}$  $\overline{C}$  $\mathsf C$  $\epsilon$ C  $\epsilon$ 

The next group of tools that you may need to use are the most powerful but also the hardest to use. They are the Editor/Assemblers. To the uninitiated, these allow you to write, view, change, save, and generally  $\quad$   $\mathsf C$ manipulate machine language programs. The secret that most programmers and pirates alike try to keep is that  $\left($ in order to become really proficient at breaking protected programs you need an understanding of machine language and the use of editor/assemblers. There are too many possibilities for any likelyhood of ever seeing an undefeatable protection breaker. Get an  $\bigcap$ editor/assembler and start learning how to use it. You may never become a machine language programmer, but it will be a powerful tool even if your ability is limited.

There are many E/As that will do the job and feel free to use one that you like. If you have no previous

experience we recommend two which Commodore sells on a disk called "Commodore 64 Macro Assembler Development System". The two programs are called "Monitor\$8000" and "Monitor\$COOO" after the hex locations in which they reside. We recommend these partly because the entire range of memory can be accessed with these two. If a program happens to extend up into the area used by one of the assemblers, you can always use the other! Also the command structure is identical for each which makes switching quite painless. Also this assembler is readily available . You will need it to use Diskpicker. There are two major weaknesses which are nearly unforgivable in a commercial system though. The first is that they will not save the memory locations where they reside, so you can't copy them. We have included a range of memory locations in Appendix B which you should change in Monitor\$8000 so that this problem can be eliminated. In this manner Monitor\$8000 can be modified so that it will save any range in memory. The second problem is that page zero cannot be saved or restored from a monitor command and thus it is awkward to go back and forth between basic and assembler. We have included a utility routine "ZMACH" that can be loaded when using the monitors to do this. With these fixes you should find them quite usefull in attacking machine programs and various forms of protection.

The use of E/As and the details of machine language are complete subjects in themselves. Many good books exist on the subject and you should purchase one along with the Commodore 64 Reference guide. Two books,

either of which will get you started on machine language are "Programming the 6502" by Lawrence Leventhal and "6502 Software Design" by Leo J. Scanlon.  $\qquad \qquad$ The 64 reference guide is especially important because C' of the Kernal explanations and the complete memory maps which can be a great aid in trying to figure out what a program is doing. The two 6502 machine language books give good expanations of machine language commands and simple examples of their use. Many of the routines that you will be disassembling involve jumps to Kernal  $\epsilon$ routines along with specialized machine routines. By tracing the kernal jumps in the program you can often get a "skeleton" of it. By filling in with what the specialized machine programs are doing you can then learn what has been done. (1) what is not contained by the set of  $\{$ 

 $\overline{C}$  $\overline{C}$  $\overline{C}$  $\overline{C}$ 

 $\overline{C}$  $\overline{C}$  $\overline{C}$  $\overline{C}$  $\overline{C}$  $\overline{\mathsf{C}}$  $\overline{C}$ 

 $\overline{C}$  $\overline{\mathsf{C}}$  $\epsilon$  $\overline{\mathsf{C}}$  $\overline{C}$ 

 $\overline{\mathsf{C}}$  :

 $\overline{\mathsf{C}}$  $\mathsf C$  $\overline{\mathsf{C}}$  :  $\overline{C}$  $\overline{\mathsf{C}}$  $\overline{\mathsf{C}}$ 

 $\overline{\mathsf{C}}$  $\bigcap$ 

 $\subset$  $\in$  $\in$  ,  $\bigcap$ 

 $\overline{C}$  $\in$ 

 $\epsilon$ 

A good calculator with Hex to Decimal conversions  $\qquad \qquad$ is invaluable to a serious machine programmer. The Sharp EL-510S is a good as well as inexpensive choice.

 $--$  Summary  $--$ 

The simplest thing to do when first trying to back  $\int$ up a disk program is to try to make a direct wholedisk copy. If this copy will not run as is, you can  $\epsilon$ then go back to see what kind of errors showed up in  $\bigcap$ duplication. If using our copier you will already have printout of this info. If you are quite certain that the original makes heavy use of error protection, you should first use Error Analyzer to check the disk out  $\qquad$ 

 $\mathsf{C}$  $\mathbf C$  $\overline{C}$  $\mathbf C$  $\mathsf{C}$  $\mathbf C$  $\overline{C}$  $\overline{C}$  $\overline{C}$  $\epsilon$  $\overline{\mathbf{C}}$  $\mathbf C$  $\overline{C}$  $\overline{C}$  $\mathbf C$  $\mathbf C$  $\overline{C}$  $\mathbf C$  $\mathbf{C}$  $\mathbf C$  $\mathbf C$  $\overline{C}$  $\mathbf C$  $\overline{\mathbf{C}}$  $\epsilon$  $\epsilon$  $\overline{C}$  $\mathbf C$  $\overline{\mathbf{C}}$  $\mathbf{C}$  $\epsilon$  $\mathbf C$  $\mathsf{C}$  $\overline{\mathbf{C}}$  $\mathbf C$  $\mathbf$  $\mathbf C$  $\overline{C}$  $\overline{C}$  $\overline{\mathbb{C}}$  $\overline{C}$  $\overline{C}$ 

and depending on what you find, perhaps run T/S Analyzer to get an error log. The error log should be saved on a disk reserved for this purpose. A Fastback can then be done, utilizing the error log. Next use an error maker to try to reproduce these kinds of errors in the copy. If this fails, use a program such as SuperDirectory to locate what kind of programs are on the disk and where they load to. Where possible load these programs and list or dissassemble them as appropriate for the kind of program involved. Locate the sections which look for the errors, extra tracks, etc. and take these sections out. When programs autorun preventing listing, use Relocate/Loader to load then dissassemble. For more ideas on use of these programs see the chapters which cover specific applications.

If you obtain versions of the kinds of programs we have discussed and become proficient at using them, you will be able to break many forms of protection. As with any complex job, it is an art which depends largely on aquired skill. In this book we do not hope to solve every problem for you but rather to give you guide to follow and explain the major tools and their use. If and when software falls into line with the rest of the information market, these problems of exotic protection may dissappear.

### $--$  Tapes  $--$

Compared to disks and cartridges, tape protection is very easy to circumvent. The main reason for this is that the tape medium simply does not provide for any

really sophisticated "lock outs". A magnetic tape  $\bigcap$ recorder is a very "dumb" peripheral device compared to a disk recorder. It contains no microprocessor or logic control devices which need to be fooled or bypassed as does a disk drive. The serial nature of the tape does  $($ not allow for sophisticated file handling and the kinds of access code checking that disks may use. In ^~ fact, if a program of interest is available both on disk or tape, you may choose to purchase the tape and make your back-ups on disk! You can then enjoy the  $\hbox{\large (}$ speed and versatility of the disk while avoiding the  $\begin{array}{c} \epsilon \end{array}$ sophisticated forms of protection which the disk version may contain!

The most effective way of copying a taped program is to use the "Clone" method which we describe in chapter 5. The effectiveness of this system is due to  $\mathbb C$ the fact that it is an entirely "dumb copier". A dumb copier makes no attempt to interpret any data, it has  $\bigcap$ no means to do so. Information coming from one datasette is rerouted via special plug and fed into another datasette. One plays whatever is on the tape while the other records whatever is on the tape. The  $\left($ data on the backup is an exact match to the original  $($ complete with any protection and so on.  $\mathcal C$ 

When using cloning for duplication you should be aware of the fact that a cloned copy is never quite as  $\begin{pmatrix} 1 & 0 & 0 \\ 0 & 1 & 0 \\ 0 & 0 & 0 \end{pmatrix}$ good as "computer saved" copy. The amount of degradation is minimal and will not cause any problems  $($ if the clone is made from an original tape. If clones

44

 $\overline{\mathbb{C}}$ 

 $\overline{C}$ 

 $\overline{\mathsf{C}}$  :

 $\bigcap$  $\overline{C}$ 

 $\mathsf{C}$ 

 $\overline{\mathsf{C}}$ 

 $\overline{\mathsf{C}}$ Ċ  $\overline{\mathsf{C}}$  $\overline{\mathsf{C}}$  $\subset$ 

 $\overline{\mathsf{C}}$  $\overline{\mathsf{C}}$ 

 $\overline{C}$  $\overline{\mathsf{C}}$ C  $\overline{\mathsf{C}}$ 

 $\overline{\mathsf{C}}$  $\overline{\mathsf{C}}$ 

 $\epsilon$  .

 $\overline{\mathsf{C}}$  $\overline{\mathsf{C}}$ 

 $\epsilon$  $\mathbf C$  $\overline{\mathbf{C}}$  $\mathbf C$  $\overline{C}$  $\mathsf{C}$  $\overline{C}$  $\overline{C}$  $\overline{C}$  $\overline{C}$  $\overline{C}$  $\epsilon$  $\mathbf C$  $\mathsf{C}$  $\mathbf C$ €  $\mathbf C$  $\mathbf C$  $\mathbf C$  $\mathbf C$  $\overline{C}$  $\epsilon$  $\mathbf C$  $\mathbf$  $\epsilon$  $\mathbf C$  $\mathsf{C}$  $\mathbf{C}$  $\epsilon$ €  $\overline{\mathbb{C}}$  $\mathbf{C}$  $\mathcal{C}_{0}^{(n)}$  $\overline{\mathbf{C}}$  $\overline{\mathbf{C}}$ €  $\mathbf{\mathcal{C}}$  $\overline{\mathbb{C}}$  $\mathbf{C}$  $\overline{\mathbf{C}}$  $\epsilon$ 

are made of clones, there will be a multiplication effect so that after about four or five generations the copy would be unuseable. You might think of this as sort of a problem of inbreeding. The best practice is to clone the original and use the clone, keeping the original stored safely away in case your clone is damaged. In this manner all clones will be first generation and will not exhibit mutant tendencies!

Another way to make tape copies is to try to save them directly. One noteworthy form of tape protection against this relies on an autorun routine in the program. These are loaded below hex \$0801 in memory. The usual trick is to use a short autorun program which also disables the STOP key so that you cannot break and list the main program(s). Often there may be more than one program, each of which can be loaded and saved normally as long as the autorun section is not loaded. If the datasette runs and stops and runs again while loading a program, this is probably the case. The autorun section can be saved separately by using the tape version of Relocate/Loader, Trelo.

If you decide to try to copy tape programs by loading and saving, you will need to know whether they are basic or machine language and where the machine sections reside in memory. Chapter 3 details the tape buffer which can be used to extract the beginning and ending addresses of programs being loaded. In order to be effective at this kind of work we recommend that you add a "Load Data Audio" circuit to your computer. Tape

programs contain a "header" section which contains the name and locations. By listening to the program load with the audio circuit, you can stop the recorder at the appropriate times and Peek at the tape buffer to find out the starting and ending locations. An  $\quad$   $\mathsf C$ editor/assembler is helpful in this also so that you can get a full hex display of the important buffer  $\mathcal{C}$ locations and also directly save the machine programs to the backup tape or disk.  $($ 

This completes our discussion of tools for duplicating software. Although other tools and methods exist, this is good sampling of the essentials. As with any craft, you will probably find yourself collecting a variety of specialized tools to solve special problems. As your skill with the simple tools increases, you will begin to understand the applications for the more advanced tools.

C

### \*\*\* CHAPTER THREE \*\*\*

 $\epsilon$  $\mathcal{L}_{\mathcal{A}}$  $\overline{C}$  $\overline{C}$  $\mathbf{C}$  $\overline{\mathcal{C}}$  $\overline{C}$  $\overline{C}$  $\overline{C}$ 

 $\overline{C}$  $\overline{C}$ 

 $\overline{\mathbf{C}}$  $\mathcal{L}$  $\overline{C}$  $\mathbf C$  $\overline{\mathbf{C}}$  $\overline{C}$  $\overline{\mathbf{C}}$  $\mathbf f$ 

 $\sqrt{ }$  $\overline{C}$ 

 $\epsilon$ 

 $\overline{\mathbf{C}}$ 

 $\overline{\mathbf{C}}$ 

 $\epsilon$ 

 $\epsilon$  $\epsilon$ 

€

 $\epsilon$ 

 $\overline{C}$ 

 $\epsilon$  $\epsilon$ 

 $\overline{C}$ 

 $\overline{\mathcal{C}}$ 

 $\mathbf C$ 

 $\mathbf f$  $\mathbf C$ 

C

 $\epsilon$ 

 $\overline{C}$ 

 $\epsilon$ 

MAPS

For many applications of the computer we do not need to know much about the memory of the system. Usually we can be happy knowing that we will not run out of useable memory space. When it comes to duplicating programs however, working without a memory map is like trying to find a house in a strange city without a roadmap. "Getting into" a protected program will often require that we know something about where it normally resides in memory or how the computer is configured to run that program. This chapter will give you the maps and information about system configuration This chapter should be used as a that you will need. reference when you get into situations which require you to locate programs. Do not worry about memorizing this information, will be better off just you familiarizing yourself with what kind of information is

here, then look it up when you need it.

We will cover five topics concerning memory as follows: v-

1. Normal configuration. r~

2. Software reconfiguration,

3. Hardware reconfiguration.

4. Special locations.

5. Disk memory.  $\bigcap$ 

# NORMAL CONFIGURATION

NORMAL CONFIGURATION<br>
Figure 3.1 shows the normal configuration for the<br>
Note that the memory addresses are given both in<br>
and in decimal. In this configuration the areas<br>
(<br>
shaded are RAM available to the user. For basic C64. Note that the memory addresses are given both in hex and in decimal. In this configuration the areas shown shaded are RAM available to the user. For basic programs the memory must be contiguous. Thus the area from  $2048$  to  $40960$  (38911 bytes) is available for basic programs.

Basic ROM starts at \$A000 and extends to \$BFFF. That means that in normal configuration, this area is occupied by Basic and cannot be used otherwise. Another free RAM zone begins at \$C000 but can only be used for machine programs or data storage kinds of jobs since it is not contiguous with the other free RAM. The area at \$C000 is 4K (4096) bytes, extending to \$CFFF. A basic program can poke values to the 4K RAM at \$C000 thus  $\sim$ increasing the available RAM without reconfiguring. Alternately, this RAM at \$C000 could be used for machine subroutines which basic could call thus

reducing

the requirements

space.

# SOFTWARE RECONFIGURATION

One of the unique features of the C64 is the way  $\bigcap$ its memory can be reconfigured. This is made possible  $\quad$   $\mathsf C$ because the C64 contains 64K of RAM located between hex \$0000 and \$FFFF. The ROM and I/O areas shown on figure  $\epsilon$ 3.1 actually contain RAM "underneath" them. The 6510 microprocessor used in the C64 allows the programmer to ^~ switch memory blocks in or out. If the 6510 microprocessor chip had more than 16 address lines, the process of reconfiguring memory would not be necessary. The 16 address lines limit it to directly addressing 64K of memory. By using a special output port at location  $$0001$ , the 6510 "turns on or off" ( these memory blocks which are addressed "on top of each other". Actually, the ROM and I/O are normally "in", while the RAM underneath is accessed by switching the ROM "out". So Basic ROM is normally seen at \$A000 and KERNAL ROM is normally seen at \$E000. The 1/0 section hex \$D000 to \$DFFF has three possible memories to talk  $\qquad$   $\Gamma$ to. Normally it is  $I/O$ . By changing location  $l$  to a value such as decimal 51, the character ROM can be

50

 $\epsilon$ 

 $\overline{\mathsf{C}}$ 

 $\overline{C}$ 

 $\epsilon$  $\overline{\mathsf{C}}$  $\overline{\mathsf{C}}$  .

 $\overline{C}$  $\overline{\mathsf{C}}$ 

 $\in$  $\overline{\mathcal{C}}$  $\overline{\mathsf{C}}$  $\overline{\mathsf{C}}$ 

 $\epsilon$ 

C  $\overline{\mathsf{C}}$  $\overline{\mathsf{C}}$  $\overline{\mathsf{C}}$ 

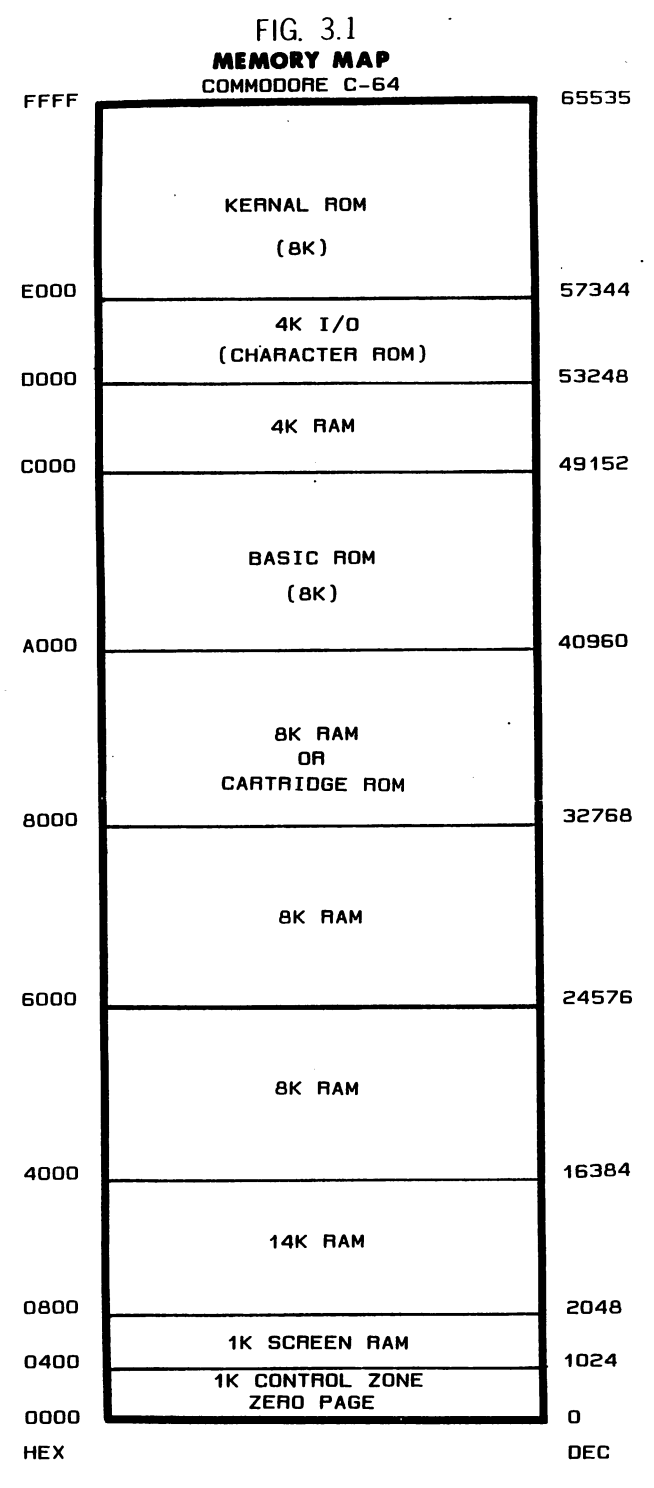

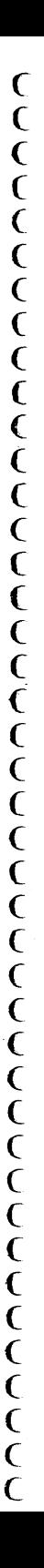

switched into the D000 to DFFF locations. A value of decimal 48 will switch the D000 to DFFF RAM in.

In the case of BASIC and KERNAL areas, the underlying RAM can be written to at any time but can only be read if the ROM is switched out. Thus a basic  $\overline{C}$ program can poke values into these "hidden" RAM locations or machine program can Store to these locations. To read the contents of this memory the ROM must be switched out by the accessing program. This  $\sigma$ means that the program that reads these locations cannot be BASIC because the BASIC ROM and/or KERNAL ROM will be "shut off" during the access time. For example, if the KERNAL area is "off" the machine routine must not access KERNAL routines during the time  $\mathfrak C$ the hidden memory is being read. If Basic is off, the  $\begin{array}{cc} \binom{1}{1} & \frac{1}{1} & \cdots & \cdots & \cdots \end{array}$ calling routine must not use any basic statements. One  $\tilde{\mathcal{C}}$ important note is that switching the KERNAL off also disables Basic. Also if using the I/O area, the program reading the underlying RAM must not contain any  $\begin{array}{c} \subset \\ \subset \\ \subset \end{array}$ interrupts, keyboard or I/O calls, in addition to not using BASIC or KERNAL routines. Outside of these limitations, the memory reconfiguration is a good feature which allows the C64 to go far beyond the \* limitations of a normal  $8/16$  bit computer. Unfortunately, it also makes for quite a bit of confusion for many users and makes some forms of protection harder to analyze and break. In some cases, knowing the normal configuration for a program you are trying to break will be of paramount importance.

Three of the bits at location \$0001 hex control the configuration of the ROM and I/O memory. Table 3.1 shows the hex, binary and decimal values used to reconfigure the port. Most often you would use a small machine routine to set the value at location \$0001 for the configuration desired, then access the memory, finally resetting the value at \$0001 to 37 before returning to basic or accessing normal I/O or KERNAL routines.

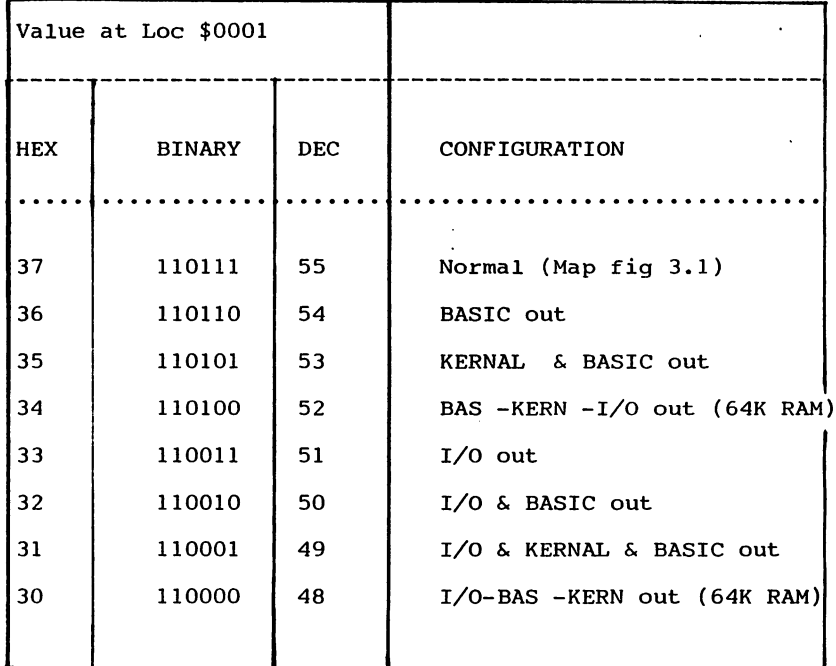

------ TABLE 3.1 ------

Although the values in table 3.1 are the "normal" state for the data in location \$0001, there are other situations which may cause these values to appear

different than the ones listed in table 3.1. The reason  $\begin{array}{c} \begin{array}{c} \begin{array}{c} \text{for this is that the value at location $0001 is the} \end{array} \\ \text{result of eight bits of binary information and only the} \end{array} \end{array}$ for this is that the value at location \$0001 is the result of eight bits of binary information and only the last three of these bits actually control memory (<br>
configuration. The other bits which go together to make (<br>
up the value have to do with the cassette port. Simply ( configuration. The other bits which go together to make up the value have to do with the cassette port. Simply storing one of the hex values listed in location \$0001 will achieve the desired result but is not the  $($ "cleanest" in programming terms. A better method when  $\mathfrak c$ you need to shut OFF one bit of eight, is to use the logical AND instruction. When you need to turn ON one bit without affecting the rest, the ORA (logical OR) instruction is best. Table 3.2 gives the pre-  $\begin{pmatrix} 1 & 0 & 0 \\ 0 & 0 & 0 \\ 0 & 0 & 0 \end{pmatrix}$ 'calculated values to AND or OR for changing memory configurations. Think of the AND as disabling certain ROMs while the OR (ORA machine) will reset to normal. disable program for removing basic might look like \*-■ this:

 $\tilde{\epsilon}$ 

 $\overline{\mathbb{C}}$ C  $\overline{\mathsf{C}}$  $\overline{C}$ 

 $\overline{\zeta}$  $\overline{\mathsf{C}}$ 

てくてて

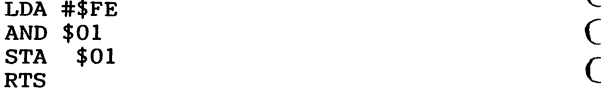

A resetting routine:

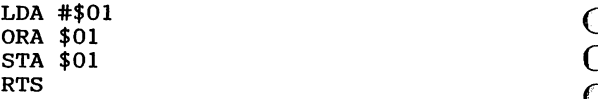

C  $\overline{C}$ €  $\overline{\mathcal{C}}$  $\overline{C}$  $\overline{C}$  $\overline{C}$  $\overline{C}$ €  $\overline{\mathbf{C}}$  $\overline{(}$ €  $\overline{\mathcal{C}}$  $\overline{C}$ 

 $\overline{\mathcal{C}}$ € € €  $\epsilon$  $\overline{\mathbf{C}}$  $\zeta$ €  $\epsilon$ C ſ € €  $\mathsf{C}$  $\mathcal{L}_{\mathcal{L}}$  $\mathbf{C}$ € € C €  $\overline{\mathcal{C}}$ €

C

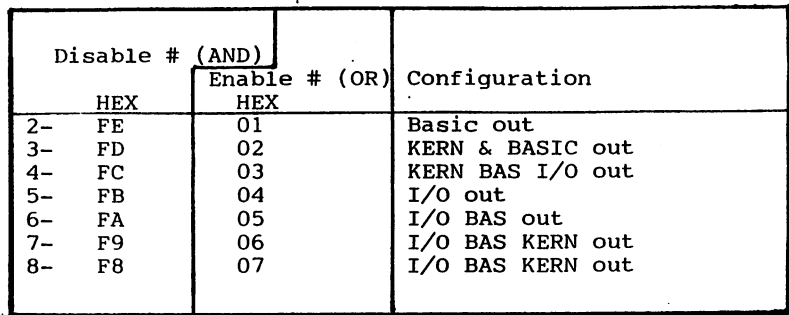

## HARDWARE RECONFIGURATION

# (CARTRIDGES)

As you can see, the useable memory controlled by the addressing limitations of an 8/16 bit microprocessor, is pretty well filled up! The problem then arises of where to put cartridge programs. Leaving a certain area unused as the VIC 20 does, would mean a limitation of user RAM or a tradeoff in sophistication of the normal system. Rather than allow this, the Commodore designers included another memory reconfiguration scheme that could be controlled by the cartridge itself. The concept being that cartridge programs would occupy RAM locations starting at hex 8000 or hex A000, with a hardware system of switching out the normal memory in these locations. This still leaves a lot of RAM available if needed by the cartridge program and, in the case of A000 cartridges, uses BASIC area which is not often needed since most

cartridges are machine language.  $\bigcap$ 

An interesting fact is that the cartridge program could again reconfigure memory once it starts operation. In many cases this would foil attempts to transfer the cartridge program to RAM inside the C64 ^~ and running it from there. Some cartridge programs can be operated from C64 memory without using the cartridge! This is not a very predictable method though as even a simple "write over" loop in the program could  $\begin{array}{c} \binom{1}{2} & \text{if } 0 & \text{if } 0 & \text{if } 0 & \text{if } 0 & \text{if } 0 & \text{if } 0 & \text{if } 0 & \text{if } 0 & \text{if } 0 & \text{if } 0 & \text{if } 0 & \text{if } 0 & \text{if } 0 & \text{if } 0 & \text{if } 0 & \text{if } 0 & \text{if } 0 & \text{if } 0 & \text{if$ eliminate any possibility of running in RAM without write protection. This along with the chance that the program could reconfigure memory when it runs, convinced us that the only viable way of running cartridge programs without using the cartridge would be through the use of an external RAM with write protect capability, which essentially emulates ROM. Thus the Romulator system described in chapter seven provides a<br>  $C$ <br>
very reliable cartridge elimination scheme.<br>  $C$ <br>
The hardware reconfiguration necessary for the  $C$ very reliable cartridge elimination scheme.

The hardware reconfiguration necessary for the cartridges involves two lines which are connected to the expansion port of your C64. These two lines are named GAME and EXROM and they are normally at logic one  $\begin{array}{c} \subset \subset \text{with no cartridge plugged in.} \quad \text{In general, these lines} \quad \subset \subset \end{array}$ with no cartridge plugged in. In general, these lines are either individually or both grounded by the  $\epsilon$ cartridge to control the memory configuration of the  $\qquad$  ( C64. Table 3.3 details the possible combinations of  $\left($ these lines and indicates what areas are made available. Actually there is no specific rule for exactly where in these areas a cartridge must start for

any given line configuration. However unfortunate this might be, it has little effect on our ability to copy and operate the cartridge in external RAM such as the Romulator system does. All that is important is that you know the normal state of these lines with the particular cartridge in guestion. Chapter seven outlines a very simple non-destructive way to find out the normal starting location used by the cartridge ROM.

€  $\mathcal{C}_{\mathcal{C}}$  $\overline{C}$  $\overline{\mathbf{C}}$  $\overline{\mathbf{C}}$  $\overline{C}$  $\overline{C}$  $\overline{\mathbf{C}}$  $\overline{\mathbf{C}}$  $\overline{\mathbf{C}}$  $\overline{\mathbb{C}}$  $\mathbf$  $\mathbf C$  $\overline{C}$  $\overline{\mathbf{C}}$  $\big($  $\overline{C}$  $\mathbf{\dot{C}}$  $\overline{\mathbf{C}}$  $\overline{C}$  $\overline{C}$  $\overline{\mathbf{C}}$  $\overline{C}$ 

 $\overline{C}$  $\mathbf C$  $\overline{\mathbf{C}}$  $\mathbf C$ C  $\overline{C}$  $\overline{C}$  $\epsilon$  $\overline{C}$  $\overline{\mathbf{C}}$  $\mathbf \epsilon$  $\mathbf \epsilon$  $\overline{\mathcal{C}}$  $\mathsf{C}$  $\overline{\mathcal{C}}$ C

 $\epsilon$ 

------ TABLE 3.3 ------

| <b>GAME</b> | <b>EXROM</b> | MEMORY CONFIGURATION                                                                                                    |
|-------------|--------------|----------------------------------------------------------------------------------------------------|
|             | 1<br>Ω<br>Ω  | NORMAL- no cartridge in<br>\$8000 & A000 & E000 available<br>Location \$8000 available<br>BASIC out \$8000 & \$A000 available |

Hardware reconfiguration will be needed if you are doing cartridge backups. The Romulator system provides you with the necessary hardware to accomplish this for the majority of 8K and 16K cartridges currently available.

------ SPECIAL LOCATIONS ------

There are several areas in the C64 memory that are of particular concern to anyone breaking protected

programs. These locations or areas of memory either contain information that you may need to duplicate particular protected program, or they may be locations particular protected program, of they may be focations (<br>used for purposes of disabling the keyboard, autostart routines and so on. One area of especial interest is the "control zone" which is indicated on figure 3.1.  $\qquad \qquad \mathsf{C}$ This zone which resides between \$0000 and \$0400 is mainly used by the operating system to store  $\bigcap$ "housekeeping" data such as pointers, vectors, flags and so on. The "zero page" ( $$0000$  to  $00$ FF" is located in this zone. The memory maps in the Commodore 64 Programmer's Reference Guide spells out the function of every assigned location in the control zone. There are three fairly good size "free" areas within the control  $\overline{C}$ <br>zone that you need to be aware of. The tape buffer  $\overline{C}$ zone that you need to be aware of. The tape buffer  $$033C-$03FB$  is one and an unused area  $$02A7-$02FF$  is  $C$ the other and \$0100-\$01FF the third. Although the tape will see them used for directly loaded routines.

C C C C

 $\overline{\mathsf{C}}$ 

C<br>C

 $\overline{C}$ 

C  $\mathsf{C}$  $\overline{\mathsf{C}}$  $\overline{\mathsf{C}}$ 

C<br>C<br>C

the other and \$0100-\$01FF the third. Although the tape <br>
buffer area and the \$0100 area have other jobs, you (<br>
will see them used for directly loaded routines. (<br>
The tape buffer has two characteristics of (<br>
interest to The tape buffer has two characteristics of interest to us. One is that upon loading a tape header from a program, it will contain the starting and ending addresses of that program. Figure  $3.2$  shows the first few locations of the tape buffer and indicates what information the bytes located.there contain. Note the way the starting and ending address of the program that has been loaded is determined. Second, the buffer area of the tape buffer is often used for a short control program or data storage. Programs in the buffer area can be written there from disk or tape or sometimes

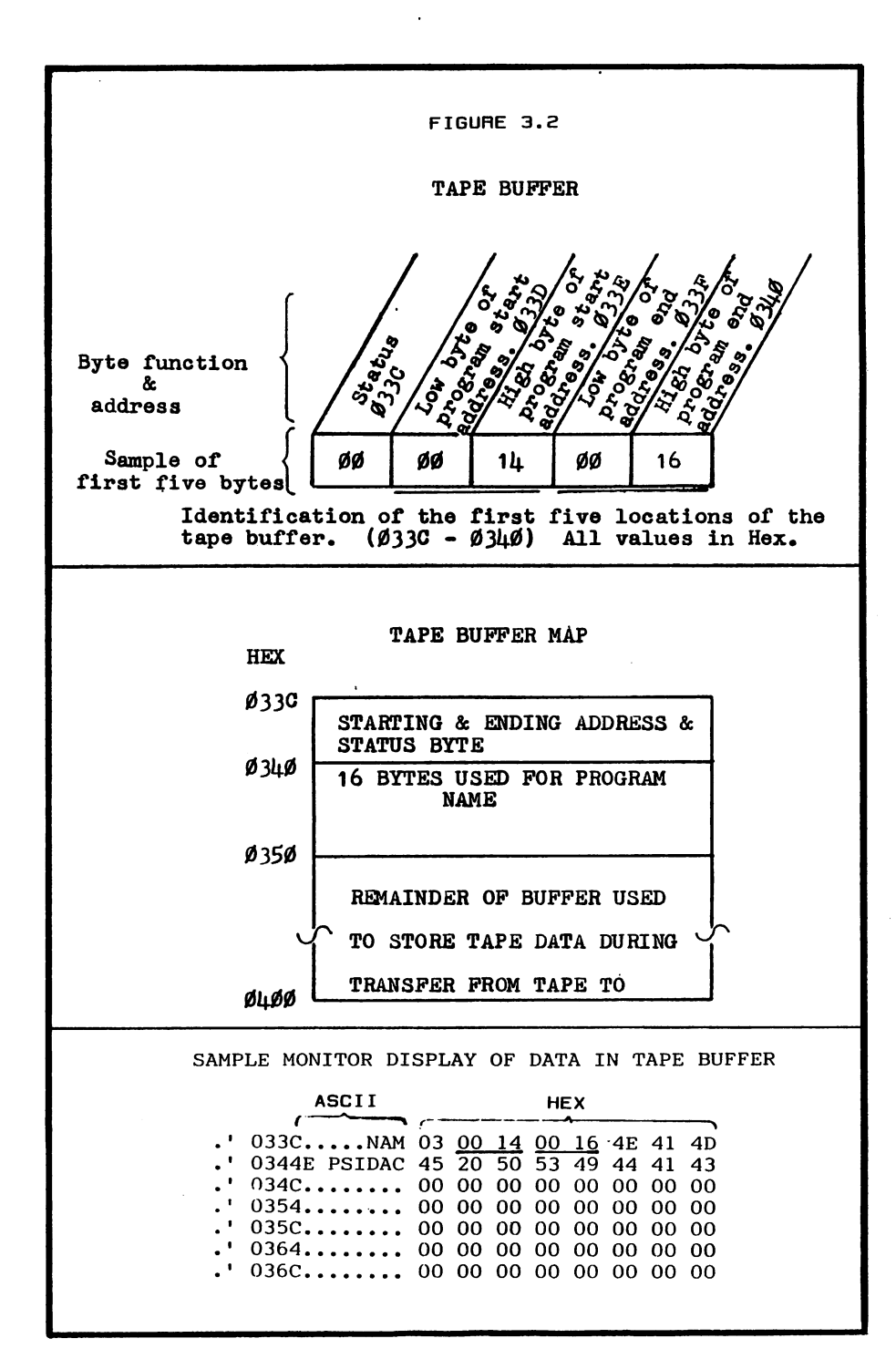

 $\mathsf{C}$  $\overline{C}$  $\overline{C}$  $\overline{C}$  $\overline{C}$  $\overline{C}$ 

CCCCCC

 $\frac{1}{2}$ 

てくりくりょう つうしょう

 $\overline{\mathcal{C}}$  $\overline{\mathbf{C}}$ 

 $\overline{C}$ 

 $\overline{C}$  $\overline{\mathbf{C}}$  $\overline{C}$  $\overline{C}$  $\overline{C}$  $\overline{C}$  $\overline{C}$  $\overline{\mathbf{C}}$  $\overline{C}$  $\overline{C}$ Ć C  $\epsilon$ 

placed there via "poking" routine in another location. Since this area would only be affected by tape load, it is protected from being destroyed by normal means such as resets etc. Also it is not obvious<br>tape load, it is protected from being destroyed by<br>normal means such as resets etc. Also it is not obvious<br>to the uninitiated and thus provides a small measure of<br>sec to the uninitiated and thus provides a small measure of secrecy. Routines here must be in machine language as it is not contiguous with user RAM. The size limits the extent of the program, but it is perfect for boot or protection routines and access codes.

 $\overline{\mathsf{C}}$  $\overline{\mathsf{C}}$ 

 $\overline{\mathsf{C}}$  $\overline{\mathsf{C}}$ 

 $\overline{\mathsf{C}}$ 

The unused memory at \$02A7-\$02FF has similar applications. This is an insidious area because it  $($ borders on the BASIC vector locations. The significance  $\begin{pmatrix} 0 & 0 & 0 \\ 0 & 0 & 0 \\ 0 & 0 & 0 \end{pmatrix}$ of this is that if each of these five vector locations  $\overline{C}$ <br>contain the starting address of a routine, any  $\overline{C}$ contain the starting address of a routine, any RUN/RESTORE attempt will force an automatic jump into C, the routine. In this manner, an attempt to break a<br>
program for listing or disassembly cannot be done from<br>
(the keyboard. Most importantly though is that if these<br>
vector locations are loaded to from tape or disk, upon<br>
c program for listing or disassembly cannot be done from the keyboard. Most importantly'though is that if these vector locations are loaded to from tape or disk, upon completion of the load the program they point to will run! This is the elusive method for AUTORUN! The trick to using autorun is that the program must be in the computer BEFORE these locations are loaded to. Since one of the purposes of autorun is to prevent listing of ^~ programs before the user RUNs them, that means that the program to be autorun must be loaded along with but before the vectors. The only area before the vectors big enough to contain a program is the  $$02A7$  to  $$02FF$ program to be autorun must be loaded along with but<br>before the vectors. The only area before the vectors (<br>big enough to contain a program is the \$02A7 to \$02FF (<br>area. Although not large this area is perfect to boot (<br>in in a main program and run it. RUN/RESTORE will simply

restart the program as long as the vectors are set! The Relocate/loader process in chapter six gives the procedure to get around this and save these routines or examine them. Appendix C lists an autorun routine that you can use with your own programs if you wish. Note locations specified for addresses and load options.

C C

 $\overline{\mathbf{C}}$ 

 $\overline{C}$  $\overline{C}$ 

 $\overline{\mathsf{C}}$ 

 $\overline{C}$ 

 $\overline{C}$ 

 $\overline{\mathsf{C}}$  $\overline{C}$ 

 $\big($ 

 $\mathbf \epsilon$ C

 $\overline{C}$ 

 $\overline{C}$ 

 $\overline{C}$  $\overline{C}$ 

 $\mathbf C$ 

 $\overline{\mathbb{C}}$  $\overline{\mathcal{C}}$ 

 $\overline{C}$ 

 $\mathsf{C}$ 

 $\overline{C}$ 

 $\mathbf \epsilon$  $\overline{C}$ 

 $\epsilon$  $\overline{\mathbf{C}}$ 

 $\overline{\mathbf{C}}$ 

C

 $\overline{\mathbf{C}}$ 

 $\overline{\mathbf{C}}$  $\epsilon$ 

C

 $\cdot$ (

 $\mathbf C$ 

€  $\overline{C}$ 

C

C

 $\overline{C}$ 

C  $\overline{C}$ 

zone at \$0100 has sometimes been used for The autorun boots. Most of the same ideas apply to it as the other areas we have already talked about. You should once again be alert for addresses shown up by Superdirectory which reside in this zone. The Relocate/loader is a perfect way to save these routines.

As usual, the possibilites for using or modifying certain locations in the control zone are limitless. Ultimately, you need the ability to find out what locations a program is using in the control zone and then analyzing the result for each particular case.

Some programs, especially basic will need to have the basic vector locations intact, that is the autostart method would interfere with the normal operation of a basic routine. When this case occurs, the autostart may be used as a loader but from the moment the basic program is accessed, the five vectors will need to be restored. There is a method which will prevent any basic program from being "Stopped" and listed which requires no special separate routines. That is to execute a POKE808, 225 somewhere near the beginning of the program. This location is the KERNAL

STOP routine vector and poking 225 there prevents the computer from doing the STOP routine when the STOP key  $\overline{C}$  is pressed!

As a general rule you should be especially  $\quad$   $\subset$ watchful of pokes or stores to any control page watchful of pokes or stores to any control page  $\begin{array}{c} \textsf{C} \ \textsf{1} \ \textsf{0} \ \textsf{c} \ \textsf{1} \ \textsf{0} \ \textsf{1} \ \textsf{0} \ \textsf{1} \ \textsf{0} \ \textsf{1} \ \textsf{1} \ \textsf{0} \ \textsf{1} \ \textsf{1} \ \textsf{1} \ \textsf{1} \ \textsf{0} \ \textsf{1} \ \textsf{1} \ \textsf{1} \ \textsf{1} \ \textsf{1} \ \textsf{$ vector addresses as they cause the computer to go to the wrong place when that routine or condition arises. This allows protectors to keep people from using the wrong place when that routine or condition arises. (<br>
This allows protectors to keep people from using<br>
"normal" means to look at their programs. For more (<br>
information, you will need the 'Programmers Reference (<br>
Gui information, you will need the 'Programmers Reference Guide or one of the other clones of this guide which fill most bookstore computer bookshelves. Probably the most fertile range to study and look for in programs  $\mathcal{C}$ are address locations \$02A7 through \$03FF. This range  $\qquad$   $\epsilon$ contains the five BASIC vectors and thirteen KERNAL v\_ vectors as well as the largest unused zone and the vectors as well as the largest unused zone and the<br>tape buffer.<br>The tools included in this book are just the (

The  $tools$  included in this book are just the beginning in breaking protection. The whole protection dilemma is dynamic in nature and even as we write this beginning in breaking protection. The whole protection (<br>dilemma is dynamic in nature and even as we write this (<br>book, someone somewhere is bound to be devising a new (<br>and more diabolical scheme. Every time you buy anoth and more diabolical scheme. Every time you buy another . utility guaranteed to break "all forms of protection" you will eventually find something it won't work on. Information and understanding are the most important keys you can have to unlocking protection.

--- DISK MEMORY ------

 $\epsilon$  $\epsilon$  $\mathsf{C}$  $\epsilon$  $\epsilon$  $\epsilon$  $\epsilon$  $\mathcal{L}_{\mathcal{L}}$ C  $\mathbf C$  $\overline{\mathcal{C}}$  $\overline{C}$  $\overline{\mathcal{C}}$  $\overline{C}$  $\overline{C}$  $\epsilon$  $\epsilon$  $\overline{C}$  $\overline{C}$  $\epsilon$  $\epsilon$  $\epsilon$  $\mathbf C$ €  $\epsilon$  $\epsilon$  $\epsilon$ € € C  $\overline{C}$  $\epsilon$  $\epsilon$  $\mathbf C$  $\epsilon$  $\epsilon$  $\epsilon$  $\epsilon$ C  $\overline{\mathcal{C}}$ C

Perhaps one of the best kept secrets of the Commodore family of equipment is information concerning the disk drive. Most of the information around is slightly fermented product of the grapevine... So and so said this... what'isname said that. The information and procedures being used with the disk range from gibberish to genius. What we have managed to distill from all this is somewhere between and although I know it is not genius, I hope you won't find it gibberish!

In this section we will give you a simplified disk map, figure 3.3 as well as point out a few of the areas of special interest. The VIAs which are used in the disk drive are detailed in figure 3.4. For diskette formatting, we will refer you to your User's Manual. Appendix  $F$  shows a GCR (group coded recording) map of a typical disk sector. You should also note the GCR header organization as it is slightly different from what the disk manual implies. The rest of this chapter will explain the areas shown on the maps in figure 3.3 and 3.4.

The ROM used in the disk is 16K and provides a unique operating system (DOS) in which the vast majority of all disk functions are accomplished by software. This is the hardware-software tradeoff which gives designers the choice of making fast and relatively expensive hardware intensive products versus slower, cheaper software intensive products. The Commodore directive was to produce an inexpensive

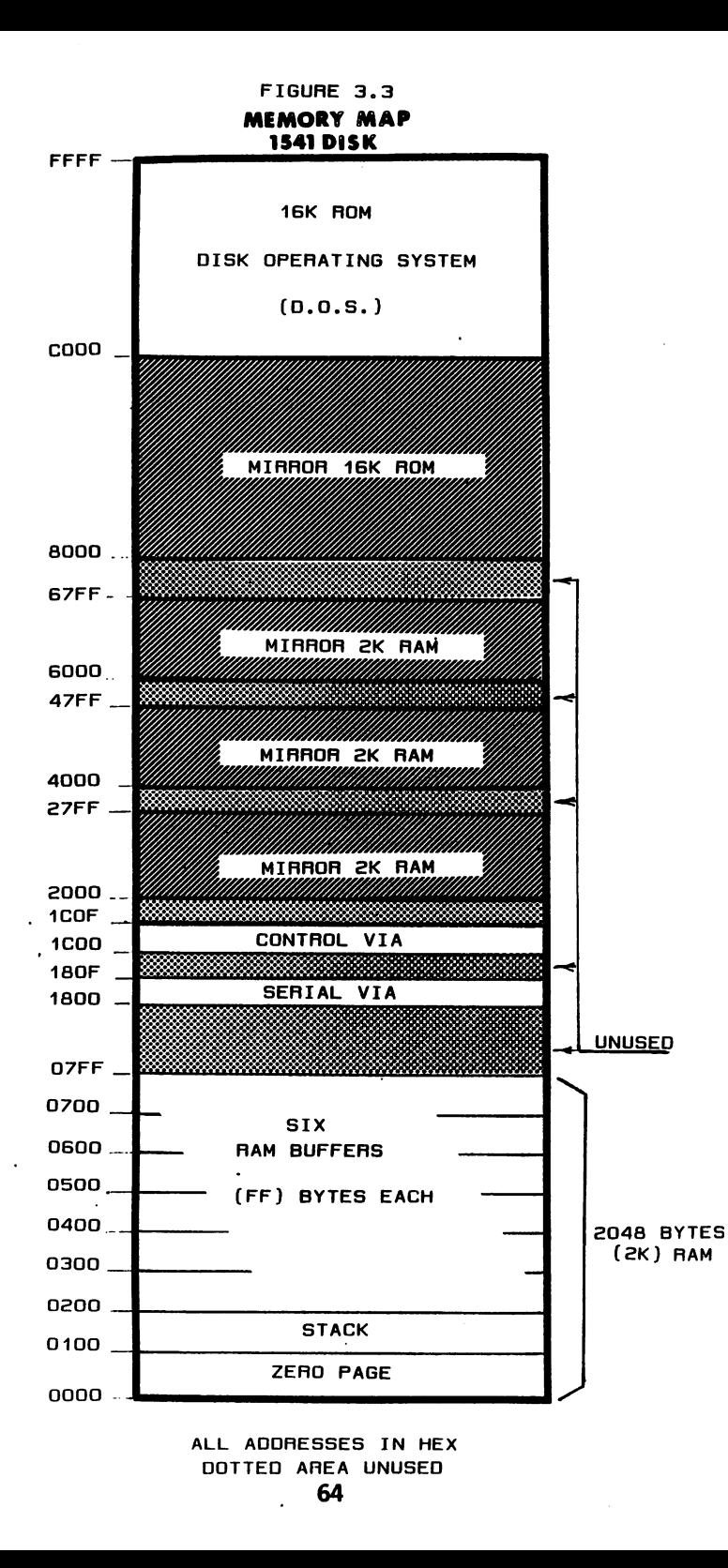

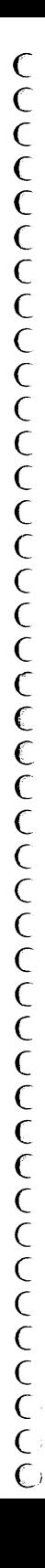

 $\mathsf{C}$ C  $\mathbf C$  $\epsilon$  $\epsilon$  $\mathsf{C}$  $\epsilon$  $\epsilon$ C €  $\big($  $\mathbf C$ C  $\mathsf{C}$  $\mathbf C$ €  $\epsilon$  $\mathbf C$  $\epsilon$  $\epsilon$  $\epsilon$  $\epsilon$  $\epsilon$  $\mathbf$ C  $\epsilon$  $\mathbf C$  $\mathbf C$  $\overline{C}$  $\mathbf C$  $\mathbf C$  $\epsilon$  $\epsilon$  $\epsilon$ C €  $\mathsf{C}$  $\epsilon$ C C C C

disk which inherently requires the use of software for as many functions as possible. Although much too long to detail here, you can get a complete disassembly of this ROM by using Diskpicker which is explained in more detail in chapter six. If you are serious about programming the disk, you should take the time to do this. Be sure to have lots of paper ready for your printer and a couple hours of time. 16K is a lot to transfer and print!

As a user, you can control the ROM only to the extent that you may use (JSR to) the routines contained there. However, those with the knowlege and equipment, could "burn" another set of ROMs with some of the routines specially modified. The purpose of this might then be to cause the disk to write in an abnormal manner which could not be reproduced by normal disk drives. If this is done in manner that does not interfere with normal reading operations, it would be very effective protection scheme. The users "normal" operating system could not copy or write in the same way as the manufacturers "abnormal" operating system. The only hope would be if the user, by analyzing the protection, could write a routine that could be fitted into an unused RAM buffer in the disk memory. In some cases, one could reproduce the way the disk was protected. This is one of the primary purposes of Diskpicker; to allow user machine language programs to be developed, tested, and operated in the disk RAM. The major problem in implementing such routines will be the limited RAM available. If the protection DOS

routine is called by an earlier DOS routine, the users RAM routine would need both, as well as any others in the chain. The whole thing starts to become quite  $\left(\begin{array}{ccc} \bullet & \bullet & \bullet \\ \bullet & \bullet & \bullet \end{array}\right)$ large. The reason is that the normal DOS is going to call routines within its address space, this does not always allow jumping out to RAM routines then back and so on. Only a modified ROM could provide this capability. There are still many routines you can use parts of from RAM calls however. As chapter six will show you, our error writing routines involve exactly  $\qquad$   $\bigl($ this kind of process. kind of process.<br>
(<br>
The ROM area from \$C000 to \$F24C serves mostly<br>
(

 $\cap$ C  $\mathsf{C}$ C

 $\overline{C}$  $\overline{C}$  $\overline{\mathsf{C}}$  $\overline{C}$  $\overline{C}$  $\overline{C}$ C

 $\overline{\mathsf{C}}$ 

 $\overline{\mathsf{C}}$ 

C<br>C<br>C

for the software oriented tasks of interpreting, manipulating data and so on. This you will probably not  $\qquad$  ( have a lot of reason to modify. The ROM from \$F24D to  $($ \$FFFF contains the hardware control routines. These ^ routines control such things as selecting tracks and sectors, starting motors, selecting reading and writing and so on. Many of the error writing jobs can be and so on. Many of the error writing jobs can be<br>accomplished by using these routines or modified  $\begin{array}{c} \left\{ \begin{array}{c} \begin{array}{c} \in \\ \in \\ \in \\ \in \\ \in \\ \in \\ \in \\ \in \\ \end{array} \right. \end{array} \right.$ <br>versions of them. A source code listing, which you may versions of them. A source code listing, which you may be able to locate through a user group, can be an invaluable aid in using these routines.

The RAM used, by the disk is 2K in size. The RAM provides the zero page (\$0000-\$00FF) which is required  $\bigcup_{\text{by}}$  6502 based systems. Two pages \$0100-\$02FF are  $\bigcup_{\text{exerved}}$  for additional pointers, stack requirements,  $\bigcup_{\text{and so on.}}$  \$025B-\$02B0 which is in this area i by 6502 based systems. Two pages \$0100-\$02FF are reserved for additional pointers, stack requirements, and so on. \$O25B-\$O2BO which is in this area is used for RAM array and takes care of file handling. \$02bl-

\$02FF is for output buffer information such as error codes and directory. The rest of the RAM area is divided into 256 byte "buffers". There are five of these buffers which have the primary job of holding the data comming from and going to the disk. They are allocated as needed by the DOS. User programs can be located in these buffers and called by the user commands. The first 18 bytes of the buffer at \$0500 are often used for a jump table to user routines.

By far the most important area of these RAM locations is the \$0000-\$0005 which is the job queue, and \$0006-\$0012 which provides the respective headers (track and sector) for the job in the queue. Note that there are two RAM locations for each job location.

In addition to the ROM and RAM, there are also two Versatile Interface adapters which are seen by the disk CPU as memory locations. By nature, a VIA occupies only  $\cdot$ 16 memory locations. Figure 3.4 shows what is found at each location of a VIA. The first VIA is normally "seen" at \$1800-\$180F. Its primary job is to control the serial bus. It is connected directly to the serial bus and has the job of taking data from. the internal data bus and sending it out on the serial bus and vice versa. The second VIA is normally "seen" at \$lC00- \$1COF and its job is to serve as hardware controller. It is connected to the circuits which drive the motors, sense write protect, and controls the read/write logic for the head. The hardware signals are transmitted to and from the VIA directly from the internal disk data

 $\epsilon$ C  $\mathbf$  $\overline{C}$  $\epsilon$  $\overline{C}$  $\overline{C}$  $\mathsf{C}$  $\epsilon$  $\overline{C}$  $\overline{C}$  $\overline{\mathbf{C}}$  $\mathbf C$  $\overline{C}$  $\mathbf C$  $\epsilon$ C  $\overline{C}$  $\overline{C}$  $\epsilon$ C  $\epsilon$  $\epsilon$ €  $\epsilon$  $\mathbf C$  $\overline{\mathbf{C}}$  $\mathbf C$  $\mathbf f$  $\overline{\mathbf{C}}$  $\mathbf C$  $\epsilon$  $\mathsf{C}$  $\overline{\mathbf{C}}$  $\mathbf C$  $\overline{\mathbf{C}}$  $\epsilon$  $\mathcal{C}_{\mathcal{C}}$ € C C C

# FIGURE 3.4 1541 DISK VIA MAP

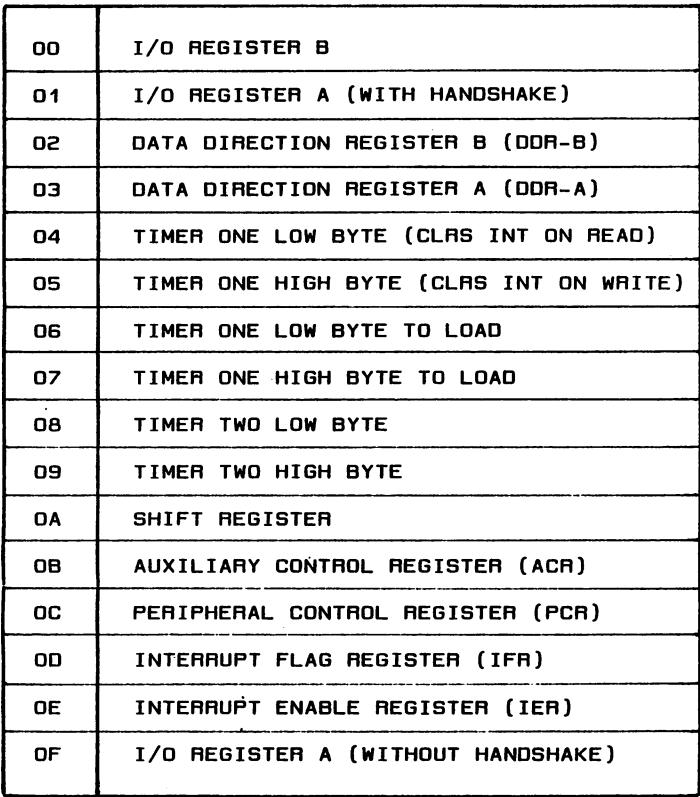

The 1541 drive uses two VIAs. One is primarily used in communicating with the serial bus while the other is primarily used For hardware control. The VIA occupies 16 memory locations (00-OF). The specific Function desired can be accessed at one oF these locations as indicated. Note that either VIA can be READ From or WRITTEN to, thus a port would be an input if it is being READ and an output iF it is being WRITTEN to. This is taken care oF with the normal READ/WRITE control line From the microprocessor.

 $\epsilon$  $\overline{C}$  $\overline{\mathbf{C}}$  $\overline{C}$  $\overline{C}$  $\overline{C}$  $\overline{\mathbf{C}}$  $\overline{\mathbf{C}}$  $\overline{C}$  $\overline{\mathbf{C}}$  $\epsilon$ C  $\mathsf{C}$  $\mathbf C$  $\epsilon$  $\epsilon$  $\overline{\mathbf{C}}$  $\overline{C}$  $\mathsf{C}$  $\overline{C}$  $\epsilon$  $\epsilon$ €  $\epsilon$  $\epsilon$  $\epsilon$  $\epsilon$  $\mathbf C$  $\epsilon$ C C C C C C  $\mathbf C$  $\overline{C}$  $\epsilon$ C

bus. As you can see from figure 3.4, among the other functions, the VIAs have directly addressable timers which are used as needed by the DOS.

One interesting fact about the 1541 drive is the "mirroring" of memory that is shown on the map figure 3.3. As shown, the devices which make up the disk memory can be seen at more than one location in the map. The ROM at two 16K areas, the RAM at four 2K locations, and each VIA at 256 16 byte locations (not shown). The reason for this is the way the disk hardware decodes memory. It was simply cheaper and easier to decode only the necessary address lines to place the memory in its designed locations. When only some of the address lines are decoded to define memory block, that block will be "mirrored" at every other location defined by those lines. In order to get unique positions in memory, all address lines must be decoded. Mirroring causes no problems so long as two decoded blocks do not overlap each other. It can produce some confusion though if you are not aware of it and you "discover" what looks like important data at say \$2003. What you would be seeing is actually the zero page data at \$0003! A programmer could confuse those studying his code by accessing the same data with different addresses.

Other sources for information on the disk include the 1541 Maintenance Manual by Michael Peltier, which covers the system hardware if you need to make repairs. You will not find it much help for software

applications though. The User's Manual that comes with the drive should be refered to for diagrams on how the diskette is configured with tracks and sectors. However note appendix F for the correct header format map. One final interesting note is that the drive can be forced beyond track 35 by software control. Chapter six covers this in detail.
### \*\*\* CHAPTER FOUR \*\*\*

 $\epsilon$  $\overline{C}$  $\overline{C}$  $\overline{C}$  $\mathbf{C}$  $\overline{C}$  $\overline{C}$ C

 $\overline{\mathbf{C}}$  $\overline{C}$  $\mathbf{C}$ 

 $\overline{C}$  $\overline{C}$  $\overline{C}$ €  $\overline{\mathsf{C}}$  $\overline{C}$  $\overline{C}$  $\overline{C}$ 

 $\overline{C}$ 

 $\overline{C}$ 

 $\overline{C}$ 

 $\overline{C}$  $\epsilon$ 

 $\mathbf{C}$ 

 $\overline{C}$ 

 $\overline{C}$ 

 $\overline{C}$  $\epsilon$ 

C

 $\epsilon$ 

 $\overline{C}$ 

 $\mathbf{C}$  $\epsilon$ 

 $\mathbf C$ 

 $\overline{C}$ 

 $\overline{C}$ 

 $\overline{C}$ 

C  $\epsilon$ 

## PROTECTION CONCEPTS

Software protection concepts have evolved from relatively simple schemes to very complex ones. In the rush to find ways to keep users out of programs, methods have been developed at an incredible pace. Each new form of protection then spawns a whole new set of breaker programs and copying techniques. The results of this vicious cycle takes its toll on programmers AND users. If you have been playing in this game for even a short time you have perhaps already bought some breaker products only to find that some new form of protection foils the methods it uses. So once again you are in the market for the latest breaker system and so on and so on.... We cannot offer a total solution to this nor I doubt, can anyone else. The ultimate answer for disks will probably take the form of a mechanical "dumb copier" which will not interpret any data but simply

read and write an exact copy. Although it still wouldn't be a quarantee against certain forms of protection. This chapter will cover a variety of the techniques currently being used. Chapters five six and independent contractly being used. Chapters five six and  $\overline{C}$ <br>seven will then list specific procedures. Your ability<br>to stay current with the ever changing techniques  $\overline{C}$ to stay current with the ever changing techniques depends on your practice and motivation. We will start off with information about disk then go on to cartridge and finally tape protection methods.<br>There are really two things to consider when  $\begin{pmatrix} 1 & 0 & 0 \\ 0 & 0 & 0 \end{pmatrix}$ 

There are really two things to consider when breaking protection. One is; do you just need a copy?, and two is do you need to modify the program (code) to customize it for your application? Where applicable we  $\begin{array}{c} \subset \subset \\ \subset \end{array}$ will try to include information to help you get listings of protected programs. Often you can learn quite bit by studying listings of protected programs. (L In many cases, modifying the program so that the \*tprotection no longer exists will give you a much more valuable commodity. With your modified version, you won't have to play all the protection games if you need an additional backup copy!

- DISK PROTECTION ------

Chapter two defined some arbitrary levels of protection. Here we will expand on this information  $\overline{C}$ giving you more detail on the protection in contrast with our earlier focus on tools available for breaking C<br>the various levels.<br>C the various levels.

C C  $\mathsf{C}$  $\overline{C}$  $\mathbf C$  $\epsilon$  $\overline{C}$  $\overline{C}$  $\epsilon$  $\mathbf{f}$  $\epsilon$  $\epsilon$  $\mathbf{C}$  $\overline{C}$  $\epsilon$  $\mathbf C$  $\overline{C}$ Ć  $\overline{\mathbf{C}}$  $\epsilon$  $\overline{C}$  $\overline{C}$  $\overline{C}$  $\overline{C}$  $\epsilon$  $\mathbf{C}$  $\epsilon$ € € C Ć  $\epsilon$  $\overline{C}$  $\overline{C}$  $\mathbf C$ C  $\epsilon$  $\overline{C}$  $\epsilon$ C  $\mathsf{C}$  $\epsilon$ 

LEVEL 0.... Although this level is "unprotected" there are a few points that a beginner should be aware of. If the program is in Basic, it may involve more than one program which the user would need to copy separately. Since these are often chain loaded, it is important not to run the program. It should be loaded, saved to the backup then perhaps run to see if it loads any other programs. In a similar fashion, the program might access data files which would not be saved by the save command. Often the program might be in machine language and a simple save will not work since that is for basic only. Even though the machine routines are "unprotected", you may need to use something like Superdirectory to find the address range of the program so that you can save it with an Editor/Assembler. The E/A's require that you know the beginning and ending address of the program to save it. In general, with unprotected programs, if you wish to copy by Saving you need to know the details of what kind of program it is and what all it needs to operate correctly. The simplest method of duplicating such programs is to use a BAM type copier. Virtually any whole disk copier will also work.

LEVEL 1.... Programs in this category use some sort of autorun feature which prevents the user from making listings, and directly Saving the program. The added use of a STOP disable poke keeps the user from simply pressing the stop key to see whats in the program. On programs that ask for data from the keyboard or use a peripheral device, you can sometimes

 $\overline{C}$  $\overline{C}$  $\overline{\mathsf{C}}$  $\overline{\mathsf{C}}$  $\overline{C}$  $\overline{\mathsf{C}}$  $\overline{C}$  $\overline{\mathsf{C}}$  $\overline{C}$  $\mathsf{C}$ Ċ C  $\epsilon$  $\overline{\mathbb{C}}$ Ć  $\overline{C}$ C  $\overline{\mathsf{C}}$  $\overline{\mathsf{C}}$  $\overline{\mathsf{C}}$ 

break into them by giving the computer some value out of range or unplugging the device the program is ( talking to. The idea is to force some kind of error  $\mathfrak c$ which will return control to the user. At that point listings etc can be done. Usually the program will  $\bigcap$ intercept the error codes and return control to the  $\bigcap$ program, so you will need to be devious in the kinds of  $\hskip10mm$   $\hskip10mm$   $\hskip10mm$   $\hskip10mm$   $\hskip10mm$ things you try. We were able to break into a well protected word processor and generate complete listings by unplugging the cassette connector while the program  $\hskip10mm{\mathsf{C}}$ was writing a file. Other ways to get into such  $\begin{pmatrix} 0 & 0 & 0 \\ 0 & 0 & 0 \\ 0 & 0 & 0 \end{pmatrix}$ programs involve more coherent means such as relocate/loading which prevents autoruns as the data  $\left\{ \begin{array}{ccc} \end{array} \right.$ does not go into the vector table that the programmer wanted. Then by saving the program without the autorun or with a modified autorun, the disk can be edited so that when the copy is loaded it goes to the right place but no longer has the protection! The complete  $\big($ procedure for this is in chapter six. Once again if  $\left($ making a backup is your only concern and you do not need to get into the code, you can use BAM copiers or  $($ whole disk copiers. The advantage of relocate/loading is that in essence it-gives you a-new unprotected  $\quad$   $\blacksquare$ program which you can list and modify at will. The BAM and whole disk copiers will give you a "clone" of the  $f{f}$ original which will still contain the autorun and non-STOP features as originally written. The final choice  $\begin{array}{c} \left\{ \begin{array}{c} \zeta \end{array} \right. \end{array}$ depends on your needs.  $\overline{C}$ 

LEVEL 2.... has been defined as including those programs which use disk errors to stop whole disk

ſ C C  $\epsilon$ C  $\mathcal{C}_{\mathcal{A}}$  $\mathbf C$  $\mathcal{C}_{\mathcal{C}}$  $\mathsf{C}$  $\epsilon$  $\epsilon$  $\overline{C}$ €  $\epsilon$  $\overline{\mathbf{C}}$ € € €  $\mathbf \epsilon$  $\epsilon$ C  $\mathbf{C}$ C  $\overline{C}$ C  $\mathbf f$  $\epsilon$ C €  $\mathbf C$ € C  $\mathcal C$ C C C €  $\overline{C}$ C C

duplication. In this case, the errors will only stop duplicators which do not reset or "handle" errors. Although "old" as the protection methods go, there are several "whole disk" duplicator programs which will stop if the disk indicates that there is an error on the disk. The kind of error could be one of manypossibilities but generally falls into the category of tampered headers or data on the disk. Regardless of the specific error, the duplicator stops because the disk drive tells the computer in essence that the diskette is defective. This of course is exactly what the protectors want to happen so that you will not get useable copy. Most of the more recent entries on the duplicator market can handle this kind of error situation. There are various possibilities but the concept is to "skip over" any sector in which the disk drive sees an error. Some such as DD-1 will go ahead and transmit the data on the sector in question in many cases. Essentially it just ignores the errors that the disk drive says are there, and goes on to the next sector. This level of protection can be broken by error tolerant duplicators. Alternately, the relocate/load method can be used on this protection level. This level of protection usually includes the autorun and non-STOP features. Otherwise there would be nothing stopping the user from simply loading and saving the program. The program itself has no relation to the errors, they are just inserted on blank track or sector to disable copiers which don't have error tolerant routines.

LEVEL 3.... This level is more typical of much current software. In this elaborate scheme, disks will have errors and autoruns as described earlier but to  $\left($ complicate matters, the program or a loader will check to see if the errors are present at the right locations  $\qquad \qquad \mathsf C$ on the disk. If the errors are not there, the program will not run, or it will crash. This is called error  $\int$ checking and if a program employs error checking you will need to either get rid of the error checking routines or you will need to put the same errors back on the backup disk as the original had (and in the  $\overline{C}$ correct places). One popular place to put the error checking routines is in a loader that runs after the  $\hskip10mm$   $\hskip10mm$   $\hskip10mm$   $\hskip10mm$   $\hskip10mm$ autorun boot has started things up. The order is something like this: A very small autorun routine loads  $\epsilon$ to the control zone resetting vectors and forcing itself to run. This autorun then boots in a loader program which is more sophisticated and handles the loading and error checking for the main disk  $\left($ program(s). If the loader doesn't find the proper errors in the correct locations it will not continue to load the main program or will cause a crash etc. In addition to checking for the errors, the loader program  $\epsilon$ may be responsible for actually deciding which tracks and sectors to load and in what order. This way a main program can be saved and have its BAM erased. As long as the person who writes the loader knows which order  $\epsilon$ the tracks and sectors need to be loaded. Interspersed amongst the valid data loads the loader can check predefined tracks and sectors for specific errors. By

Ć  $\overline{\mathsf{C}}$ C Ċ Ċ  $\overline{\mathsf{C}}$  $\overline{\mathsf{C}}$ C Ć C  $\overline{\mathsf{C}}$ C € Ć  $\mathsf{C}$ ۲ С C C Ċ Ć  $\overline{C}$  $\overline{C}$  $\epsilon$ 

using a table of tracks to load and ones to error  $check$ , a very high degree of protection is obtained. Our disk analyzer is helpful both in making protected programs and backing up ones that have been protected in this manner. It will give you a sector by sector list of which ones contain data and which ones contain errors as well as what kind of error. When the main program has finally loaded correctly, it will run taking control of the system preventing breaks or normal methods of stopping. The main program may or may not perform further checks for errors on tracks and sectors depending on how it is designed. The simplest approach for these programs is to use an error analyzing routine and whole disk copier and then use an error writer to make errors on the backup - exactly like they were on the original. The major problem with this is keeping up to date on the errors that you can write onto your backup disk. As the state of the art .progresses, you find that you need to be able to write an increasingly large number of different kinds of errors. The other method which is harder is to relocate/load and disassemble the loader routines and locate error checking sections. Again, the disk analyzer printout will help because it will tell you which sectors contain errors. Upon inspection of the loader you will know which sectors it is expecting to find errors in and spotting that data is easier. With the "Hunt" command of an editor/assembler you can systematically search through large amounts of code to locate occurances of likely command sequences. Practice

C C C  $\mathsf{C}$  $\mathsf{C}$  $\mathsf{C}$ C  $\mathbf\Gamma$  $\mathbf{C}$ C

C C €  $\mathbf \epsilon$  $\mathbf\epsilon$  $\epsilon$ C  $\mathsf{C}\phantom{C}$  $\mathsf{C}$  $\overline{\mathsf{C}}$  $\mathbf C$ C  $\epsilon$  $\mathsf{C}$  $\mathbf C$ €  $\mathbf C$  $\overline{\mathbf{C}}$  $\epsilon$  $\mathsf{C}$  $\mathcal{C}$  $\mathbf C$ C € C

 $\epsilon$ 

and experience are the key to doing this successfully. In general you will be looking for a sequence of CMP #\$XX  $\bar{C}$  $(XX=$  hex error code value) followed by a BEQ or maybe BNE\*\*.

The error writing process itself involes a fairly cumbersome system of writing special routines which are  $\begin{array}{cc} \binom{1}{2} & \frac{1}{2} & \frac{1}{2} & \frac{1}{2} & \frac{1}{2} & \frac{1}{2} & \frac{1}{2} & \frac{1}{2} & \frac{1}{2} & \frac{1}{2} & \frac{1}{2} & \frac{1}{2} & \frac{1}{2} & \frac{1}{2} & \frac{1}{2} & \frac{1}{2} & \frac{1}{2} & \frac{1}{2} & \frac{1}{2} & \frac{1}{$ loaded into the disk drive RAM and executed by the disk drive microprocessor. The routines are basically mutant versions of the disks own formatting and data writing  $\mathfrak{C}$ routines. In other words, if you have just saved a<br>program which you wish to protect by these means (or<br>made a backup which needs them), by running one of (<br>these mutated routines, you can cause something like<br>one sector h program which you wish to protect by these means (or made a backup which needs them), by running one of these mutated routines, you can cause something like one sector header to be formatted differently than the normal pattern for that disk. Other possibilities include erasing an entire track of data or completely wiping out a sector.

The level three will at some point check to see if errors are present before a run will be-allowed.  $\mathsf C$ Alternately the errors might be checked within the program.

LEVEL 4.... This in many ways is just an extension of Level 3 but there is a sly twist. The errors involved in this level of protection include with the  $\hskip10mm{\rm C}$ others, the trick of putting data beyond the normal 35 tracks defined in the original drive design, or writing  $\hspace{.6cm} \epsilon$  ) data where none would be expected and can't be  $\left(\begin{array}{ccc} \overline{a} & & \overline{b} \\ \overline{c} & & \overline{d} \end{array}\right)$ recovered by the DOS read functions. Both the extra tracks and the "hidden" data require modified DOS

routines to be loaded. These DOS routines are machine programs that operate similar to the normal ones in the disk but they are designed to find the hidden data whereas the normal routines would simply return an error. The "extra track" protection could involve simply writing sync beyond track 35 or even go as far as putting data out there. There are other unexpected places to "hide" data such as between the last and first sector of any given track. This area is normally defined as "gap", but data can be written and read here using modified DOS routines. Another trick is to erase all or part of a track and then to write data in the erased part. This data will not have the usual headers, so it must be read with a special routine. One way to find such data is to find the last valid sector using an error analyzer, then begin reading the data found AFTER this block. In this manner you can recover couple of sectors worth of the hidden data. This process can be repeated with a change in the timing so that you see more and more of the data. Often a couple blocks worth is all you need. The diskpicker HDR read routine is useful for this purpose. Changing the sector number to an illegal value has similar effect to these others. The disk may only expect to find perhaps .20 sectors on given track but the protected disk will have some sectors with numbers higher than this. To recover this data, you would again go to a header reading routine. In essence, you will get the data First, then save it under a valid number. The last thing would be to change the copy header so that it

 $\overline{\mathcal{L}}$ €  $\mathsf{C}$  $\overline{C}$ €  $\overline{\mathcal{C}}$  $\epsilon$ € € €  $\mathbf\Omega$ C € €  $\mathsf{C}$ € C C  $\mathbf C$  $\epsilon$  $\epsilon$  $\overline{C}$  $\overline{C}$  $\mathbf C$ C  $\mathbf C$  $\epsilon$  $\mathbf C$  $\mathbf C$  $\overline{C}$  $\mathbf C$  $\overline{C}$  $\mathsf{C}$  $\overline{C}$  $\mathbf C$  $\mathbf C$ €  $\mathbf C$  $\overline{\mathbf{C}}$ 

 $\epsilon$ 

looked like the original. Errors can be "spliced" into a copy disk by reading the bad part off the original and writing it verbatim to the copy. (See Diskpicker Procedure)

 $\bigcap$  $\bigcap$ 

Γì €

 $\mathsf{C}$ 

 $\mathsf{C}$  $\tilde{\mathsf{C}}$ 

 $\overline{C}$ 

 $\overline{\mathsf{C}}$ 

C Ċ.

€

€

 $\overline{\mathsf{C}}$ 

 $\overline{C}$  $\overline{C}$ 

 $\overline{\mathbb{C}}$ 

 $\epsilon$ 

Ċ. C

€

 $\overline{\mathsf{C}}$ 

 $\overline{C}$ 

C

 $\epsilon$  .

C.

 $\epsilon$ 

 $\overline{\mathsf{C}}$ C

C

C

 $\in$  :

C

 $\overline{\mathsf{C}}$ 

C

Once again though, in these processes the drive is being manipulated by mutant programs to perform these "unnatural acts". We discourage both the use and purchase of software with this form of protection as there are some valid questions as to the effects this can have on a drive. First of all, there are many 1541s, especially the earlier models, which seem to get out of align if the head is forced to "bump" excessively. (Bumping is when the head goes to the end and bumps several times) These programs only aggravate this situation as you may have already discovered. A good quality drive mechanism should be able to handle this without problems but this problem does exist and will occur on some drives. You will just have to live with it if you decide to purchase a program with such protection and it adversely affects your drive. In the least these programs will usually take their time loading with a undue share of bumping, chattering, blinking, various other assorted paranormal and responses.

Another dilemma with this level of protection is that it may not be compatible with drives of other manufacturers. How a drive loads and saves data is a function of the hardware and software design of the drive. When  $a$ drive is as software dependant as

Commodore's are, a 100% compatible drive would have to have the disk operating system copied verbatim. Although this has been done before with some computers, it is legally questionable. It is generally accepted that totally compatible means 99% compatible while most "compatible" equipment really comes in at a much lower percentage. What is reasonable to expect is that compatible disk drive can save and load it's own programs and load commercial software that is recorded WITHIN ORIGINAL EQUIPMENT MANUFACTURERS SPECIFICATIONS. With level 4 software the protection is not within the design parameters of the drive so it is anybodies guess what it will and what it won't work on. It is something like an oil company putting in a additive to gasoline which rots out engine gasket material without ever bothering to check it out with car manufacturers! Thus programs, error writers and copiers that work at these levels will in general be uncompatible with drives other than the 1541. You simply cannot expect equipment manufacturers to be able to forsee the various ways programmers might try to "defile the DOS".

€ C C  $\mathcal C$  $\overline{C}$  $\overline{\mathcal{C}}$  $\overline{\mathcal{L}}$  $\mathcal{C}_{\mathcal{C}}$  $\mathbf{C}$  $\mathbf \Omega$ C € €  $\mathbf$ ſ  $\mathbf C$  $\mathbf C$ € €  $\mathsf{C}$  $\overline{C}$  $\overline{C}$  $\mathbf \epsilon$ €  $\mathbf{C}$  $\mathcal C$ €  $\mathbf C$  $\overline{\mathbf{C}}$ € C C C €

C

 $\epsilon$ 

Making duplicates of this kind of software, if necessary, can be done like level three. The error maker will need to have the capability of writing data or errors beyond the normal tracks. The best approach for this level would be to remove the error checking from the loader or main program so that you won't have to worry about all the error checking problems every time you load the program. This is done virtually the same as the others, with relocate loads and

dissassombly.

LEVEL 5.... This may be the most effective protection method in current use as well as the most valid. It works on the principle of a hardware "key" which is usually plugged in to the joystick port. As  $\begin{array}{c} \begin{array}{c} \begin{array}{c} \begin{array}{c} \end{array} \end{array} \end{array}$ the program runs it can periodically check to see if the key is in and crash itself if it is not! The hardware key is effective for several reasons but the most noteworthy is that most people have no means of duplicating the piece of hardware. Even if they could it would be a time consuming task to first figure out what the key contains and then make a similar one. Removing the sections of the program that check for the  $\mathsf{C}^*$ key would be the best approach but certainly not easy. As opposed to the error checking which requires the disk to run and consume quite a bit of time, the hardware key can be validated in a matter of microseconds and has little or no degrading effect on the program. This is why error checking routines are often in a loader, so that they do not steal time from the main program. Many programs would be of little use  $\bigodot$ if the protection system had to run the disk for a few seconds every so often in the middle of what you were trying to do. The hardware key does not suffer these limitations. It is possible to check for the valid key  $-$  ( literally hundreds of times within the main body of the program, without noticeable time lag! If the checking is done durinq an interrupt cycle, the time, taken is almost unmeasurable. Appendix H shows how an interrupt routine can be easily accessed from a main program.

The key itself could be as simple as a plug with certain pins shorted to ground which the computer would see as specific value anytime it looked at the joystick port. Using just the five joystick switches allows 31 possible code values that could be hardwired into a small plug. This will be defined as a passive key. You can easily make one of these for your own protected programs! This would not be too hard to defeat though if the user realized that it was just a hardwired setup.

€  $\mathbf C$  $\overline{C}$ €  $\mathbf \epsilon$  $\overline{C}$  $\epsilon$  $\epsilon$ €  $\overline{\mathbf{C}}$ € €  $\epsilon$  $\mathbf$ ſ C  $\mathbf C$  $\mathbf f$ € C  $\epsilon$  $\epsilon$  $\mathbf C$ €  $\mathbf f$  $\overline{C}$  $\mathbf C$ €  $\mathbf C$  $\overline{\mathsf{C}}$  $\mathcal{C}_{0}$  $\epsilon$ € € € € €

In more elaborate schemes, the protector can use a ROM chip which is addressed by a code sent on the lines and responds with a different value for each code. The circuit could send pulses of a certain frequency or in certain pattern as the code. If desired the protector could use a complete microprocessor on a chip to respond with a very complex set of passkeys. There is simply no imagineable limit to what could be done.

Unfortunately we can offer no simple solution to the hardware key systems. If the key is the only protection, and the disk itself can be easily backed up, then you have little reason to worry. Your requirement for backup ability has been met while still protecting the seller from wanton distribution. We feel that it would be unethical for us to encourage reproduction of these keys. Thus in this respect, we feel key protection is valid as long as you can back up the magnetic medium.

One final word about compiled basic programs. The compiled program has been transformed into it's machine  $\Box$ language equivalent, which among other things, makes it  $\begin{pmatrix} 1 & 1 & 1 \\ 0 & 1 & 1 \end{pmatrix}$ harder to analyze. Using protection on compiled  $\tilde{C}$ . programs makes a very effective means of protection.

In the future we hope to see prices of software  $\Big($ come into line with value. New forms of protection are on the horizon but along with them comes the questions of compatibilty and effectivness against inspired pirating. ^~

# ------ CARTRIDGE PROTECTION ------

Compared to disks, cartridges are quite simple. However due to the hardware necessary to make and use backups, the procedures are less well known. The real heart of cartridge protection is the autostart feature of the cartridge. Since it is running all the time, how do you disassemble or save it? The answer is just about as simple; do not let it autostart!

Understanding an doing this depends on realizing that the only time the cartridge will autostart- is when the computer is first turned on or the coldstart or reset is initiated. If we disconnect certain lines on  $\left( \begin{array}{cc} \cdot & \cdot & \cdot \\ \cdot & \cdot & \cdot \\ \cdot & \cdot & \cdot \end{array} \right)$ the cartridge and then turn on the computer the computer will not know the cartridge is there so the autostart will not occur. We can then switch the cartridge into certain areas of the computer and "look" at the contents or save them to tape or disk. An external RAM system which emulates ROM through the use

of a write protect can later be loaded with the original cartridge code, switched into the correct location, then run as though it were the cartridge itself!

 $\mathsf{C}$  $\mathbf C$  $\overline{\mathsf{C}}$  $\mathsf{C}$  $\overline{\mathsf{C}}$  $\overline{\mathsf{C}}$  $\overline{\mathsf{C}}$  $\overline{C}$  $\mathsf{C}$ 

C<br>C

 $\overline{\mathbf{C}}$  $\overline{C}$  $\overline{C}$  $\overline{C}$ C  $\overline{C}$  $\overline{\mathsf{C}}$  $\overline{C}$  $\overline{C}$  $\overline{C}$  $\overline{\mathsf{C}}$  $\overline{\mathbf{C}}$ 

C<br>C

 $\bar{\epsilon}$  $\overline{C}$ 

C<br>C<br>C<br>C

 $\frac{c}{c}$ 

 $\overline{C}$  $\overline{C}$  $\overline{\mathbb{C}}$  $\overline{C}$  $\mathbf C$  $\overline{C}$ Ç  $\overline{C}$  $\epsilon$ 

The most difficult obstacle to overcome with cartridges is the duplication of the hardware memory configuration used by the original. (See Chap. Hardware Reconfiguration) Although the C64 is "filled" up with memory, the cartridges can be "switched" in place of some other memory device. Even though this is not protection in the true sense, it has the same effect. The Romulator system (Chap. 7) gives you a procedure which does not require you to know specifically "where" the cartridge is seen at. All that is required is that you determine the configuration of the GAME and EXROM lines which ultimately control what the computer does with memory and start up routines. We have encountered no other forms of protection with cartridges.

------ TAPE PROTECTION ------

Tapes have severe limitations in the kinds of protection available compared to disks. As with the others, the autorun can and usually is used. The locations and method is really the same as the disk except that the autorun routine will boot in from the tape instead of the disk.

In the next chapter we will cover the clone system which will duplicate all tapes regardless of protection

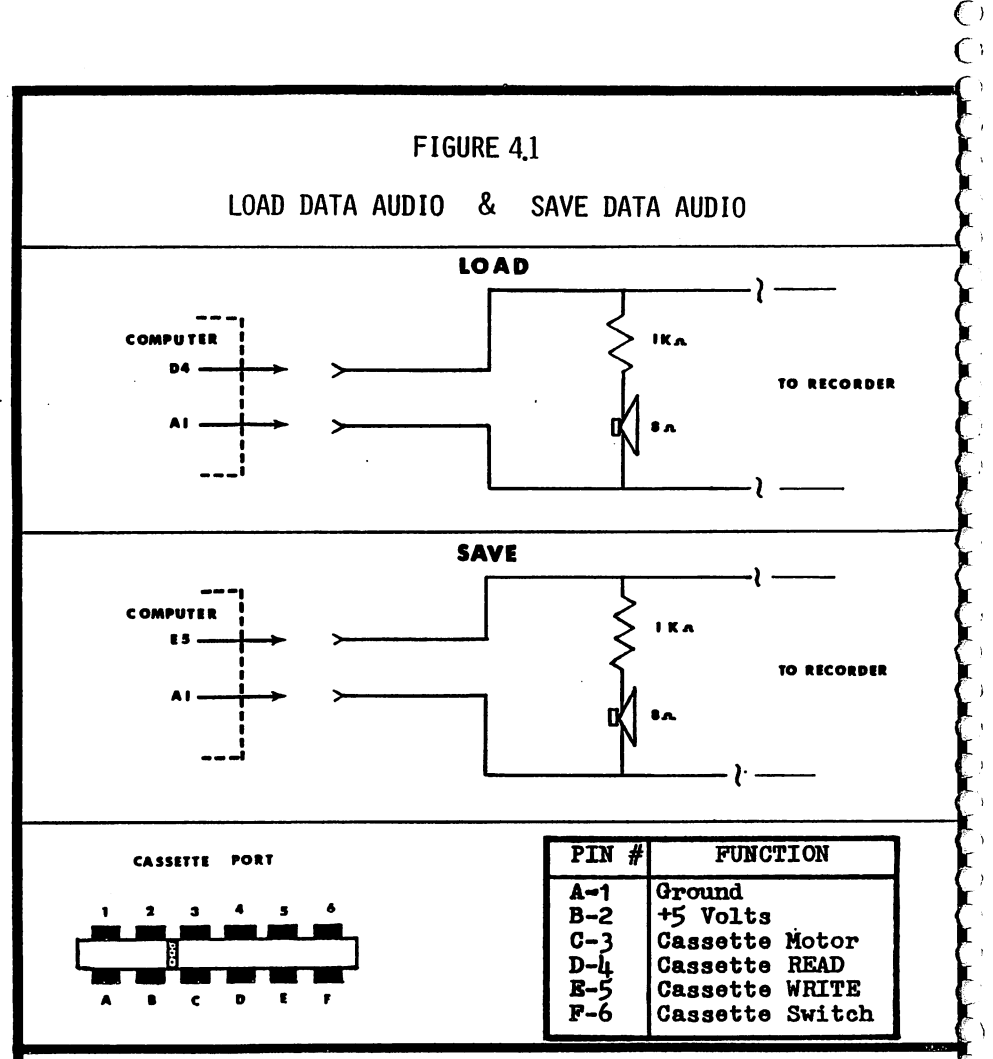

The LOAD data audio circuit provides an audio output during LOAD operations. This is useful in determining characteristics of pre-recorded program tapes. It also provides a simple way to align the tape head by "ear". (Chapter five - Head alignment procedure). Installation can be in the computer or on lines D-4 and A-1 where they enter the datasette. If you are using Tapeworm, or similar interface, parts can be mounted on the interface unit itself. (Use earphone for speaker)

The SAVE data audio circuit is primarily for "Relocate Loading" which is detailed in chapter five. You may choose to wire two aligator clips to an earphone with a 1K ohm series resistor. In this manner, you can simply clip it across E-5 and A-1 when you are performing header changes . The SAVE data audio circuit provides audio only during the time that the computer is saving data to tape.

 $\lambda$ 

 $\mathcal{O}$ 

used. As with disks, often a tape program will load in several sections which each set up certain parameters of the program and all are needed to run. If a save is attempted after loading the program only part would be saved and it would be useless. To duplicate this by other than cloneing requires that you know when each section starts and stops so that you can stop the tape and put in you blank to make a copy. Also, if you try this, be alert for machine sections mixed between basic sections. You will need to use an editor/assembler for the machine sections.

ſ C ( C  $\mathsf{C}$ C C C € € € C C  $\mathbf C$ € C C  $\mathbf{C}$ € C  $\mathbf C$  $\mathbf C$ C  $\mathbf C$  $\mathbf f$  $\overline{\mathcal{C}}$  $\mathbf f$ €  $\mathbf C$  $\mathbf C$  $\mathcal{L}$  $\epsilon$  $\overline{C}$  $\overline{\mathbf{C}}$ 

> €  $\overline{C}$

> > C

Figure 4.1 shows the connections for an audio output which greatly helps in identifying separate load, sections. A taped program consists of a tone leader followed by short data burst (header) then another tone leader followed by a longer data burst which is the program. If you hope to copy taped programs by saving, you will find the circuits very helpful.

The one protection that tapes can use is the hardware key. However there is nothing to prevent you from making backup tapes, it will just keep you from distributing them or running on more than one computer. As with disks, this is not a real problem then for your own use. The one drawback is the reliance on the key itself, if it fries, you are out of business!

# $***$  CHAPTER FIVE \*\*\*

TAPES

The very size of the C64 memory allows programmers to write some very powerful programs. As these programs require large amounts of data, they also tend to be quite slow if loaded from a datasette. As a result, tapes are not as popular as with the Vic 20. However, even if you .primarily use a disk drive, it is still handy to have a tape drive available. You may encounter a taped version of a program you wish to have. The cost of a datasette may prevent you from wanting to own one for this somewhat rare function. In answer to this we have developed a simple device which lets you avoid the expense of datasette. Chapter five features TAPEWORM (tm) which is an inexpensive interface for standard recorders. If you do not own a datasette this circuit will allow you to add a tape drive for very little

88

 $\mathcal{C}^{\mathcal{C}}$ 

 $\overline{\mathsf{C}}$  $\overline{\mathsf{C}}$ 

 $\overline{C}$ 

C C

C

C  $\epsilon$ 

expense. If you already own a datasette and wish to "clone" tapes using audio type duplication, the Tapeworm will provide you with the means to add another drive as required for dubbing purposes. Another of the major differences is that if you wish to do audio work such as message playback or time lapse recording etc. the inherent Tapeworm cassette motor interface will make this possible. Audio work cannot be done at all with the datasette since it utilizes digital signal processing. Tapeworm makes no change to an audio recorder circuits. It is entirely an external device which turns digital computer data into audio signals for the recorder and the opposite function of converting the audio output of the tape recorder to digital level signal for the computer. The theory of operation will give more technical detail about these aspects for those so inclined. This chapter also features CLONEPLUG (tm) which is

C € C ( C C € C C € C ſ C  $\mathbf f$ C C C  $\mathbf \epsilon$ € ſ  $\overline{\mathcal{C}}$ € C C  $\mathbf C$  $\overline{\mathbf{C}}$  $\mathsf{C}$ € € € € €  $\epsilon$ €  $\mathbf C$ € €  $\epsilon$ €

C C

a simple plug that allows audio dubbing of digital tapes. In essence, Cloneplug is dumb copier so virtually any tape can be duplicated. Although some have had success with doing this with two audio recorders, it is very unlikely that purely audio clones will work very well. The amount of signal degradation is severe if the data is not converted to, digital format. An audio clone is even worse in successive generations which have been cloned from a previous clone. The clone method we will show you relies on digital signals or audio-conditioned digital signals so that cloning can be done over several generations

without the inbreeding problems.

-- TAPEWORM ------

### DESCRIPTION

TAPEWORM provides the proper interface circuitry between the Vic 20 and C64 computers and most standard cassette tape recorders.

### **FEATURES**

- The TAPEWORM is an inexpensive and reliable alternative to the purchase of single use cassette data recorders such as the datasette.
- When not being used with the computer, your cassette recorder can be used for normal recording applications. No changes or modifications need be made to your recorder.
- TAPEWORM allows the computer to control the cassette recorder to play and record voice/sound information under program command; i.e., telephone answering... security monitoring... slide show sound... time lapse recording... etc.
- TAPEWORM allows manual adjustment of the volume output level of the cassette recorder so that you have the

 $\overline{\mathbb{C}}$ 

つうふうりょう うつうきょう うきくしょう うきょう うきょう うきょう きょう きょう きょう うき

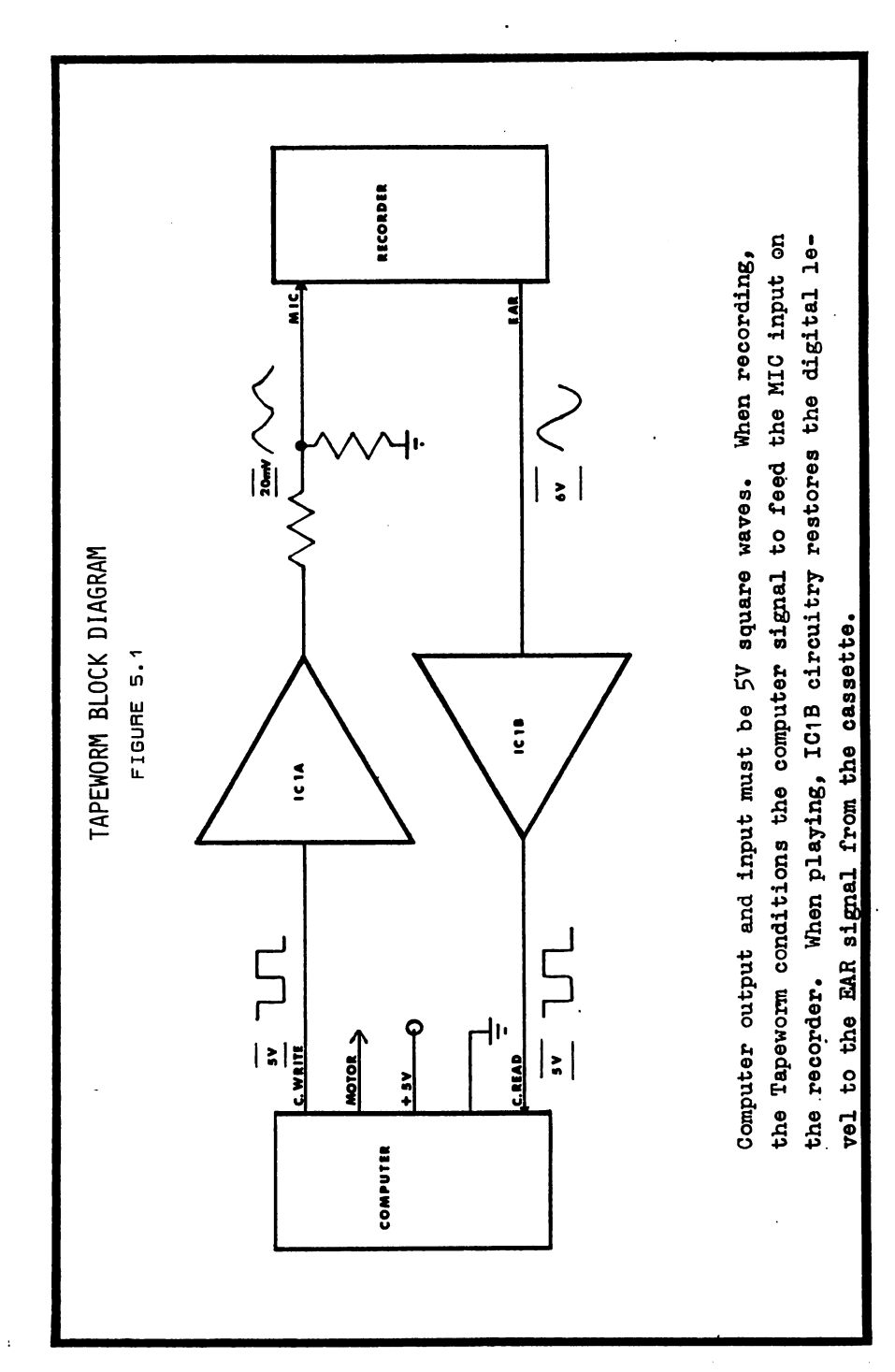

ability to compensate for tape quality variations.

- With an optional modification, the data can be heard protection methods.
- during the load operations to aid in analyzing (<br>
protection methods. (<br>
A.C. adapters are not needed. The cassette and TAPEWORM (<br>
obtain all power from the computer just like a (<br>
datasette does. (<br>
Used with CLONEPLUG, - A.C. adapters are not needed. The cassette and TAPEWORM obtain all power from the computer just like  $\mathbf{a}$ datasette does.
- Used with CLONEPLUG, TAPEWORM facilitates tape duplication using standard recorders and or one  $\overline{C}$ datasette and one standard recorder, (fig. 5.7)
- Simple to hook up. Ear, Mic, an power plugs provide all datasette and one standard recorder. (fig. 5.7)<br>
Simple to hook up. Ear, Mic, an power plugs provide all  $\overline{C}$ <br>
cassette interface connections without modifying  $\overline{C}$ recorder. Recommended tape recorder: SANYO SLIM or SLIM 2. C'
- Other tape recorders may work with TAPEWORM. Variations in record levels, fidelity, 6VDC connector polarity, voltages, etc. between manufacturers requires some technical discretion before making cassette recorder  $\begin{array}{c} \text{C}\\ \text{C}\end{array}$ substitution.

## TAPEWORM THEORY OF OPERATION

Refer to figure 5.1 for the block diagram showing function of Tapeworm. Note the cassette write and cassette read signals drawn at the left of the diagram by the computer block. As shown, both are five volt square waves. This is the normal digital signal the computer expects to "see". Cassette recorders on the

other hand, do not like five volt square waves. They are much better suited to smoother waveforms like the sinewave shown at lower right. Furthermore,  $\overline{\mathbf{a}}$ microphone input on cassette recorder expects to see a  $10mV$  to  $20mV$   $(0.020V)$  signal, NOT 5 volts!

C € €  $\mathcal{C}_{\mathcal{C}}$ 

C  $\epsilon$  $\epsilon$ C C  $\mathbf{f}$  $\overline{\mathcal{N}}$ € €  $\epsilon$  $\mathbf C$ €  $\epsilon$  $\big($ € €  $\mathsf C$  $\epsilon$  $\overline{\mathbf{C}}$ €  $\epsilon$  $\mathbf f$  $\epsilon$ €  $\mathbf f$  $\overline{\mathbf{C}}$ € C € C € € €  $\overline{\mathbf{C}}$ €  $\overline{\mathcal{C}}$ 

To accomplish this, the signal from the computer is fed through the input circuitry consisting of IC1A and the IK/100 ohm voltage divider. IC1A functions as an integrator which rounds off the 5V square waves from the computer. The voltage divider then reduces the voltage level seen at the Mic input of the cassette deck to about 20mV. The sketches of the signals in figure 5.1 show the approximate shaping taking place.

For loading programs to the computer, the output of the tape recorder is a sinewave of about 6 volts. The output circuitry consisting of IC1B and Q1 must provide a clean squarewave of 5 volts to the computer. IC1B is designed as high gain clipping amplifier and  $Q1$  provides a fast risetime 5 volt square wave of the correct polarity. This is fed into the cassette read line of the cassette port on the computer.

As you can see from the schematic figure 5.2, the cassette switch line is always grounded. This causes the computer to always think the buttons of the cassette are depressed so that the computer will not print the "Press Play...." messages. This is done to eliminate the need for wiring inside the cassette deck to the switch which closes when the buttons are depressed. If you are technically able to determine the,

wiring on your particular deck and wish to do so, the circuit board has provision for this. Simply cut the your deck. As this is awkward to do, we do not recommend it.

ground link on line F6 and wire it to the switch in v~ The Tapeworm board obtains operating power from the computer via the 5VDC output on pin B2. Six volt DC power is fed directly from the computer pin C3 to your cassette deck. There is enough power at this output to easily drive most modern 6VDC recorders. You should be careful of polarity for your recorder, (see note below)

### **ASSEMBLY**

Figures 5.2-5.4 give the schematics and layouts for Tapeworm. Appendix D lists kits available from PSIDAC or you may use your own resources.

Before installing any parts, the circuit board should be cleaned with alcohol and scrubbing pad so that the copper is bright and shiny. All parts are  $\begin{array}{c} \text{(} \\ \text{(} \\ \text{(} \end{array}$ installed from the BLANK side of the board with the leads protruding through the holes on the copper FOIL side of the board. Soldering should be done with radio  $\phantom{i} \mathsf{C}$ grade rosin core solder and a small, clean soldering iron of 25 to 40 watts maximum. Be especially careful to orient the IC correctly. Use the pin 1 dot or notched end and the component layout for reference.  $\overline{C}$ 

The edge connector is soldered directly to the PC  $\qquad$   $\bigl($ 

こうりょう うちょう きょうきょう こうしょう こうしょう こうしょう こうしょう こうしょう こうしょう

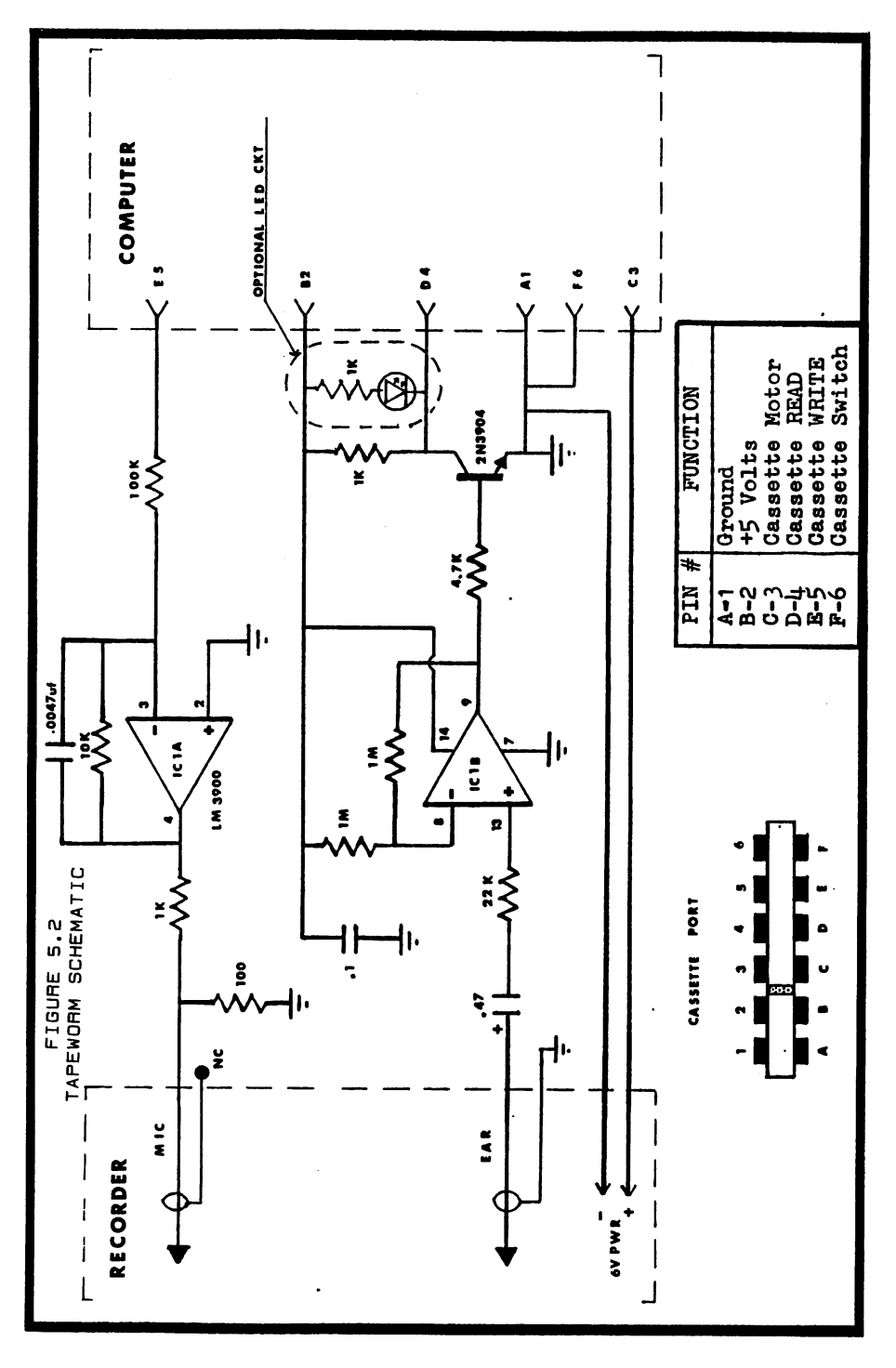

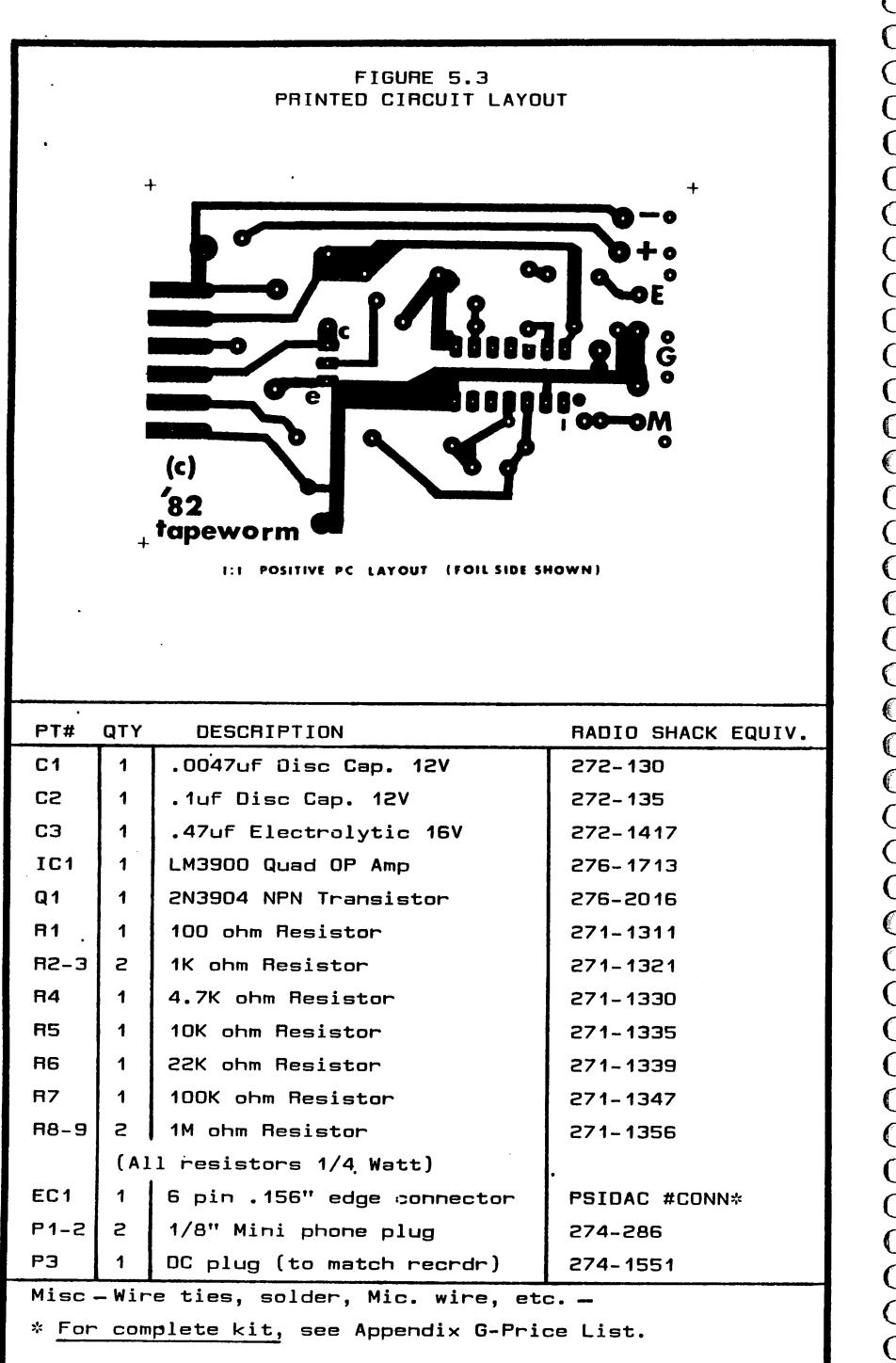

96

 $\overline{a}$ 

 $\frac{C}{C}$ 

Ń,

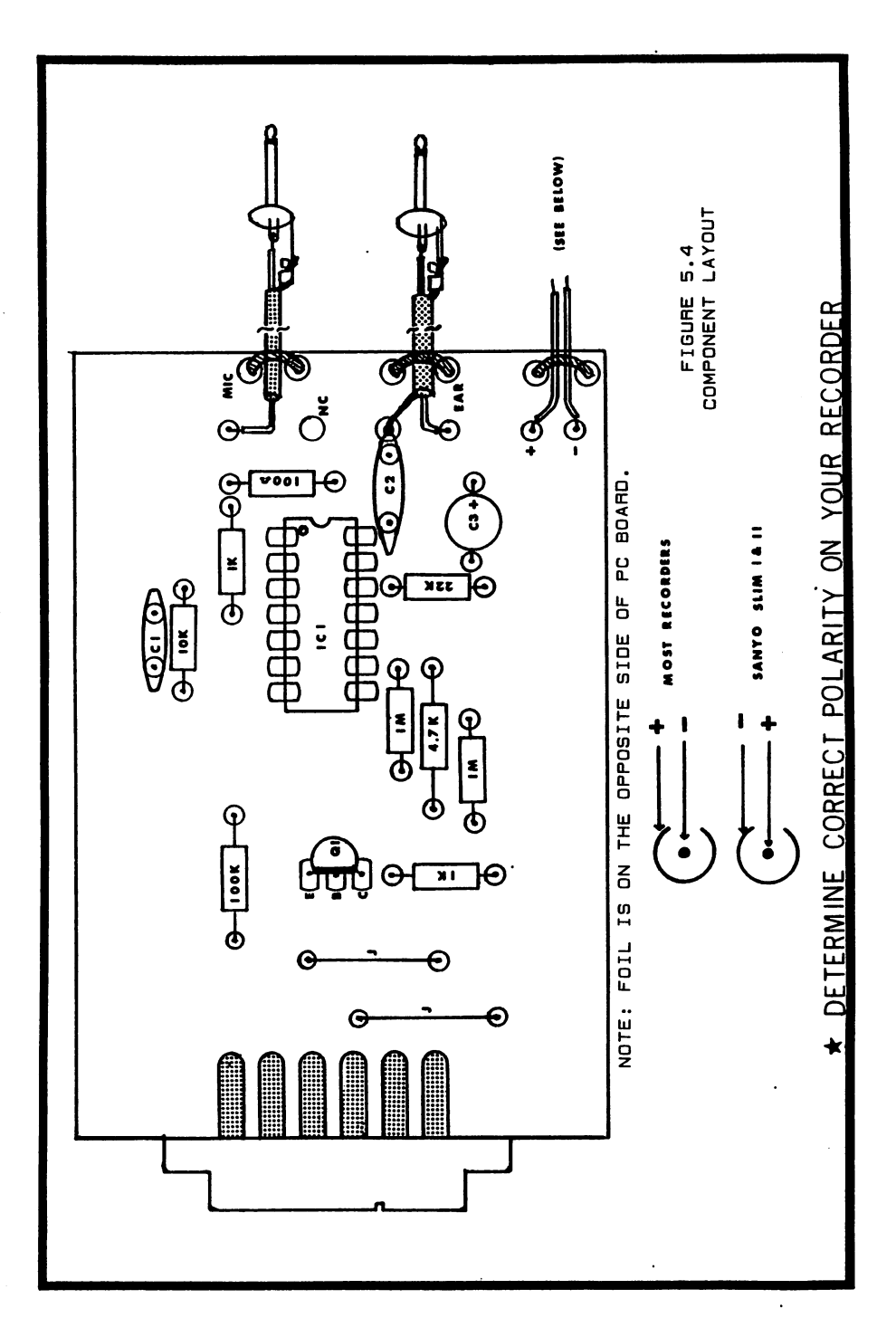

board traces. You should first make a small solder "puddle" on each of the end foil traces which are for the edge connector. By holding the edge connector in  $-$  ( alignment and then heating it's terminal with your  $\begin{pmatrix} 0 & 1 \\ 0 & 1 \end{pmatrix}$ iron, you can "tack" the lead in place. Do the same with the other end. This will hold the connector firmly  $\left($ in place. If necessary, you can remelt and reposition  $\begin{pmatrix} 0 & 0 \\ 0 & 0 \end{pmatrix}$ <br>the connector until it is perfectly aligned. Then the connector until it is perfectly aligned. Then .solder the middle terminals down to the foil. Finally, go back and resolder the two end terminals to get a  $\quad$  (

good shiny connection.  $\begin{array}{c} \begin{array}{c} \begin{array}{c} \begin{array}{c} \end{array} \end{array} \end{array}$ <br>
Note that the Mic ground is not soldered at the PC  $\end{array}$  (board end. It is soldered at the Plug end. This Note that the Mic ground is not soldered at the PC board end. It is soldered at the Plug end. This board end. It is soldered at the Plug-end. This<br>prevents "ground loop" interference while still  $\epsilon$ maintaining shield properties of the cable. An optional (<br>LED circuit is shown in the schematic. You can add this (<br>by drilling extra holes in the PC board. The LED will (<br>light up when data is being loaded to the computer LED circuit is shown in the schematic. You can add this by drilling extra holes in the PC board. The LED will light up when data is being loaded to the computer. This helps you determine whether data is present as well as being an aid in deducing the number of separate data loads the program must go through to run. Some prefer this to the audio modifications shown in chapter 4 and later in this chapter.  $\bigcap$ 

## POLARITY

 $\overline{\mathcal{C}}$ 

 $\mathsf{C}$ C)<br>C

 $\mathcal{C}$  $\overline{\mathsf{C}}$ 

 $\epsilon$ C  $\overline{\mathsf{C}}$ Ć

 $\overline{C}$ 

 $\overline{C}$  $\overline{C}$ 

Be extra careful in wiring the audio plug. If you  $\mathbb C^4$ use any recorder other than the Sanyo recommended, you will need to determine the polarity. Most recorders

have a negative center pin. Sanyo is opposite! See figure 5.4 inset. If your recorder has the positive lead connected to the Mic and Ear ground pins (Positive ground system) you will not be able to use Tapeworm. (Some Panasonics are wired this way)

If you make a mistake on the power connections, it will blow the computer fuse. It is highly unlikely to cause any other damage.

#### USE OF TAPEWORM

#### HOOK-UP

- Always plug the Tapeworm into the computer COMPONENT SIDE UP with the computer TURNED OFF!

- Make sure all cassette recorder switches are up or OFF before switching the computer on.

- Use high output, low noise tapes of good quality.

- Insert MIC and EAR plugs into the cassette jacks marked MIC and EAR.

- Insert Tapeworm plug marked DC6V into the cassette jack marked DC6V or 6V power.

#### **OPERATION**

- Turn on computer.

 $\mathcal{C}_{\mathcal{C}}$ €

C

€

C  $\epsilon$ 

 $\overline{\mathcal{C}}$ 

 $\overline{\mathcal{C}}$  $\epsilon$ 

 $\epsilon$ 

 $\overline{\mathcal{C}}$ 

€

€

C

 $\epsilon$  $\epsilon$ 

€

€

€

C

€ € C

 $\epsilon$  $\overline{C}$ 

 $\mathbf C$ 

 $\mathbf C$ 

€

€  $\mathbf$ 

 $\overline{\mathcal{C}}$ 

C

- You can advance or rewind tapes at this time.

- The cassette recorder volume should be set to about 3/4 of full volume. This setting may vary depending on tape quality and recorder used.

- The motor can be disabled by typing SAVE or S shift A

RETURN then hitting Run/Stop.

- The computer SAVE, LOAD, and VERIFY operations will now function in accordance with the computer instruction guide. (<br>
(  $\overline{C}$ 

NOTE: The "PRESS PLAY ON TAPE" and "PRESS PLAY AND RECORD ON TAPE" messages will not be displayed when using the unmodified Tapeworm.

 $-$  REWIND of tape is best accomplished by placing computer in READY state and using the VERIFY command.  $\int$ This will turn on the motor voltage and give you control of the tape deck.

-Press RUN/STOP to disable manual control.  $\overline{C}$ 

- We recommend that you always advance tape past the leader when performing SAVE operations so that no data is lost trying to record on leader.

### OPTIONAL MODIFICATION

When the Tapeworm EAR plug is in the jack on your  $\bigcap$  $reorder$ , the speaker is shut off by a switch built into the jack. By jumping this switch with a resistor, a comfortable audio output will be obtained. This is a d common cable add to output will be obtained. This is a<br>feature you may like. It allows you to hear when data ( is present on the tape. Figure 5.5 shows how to do this on a Sanyo Slim 1 or 2. For other recorders, use the information in figure 4.1.

ioo

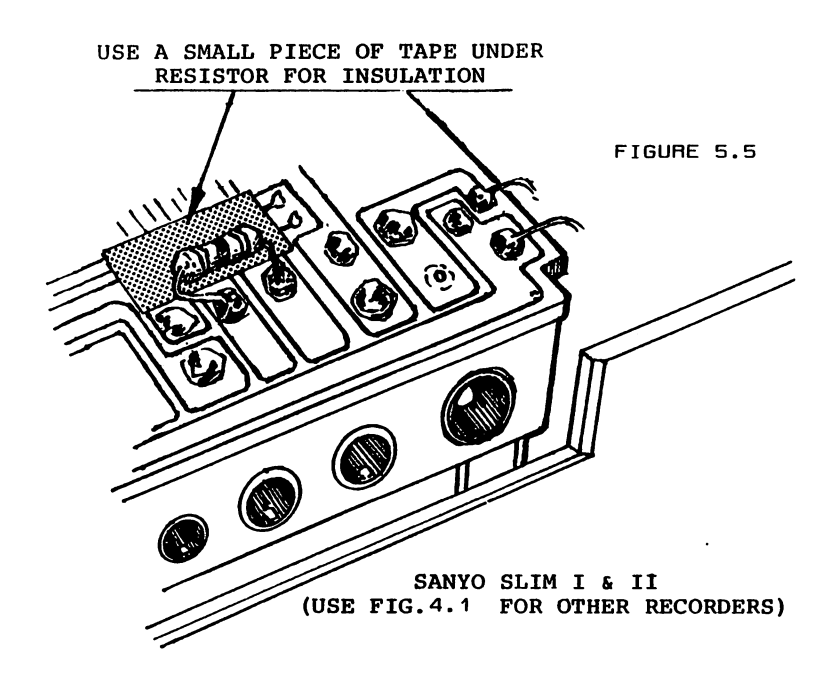

€ €  $\mathbf C$ ( €  $\mathcal C$  $\epsilon$  $\overline{\mathcal{C}}$  $\overline{\mathcal{C}}$ € € C € € C € C  $\overline{\mathbf{C}}$ €  $\mathbf \epsilon$ C  $\overline{C}$  $\mathbf C$  $\overline{\mathbf{C}}$ €  $\epsilon$  $\mathbf C$  $\mathbf \epsilon$  $\overline{\mathbf{C}}$  $\overline{C}$  $\overline{\mathbf{C}}$  $\mathcal{C}_{0}^{(n)}$  $\overline{C}$  $\mathbf C$  $\overline{\mathbf{C}}$ € €  $\mathcal{L}_{\mathcal{A}}$  $\mathcal{I}_{\mathcal{I}}$ 

> C  $\epsilon$

HEAD ALIGNMENT

Normally all tapes recorded on your recorder will be in alignment with the tape head and each other. However, tapes made on different recorders or some commercial tapes may not be aligned with your machine, resulting in difficult loading. If you are using an older tape recorder, you may need to align it with a commercially made tape before using it extensively. This will assure accurate loads of commercial tapes AND your own tapes. It is not a good idea to change the alignment once it is adjusted for normal tracking.. Otherwise you will end up with a mess of misaligned tapes, each requiring realignment to load properly. BE SURE IT IS NECESSARY BEFORE PROCEEDING WITH HEAD ALIGNMENT!

If you are using a datasette you will need to wire the "LOAD DATA AUDIO" circuit (fig. 4.1), or use an oscilloscope. If you have this circuit already or it's equivalent, simply ignore the reference to "Ear Plug" in the following procedure.

C

**C C C C C C C C C C C C C C** 

 $\overline{\mathsf{C}}$ 

C<br>C<br>C

Ć

C<br>C

Ć Ć Ć Ć

Ć  $\overline{\mathsf{C}}$  $\overline{\mathsf{C}}$  $\overline{\mathsf{C}}$  $\overline{\mathsf{C}}$  $\overline{\mathsf{C}}$ 

とくりくりょう

€

- Unplug "Ear" plug.

- Put in tape do not close cover.

- Locate alignment hole left of tape head. (see sketch) - Set volume 1/4 to 1/2 of full - Press Play.

- Adjust screw for loudest output. \*\* Do not turn far! A slight adjustment back and forth only!\*\*

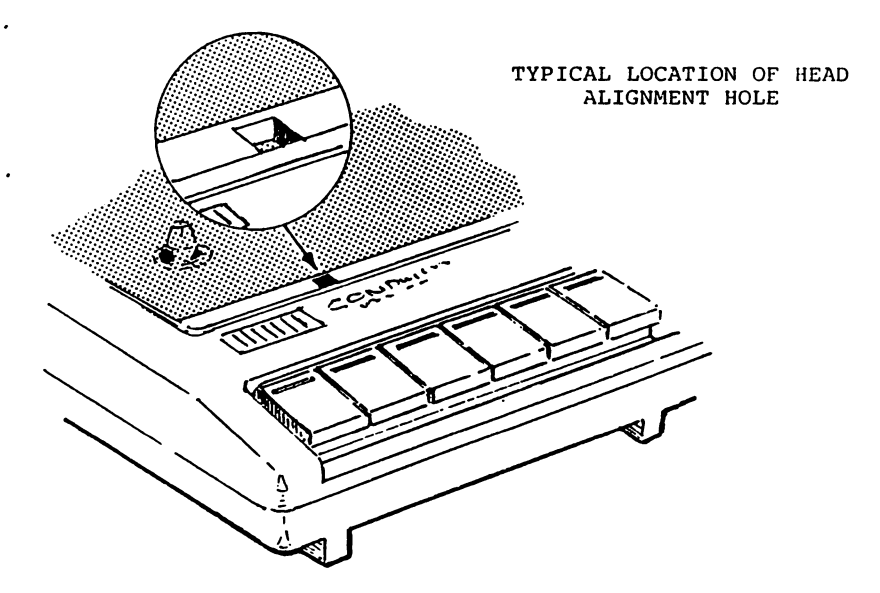

ADDITIONAL INFORMATION

Other brands of recorders usually work well with Tapeworm. However, if recorder voltage is different than 6VDC, you cannot use the power plug supplied. Instead, you can use the adapter or power source normally supplied with your recorder. This will require that you control your recorder MANUALLY since Tapworm normally controls the recorder through the 6VDC power plug.

C

 $\overline{ }$ 

C

C

 $\overline{\mathcal{C}}$  $\overline{\mathsf{C}}$ 

 $\mathsf C$ 

C

 $\overline{C}$  $\overline{\mathbb{C}}$ 

C

€  $\mathbf \epsilon$ 

C

€

 $\overline{C}$ 

€  $\big($ 

€

C

 $\overline{C}$ 

 $\mathcal{L}$ €

€

€  $\mathbf C$ 

C  $\mathbf C$ 

C

C

 $\mathsf{C}$  $\overline{C}$ 

 $\mathbf C$ 

€

C

 $\epsilon$ €

 $\epsilon$ 

Another inherent feature of using a standard recorder with Tapeworm is that it is still a normal recorder and as such can be used for audio work under control of your computer. By unplugging the Mic and Ear plugs and using only the 6VDC power plug, the computer can start and stop the recorder under program command. The most efficient way to do this is to use a line similar to this for turning motor ON: 100POKE1, PEEK(1)AND223 For turning motor OFF: 110POKE1, PEEK(1)OR32

#### CLONING

Fighting tape protection schemes can be a frustrating experience. In the least, it can become more time consuming than desireable especially if you just need to make a backup so that you can file the original for safekeeping. For these reasons we suggest that under all normal circumstances that you simply "Clone" the original using the cloneplug system we describe. As a dumb copier, the cloning method does not

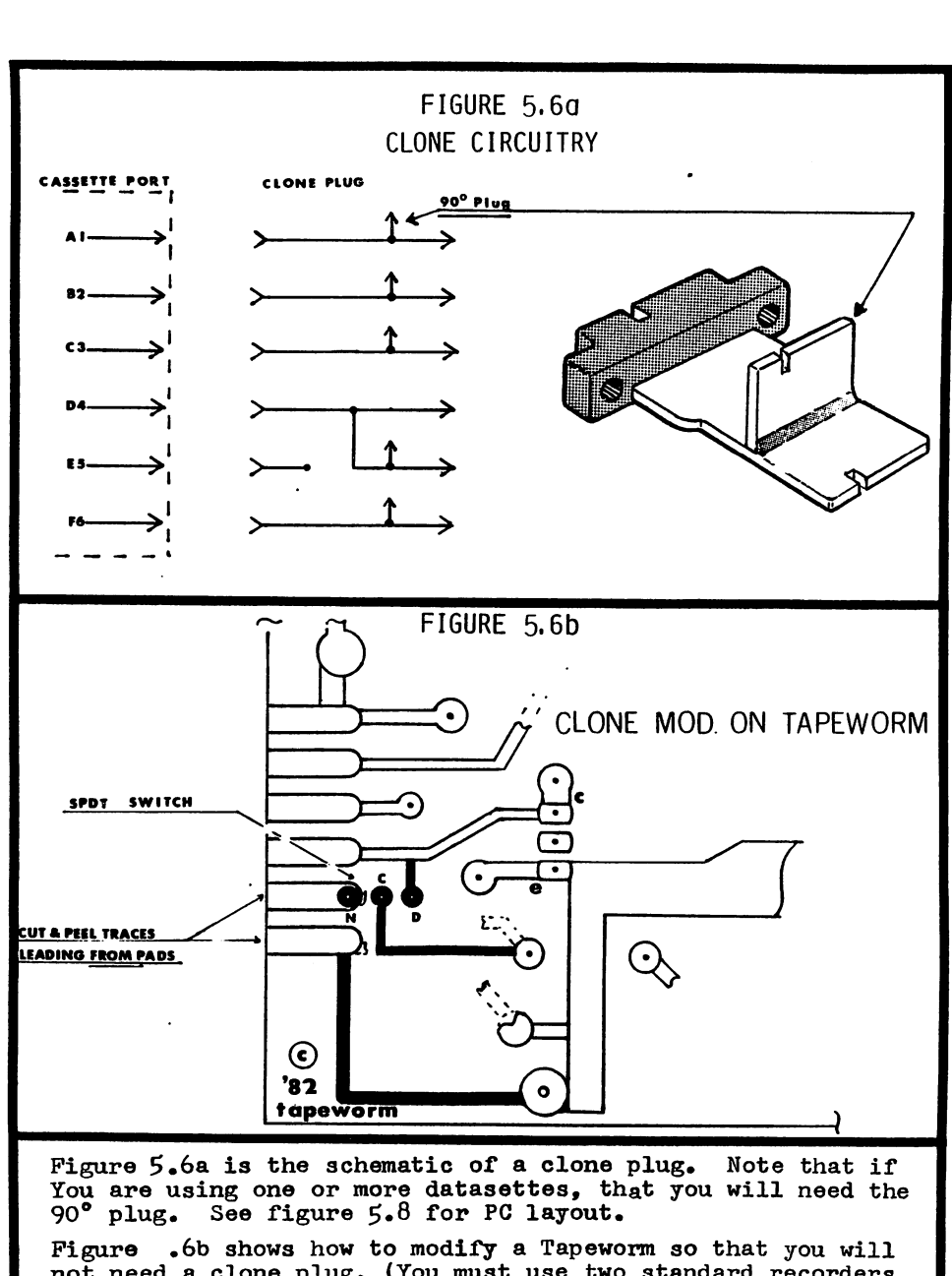

not need a clone plug. (You must use two standard recorders which work in the normal manner with Tapeworm to use this modification) You can either modify the artwork of figure 5.3 or remove traces from two lower pads and use jumpers for changes indicated in solid black. Clone is C-D, normal C-N.

depend on or vary with the type of protection used.

 $\epsilon$ C C C  $\epsilon$  $\epsilon$  $\epsilon$  $\epsilon$  $\mathsf{C}$  $\epsilon$  $\epsilon$ €  $\overline{\mathcal{C}}$  $\epsilon$ €

 $\epsilon$  $\mathbf$  $\big($ C  $\epsilon$  $\mathsf{C}$  $\mathbf C$  $\big($  $\epsilon$  $\epsilon$  $\mathbf C$  $\mathbf C$ €  $\epsilon$  $\epsilon$  $\epsilon$  $\mathsf{C}$  $\mathbf C$  $\mathbf C$  $\mathbf \epsilon$  $\mathbf C$  $\mathbf C$  $\mathbf C$  $\overline{\mathsf{C}}$ C  $\epsilon$ 

Although we have heard of some people obtaining useable copies with a straight audio to audio method and two tape recorders, we do not feel that it is a very good method. The reason lies in the fact that the signals used by the computer are not exactly the same as audio signals. The frequency requirements and tolerance to wow and flutter is not as great with these digital signals. As a result, the audio to audio method induces problems which are minor in audio recordings but seriously degrade digital data. If attempted at all, the audio method should use high quality reel to reel recorders and the copies should always be made from an original.

The Cloneplug system is a simple arrangement which uses the Tapeworm and/or datasette itself to restore the digital characteristics of the signals before sending them on to the recorder making the copy. This will normally allow good clones up to four or five "generations" removed from the original. However, when possible, best results are still obtained when the original is used for cloning.

One major feature of the Cloneplug system is that you can use two standard recorders and one Tapeworm, or two datasettes and no Tapeworm, or a combination of a standard with Tapeworm and datasette! Figure 5.7 shows the different hookups to match the equipment you have available. This way you should be able to use cloning with a minimum hardware aquisition.

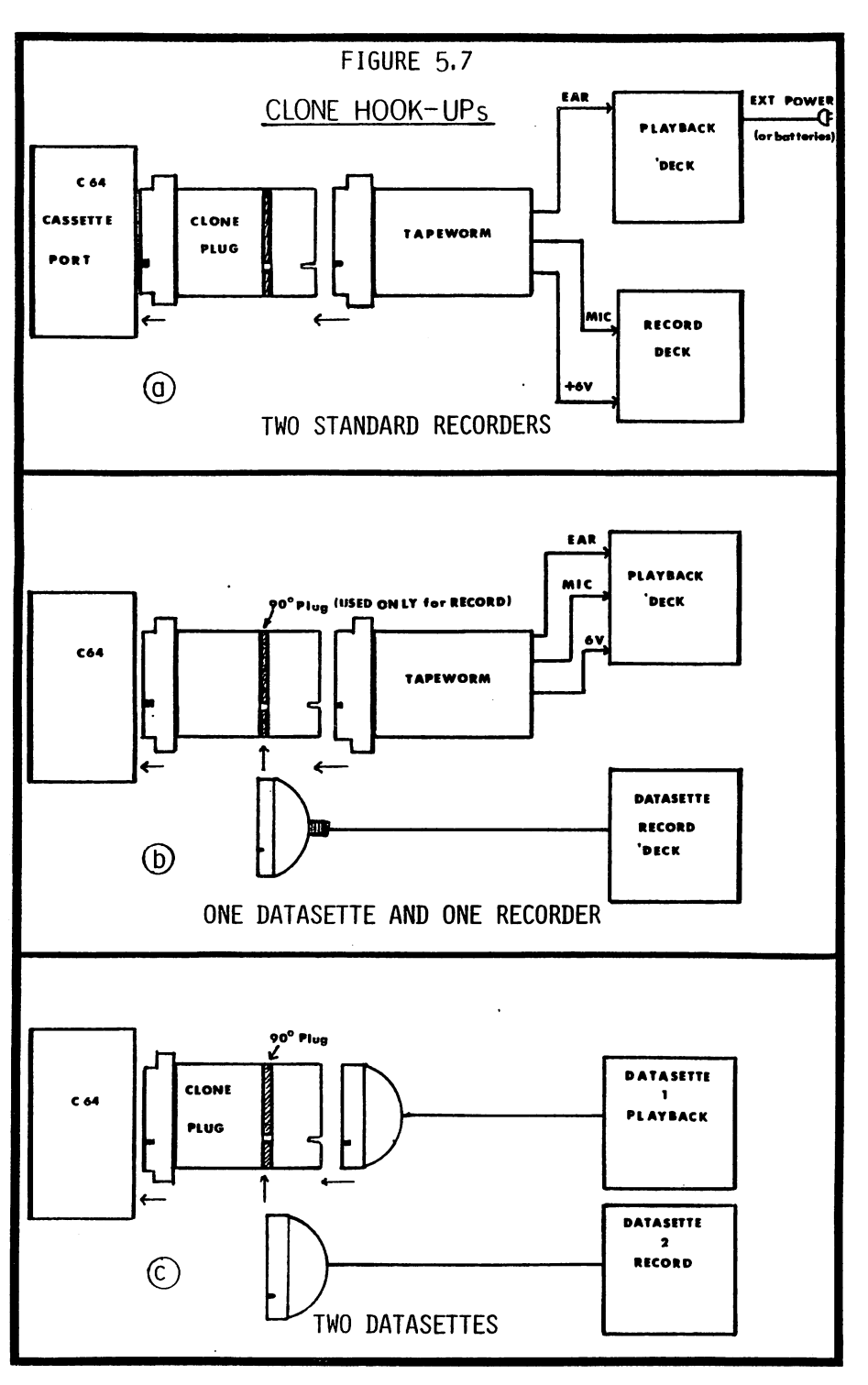
## CLONING PROCEDURE

C C

 $\overline{\mathbf{C}}$  $\overline{C}$  $\overline{\mathsf{C}}$ 

 $\overline{\mathsf{C}}$  $\overline{\mathcal{C}}$ 

 $\overline{\mathsf{C}}$ 

 $\overline{C}$ 

 $\overline{C}$  $\mathbf C$  $\overline{\mathbf{C}}$ 

 $\overline{\mathbf{C}}$ 

 $\overline{\mathbf{C}}$ 

 $\overline{\mathbb{C}}$ 

 $\overline{\mathbb{C}}$  $\overline{C}$  $\overline{\mathbf{C}}$ 

 $\big($ 

 $\overline{\mathsf{C}}$ 

 $\overline{C}$  $\overline{C}$ 

 $\overline{\mathsf{C}}$ 

 $\overline{C}$ 

C  $\overline{\mathbf{C}}$ 

 $\mathbf C$ 

 $\overline{\mathbf{C}}$ 

 $\overline{C}$  $\overline{\mathbf{C}}$ 

 $\overline{\mathbf{C}}$ C  $\overline{C}$ 

 $\overline{C}$ 

 $\overline{C}$ 

 $\overline{\mathsf{C}}$ C

 $\overline{\mathsf{C}}$ C  $\overline{C}$ 

C

Before cloning, be sure that the recorders that you are using are compatible with the Tapeworm and C64. If you are using datasettes only and no standard recorders, you will not need to worry about Tapeworm.

- 1. Determine the correct hookup from figure 5.7 based on the type of recorders you are using.
- 2. Place original tape in PLAYBACK DECK. NOTE: PLAYBACK DECK plugs into main (horizontal) edge of Cloneplug.
- 3. Place blank tape in RECORD DECK. NOTE: RECORD DECK, if using 5.7b or 5.7c, plugs into vertical (90 degree) plug of Cloneplug.
- 4. Make sure proper cassette buttons are set. Enter LOAD command on computer.

5. When done, verify clone by loading it.

6. Best results are obtained if you record the clone on the same deck as you normally use to load programs when not cloning.

# SAVING TAPES

There are times when you may wish to Save a program via the computer instead of cloning. The biggest advantage to doing this is that the "Saved" program is equal in quality to an original tape.

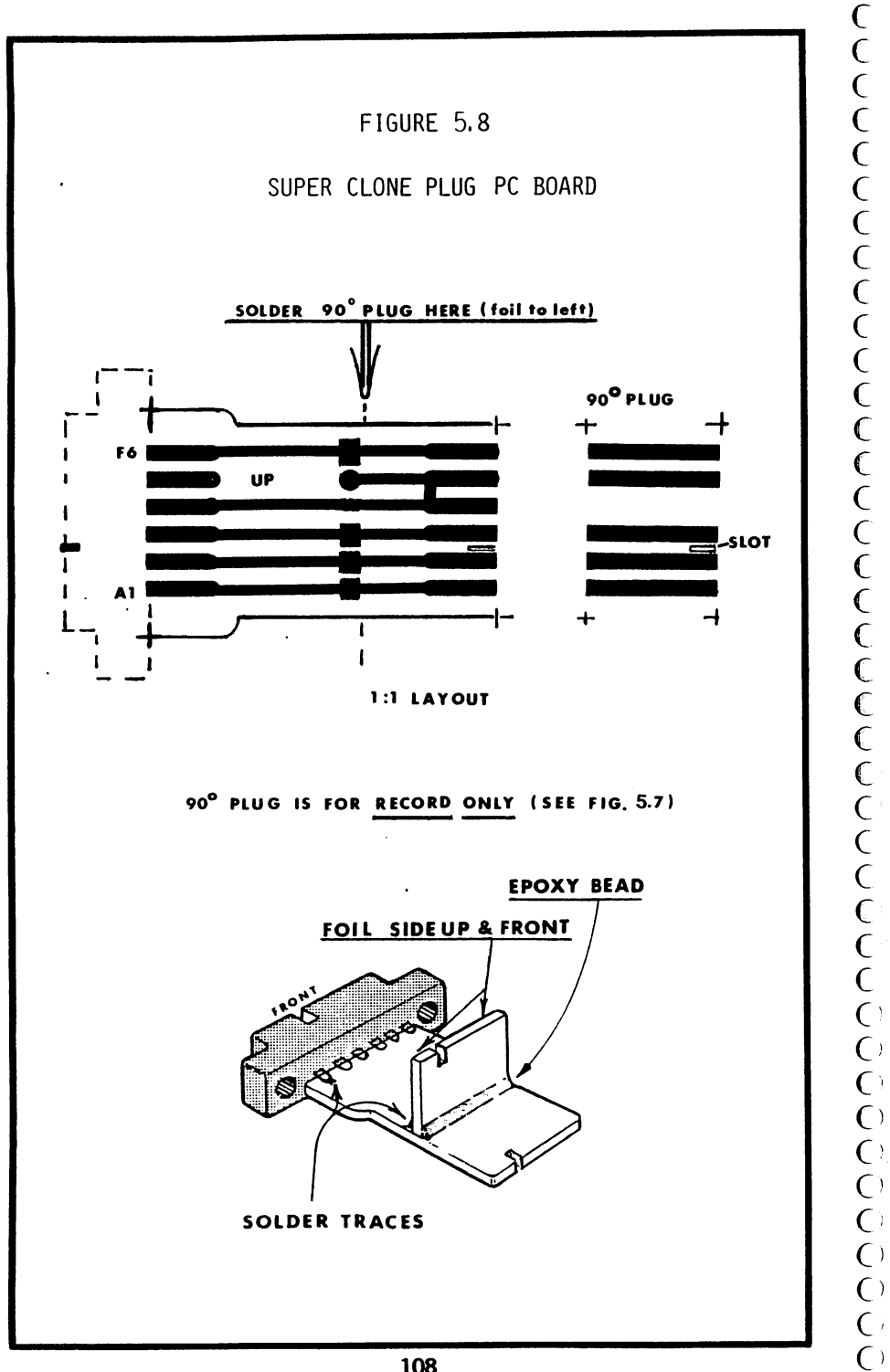

 $\overline{C}$ 

 $\overline{\mathsf{C}}$  )

 $\overline{C}$  $\overline{C}$  Secondly, you do not have to use two recorders and play around with external hardware. The main disadvantage is that you need to have a good handle on the protection being used. Often this will mean simply to know how MANY sections a program loads in, where the sections load TO, and whether the program sections are MACHINE or BASIC. Following is a general outline of procedures to make direct computer saved copies of many taped programs.

 $\epsilon$  $\mathbf \epsilon$  $\mathbf C$  $\epsilon$  $\mathsf{C}$  $\overline{\mathbf{C}}$  $\overline{C}$  $\overline{\mathsf{C}}$  $\epsilon$  $\mathbf{C}$  $\overline{\mathcal{C}}$ C ſ  $\overline{\mathbb{C}}$  $\overline{\mathbf{C}}$  $\big($  $\overline{\mathbf{C}}$  $\overline{\mathbf{C}}$  $\overline{C}$  $\overline{\mathcal{C}}$  $\overline{\mathcal{C}}$  $\overline{\mathbf{C}}$  $\overline{\mathbf{C}}$  $\mathbf C$  $\mathbf C$  $\mathbf C$  $\overline{C}$  $\overline{\mathbf{C}}$ C  $\overline{\mathbf{C}}$  $\mathbf C$  $\epsilon$  $\epsilon$  $\mathcal C$  $\epsilon$  $\epsilon$  $\overline{C}$  $\overline{C}$ C C

 $\epsilon$ 

Start by determining the number of separate loads taking place. This can be done by listening for the long tone leader followed by the short header burst. Another way is to watch the screen for the FOUND ..... interval which occurs after the header.

STOP the computer after each header load (before data load) and use an editor/assembler to read the tape buffer. Write down the starting and ending address given on each header. NOTE: DO NOT LOAD THE PROGRAM SECTIONS. Fast forward past these to the next header.

When done you should have a list that looks something like this:

lrst PRG. Starts \$02A7 Ends \$030B 2nd PRG. Starts \$0801 Ends \$30FF 3rd PRG. Starts \$C000 Ends \$C400

Remember that your list values will be in hex. Programs that load below \$0801 probably have something to do with autorun and will require relocate/loading

(sec separate section this chapter) to load and save. Write R/L by each of these on your list. The programs above \$0801 can bo saved separately as machine or basic. If they are at \$0801 you can load them separately and list them to see if they make sense as basic routines. If so, write BASIC beside them and when you save them for your final duplicate, they will be saved via the basic "SAVE" command. Assume the rest are machine language, they will be saved with the  $\Box$ editor/assembler. Write Mach. beside each of these on your list.  $\qquad \qquad \qquad$  (

 $\bigcap$  $\bigcap$  $\overline{C}$  $\bigcap$ O  $\overline{C}$  $\overline{\mathsf{C}}$  $\overline{\mathsf{C}}$  $\overline{\mathsf{C}}$  $\overline{\mathsf{C}}$  $\bigcap$ 

ি  $\overline{\mathbb{C}}$ 

 $\in$  $\overline{\mathsf{C}}$  $\overline{\mathsf{C}}$ 

 $\overline{C}$ 

 $\mathsf{C}^{\scriptscriptstyle \vee}$ 

 $\overline{C}$ 

 $\overline{\mathsf{C}}$  $\overline{C}$  $\overline{C}$ 

To make the backup, you will need to save each program in order on your copy tape. Using your list, perform a LOAD"", 1, 1 and the appropriate save for each  $\mathbb{C}^+$ program. (Use TRELO and its special save procedure on  $\bigodot^{\mathbb{N}}$ those indicated R/L) If all goes well, your final tape will have an exact copy of the original programs. If  $\sigma$ you are so inclined, you may try to defeat the autorun feature all together so that your copy will be easier ^~ to duplicate for future backups.

# MACHINE SAVES

If you are not familiar with editor assemblers, it may seem like a big chore to do machine saves. This is not true, it is a very simple process which you need to know. We recommend the use of Monitor\$8000 and  $\left(\begin{array}{cc} \text{Monitor}\$  (<br>Monitor\$C000 which Commodore sells on it's "Commodore ( Monitor\$C000 which Commodore sells on it's "Commodore 64 Macro Assembler Development System", (see chapter 2) When modified according to appendix B, any area in

memory can be saved with the "S" (save) command as follows:

S"prg name", 01, beginning hex address, ending hex address

NOTE: the 01 indicates tape drive. For disk use 08.

As you can see, this is a natural with the information provided by the tape buffer.

#### RELOCATE LOADER for TAPE

### TRELO-TMACHRELO

The main purpose of the Relocate load  $(r/1)$ process is to force programs to load in the wrong place so that autorun and other "disabling" features will not operate. This allows you to "get into" the program and find out what it does. In some cases, we just want to be able to Save the program, which of course can't be done if it is running. The basis of the technique given here is that autorun routines which keep you from getting into programs are normally loaded into memory locations in the "control zone" before \$0801.

The tape relocate/loader will shift the program up in memory to \$2000. Thus a autorun which normally loads to \$0100 will be loaded by the R/L to \$2000. This relocating process will keep the program , from running. The save is performed by TRELO as a machine save from \$2000 to the "new end" of the program. TRELO does all the calculations for you and displays the original addresses so you can replace them in the tape

header.

Since the relocated program SAVEs from an abnormal location, it will not yet load and run correctly. The trick is to EDIT the header data that tells the program where it will load to. In other  $\sigma$ words, your copy must have a different header put on so that it will load to the normal location instead of the relocated area. This procedure is called "header swapping" and can be tricky. It will require the use of  $\bigcap$ the "Save Data" audio circuit of figure 4.1 or split  $\left[\begin{array}{ccc} \bullet & \bullet & \bullet \\ \bullet & \bullet & \bullet \end{array}\right]$ second timing. If you use the timing method you only have about  $+/$ - 0.5 seconds to react. Also close attention needs to be paid to the EXACT start of the / header on the tape. The process involves replacing the  $\begin{pmatrix} 1 & 0 & 0 \\ 0 & 0 & 0 \\ 0 & 0 & 0 \\ 0 & 0 & 0 \end{pmatrix}$  the denotes with a "normal" one. The relocated copy's header with a "normal" one. The following step by step procedure will simplify this process for you.  $\bigcup$ 

## RELOCATE/LOADER PROCEDURE

1. Load and run TRELO.  $\bigcup$ 

- 2. Follow prompts to make relocated copy. Before making  $\bigcap$ the new header, study the following steps. They direct  $\begin{array}{c} \begin{array}{c} C \\ C \end{array} \end{array}$ <br>you through the process of putting a NEW header over  $\begin{array}{c} C \end{array}$ you through the process of putting a NEW header over of the correct addresses for you)
- the one with the relocated address. (TRELO keeps track<br>
of the correct addresses for you)<br>
Connect "Save data audio" circuit or obtain accurate<br>
STOPWATCH. The audio method is more reliable. (With<br>
some monitors, you can t 3. Connect "Save data audio" circuit or obtain accurate STOPWATCH. The audio method is more reliable. (With some monitors, you can turn up the volume and it will pick up the SAVE audio, eliminating the need for the

C Ć  $\overline{C}$  $\overline{\mathsf{C}}$  $\mathsf{C}$  $\overline{\mathcal{C}}$  $\overline{\mathsf{C}}$ C<br>C  $\cap$  $\overline{C}$  $\bigcirc$  circuit or stopwatch. Check this by SAVING a program with your monitor volume at full).

- 4.Set up relocated copy tape at the very beginning of FIRST tone leader. This positioning is critical if using timing.
- 5. Follow prompts. By listening to data, allow to save ONLY THE HEADER, then STOP tape recorder. (Or time for 13.1 seconds)
	- 6. If all went well, your relocated program will have "normal" header which will cause it to load and run as it should!

HINT: Practice listening to tape saves and loads to get used to the "sound" of headers and data loads. (see sketch) With a little practice, you will be able to accurately respond to the short break between. You must use the same name on the relocated copy and the doctored header so that the time for the header will not change. Be careful to start the tape in the same place when editing as when the relocate load was done. This will prevent it from recording over the data.

TAPE HEADER CONFIGURATION SKETCH

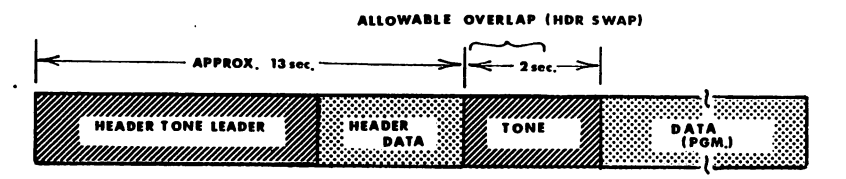

#### TAPE TO DISK TRELO PROCEDURE

 $\overline{\mathsf{C}}$ Ć Ć  $\overline{\mathsf{C}}$  $\overline{\mathsf{C}}$  $\bar{\epsilon}$  $\overline{\mathsf{C}}$  $\mathsf{C}$  $\epsilon$  $\epsilon$ Ć  $\overline{\mathsf{C}}$ Ć  $\overline{\epsilon}$  $\overline{\mathcal{C}}$  $\sqrt{2}$ € €  $\widehat{\mathcal{C}}$ Ĉ  $\overline{C}$  $\overline{\mathsf{C}}$  $\epsilon$  $\overline{\mathsf{C}}$  $\epsilon$ 

- 1. Load TRELO and RUN.
- 2. Follow prompts for disk. WRITE DOWN ORIGINAL STARTING ADDRESS! Convert to HEX, break into HIGH byte and LOW byte. ie: if calculated value is \$02A7 High byte =02 Low byte  $= A7$ .
- 3. When process is finished, use SUPERDIRECTORY to find the starting TRACK and SECTOR used by the disk to store your program.
- 4. Use DISK-EDITOR to change the starting ADDRESS on the Relocated copy back to what you calculated. (Original Address) The third location from the top left on Disk-Editor display is the LOW byte. Replace the THIRD BYTE TO YOUR CALCULATED LOW BYTE. The Fourth location is the HIGH byte. Change the FOURTH LOCATION TO YOUR CALCULATED HIGH BYTE. Hit RETURN and follow prompts to save data. (Chapter six has more info on DISK-EDITOR)
- $5.$ Relocated copy should now run normally. NOTE: NOT ALL PROGRAMS  $CAN$ BE **SUCCESSFULLY** COPIED WITH THIS PROCEDURE.
- NOTE: If exchanging program medium from tape to disk, or vice versa, remember to change the device number in the booter section.

#### TREL 0

 $\mathsf{C}$  $\epsilon$ 

 $\overline{C}$ 

 $\overline{C}$ 

 $\mathbf C$ 

 $\overline{C}$ 

 $\overline{C}$ 

Ć

 $\overline{C}$  $\overline{\mathcal{C}}$ 

Ć

 $\mathbf{C}$ 

 $\overline{C}$ 

 $\dot{\mathsf{C}}$ 

 $\overline{\mathbf{C}}$ C

 $\overline{C}$ 

 $\overline{\mathbf{C}}$ 

Ć

 $\overline{C}$ 

 $\overline{C}$ 

 $\overline{C}$  $\overline{\mathsf{C}}$  $\overline{\mathsf{C}}$ Ċ  $\overline{C}$ 

 $\overline{C}$  $\overline{C}$ C

 $\overline{C}$ 

 $\overline{C}$  $\overline{C}$  $\overline{C}$ 

 $\overline{C}$  $\epsilon$  1 IFA=0THENA=1:LOAD"TMACHRELO",8,1 2 POKE53280, 11 POKE53281, 11 S PRINT"JWW TRELOZLOBDER WPSIDAC (C)84 VBN="PRINT")00":00T015<br>8 PRINT"JWW TRELOZLOBDER WPSIDAC (C)84 VBN="PRINT")00":00T015<br>8 PRINT"@PUT CPY TAPE IN DRIVE - SET FOR & RECORD!":PRINT"@PRESS F7" 9 GETAS: IFASC>" IT THENS 10 PRINT"MSAVING "JHF\$)" FROM "JBG)" TO "JEA:SYS8043 11 IFCK\$="D"THENOPEN15.8.15-INPUT#15.A\$,B\$.C\$.D\$-PRINT"N"A\$,B\$.C\$.D\$-CLOSE15 12 PORES047, 1 PORES049, 1 INPUT" MIMAKE NEW TAPE HEADER"; AK\$ 13 IFAK#="Y"THEN100 14 IFCK\$="D"THEN200:END 14 IPCA\*\*\* DIRECTORIGINAL TAPE IN DRIVE":POKE1,PEEK(1)AND223<br>18 PRINT"#PERFORM TAPE LOAD... WHEN FOUND MESSAGE"<br>21 PRINT"#RPPEARS, #RUN/STOP# THEN ENTER #RUN25#"-END 21 FR.INT APPERING THROUGH THE HEAT CHECK HADREST THE THE SERVED OF 25 POKES 2.28 POKES 6.28 POKES 2.28 POKES<br>26 RH=PEEK(830) : RL=PEEK(829) : BH=PEEK(832) : BL=PEEK(831)<br>27 OD=(PEEK(830) \*256) +PEEK(829) : OE=(PEEK(832) \* 28 BG=32#256:POKE254.32:POKE253.0<br>30 PRINT"DMR TRELO/LOADER UPSIDAC (C)84 VBN#" 32 POKE1, PEEK(1)AND223 PRINT"XXREWIND TAPE WPRESS F7 WHEN DONE" 33 GETAS : IFA#C>"BI"THEN33 34 POKE1, PEEK(1)OR32 PRINT"MaPRESS PLAY ! 35 INPUT" SINPUT SEXACT FILENAME"; NF\$: NL=LEN(NF\$): POKE251, NL 33 INFORMATION CONTROLLER FILENTING AND SYSSESS STATEMENT WAS THE CONTROLLER TO THE SAME OF BYTHESE THE MANUFACTURE OF THE SAME OF BYTHESE THE MANUFACTURE OF THE MANUFACTURE OF THE MANUFACTURE OF THE MANUFACTURE OF THE MAN 100 POKE830, RH: POKE829, AL: POKE832, BH: POKE831, BL: POKE254, AH: POKE253, AL 105 POKE175, BH: POKE174, BL<br>115 PRINT"CM \* ROUTINE TO REPLACE TAPE HEADER 120 POKE1, FEEK(1)AND223 PRINT"N RENIND TAPE TO EXACT BEGINNINGS" 125 PRINT" OF? WHEN READY!" 130 GETA#: IFA#<>"#"THEN 130 140 PRINT TTTEPRESS PLAY AND RECORDE ":POKE1, PEEK(1)0R32 159 PRINT SMITTINE FOR SEXACTLY 13.1 SECONDS 4.... . FRINT STHEN HIT SRUN/STOF !! 160 PRINT" NF7 WHEN READY" 170 GETAS: IFASC>"O"THEN170 180 SYS8043

200 PRINT"NUSE DISK-EDITOR TO RESETT LOAD TON ADDRESS"

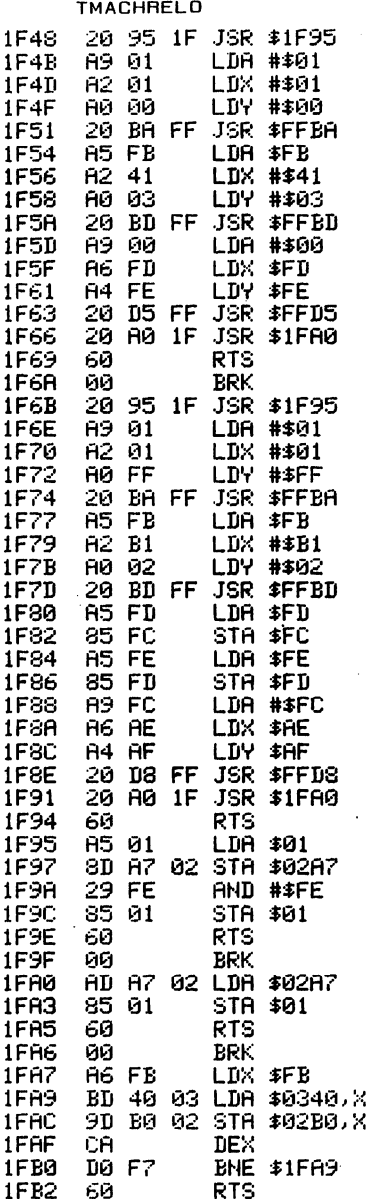

ひりついろ しょうし こうごう しょうしょう しょうしょう しょうし しょうし ひしつひ しょうし しょうしょう こうしょう こうしょう しょうしょう しょうしょう

\*\*\* CHAPTER SIX \*\*\*

# **DISKS**

If the point has not been. made clear enough yet, let me restate it here, at the beginning of the chapter you may have turned to first. There is not now, and may a single software solution to the protection Regardless of the optimism of advertisements in general, neither we nor anyone else can offer a 100% solution or method for protection breaking. The more you understand the disk drive and it's potential, the clearer this point becomes. What happens is that as a consumer you get caught in an vicious cycle of new protections and new products to break them. Everyone makes money at your expense! The true solutions lie in your ability to become a "detective" of sorts and to have tools that are adaptable to the situation. With this in mind, we little attempt to supply overglossed, (and

never be, used on disks. endless make

C  $\epsilon$  $\overline{\mathbf{C}}$  $\epsilon$ C  $\overline{C}$  $\mathbf C$  $\overline{C}$  $\mathsf{C}$  $\epsilon$ 

 $\epsilon$  $\mathbf C$ 

€  $\overline{C}$  $\overline{\mathbf{C}}$  $\mathbf C$  $\overline{(}$  $\mathbf C$  $\overline{C}$  $\mathcal{C}_{\mathcal{A}}$ 

 $\overline{C}$  $\overline{C}$ 

 $\overline{C}$ 

 $\mathbf C$ 

 $\overline{C}$ 

 $\overline{\mathbf{C}}$  $\mathbf C$ 

 $\mathbf C$ 

 $\epsilon$ 

 $\overline{C}$ 

 $\overline{C}$  $\epsilon$ 

 $\mathcal{C}$ 

 $\mathbf C$ 

 $\mathbf C$ 

 $\epsilon$  $\mathsf{C}$ 

 $\overline{C}$ 

 $\overline{C}$ 

 $\overline{C}$  $\overline{C}$ 

 $\overline{C}$ 

priced), declining term software. Instead we have developed some raw utilities which allow you to obtain  $\sigma$ information, look into and modify programs, override disk operating systems, and in general, to give you  $\bigcup_{n=1}^{\infty}$ <br>
control of what should be done. control of what should be done.

 $\epsilon$  ,  $\epsilon$  $\overline{C}$ 

C

 $\overline{C}$ 

 $\overline{\mathsf{C}}$ 

 $\epsilon$ 

 $\overline{\mathsf{C}}$  $\overline{\mathsf{C}}$  $\overline{\mathsf{C}}$  $\overline{\mathsf{C}}$  $\overline{\mathsf{C}}$ 

C  $\overline{\mathbb{C}}$  $\overline{\mathsf{C}}$  $\overline{\mathsf{C}}$  $\overline{\mathbb{C}}$  $\overline{C}$  $\overline{\mathsf{C}}$  $\overline{C}$  $\overline{C}$  $\overline{C}$  $\overline{C}$  $\overline{\mathcal{C}}$  $\epsilon$  $\overline{C}$  $\overline{C}$ 

This chapter consists of three main sections. The first will cover each of the disk utilities in terms of  $\overline{C}$ what it is, generally what it does, and special operating details. Chapter two gives a shorter, less  $\qquad$  ( specific introduction to the various utilities for spectric incroduction to the various-utilities for  $\overline{C}$ <br>disk, tape, and cartridge. The second part of this  $\overline{C}$ chapter will give you some specific procedures to  $($ follow in attacking different types of problems. It will cover some of the common ways you would combine several utilities in a logical sequence to breaking a program. The third section gives you the actual listings of the programs and any pertinent loading  $\qquad$   $\bigl($ details.  $\qquad \qquad \qquad \qquad ($ 

# SECTION 1 - UTILITIES

# **SUPERDIRECTORY**

Gives you an expanded directory of whats listed in the normal disk directory. The additional features include identification of the starting track and sector for each program and file, listing of deleted programs and files, and the starting address of each program given in hex and decimal. Although this may seem innocuous at first glance, it is really a key to determining what you may be up against on a given

€ C C C C  $\epsilon$ C C C C C C  $\mathbf C$  $\mathbf C$ ſ  $\mathbf$  $\overline{\mathbf{C}}$  $\mathbf C$ C  $\mathbf \epsilon$  $\overline{C}$  $\mathbf \Omega$ C  $\overline{\mathbf{C}}$  $\epsilon$  $\mathbf C$  $\mathbf C$  $\mathbf C$  $\overline{\mathbf{C}}$ ( ( € €

program. If for example, the program shows a starting address of less than \$0801, it will affect the control zone and may be an autostart. Relocating will probably be needed if you wish to save or pick. The number of blocks used by the program will give you an idea of what its function may be. Again, a short routine loaded first is likely autorun or autoboot. If the program begins at 0801, it is probably basic and if loaded by itself, you will probably be able to list it. There is however, no reason that it cannot be machine language, so be ready to try disassembly also. Do not run a routine first, often the program can be listed before you run it but you may lose control after you run it. In addition, if the program is loaded separately, it may not run correctly as the other sections are often needed.

Programs starting in the \$033C-\$03FF range are usually machine routines or access keys which reside in the tape buffer. In these you should look for a meaningful dissassembly or ASCII code representing information.

Programs above \$0801 will often be machine language routines or hex data used by the main program. Blocks in the \$8000 and \$C000 range are popular for machine programs and data.

Superdirectory utilizes the machine routine "ADMACH" in its operation. Loading and running Superdirectory will automatically load ADMACH. Use of Superdirectory is simple, after loading and running, it

will give you the option of sending the output to the printer as well as the screen, then asking for the disk to be examined. We recommend that you print a Superdirectory for every disk you have, and make it one of the first things you do with new disks.

 $\bigcap$  $\mathsf{C}^{\scriptscriptstyle{\perp}}$ 

 $\overline{C}$ 

 $\overline{\mathsf{C}}$ 

 $\epsilon$  :  $\mathsf{C}$ 

 $\overline{\mathsf{C}}$ 

 $\epsilon$  $\subset$ 

 $\overline{C}$  $\mathsf{C}^*$ 

 $\epsilon$ €

 $\mathsf{C}$ 

 $\mathsf{C}^{\scriptscriptstyle \mathrm{S}}$ 

 $\overline{C}$ 

C  $\mathsf{C}^{\mathsf{A}}$ 

 $\overline{\mathsf{C}}$ 

 $\bigcap$ 

 $\overline{\mathsf{C}}$ 

 $\overline{\mathcal{C}}$  $\overline{\mathsf{C}}$ 

 $\overline{C}$ 

 $\subset$  $\overline{C}$ 

 $\mathsf C$  :

C

 $\bigcap$ 

 $\overline{C}$  $\bigcap$ 

 $\overline{\mathsf{C}}$  :

 $\overline{C}$ 

 $\overline{\mathbb{C}}$ 

 $\overline{C}$  $\bigcirc$ 

 $\epsilon$  i

 $\bigcirc$  $\overline{C}$  $\overline{C}$ 

 $\bigcirc$  $\bigcirc$ 

# RELOCATE/LOADER

One of the disadvantages of using whole disk copiers is that an entire disk may be required when only a small portion of that disk is actually used. Many people like to combine similar programs on a disk so that they might have several games on one disk, several utilities on another, business packages on another, and so on. In order to "pack" a disk with different programs you usually need to use normal basic or machine SAVE commands. As you well know, commercial prgrams do not usually lend themselves to this operation.

The premise of Relocate/loader is that if a program is loaded to the WRONG PLACE, it will not take control of the system. Thus you are free to SAVE at will. The R/L has the SAVE routine as an inherent part of its operation. The most important thing to remember is that the relocated copy will always have a starting address of \$0A00, regardless of where the original was supposed to reside. Thus the relocated copy cannot RUN until its starting address has been doctored. That is one of the primary purposes of Disk-Editor.

If you wish to pick the program, you can use the relocated version before you change the address back.

C

C C € C  $\mathsf C$  $\mathsf C$  $\overline{C}$ € C € € €  $\overline{\mathcal{C}}$  $\mathbf \epsilon$ C  $\mathbf$  $\mathbf{C}$ €  $\mathsf{C}$  $\mathbf C$  $\mathbf C$ C  $\cdot$ C  $\overline{\mathbf{C}}$  $\overline{\mathbf{C}}$  $\overline{\mathbf{C}}$ €  $\mathbf C$  $\overline{\mathbf{C}}$ (  $\overline{C}$  $\overline{C}$ € C  $\mathsf{C}$ € C L C

The disk version of Relocate/Loader uses a short basic program to control the machine relocating programs. The machine routines are loaded through the basic main program. "MACHRELO" is the name of these machine routines. One of the things done by the system is that basic is switched out during the relocating process. This along with the compact size of the basic main and machine routines allows us to squeeze in a 50K byte buffer. The size of this buffer should allow the use of R/L on the vast majority of "long" programs. DISK-EDITOR

As one of the primary uses of Disk-Editor is to allow you to change the addresses contained on a disk, we will go into this next. Each sector of the disk contains header information and then a "block" of data which is 256 bytes in size (binary, actual GCR format is longer by 4:5 ratio, see Appendix F). Disk-Editor allows you to dump any block on the disk to examine it or to change any of the data contained in the block. On every block, the first two bytes of data tell which block is next on the disk. In this manner, the drive can "link" all of the blocks together which belong to any given program. Disk-Editor shows the links in green. On the first block of a program, the second and third bytes give the starting address (hex) of the program. These are the two bytes you need to change when "resetting" the address, on a relocated program.

Once these addresses have been reset to their original values, the relocated program can be loaded an run as though it were the original! Remember that the two bytes you change are in hex and in the standard 6502 format of low byte first, high byte second. Also remember that they are contained on the starting sector of the program. These locations in the rest of the sectors contain program data.

C

 $\overline{C}$ 

 $\overline{C}$  $\overline{\mathsf{C}}$ 

 $\overline{\mathsf{C}}$ 

 $\overline{\mathsf{C}}$ 

 $\overline{\mathsf{C}}$ 

C  $\overline{\mathsf{C}}$ 

 $\overline{C}$ 

Ű  $\overline{\mathbb{C}}$ 

C

 $\overline{\mathsf{C}}$ 

 $\overline{\mathsf{C}}$  $\overline{C}$ 

 $\overline{C}$ 

 $\overline{C}$ 

 $\overline{\mathcal{C}}$ 

 $\bigcap$ 

 $\epsilon$  $\epsilon$ 

 $\bigcap$  $\epsilon$ 

 $\overline{C}$ 

 $\epsilon$  :

( )

 $\cap$  $\bigodot$ 

 $\bigcirc$ 

 $\mathsf{C}$ 

 $\mathsf{C}$ 

 $\bigcap$  $\bigcap$ 

 $\bigcap$ 

 $\bigcap$  $\overline{()}$ 

 $\overline{C}$ 

 $\cap$ 

 $\overline{()}$  $\overline{C}$ 

There may be times when you will want to change some of the data within a particular sector of a disk. Disk-Editor gives you this option. It is simple to use, you postition the cursor over the bytes you wish to change, and type in the new values. When you have completed all the changes for a given sector, hitting the RETURN key cause the changes to be read and prompt you on whether you desire to actually write the changes onto the disk.

Disk-Editor is a basic program which loads its machine subroutines under the name ADMACH. As with the others, you must run the basic program to load the machine routines. If you get into a situation where you need to re-RUN the main program, you can always skip the first line which calls the machine load, as long as the machine program has not been wiped out in some manner. This is true of all of our basic/machine programs.

#### **LINKSTER**

Linkster is a basic program which gives you  $\overline{a}$ complete list of sector links for a given program.

Linkstor allows you to specify which track and sector you would like to begin with, then it will print a list of all the tracks and sectors used from that point in the program. You do not have to start linking from the beginning, it will just give you the ones from the point you choose. Linkster also counts the number of blocks from the point you started. The printout can be screen only or screen and printer.

Other than simply finding out where a program is stored on your disk, linkster can be used to find bad sectors when a program disk becomes defective and looses some data. If you have a program which loads for a bit and then stops and returns a disk error, use linkster to find out which sector the error is coming from. You can then concentrate on "fixing" the sector. If it is really bad you may be able to change the previous link so that the program "skips" the bad sector. In some cases you can list the program and replace what is missing by hand and then resave the "repaired" program!

ERROR ANALYZER

€ C C C €  $\mathsf{C}$ C €  $\mathbf C$ € € € € C

C

C

€

C €  $\epsilon$ C

C C C  $\overline{\mathcal{C}}$ €

> C C C

Error Analyzer checks an entire disk for errors by either a sector by sector check or by a track by track check. Error Analyzer checks tracks all the way to 44. This gives you the ability to find out if any level 4 protection has been used on the disk. The track by track check is primarily a sync locator which can indicate if sync has been wiped out on any normal tracks and if any has been written on the "extra" inner

tracks above 35. Many of the protection methods such as wiping out a track, erasing sync, or writing to the extra tracks can bo detected by this program. If any information or protection codes have boen written to the "extra" tracks, this is the only program that will detect that, and do so in a short amount of time.

 $\in$  :  $\epsilon$  $\overline{C}$  $\bigcap$  $\overline{\mathsf{C}}$  $\mathbf{C}^{\mathbf{r}}$  $\overline{\mathsf{C}}$  $\overline{C}$  $\overline{C}$  $\overline{C}$  $\overline{\mathsf{C}}$  $\overline{C}$  $\bigcap$ C  $\bigcirc$  $\bigcap$  $\epsilon$  .  $\bigcap$  $\mathsf{C}$ C١  $\epsilon$  :  $\overline{\mathbb{C}}$  $\overline{\mathsf{C}}$  $\overline{C}$  $\overline{C}$  $\epsilon$ €.  $\epsilon$  $\overline{C}$  $\overline{C}$  $\bigcap$  $\overline{C}$  $\mathsf{C}^{\scriptscriptstyle \mathrm{I}}$  $\overline{C}$  $\overline{C}$  $\bigcirc$  $\overline{C}$  $\overline{C}$  $\bigcap$  $\mathsf{C}^{\scriptscriptstyle j}$  $\bigcirc$  $\bigcirc$ 

The track by track check only takes about 45 seconds and is a good idea as a primary test on new programs. The sector by sector test takes longer but is more thorough. When errors are found the program is designed so as to not "bump" the disk head which can be detrimental to alignment on some disk drives. Instead it uses machine programming technigue which will recheck each track or sector four times and then go on to the next. You will appreciate this feature on disks with lots of errors. It is guicker, cleaner, safer, and doesn't make your disk sound like its having a cow.

Error Analyzer has printer options on both checks. This will give you a convenient paper listing of the errors found. These printouts supplied by our programs should be used as a "map" as you work back through your copied program to get it operating. With current protection involving many errors in various locations, you will need these printouts to work your way through the "patching" chores on your copy disk.

T/S ANALYZER

T/S Analyzer has the primary purpose of producing a error log which can be stored as a file and passed along to Fastback. Although T/S does not have the

advanced reading technique of Error analyzer, it does have several logging options and serves as map maker for Fastback. If you plan to be doing a lot of copying, you should format a disk especially to hold your T/S error logs. In this manner, the log only need be done once when the disk to be copied is new. As time goes on, you will build a file of error logs and if you ever need to do another backup you can simply load Fastback and through it, the appropriate error log for the program in question. The output of T/S tells both what errors are encountered as well as which sectors contain data and which sectors are unused on the disk. This can be helpful to locate sectors which have data but are not called through the normal linking method. If sector has been destroyed, linkster cannot find out what is beyond the bad sector.  $T/S$  can give you a clue as where to pick up from!

T/S loads its machine routines under the name "ANALYMACH". As before, this is done in the first line of the program. T/S gives you four options. First to analyze the Tracks and Sectors on the disk being tested. Once this is done you have the choice of (2) printing the log or (3) saving it to your log disk. The final option is to load an error log previously saved. You can then print that if you desire. This allows you to make your logs at one time and then later as the need arises or it becomes appropriate, you can make a printout. The number of errors counted is kept track of and printed out for your convenience.

FASTBACK

The error log from T/S, which Fastback asks for, relieves Fastback from having to bother with any empty or bad sectors on the disk. Only those with valid data are loaded into the buffer and subsequently saved on your copy disk. Thus Fastback is just about as fast as a copier can be. The operation is comparable to a BAM copier which only copies those sectors containing program. The difference is that it is not using an easily destroyed BAM but rather a verified list of which sectors have data and are copiable.

 $\mathsf{C}^{\scriptscriptstyle{\perp}}$  $\overline{C}$ 

 $\mathsf{C}^{\scriptscriptstyle{\pm}}$ 

 $\bigcap$ 

 $\overline{C}$ 

 $\overline{\mathsf{C}}$  $\overline{\mathsf{C}}$ 

 $\mathsf C$ 

 $\overline{\mathsf{C}}$ 

 $\overline{C}$ 

 $\overline{C}$  $\overline{\mathcal{C}}$ 

 $\mathsf{\Gamma}$ 

 $\overline{\mathsf{C}}$  $\overline{C}$ 

 $\mathsf{C}^{\scriptscriptstyle{\parallel}}$ 

 $\overline{C}$ 

 $\bigcap$ 

 $\overline{C}$  $\epsilon$ 

 $\epsilon$ 

 $\overline{\mathbb{C}}$ 

 $\epsilon$  :

 $\epsilon$  $\overline{\mathsf{C}}$ 

 $\overline{C}$ 

 $\overline{\mathbb{C}}$  $\mathbb{C}^{\mathbb{N}}$ 

 $\overline{\mathsf{C}}$ 

 $\overline{\mathbb{C}}$ 

 $\overline{C}$ 

 $\bigcap$  $\epsilon$ 

 $\bigcap$ 

 $\mathsf{C}^{\mathsf{A}}$ 

 $\bigcap$  $\epsilon$ 

 $\overline{C}$  $\overline{C}$  $\in$ 

 $\bigcap$  $\bigcirc$ 

Once a Fastback copy has been made, you can use the error log printouts which indicate where changes, or errors need to be. Error writers or Diskpicker can be used to put errors on. Alternately you may choose to list/disassemble the program and try to modify the sections which look for the errors. There may be data in the sectors with errors that you will need to Fastback loads its machine counterpart recover. "ANALYMACH" in the first line of the program.  $DD-1$ 

DD-1 is the name of a group of four programs which provide direct duplication via whole disk copy. The programs are IDUPDAC and its controller IPSIMAIN which are for single disk copies. 2DUPDAC and its basic controller 2PSIMAIN are used for whole disk copies with two disk drives. Although not as advanced in technique as Fastback, you will find DD-1 is very handy to make an on the spot backup of a less protected disk. It can

be quite fast if the original is only partially full and you make use of the fast copy features.

C ſ  $\mathbf{C}$  $\mathbf C$ C  $\overline{C}$  $\overline{\mathcal{C}}$  $\overline{C}$  $\overline{C}$  $\overline{C}$  $\overline{C}$  $\mathbf f$ C  $\epsilon$  $\mathbf{C}$ €  $\epsilon$  $\mathbf{C}$  $\overline{C}$ € C  $\mathbf f$  $\epsilon$  $\mathbf C$ €  $\mathbf$  $\mathbf C$ C €  $\mathbf C$  $\mathbf f$  $\epsilon$  $\mathcal{C}_{\mathcal{C}}$ € C € €  $\epsilon$  $\epsilon$ 

C C

The programs are able to copy many of the lower level protection disks since they provide a direct track by track duplication which does not depend on BAMs, and it skips over errors. A 150 block buffer is used for minimum number of swaps. Track and sector manipulations are handled by machine routines for maximum reading and writing speed. Error decoding allows simple operation and circumvents many error protect ion schemes.

The system also features an error display which can be sent to a printer for logging and later error writing or removal, DD-1 will skip sectors which contain errors designed to stop whole disk copiers. If the program requires the errors to be present you can use diskpicker or an error writer to replace them.

The "fast write" feature of DD-1 causes the program to skip over the writing of any sectors which contain only format data and no program data. For compatibility with other drives, this can be set to look for normal format of "ONEs" or "ZEROs". The program checks the contents of the sector before writing it and if it contains only format data it will skip to the next.

The Multiple Copy Option allows making more than one copy per original  $-$  without rereading the original. This will allow you to read in a section of the

original, then write it to several copies, and so on. This saves a great amount of time since the original is only read once.

After chosing either 1 or 2 disk drives, the corresponding DUPDAC is loaded. Then type NEW and load the basic PSIMAIN version that corresponds to the number of drives you are using. The options and. procedure for DD-1 are given in the procedure part of this chapter (section 2).

# **DISKPICKER**

Diskpicker is a machine language development system for the 1541 disk drive. It is designed to allow you to develop machine language routines in the C64 memory space and then transfer them to the disk drive. From there, the routines can be executed from a control menu in Diskpicker. The memory transfer features of diskpicker allow you to transfer any or all of the disk drive memory contents into the C64 memory space. It can then be examined, printed, modified an so on. Since Diskpicker uses the Commodore MONITOR\$8000, you have a full featured editor assembler for accomplishing the various machine language tasks. Diskpicker also utilizes ZMACH which gives it the ability to switch effortlessly between its basic and machine functions.

You may wish to make a ROM listing of your disk drive ROM using diskpicker. The 16K size will make a rather large printout however. The disk controller routines that you will need the most reside from F24D to FFFF and thus makes a much shorter listing.

In addition to writing routines to be sent to the disk drive, you will also be able to load sectors from the disk drive and transfer them back to computer memory to see what is there. Diskpicker allows you to look at header images, and other format information that you normally couldn't see. Also modified headers can be created which will produce errors if read normally. With diskpicker, special machine language routines can be written to find and read data after these modified headers. This gives you the power to experiment with protection methods of your own as well as read out data that would otherwise be hidden.

The specific procedure for Diskpicker will be given in the next section but the menu options available are as follows: 1...Transfer disk memory to buffer (in C64)  $2...$  Enable monitor (machine  $E/A$ ) 3...Transfer (C64) buffer to disk memory space. 4...Direct execute user program. 5...Job Que execute user program. 6...Load Sector to disk buffer. 7...Initialize disk I/O. 8...Format Diskette.

### ZMACH

ſ

 $\mathcal{C}_{\mathcal{C}}$ 

C

C

C  $\mathbf f$ 

€

ſ

€  $\mathbf f$ 

 $\overline{\mathbf{C}}$  $\overline{\mathbf{C}}$ 

 $\mathbf C$ 

 $\overline{C}$  $\mathcal{C}_{\mathcal{A}}$ 

 $\mathbf \Omega$ 

 $\epsilon$ 

€  $\overline{\mathcal{C}}$ 

€

 $\epsilon$ 

 $\overline{\mathcal{C}}$ 

€ C €

C

C

Zmach is a short machine routine which you can load any time you are using an editor assembler, particularly Monitor\$8000. Zmach provides you with a

way to save and restore zero page as you go back and forth between basic and machine language. This is necessary to prevent. "lock up" of the computer when eXiting from the editor assembler. When loaded, before going to the E/A, you SAVE ZERO PAGE by typing SYS49152 RETURN. Later, after you exit from the machine monitor, you type SYS49184 to RESTORE ZERO PAGE.

 $\mathsf{C}^{\scriptscriptstyle{\mathrm{S}}}$  $\mathsf{C}$ 

 $\mathsf{C}$ 

 $\frac{\epsilon}{\epsilon}$ 

 $\overline{\mathsf{C}}$  $\overline{C}$ 

 $\frac{\zeta}{\zeta}$ 

 $\overline{C}$  $\overline{\mathsf{C}}$ 

 $\overline{\mathbb{C}}$  $\overline{\mathsf{C}}$ .

 $\overline{C}$ 

 $\epsilon$ 

 $\overline{\mathsf{C}}$ 

 $\overline{\mathbb{C}}$ 

C.  $\epsilon$  .  $\mathsf{C}^{\mathbbm{}}$ 

 $\overline{\mathsf{C}}$ 

 $\mathsf{C}$ 

 $\overline{\mathsf{C}}$  $\overline{C}$  $\overline{\mathsf{C}}$ 

 $\frac{\epsilon}{\epsilon}$ 

 $\overline{C}$ 

 $\overline{\mathsf{C}}$  $\overline{C}$  $\overline{C}$ 

 $\overline{C}$ 

 $\bigcap$ C)

 $\epsilon$  )  $\bigcirc$  $\bigcap$ Γï

 $\bigcap$  $\overline{C}$ 

# SECTION 2 -- PROCEDURES

We will start this section with general procedure to follow with any new disk and then we will cover remaining individual utility programs with special notes to make you aware of additional options that may not be obvious from a users standpoint.

- 1...Do a SUPERDIRECTORY listing of what is on your new disk. If you have a printer, make a hard copy for your records.
- 2...Run an ERROR ANALYZER TRACK check. This will identify use of error protection and extra tracks. Make hardcopy if errors show up. Next do a TRACK and SECTOR analysis, making hardcopy as needed.
- 3... Choose copy method. DD-1, FASTBACK or RELOCATE/LOAD. Go directly to procedure for method chosen.

DD-1 PROCEDURE

- C C € C C C C € C  $\mathbf f$ € C € C € € C  $\mathbf{C}$ € € € C C € €  $\overline{\mathbf{C}}$  $\mathbf C$ € C  $\overline{C}$  $\overline{\mathbf{C}}$  $\mathcal C$ C ( C C €  $\overline{\mathcal{C}}$
- 1•..SELECT and LOAD "1DUPDAC",8,1 then NEW and LOAD "1PSIMAIN",8 for single drive users.
- 2... SELECT and LOAD "2DUPDAC",8,1 then NEW and LOAD "2PSIMAIN",8 for dual drives.
- 3...PRINTER option. List and change line P=0 to P=l to turn on printer. F7 must be pressed after each error printout unless last line of program is changed from sys49903 to SYS49881. NOTE: if you use this option a lot you may wish to save the modified version for your own use. We have chosen this method of configuration over a menu to conserve memory for buffer space.
- 4...SET FAST COPY MODE. Run selected DD-1 program with disk to be copied but STOP after the first few sectors have been read on track one. ?PEEK(2561) and  $PPEEK(2562)$ . If both are 1 then POKE49747,1 and POKE49751,1. If both PEEKs were 0, then do nothing. 0 is default value for DD-1 FAST COPY.
- 5...SET MULTIPLE COPY option. Default makes one copy. POKE49174, [number of EXTRA copies desired]. Note that the value you poke will produce that many EXTRA write cycles. Thus poke 1 for 2 copies, 2 for 3 copies and so on. The default value of 0 produces one copy.
- 6... DUAL DISKS; device number 8 for original disk, and device number 9 for copy disk.

- С,  $\overline{\mathsf{C}}$  $\mathsf{C}$  $\frac{C}{C}$  $\overline{C}$  $\overline{\mathsf{C}}$  $\overline{C}$  $\overline{C}$  $\overline{C}$  $\overline{\mathsf{C}}$  $\overline{\mathsf{C}}$  $\overline{\mathbb{C}}$  $\overline{\mathsf{C}}$  $\overline{\mathsf{C}}$  $\overline{C}$  $\overline{\mathsf{C}}$  $\epsilon$  $\overline{C}$  $\overline{C}$  $\overline{\mathsf{C}}$  $\mathsf{C}^{\perp}$  $\overline{\mathsf{C}}$  $\overline{C}$  $\overline{(\ )}$  $\mathsf{\Gamma}$  $\epsilon$  $\bigcap$  $\bigcirc$
- 7...Run J)D-1 program chosen. You must use previously formatted disks for copies since DD-1 has no format option. If you forget, just RUN/STOP and format disks Follow PROMPTS on screen.
- in normal way. (Do not use wedge), then RUN again.<br>
Follow PROMPTS on screen. (<br>
.Bell indicates program read or write is active. TRack, (<br>
SECtor, and ERRor displays indicate current location ( 8...Bell indicates program read or write is active. TRack, SECtor, and ERRor displays indicate current location and any errors encountered. You will have time to write  $\bigcirc$ the info down if an error was found. You must press F7 after error to continue with copy process.

# FASTBACK PROCEDURE

- 1...LOAD and run T/S analyzer. Follow PROMPTS. Make error printout if desired. SAVE error log on disk reserved  $\epsilon$ for that purpose.
- 2...LOAD and RUN FASTBACK. Follow PROMPTS.
- 3...After copy is done, use error log and error maker or Diskpicker to write errors back on copy disk.
- 4...As an alternate to error writing, try to disassemble original program and remove error checking routines. As these routines may be in the boot, you may need to use Relocate/Loader to get into these routines.

RELOCATE/LOADER PROCEDURE

1... LOAD and RUN RELOCATE/LOADER.

# 2...Follow PROMPTS and select program from original disk to be Relocate/loaded.

3...Type in EXACT program name when asked for it.

4...Save the Relocated copy. If you are trying to pick the program you can load Editor /Assemblers or other tools needed for picking. The relocated copy can be loaded as often as needed for study purposes. It will have a starting address of \$0A00 or decimal 2560. You do not need to change the start address until you are done "picking". While picking, you can save the program as a normal machine language routine.

5... If relocating has been done to COPY and if you have completed any needed changes and now need to reset address, go to the DISK-EDITOR PROCEDURE.

# DISK-EDITOR PROCEDURE

1...LOAD and RUN DISK-EDITOR.

2... Follow PROMPTs and select track and sector desired to edit. IF RESETTING ADDRESS, this will be the first track and sector for the program. If you do not know which is the first track and sector you will need to do a Superdirectory listing to find out.

3...Once desired sector has been loaded, you will have  $\begin{array}{c} \circ \\ \circ \\ \circ \end{array}$  display with the hex values of each byte in the sector. display with the hex values of each byte in the sector. The first two are green and are the NEXT TRACK and SECTOR values IN HEX. (Convert these to decimal to find next track and sector and convert any desired values to hex before trying to replace current ones) For example if next track and sector is given as 17 10; the decimal value is 23 16. If you wish to change this link to. to say track  $1$  sector 12 you would type in 01 OC. next track and sector and convert any desired values to<br>
hex before trying to replace current ones) For example<br>
(<br>
if next track and sector is given as 1710; the<br>
(<br>
decimal value is 2316. If you wish to change this link<br>

 $\mathsf{\mathcal{C}}$  :

 $\overline{C}$  $\overline{C}$ 

C<br>C<br>C

 $\overline{\mathsf{C}}$ 

 $\overline{C}$  $\overline{\mathsf{C}}$ 

 $\overline{C}$ 

 $\overline{C}$ 

- 4...If you want to change the LOAD-TO address, it is given in the 3rd and 4th bytes. (Two following the green the program, all others contain data in this location. The values are in hex with the low byte first and the high byte second. If you are looking at a  $\overline{\mathbb{C}}$ relocate/saved copy, you would see in this location  $-$  ( these numbers: 00 0A Which means that the program will load to location \$0A00. If you are resetting the address back to what is used on the original disk, look up the correct start address from the HEX.ADD column of  $\begin{array}{c} \begin{array}{c} \begin{array}{c} \text{``\qquad~\text{``} \end{array} \end{array} \ \text{``\qquad \qquad } \begin{array}{c} \text{``\qquad \qquad } \end{array} \ \text{``\qquad \qquad } \begin{array}{c} \text{``\qquad \qquad } \end{array} \ \text{``\qquad \qquad } \begin{array}{c} \text{``\qquad \qquad } \end{array} \ \text{``\qquad \qquad } \begin{array$ your Superdirectory listing of that disk.
- 5...Once all desired changes have been made, follow the Once all desired changes have been made, follow the  $\begin{pmatrix} 1 & 0 & 0 \\ 0 & 0 & 0 \\ 0 & 0 & 0 \end{pmatrix}$  PROMPTS to either SAVE changed sector or get another  $\begin{pmatrix} 0 & 0 & 0 \\ 0 & 0 & 0 \\ 0 & 0 & 0 \end{pmatrix}$ one. SAVED sector will replace itself on the disk.

#### DISKPICKER PROCEDURE

The uses of Diskpicker go well beyond what a simple procedure can give you. As it is a system that allows you to develop programs to use in the disk, we will explain how to use the options and give you some example error routines which you can send to the disk. Beyond this, you will need fluency in machine language to be sucessful. Note that you must obtain a copy of MONITOR\$8000 which should be saved on your PSIPACK disk. Other monitors may be used if you want to change the program lines that load and call MONITOR\$8000. (SYS32768 is the call). Remember that other monitors cannot occupy the beginning of basic RAM or \$C000 locations. You will need some free RAM to use as buffer for developing routines and for space storing information read from the disk. Typically a couple of K will be enough.

1...LOAD and RUN Diskpicker.

ſ

C ( €

 $\overline{\mathcal{C}}$ 

 $\overline{C}$ 

 $\epsilon$ €

 $\mathbf C$ 

 $\overline{\mathcal{C}}$ 

 $\overline{\mathbf{C}}$ 

 $\mathbf C$  $\overline{\mathbf{C}}$ 

€

 $\mathbf{C}$ 

 $\overline{\mathbf{C}}$ 

 $\mathcal C$  $\mathcal C$ 

 $\overline{\mathcal{C}}$ 

 $\epsilon$ 

 $\mathbf C$ 

€  $\epsilon$ 

 $\overline{\mathbf{C}}$  $\mathbf C$ 

 $\overline{(}$  $\overline{C}$  $\mathbf \epsilon$ 

€

C  $\mathbf$ 

 $\mathbf\mathcal{C}$ 

€ €

C

2...MENU OPTION 1 - Transfer disk memory to buffer.

The purpose of this option is to allow any valid locations in the disk drive to be transfered to the memory of the C64 from where you can dissassemble, and modify as desired. The study, monitor printer options will allow you to make printouts of this memory. Since the total RAM in the disk is only 2K in

you have plenty of room in the 64 for this size. purpose. The requirements of Diskpicker do limit you to using memory between \$3000 and \$7FFF which is 20K.

Option one will ask for the starting and ending DISK locations you want to transfer to the C64. These must be in HEX! It will then ask you where you want the C64 buffer which will recieve the data to be. We STRONGLY recommend that you always use the same page offset. Thus if you want to transfer disk \$0300-\$03FF to the C64 you should use a buffer start such as 3300 or 4300 or 5300 etc. This will make disassembly more meaningful because all page addresses will be the same. NOTE: We define 00-FF as location address; 000-F00 as page address; and 0000-F000 as block address.

2...MENU OPTION 2 - Enable Monitor Mode.

This option puts you into the editor assembler. We use Monitor\$8000 (by Commodore) for this purpose. The typical E/A features are available in this mode. For example, you can select a memory area and write a machine routine which can be transfered to the disk by option 3. When looking at information that you have loaded from a disk through disk memory, we recommend using the I (interrogate) command which will give you an ASCII as well as hex dump. This can be useful when looking for acess codes or particular info which would be meaningful in ASCII. Keep a copy of figure 3.3 (disk map) handy when using the monitor.

> To EXIT the monitor mode, type G C020. This will

 $\mathbf \epsilon$ €  $\mathbf C$ Ć C  $\overline{\mathcal{C}}$  $\mathbf C$  $\mathbf C$  $\epsilon$  $\epsilon$  $\epsilon$  $\epsilon$ C  $\mathbf C$  $\overline{C}$  $\mathbf C$ C  $\mathbf C$  $\epsilon$  $\mathsf{C}$ C  $\overline{\mathcal{C}}$  $\epsilon$  $\overline{\mathbf{C}}$  $\overline{\mathbb{C}}$  $\overline{\mathbf{C}}$  $\overline{C}$ C  $\overline{C}$  $\overline{\mathbf{C}}$  $\overline{\mathbf{C}}$ C  $\epsilon$  $\overline{C}$ C C  $\overline{\mathcal{C}}$  $\mathbf C$  $\epsilon$ C

return you to the main menu in basic mode. Your programs or data that you were working on will remain intact as long as you do not try to transfer something on top of them or erase them with a monitor command. This gives you the ability to keep many "images" of disk memory or machine routines in memory at one time.

3...Transfer Buffer to Disk Memory

This option allows you to send the data or program that you have in the C64 buffer space TO the disk drive memory. Remember that the disk uses \$0000 to \$02FF for system purposes and you will not normally transfer programs to these locations. The buffers in the disk, 0300, 0400, 0500, 0600, and 0700 are perfect for such uses.

4...Direct Execute User Program.

Assuming you have transferred a program to the disk drive, this option will allow you to cause that program to be executed! You will be asked for the address (hex) in the disk at which you want execution to begin. The proper commands will be sent by Diskpicker to cause that program to RUN in the disk memory. It is a good idea to make sure a scratch disk is in the drive the first few times you try a routine in case it backfires.

Direct Execute is primarily for routines which manipulate data rather than routines which control reading or writing to sectors. The reason for this is

that direct execute does not provide for automatic track and sector preparation as does Job Que Execute.

5...Job Que Execute.

This option provides execution of your routine AS PART OF one of the EXISTANT DISK ROUTINES. In other words, if you select lets say a Job Que WRITE, the drive will find the track and sector you have selected, and then execute your routine. Normally your routine  $\left(\begin{array}{ccc} \zeta & -\zeta & \zeta & \zeta \end{array}\right)$ would be designed to affect what might normally have been done through the disk routines. The job que functions save you the trouble of trying to get the motors going, find track and sector, etc.

The following list gives the direct execute  $\left(\begin{array}{c} 0 \ \end{array}\right)$ <br>nds:<br>EAD -Reads in selected sector. commands:

128-READ -Reads in selected sector.

144-WRITE -Writes to selected sector.

160-VERIFY -Compares sector with one in memory.

176-SEEK TRACK -Locates specified track.

184-SEEK SEC -Locates specified sector.

192-BUMP -Runs head to stop and bumps (resets head) 208-JUMP -Jumps to specified memory location.

208-JUMP -Jumps to specified memory location. (<br>
224-EXECUTE -Puts Track and Sector to be affected in (<br>
Que, finds track and sector, loads the header there and (<br>
goes to your machine routine. Note that your machine (<br>
ro Que, finds track and sector, loads the header there and goes to your machine routine. Note that your machine routine or its jump vector must start at the beginning of one of the five buffers, \$0300 through \$0700. Since data is read from the disk header, variables in the drive memory will be affected.

 $\epsilon$ C  $\overline{\mathbf{C}}$ C  $\overline{C}$  $\mathsf{C}$ C  $\overline{C}$  $\overline{C}$  $\mathbf \epsilon$ C C  $\overline{\mathbf{C}}$  $\overline{\mathbf{C}}$  $\big($  $\overline{\mathbf{C}}$  $\overline{C}$  $\overline{C}$  $\overline{\mathbf{C}}$  $\overline{C}$  $\overline{\mathcal{C}}$  $\overline{\mathbf{C}}$ C  $\overline{\mathbf{C}}$  $\overline{\mathcal{C}}$  $\epsilon$  $\mathbf C$ C  $\epsilon$ C  $\overline{\mathsf{C}}$ C  $\mathbf C$  $\mathbf C$ C  $\overline{\mathcal{M}}$  $\overline{\mathcal{C}}$ 

6...Load Sector To Disk Buffer

This option will ask you for the headers (track and sector) and will then load that sector to the disk memory. From there it can be transferred to C64 Memory for study. This option is useful to examine specific sectors.

# 7...Initialize disk I/O

This is essentially a RESET command which returns the disk to power up conditions. It does so without wiping out all of memory like a C64 RESET would do. Useful when you need to be sure the disk is clear for other operations. It is a good idea to use this command any time you have uncovered and error and wish to send new commands to the disk. This makes sure the disk is ready to receive the data properly.

8...Format Diskette.

This option allows to format a diskette without breaking out of program. This can be useful since you will typically be trying to do things which can "mess" up your practice scratch disk!

# 9...Resetting.

If the system locks up, use SYS49184 for  $a \cdot warm$ reset. In extreme cases you may need a reset button or turn off the computer. (See Appendix  $E$ ). X is used to

escape an input mode question.

# ADVANCED TECHNIQUES

In making protection, there are some things which  $\qquad \qquad \Big(\,$ go beyond simply writing an error and having the program test the error by trying to load the sector. Error writing programs to date leave you with little other Fror writing programs to date leave you with little other (<br>
option. There are many things possible of which we will<br>
try to start you thinking about a few. ((<br>
Consider first, how a disk sector or partial (( try to start you thinking about a few.

Consider first, how a disk sector or partial track could be erased. The disk would normally find this sector by its header, which can't be done if it has been erased. However, if you know which sector is bad, you can tell the disk to look for the sector in front of it, which is good. Once the preceeding good sector is found, the disk is programmed to wait for a  $\left($ certain period and write some data. This data then goes to the "nonexistant" sector. A similar process can be used to read this data. A quite effective means of used to read this data. A quite effective means of<br>protection since it is difficult to reproduce the exact<br>parameters used to write the data! This variation can<br>be used on the "extra" tracks beyond 35. (<br>( parameters used to write the data! This variation can be used on the "extra" tracks beyond 35.

Other ways to protect include putting data in the GAP at the end of a track. If your copy maker is not aware that data is there it will not look there. With the machine routines we have included, the gap data can be read in a fashion similar to the above process.

Tracks and Sectors can be given illegal numbers by changing this data in the header. (Appendix F) The normal DOS will not accept out of range values. machine routine used by the disk drive can do this. The diskette could also be entirely or partially formatted in an abnormal pattern which would only be recognized by a modified DOS routine.

 $\mathbf C$ C  $\overline{\mathbf{C}}$ C  $\mathbf$  $\mathcal{C}_{\mathcal{C}}$  $\mathsf{C}$  $\epsilon$  $\epsilon$  $\epsilon$  $\overline{\mathbf{C}}$  $\mathbf C$ €  $\epsilon$  $\epsilon$  $\big($ €  $\epsilon$  $\epsilon$  $\overline{\mathcal{C}}$  $\overline{C}$  $\overline{C}$  $\overline{\mathbf{C}}$  $\epsilon$  $\epsilon$  $\overline{C}$  $\overline{C}$  $\mathbf C$  $\mathbf \epsilon$  $\overline{C}$  $\overline{C}$  $\overline{C}$  $\overline{C}$  $\overline{C}$  $\overline{\mathbf{C}}$  $\overline{\mathbf{C}}$ C  $\overline{C}$  $\overline{\mathbf{C}}$ 

 $\overline{C}$ 

Another devious means would be to write "encoded" sync pulses on an unused part of the disk. These sync pulses could be encoded by a means as simple as spacing. In other words, the time between consecutive sync pulses would have to be exactly according to a predetermined VARIABLE spacing, or the program checking them would abort. Breaking such a system would require a sophisticated analysis of the diskette which cannot be done through normal DOS routines.

These examples should give you a clearer idea of what can be done if you go outside the confines of the DOS and develop both reading and writing routines. It is hard enough to understand how the normal DOS routines function, let alone trying to figure out what someone has done beyond this. These methods by nature will not be compatible with other drives. It is also interesting to note that copier programs usually will not copy themselves... in other words they are obsoleted by their own manufacturers since they have developed protection that foils their OWN product!! If they can do it, so can anybody else. If a copy program cannot copy itself, you may rest certain that within

C<br>C  $\overline{\mathsf{C}}$  $\overline{\mathsf{C}}$  $\overline{\mathsf{C}}$  $\overline{\mathsf{C}}$  $\overline{C}$  $\overline{\mathsf{C}}$  $\epsilon$ 

VERY short time there will be many new programs out that it also cannot copy! If the market continues to develop in this direction, we will likely continue with<br>
our development of a disk "Dumb Copier". Such a system<br>
vill put to rest any protection that does not involve<br>
external hardware or physical modification of the disk our development of a disk "Dumb Copier". Such a system will put to rest any protection that does not involve external hardware or physical modification of the disk drive.  $\sqrt{ }$ 

# ERROR WRITING PROCEDURE \*~

Following are some examples of how to send error writing routines to the disk via Diskpicker. In the program section of this chapter we have listings for all the error routines included. You may prefer to write a basic program which "sends" these routines to the disk and then executes them. We have chosen not to as such error writers are abundant already and become  $\overline{C}$ <br>outdated as fast as they are sold. If you become outdated as fast as they are sold. If you become familiar with the techniques of Diskpicker, you will be able to add and modify routines as YOU see fit.

IMPORTANT: Although every attempt was made to make  $\left( \begin{array}{ccc} \bullet & \bullet & \bullet \end{array} \right)$ these procedures compatible with all 1541s, there are apparently four revisions of the DOS ROM put out by Commodore. As explained earlier, this can lead to compatibility problems with many forms of protected  $\overline{C}$ , software AS WELL AS error making procedures. This is why such protection is of questionable validity. We can not guarantee that all error making routines will work on all past and future versions.
#### SPECIAL INSTRUCTIONS AND CAUTIONS

NOTE: These techniques should not be attempted if you do<br>not understand the underlying principles. not understand the underlying Indiscriminate use could cause the disk head to stick which may require partial disassembly to correct!!

- 1. To Escape back to Main Menu, Input letter X for requested input value.
- 2. To escape from Monitor\$8000, input G C020. (requires space btween G & C020)
- 3. If disk or computer locks up, (and if you have a reset button), press reset and enter SYS49184 to restore system.
- 4. Always Format disk to be written to with the same disk ID# as the original.
- 5. Never select tracks above 44 or disk head will bang against end stop and may get stuck. If this happens you will need to open disk case and gently push head back to center.
- 6. If head gets stuck, first try by using Initialize operation or call the Job Que Bump command, #192.
- 7. Always input valid header  $#$  and data for track & sector when using the Job Que.

#### ERROR 20 NO HEADER

Erases header from specified track and sector.

1. Load and run Diskpicker.

 $\mathcal C$  $\mathbf C$  $\overline{\mathbf{C}}$  $\overline{\mathbf{C}}$  $\overline{\mathsf{C}}$  $\overline{C}$  $\overline{C}$  $\overline{C}$  $\overline{C}$  $\epsilon$  $\overline{\mathbf{C}}$  $\overline{\mathbf{C}}$  $\overline{\mathsf{C}}$  $\overline{C}$  $\overline{C}$  $\overline{\mathbb{C}}$  $\overline{C}$  $\overline{C}$  $\mathbf C$  $\epsilon$  $\overline{C}$  $\overline{C}$  $\epsilon$  $\overline{\mathbf{C}}$  $\epsilon$  $\epsilon$  $\overline{C}$  $\mathbf C$  $\mathbf{C}$  $\overline{C}$  $\mathbf C$  $\overline{\mathcal{C}}$  $\overline{C}$  $\epsilon$  $\mathcal C$  $\epsilon$  $\overline{C}$  $\overline{C}$  $\epsilon$  $\epsilon$  $\epsilon$  $\epsilon$ 

- 2. Select menu option 2. Set printer choice "N".
- 3. Input L"20 NO HEADER",08 After load, Input C020.
- 4. Place diskette to be written on in drive.
- 5. Select menu option 7.
- 6. Select menu option 3.
- 7. Input disk start address 0300.
- 8. Input disk end address 034F.
- 9. Input Buffer address 3300.
- 10.After Data transfer to disk, select menu option 5.

11. Input Job choice 224. Select choice 1 (0300) for execute address. FOR ONE SECTOR SET MULTISECTOR='N' FOR ALL SECTORS, SET MULTISECTOR='Y'

12. For header #1, input track # desired to write ON.

- input value ONE LESS than sector desired 13. For header#2,  $(USE 0 FOR SECTOR #s 1)$ to write ON.
- If sector 0 is to be written to, select the Note: highest sector number on this track. (see drive user  $manual$ ). *i.e.*: Input a 20 if sector 0 on track 1 is being chosen.
- 14. REPEAT the above steps 8-11 for writing type 20 errors to other headers of your choice. \* Intermixing read, write and load operations may write over the error routine being held in the disk memory buffer.
- 15. To test your errors, select option 5 (Job Que Execute).

16. Input job choice 128.

- 17. For header #1, enter track #desired to read, and for header#2, enter the sector number to read.
- 18. If everything went right, you will see the proper error message and OP status code.
- $\star \star$ For error routines 21 ERASE TRACK, 22 NO DATA, 23 DATCHKSUM, and SYNC WRITER, repeat the same as given above EXCEPT select instructions the EXACT track and sector #s you wish to write on. (No wrap around is needed on sector 0) The SYNC WRITER routine is usually used to write sync pulses to tracks from 35 thru 44. This will change the error returned when reading these areas from sync not found to HEADER NOT FOUND.

#### **READ HEADER**

This routine reads the GCR header from a disk and allows you to put it in the computer for analysis or By using this routine and the HDR WRITE modification. you can "SPLICE" bad headers from original disks on to your copy disks. In many cases this is more effective trying to reproduce the header errors that have than been used for protection.

- 1. Load and run Diskpicker.
- 2. Select Menu option 2 and printer choice "N".
- $3.$ Input L"READ HDR", 08 after load, input L"COPY HDR", 08
- 4. After load, input G C020
- 5. Place diskette to be read into drive.

 $\epsilon$  $\overline{\mathbf{C}}$ 6. Select menu option 7 then option 3. 7. Input disk start address 0300 8. Input disk end address 034F 9. Input buffer address 4300 10.After data transfer, select menu option 5. 11. Input Job choice 224 and select choice 1 for execute address Of 0300. FOR ONE SECTOR, MULTISECTOR\*'N' FOR ALL SECTORS MULTISECTOR='Y' 12.For header #1, enter track header you wish to copy is on. 13.For header #2, enter sector value ONE LESS than sector  $\epsilon$ value with header you want. ie: Input  $0$  if sector  $1$  was choice.  $\epsilon$ \*\* For sectors 0, seiect last sector on that track!.  $\big($ 14.Select menu option 1. 15.Input disk start address of 0400. 16.Input disk end address of 05FF. 17.Input buffer address of 6400. 18.After data transfer, select menu option 2 and desired printer option.  $\epsilon$ 19.Use memory dump command  $($   $M$   $)$  of monitor to display GCR image of the header and data now contained in computer memory locations from 6400 to 65FF. See Appendix F for explanation of GCR image. G C020 will return you to main menu. COPY HEADER Writes GCR image of header from disk buffer to object diskette. Useful for ERROR SPLICING. 1. Follow steps 1-19 for Read Hdr routine. 2. Insert disk to be written to in drive, (object disk) 3. Select menu option 3. 4. Input disk start address 0300. 5. Input disk end address 035F. 6. Input buffer address 3300. 7. After transfer of program to disk, select menu option 5.

 $\epsilon$ 

 $\overline{\mathbf{C}}$  $\overline{C}$  $\overline{C}$  $\epsilon$  $\overline{C}$  $\overline{C}$  $\overline{C}$  $\overline{C}$  $\overline{\mathbf{C}}$  $\mathbf C$ 

 $\overline{C}$  $\overline{C}$  $\epsilon$  $\epsilon$  $\overline{C}$  $\mathbf C$ 

 $\overline{C}$  $\overline{\mathcal{C}}$  $\overline{\mathbf{C}}$  $\overline{C}$  $\overline{C}$  $\mathbf{C}$  $\epsilon$  $\mathbf{C}$  $\epsilon$  $\epsilon$  $\mathbf C$  $\overline{\mathbf{C}}$ C  $\epsilon$  $\mathbf{C}$  $\epsilon$  $\overline{C}$  $\epsilon$  $\epsilon$ 

- 8. Input Job Choice 224 and select choice 1 for execute address of 0300. FOR ONE SECTOR. MULTISECTOR='N' FOR ALL SECTORS MULTISECTOR='Y' ( $\overline{C}$ ). For header #1, enter the track header is to be written ( $\overline{C}$ ). address of 0300.FOR ONE SECTOR, MULTISECTOR='N' FOR ALL SECTORS MULTISECTOR='Y1
- 9. For header #1/ enter the track header is to be written to.
- 10.For header#2, enter sector value ONE LESS than desired For header#2, enter sector value ONE LESS than desired<br>sector to be written to. ie: Input 0 if 1 is your<br>choice.  $\begin{pmatrix} 0 & 0 & 0 \\ 0 & 0 & 0 \\ 0 & 0 & 0 \end{pmatrix}$  (<br>f choice is 0, use highest sector value on THAT track,  $\begin{pmatrix} 0 &$ choice.  $\qquad \qquad \qquad$
- \* If choice is 0, use highest sector value on THAT track, as described in other procedures.
- 11. If everything went right, you can use READ HDR steps 5 thru 19 to look at and verify the new header just written!!

# EXTRA NOTES

EXTRA NOTES<br>
C<br>
C<br>
C Ool of exactly what is written and sent to the<br>
It is a disk development system especially for<br>
It is a disk development system especially for<br>
therming with and testing modified DOS routines.<br>
It conf control of exactly what is written and sent to the disk. It is disk development system especially for experimenting with and testing modified DOS routines. Do not confuse its intent with that of "turnkey" error writers which are simple to use but restrict you to what they have decided should be used for errors. Such programs are obsolete shortly after they are sold. With Diskpicker you can concentrate on collecting modified (^ DOS routines which are by nature short and easily traded, and use Diskpicker to transfer and execute these routines. Dedicated error writers generally try to keep you from getting into the program let alone modify and update it.

Below are listed some protection possibilities to look for on original diskettes:

- 1. Missing or extra sync bytes. Use READ HDR to look for this.
- 2. Missing header or illegal header ID.
- 3. False header checksum.
- 4. Illegal or missing sectors.
- 5. False ID numbers.
- 6. Protection data in GAP area.
- 7. Missing or illegal data block ID byte.

8. Data block missing.

9. False data checksum.

10.Protection data in end of track GAP.

11.Protection data encoded using sync pulse combinations. \*Note: It is possible to achieve some of the above errors on tracks 36 thru 44 as these are readily available using the disk controller software.

€ C  $\overline{\mathbf{C}}$  $\overline{\mathbf{C}}$  $\overline{\mathbf{C}}$  $\overline{\mathbf{C}}$  $\overline{\mathbf{C}}$  $\overline{C}$  $\overline{\mathsf{C}}$  $\overline{C}$  $\overline{\mathbf{C}}$  $\overline{\mathbf{C}}$  $\overline{\mathbf{C}}$  $\overline{C}$  $\overline{\mathbf{C}}$  $\epsilon$  $\overline{\mathsf{C}}$  $\overline{\mathbf{C}}$  $\overline{\mathbf{C}}$  $\overline{\mathbf{C}}$  $\overline{\mathbf{C}}$  $\overline{C}$  $\overline{\mathbf{C}}$ 

C<br>C<br>C<br>C

C<br>C

 $\overline{\mathbf{C}}$ 

 $\frac{1}{2}$ 

 $\overline{C}$  $\overline{C}$  $\overline{\mathbf{C}}$  $\tilde{\epsilon}$  $\overline{\mathbf{C}}$  $\overline{C}$  $\overline{C}$ 

 $\overline{\mathsf{C}}$  $\overline{C}$ 

Even though protection errors will cause loading problems under normal conditions, it is a fairly simple process to recover useable data from a bad sector. This is done by analyzing the error and writing a short machine program to recover the data. The trick is to sync up on a previous sector's sync pulse and count bytes to the location you wish to read from. When counting bytes, sync pulses show up as ONE byte even though several have occurred. A valid sync pulse does not always show up on a GCR sector read out as an "FF".

The general philosophy for precise error writing is to place the GCR data you wish to record in one of the disk memory buffers, find a valid sync pulse on a nearby preceeding sector, count bytes up to the area you wish to write to, switch the disk controller to its write mode and dump the buffer to the diskette. Switching from read to write is Best accomplished during the gap time when GCR 55's are being read.

The read/write techniques just described will allow a clever programmer to read or write desired information to/from any place on the diskette!! Good luck!!!

\*\*\* IMPORTANT: When switching diskettes during Diskpicker procedures, be sure to perform Initialization - Menu option seven. This will insure that the drive page zero memory locations are initialized to the current diskette identification parameters. THIS DOES NOT HAPPEN ON POWER UP!

# CREATE HEADER ERRORS

 $\subset$  , C١

C

 $\epsilon$ 

- 1. For checksum error in header, load ICON HDRthrough monitor mode of Diskpicker.
- 2. If checksum in header error is not desired, load CONHDR<br>through monitor mode. through monitor mode.
- 3. Load WRITE HDR through monitor mode. PUT OBJECT DISKETTE IN DRIVE.
- 4. Select 6 from main menu and enter track# and sector# desired.
- 5. Select choice  $l$  (Transfer disk mem. to buffer) Start addr. 0000 End addr. OOFF Buff. addr. 6000
- 6. Interogate memory locations 6000 -6030 form monitor mode. Refer to Appendix F "Important Disk Memory Locations" to identify byte functions.
- 7. Change locations to value desired to create errors. Disk ID #s might normally be changed.
- 8. The GCR image of this hdr can be seen in computer buffer locations 6024-602B. (Which come from disk memory 0024-002B) SELECT 3 FROM MAIN MENU START ADDR 0016 END ADDR 001B BUFF ADDR 6016
- 9. Select 3 from main menu. Start addr. 0300 End addr. 031F Buff. addr. 5300

10. Select 4 from main menu. Entry addr. 0300

- 11.GCR image is now in disk memory locations 03E0-03E7, ready for transfer to the object disk. Make sure object disk is inserted in drive.
- 12. Select 3 from main menu.<br>
Start addr. 0300<br>
End addr. 036F<br>
Buff. addr. 3300<br>
13 Select 5 from main menu, Job choice = 224. For Start addr. 0300 End addr. 036F Buff. addr. 3300
- 13. Select 5 from main menu. Job choice = 224. For execute start addr, select  $1$  (0300)
- 14. For Hdr #1, use track desired. For Hdr#2, use ONE LESS than desired. ("wraparound as in-earlier procedures), ie: For sector  $l$  enter a  $0$ .

15. To check errors, follow read header techniques.

### **1PSIMAIN**

- 1 SYS49891 P=0
- 2 SYS49844

€

 $\overline{C}$ 

 $\overline{C}$ 

 $\mathbf C$ 

 $\overline{\mathbf{C}}$  $\overline{C}$ 

 $\overline{C}$  $\overline{C}$ 

 $\overline{C}$ 

 $\overline{C}$ 

 $\overline{\mathbf{C}}$ 

 $\overline{\mathbf{C}}$  $\overline{C}$  $\overline{C}$ 

 $\overline{\mathbb{C}}$ 

 $\overline{C}$ 

Ć  $\overline{C}$  $\overline{C}$ 

> C ſ

- 3 SYS49516:X=PEEK(49160):0NXG0T04,3,5,10
- 4 T=PEEK(49156) S=PEEK(49157) PRINT#15, "U1 : "2;0; T; S: GOSUB25: SYS49691 : GOT03 9 9849939:2=8<br>6 9849939:X=PEEK(49161):0NX00107;6.72,10,5<br>7 9949939:X=PEEK(49161):0NX00107;6.72,10,5<br>7 9PRINT#15,"B=P:"2;0:9Y949718:PRINT#15,"U2:"2;0;T;3:00SUB25:2=1:00T06
- 
- 
- o FRINT HISP PRESENT SYSSESTIS PRINT HISP POST PRINT ASTOUSE<br>19 SYSSEST2: END<br>25 PRINT "AUTRK, "T"HE ": PRINT "ASEC, "S"HE ": INPUT#15, A\$, B\$<br>26 PRINT "AERR, "A\$",TITITY": IFA\$="00"THENRETURN<br>27 IFP=ITHENOPEN4,4:PRINT#4,
- 
- 
- 
- 
- 28 SYS49903 RETURN

### **2PSIMAIN**

- 1 SYS49778 P=0
- 
- 2 SYS49816: M=0<br>3 SYS49816: M=0<br>3 SYS49516: X=PEEK(49160): ONXGOTO4, 3, 5, 10
- 3 SYS49516: X=PEEK(49169) UNKUU U4, 3,3,10<br>4 T=PEEK(49156) : S=PEEK(49157) : PRINT#15, "U1 : "2;0; T; S: GOSUB25: SYS49691 : GOTO3<br>5 SYS49832: M=1 : Z=0<br>7 T=PEEK(49158) : S=PEEK(49159) : SYS49745 : IFPEEK(49173)=1ANDZ=1
- 
- 
- 10 SYS49848: END<br>25 PRINT "QUIRK, "T" II ": PRINT"XGEC, "S" II ": INPUT#15, A\$, B\$<br>26 PRINT"XERR. "A\$".TITITI": IFA\$="00" THENRETURN
- 
- 
- 27 IFP=1THENOPEN4,4:PRINT#4,T,S,A\$,B\$:CLOSE4
- 28 IFM=0THENSYS49867: RETURN
- 29 SYS49877 RETURN

 $\gamma_{\rm{in}}$ 

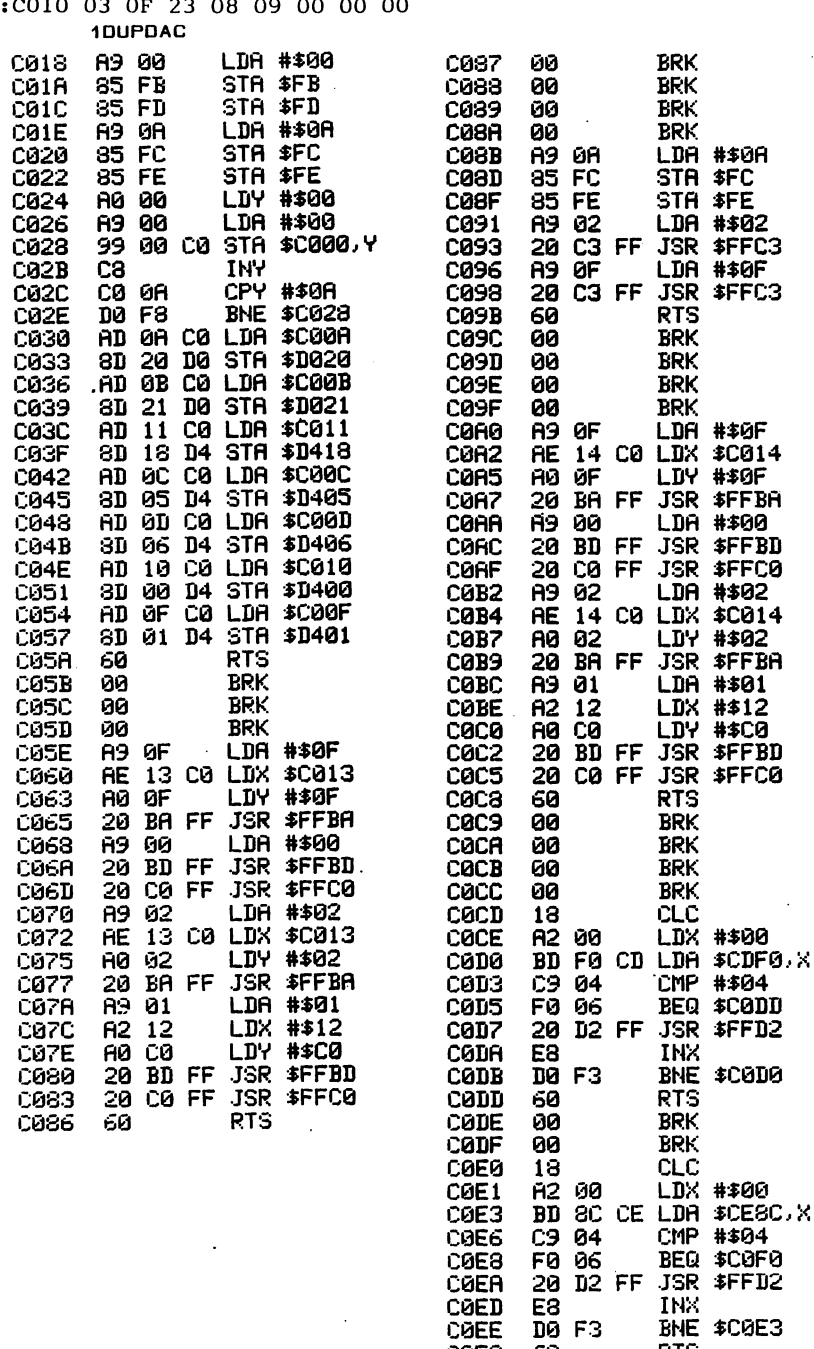

DUPDAC DATA

:C008 00 00 0B 0B 11 F8 11 23

**ひとひとひとりてくらでいっていっていったい こうこうこう こうこうかい こうしょう こうしょう こうしょう こうしょう こうしゃ**  $\overline{\mathsf{C}}$  $\begin{pmatrix} 1 & 1 & 1 \ 1 & 1 & 1 \ 1 & 1 & 1 \end{pmatrix}$  $\tilde{\epsilon}$  $\overline{C}$  $\frac{C}{C}$  $\overline{C}$  $\overline{C}$ 

COFO

COF1<br>COF2<br>COF4

 $\frac{1}{100}$ <br> $\frac{1}{100}$ <br> $\frac{1}{100}$ <br> $\frac{1}{100}$ 

BNE \$C0E3

**RTS** 

18<br>A2 00 LDX #\$00<br>BD E0 CE LDA \$CEE0.X

1DUPDAC -

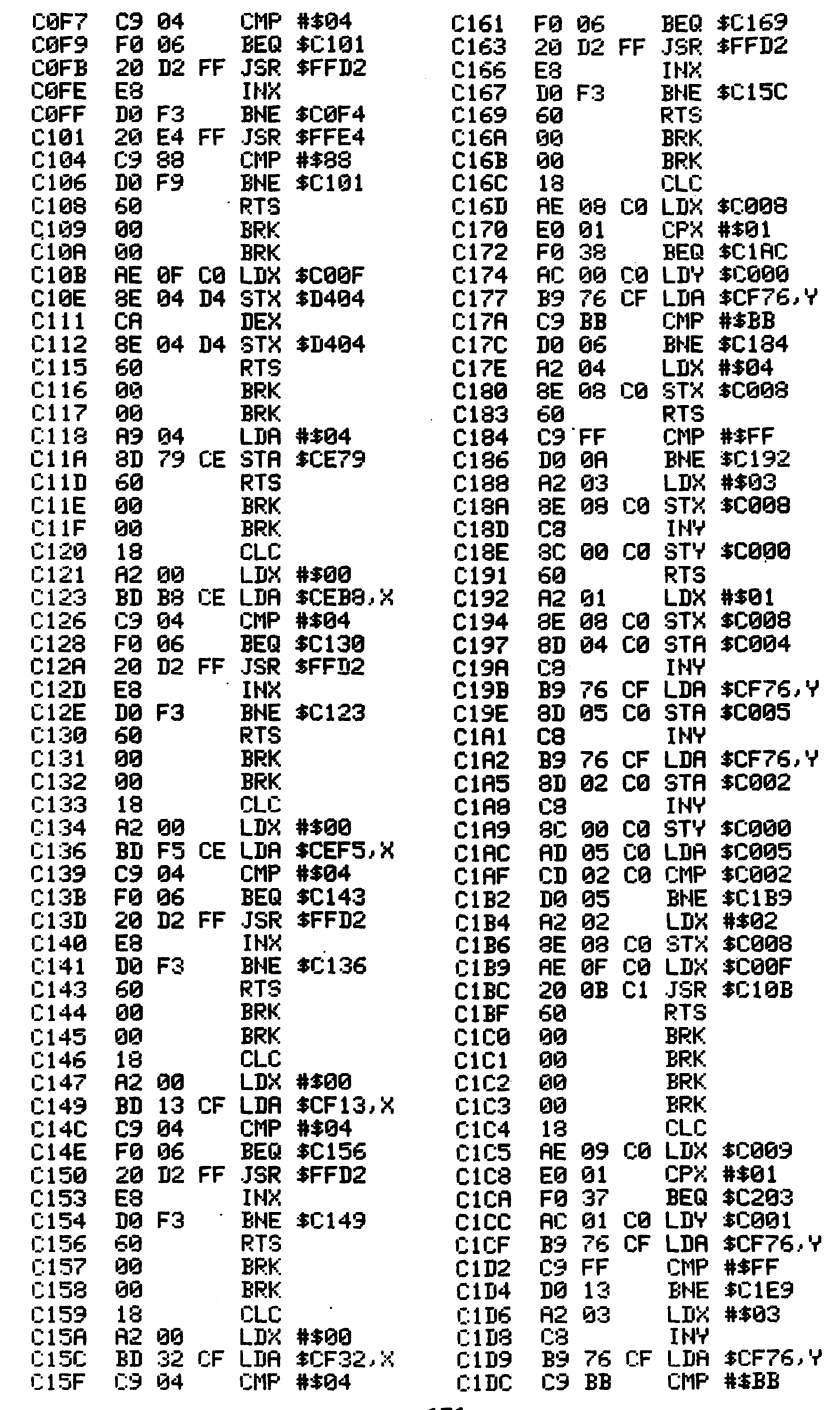

 $\ddot{\phantom{a}}$ 

 $\ddot{\phantom{a}}$ 

1DUPDAC  $-$ 

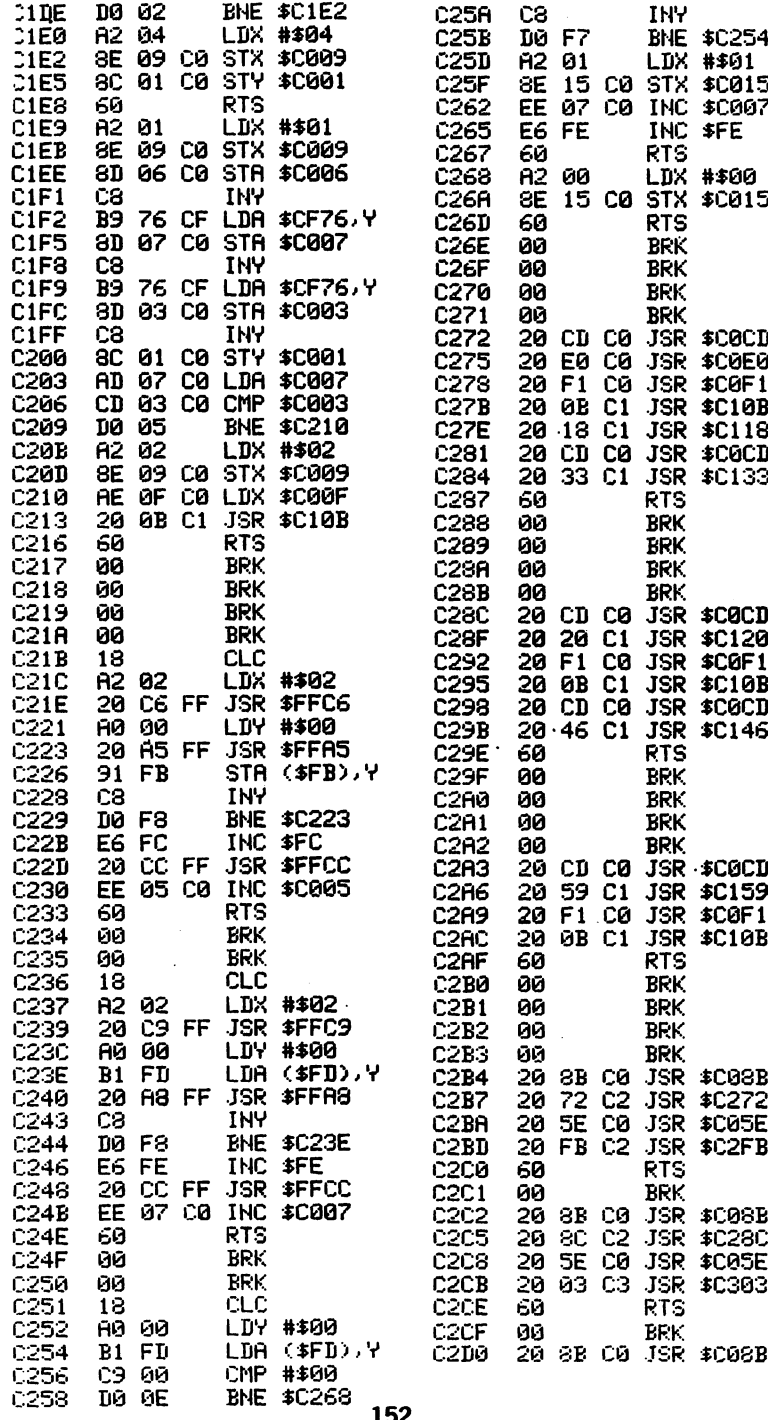

ひとかいくとう こうしょう こうしょう こうしょう こうしょう こうしょう こうしょう こうしょう  $\overline{C}$ 

つうりつうりょう うつうきょう うきょう うつうう うりょう うりょう うりょう うりょう うしょう  $\mathcal{L}^{\pm}$ 

 $\cdot$ 

 $\ddot{\phantom{0}}$ 

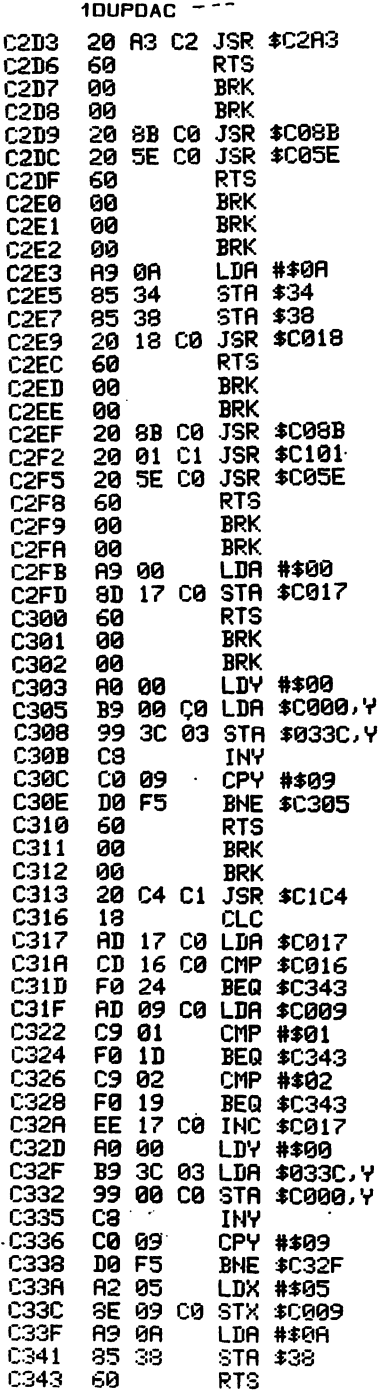

 $\ddot{\phantom{a}}$ 

 $\ddot{\phantom{0}}$ 

 $\ddot{\phantom{0}}$ 

 $\ddot{\phantom{a}}$ 

 $\ddot{\phantom{0}}$ 

1DUPDAC .... DATA TABLE

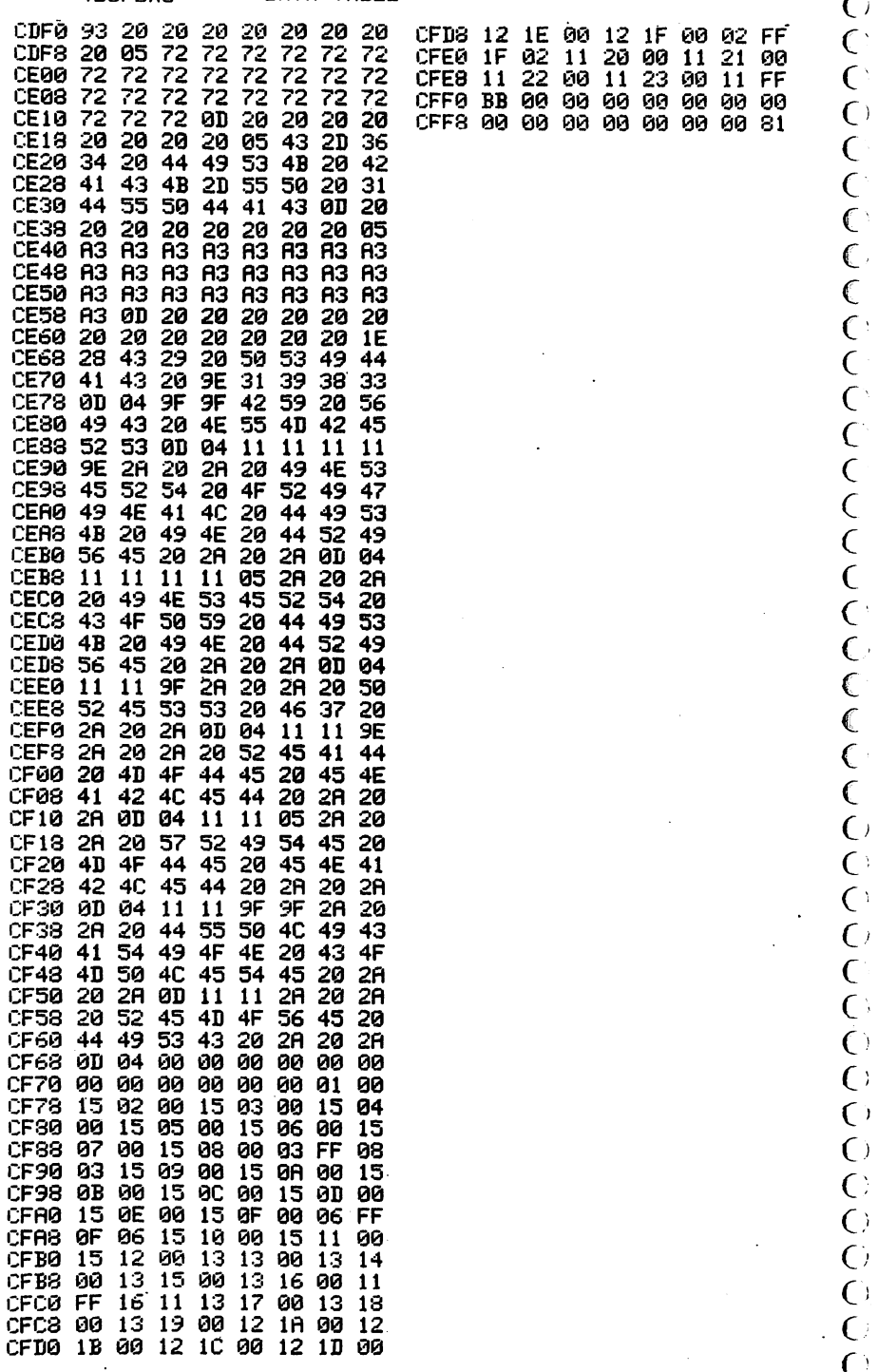

ひどうひとりから しょうこうかい こうしょう こうしょう こうしょう こうけいけい

 $\tilde{C}$ 

 $\begin{matrix} 0 \\ 0 \\ 0 \end{matrix}$ 

2DUPDAC

:C008 00 00 OB OH 11 F8 11 23 rCOlO 03 OF 23 08 09 00 00 00 C018 C01R C01C C01E C920 C922 C024 C026 C028 C02B C02C C02E C030 C033 C036 C039 C03C C03F C042 C045 C043 C04B C04E C051 C054 C057 C05fl C05B C05C C05D C05E C060 C063 C065 C068 C06R C06D C070 C072 C075 C077 C07R C07C C07E C030 C083 C886 C087 C083 C089 C<sub>08</sub>A C08B C08D C08F R9 00 85 FB 85 FD ny on 85 FC 85 FE R0 00 ny oo 99 00 C0 STfl \$C000,V C3 C0 0R D0 HU 3D 20 D0 STfl \$D020 mu 3D mu 3D หม 8D MU 3D MU 3D mu 3D 60 **00** gg 00 R9 0F RE 13 C0 LDX \$C013 ng gr 20 BR FF R9 00 20 BD FF JSR \$FFBD 20 H3 RE na nz 20 BR FF JSR \$FFBR H9 VI R2 12 R0 C0 20 20 60 00 00 00 00 H9 UH 85 FC 35 FE ra am ca 0B 21 11 13 ิยน ชว 0D vь 10 00 0F 01 C0 02 13 BD C0 C0 D0 C0 D4 u ม4 C0 D4 C0 D4 **U** D4 FF C0 FF FF LDR #\$00 sin \$Fb STR \$FD LDN #⊅0N 51M \$FC SIM \$FE LDV LDR INV CPV #\$0fl BNE LDfl Lun STfl LDfl STfl LDfl STfl LDfl STfl LUN STfl LDfl ə i n<br>RTS BRK BRK BRK LDfl #\$0F LDV #\$0F JSR LDfl JSR Lun<br>LDX LDV #\$02 Lun<br>LDX LDV JSR JSR RTS BRK BRK BRK BRK LDfl #\$0R SIM FFC SIM SFL #\$00 #\$00 \$C02S \$C00fl \$C00B \$D021 \$C011 \$D413 **\$C00C** \$D405 \$C00D \$D406 \$C010 \$D400 \$C00F \$D401 \$FFBfl #\$00 あトトしひ #\$02 \$C013 #\$01 #\$12 #\$C0 \$FFBD あトトしひ

DUPDAC DATA

C  $\mathbf C$  $\overline{\mathbf{C}}$ (  $\mathbf\mathcal{C}$  $\epsilon$  $\mathsf C$  $\mathsf{C}$  $\epsilon$  $\mathsf{C}$  $\mathbf \epsilon$  $\mathbf C$ C  $\mathbf C$  $\overline{\mathbf{C}}$ 

 $\cdot$ 

€  $\mathbf{C}$  $\mathbf C$  $\mathbf C$  $\overline{\mathbf{C}}$  $\overline{\mathsf{C}}$  $\overline{C}$  $\mathbf{C}$  $\overline{\mathbf{C}}$  $\overline{\mathbb{C}}$  $\overline{\mathbf{C}}$  $\overline{\mathbf{C}}$ C € C  $\overline{\mathsf{C}}$ €  $\mathbf{C}$  $\epsilon$  $\epsilon$ € C  $\mathbf C$ C C C  $\epsilon$ 

C091 C093 C096 C098 C09B しめらし C09D C09E C09F **CORO** C0A<sub>2</sub> C0R5 C0R7 C<sub>0</sub>AA **COAC** C0RF C0B2 C0B4 C0B7 C0B9 C0BC C0BE C0C0 **C0C2** C0C5 C0C3 C0C9 C0CR C0CB C0CC C0CD C0CE C0D0 C0D3 C0D5 C0D7 C0DR C0DB C0DD C0DE **CODF** C0E0 C0E1 C0E3 C0E6 C0E3 C0ER C0ED C0EE C0F0 C0F1 C0F2 C0F4 C0F7 20 C3 FF JSR \$FFC3 f\9 0F 20 C3 FF JSR \$FFC3 60 00 00 00 00 R9 0F RE 14 C0 LDX \$C014 no or 20 Bfl FF ny vu 20 BD FF 20 C0 FF JSR \$FFC0 R9 02 RE 14 C0 LDX \$C014 ng ga 20 BR FF JSR \$FFBfl 69 U R2 12 ng co 20 BD FF JSR \$FFBD 20 C0 FF 60 00 00 00 00 13 nz aa BD F0 CD LDR \$CDF0,X C9 F0 20 D2 FF JSR \$FFD2 E8 D0 F3 68 00 00 13 H2 UU BD ر ب F0 20 D2 FF E3 D0 F3 60 13 HZ 00 BD E0 CE LDH \$CEE0,X C9 04 A<sub>3</sub> 02 04 ิย 8C ห4 06 CE LDR LDR #\$92 LDR #\$@F RTS BRK BRK BRK BRK LDfl #\$0F LDV #\$0F JSR \$FFBR LUH #300 JSR \$FFBD LUM #\$02 LDV #\$02 LDfl #\$01 LDX #\$12 LUY #\$C0 JSR \$FFC0 RTS BRK BRK BRK BRK CLC LDX #\$00 CMP #\$04 BEQ \$C0DD **INX** BNE \$C0D0 RTS BRK BRK CLC LUX #300 CMP BEQ JSR \$FFD2 **INX** BNE \$C0E3 RTS CLC LDX #\$00 CMP #\$04 \$CE3C,X #\$04 \$C0F0

2DUPDAC -

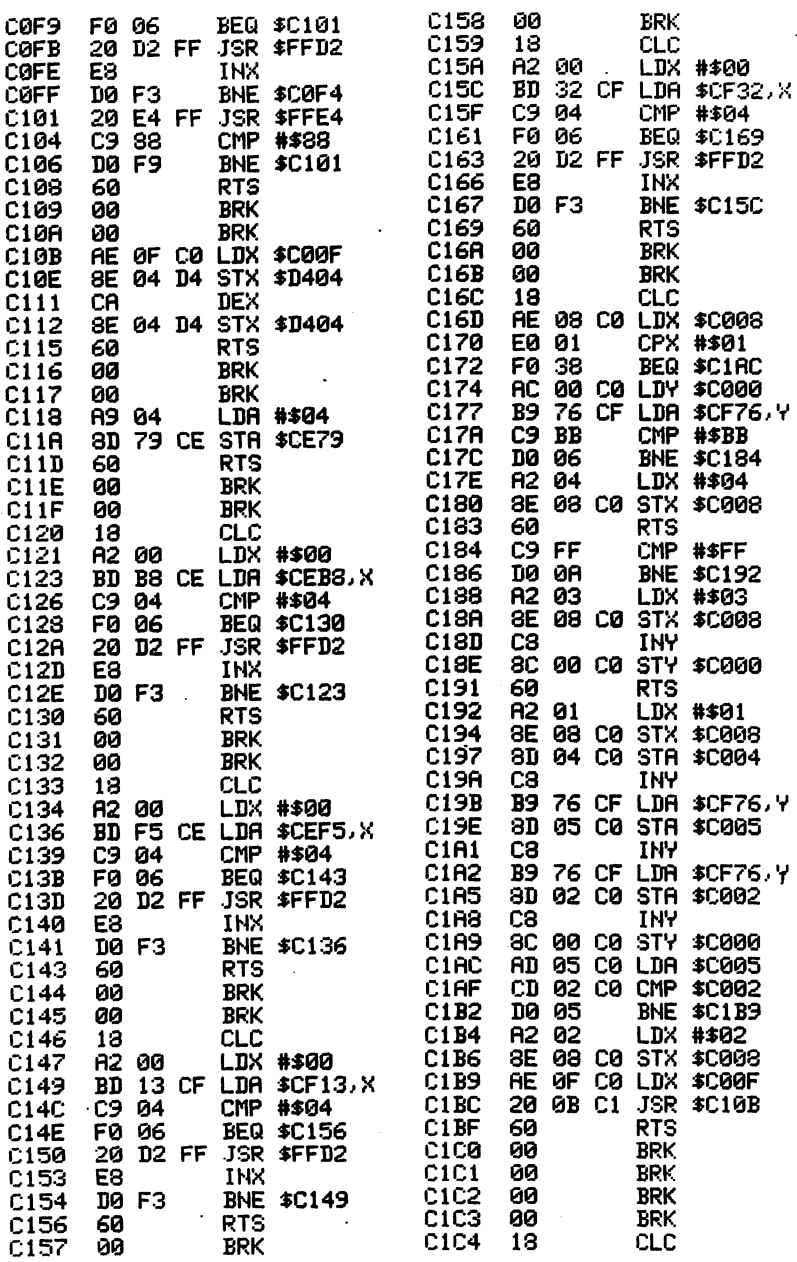

 $\overline{C}$  $\overline{C}$  $\overline{\mathsf{C}}$  $\overline{C}$  $\cdot$  C)  $\overline{C}$  $\overline{\mathsf{C}}$  $\bigcirc$  $\overline{C}$  $\overline{C}$  $\overline{C}$  $\overline{C}$  $\overline{C}$  $\overline{C}$  $\epsilon$  $\overline{C}$ 

 $\ddot{\phantom{0}}$ 

 $ZDUPDAC - -$ 

 $\mathcal{L}_{\text{max}}$  and  $\mathcal{L}_{\text{max}}$ 

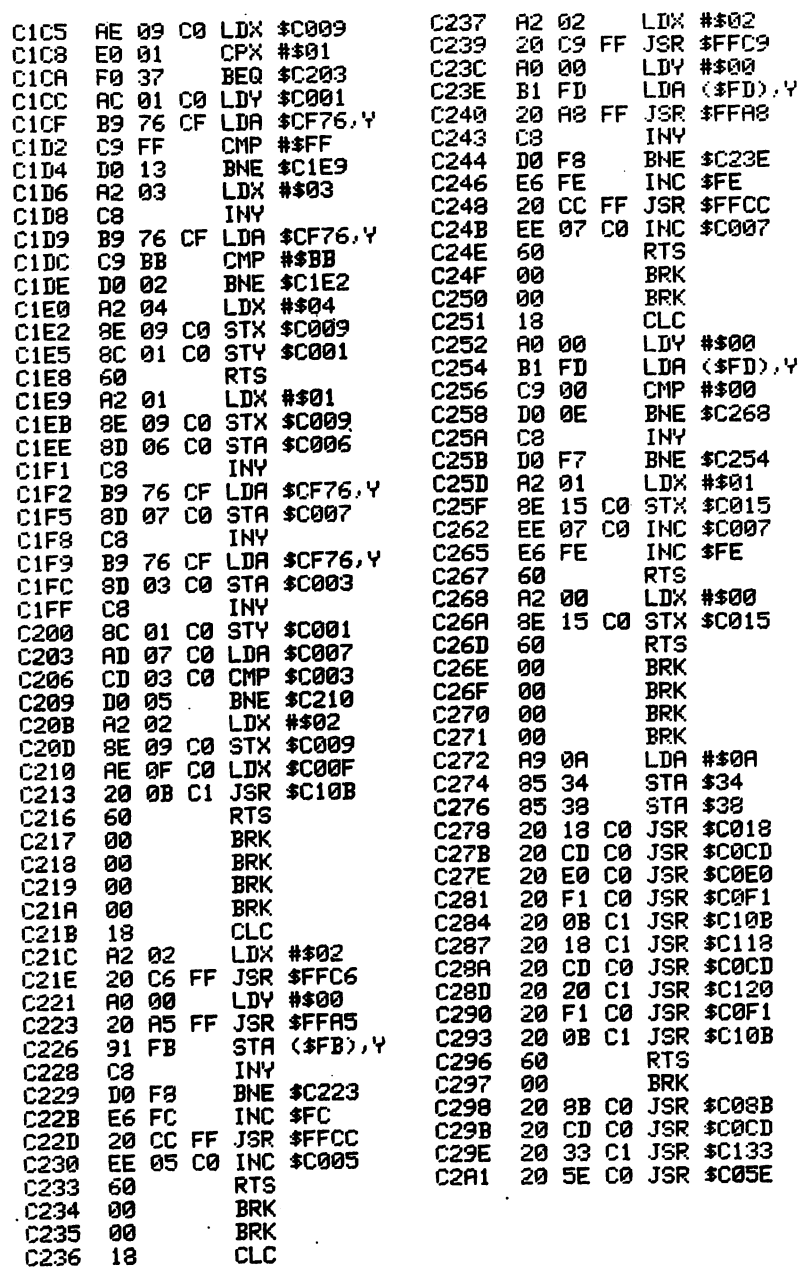

 $\langle \cdot \rangle$ 

**2DUPDAC**  $\omega_{\rm c}$  and  $\omega_{\rm c}$ 

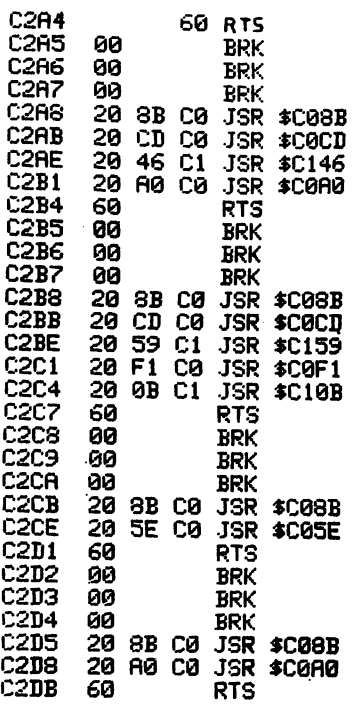

DATA TABLE

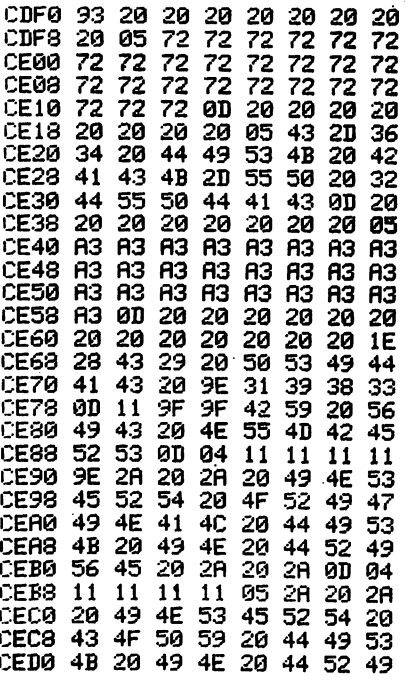

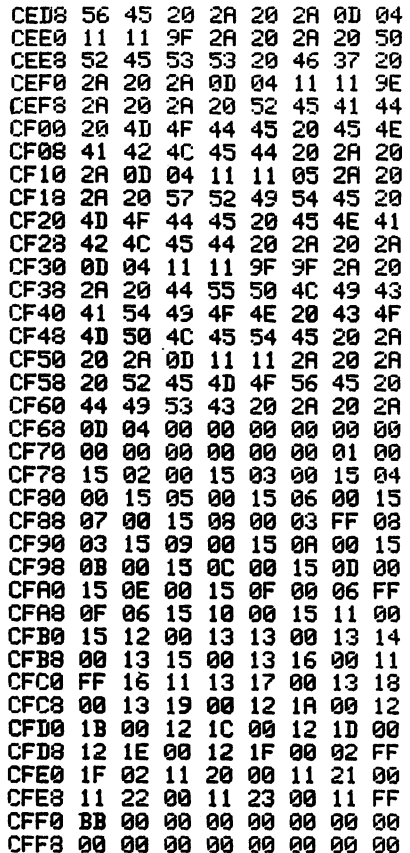

 $\mathsf{C}$  $\overline{\mathbb{C}}$  $\overline{C}$  $\sum_{i=1}^{n}$  $\overline{C}$  $\tilde{\mathsf{C}}$ ひてひとひひひとりひ  $\overline{\mathbb{C}}$  $\overline{\mathcal{C}}$  $\bigcirc$  $\overline{C}$  $\overline{C}$  $\overline{C}$  $\begin{smallmatrix} 0 \ 0 \ 0 \end{smallmatrix}$  $\bigcirc$  $\mathsf{C}^{\mathsf{A}}$  $\overline{C}$  $\overline{C}$  $\overline{C}$  $\overline{O}$  $\overline{C}$  $\bigcirc$  $\tilde{C}$  $\overline{C}$  $\overline{C}$  $\overline{C}$ 

 $\ddot{\phantom{0}}$ 

#### **SUPERDIRECTORY**

5 IFA=0THENA=1:LOAD"ADMACH",8,1 10 POKE53280, 11 POKE53281, 11 TR=18 : SE=1 : DIMA(300) : DIMB(200) 15 HX\$="0123456789ABCDEF" 18 P=0: INPUT"O#PRINTER Y/N"; YN\$: IFYN\$="Y"THENP=1<br>20 PRINT"OM: SUPERDIRECTORYN, (C)84 PSIDAC YBN#" 25 IFP=1THENOPEN4,4:PRINT#4:PRINT#4,CHR\$(16)"15SUPERDIRECTORY":PRINT#4:CLOSE4 30 PRINT"MINSERT SOURCE DISK IN DRIVE" 35 INPUT" MOISK NAME"; DN\$ 40 IFPD=1THEN50 41 PRINT"XWPRESS F7" 42 GETAS: IFASC "II" THEN42 45 IFP=1THENOPEN4,4:PRINT#4,"DISK NAME = "DN\$:PRINT#4:CLOSE4 50 OPEN15, 3, 15: OPEN2, 8, 2, "#": PRINT#15, "U1: "2; 0; TR; SE 60 SYS49152 70 CLOSE2: CLOSE15 20 FORRP=0T0255 100 R(RP)=PEEK(RP+52992) **120 HEXT** 125 TR=A(0):SE=A(1) 130 PRINT"CONTYPE TRACK SECTOR NAME BLKSN"  $132<sub>1</sub>$ IFPD=1THENOPEN4,4:60T0138 133 IFP<>ITHEN136 134 OPEN4, 4: PRINT#4, "TYPE **TRACK SECTOR NAME BLKS":PRINT#4** 136 IFP=1THENPD=1 138 FORRP=2T0226STEP32 OK=1:FT\$=" 139 TK=AKRP+1):SK=AKRP+2):NB=AKRP+28):IFTK=0THENCLOSE4:GOT0200<br>140 IFAKRP+1):SK=AKRP+2):NB=AKRP+28):IFTK=0THENCLOSE4:GOT0200 145 IFA(RP)=130THENFT\$="PRG":OK=1 150 IFA(RP)=132THENFT\$="REL":OK=0 155 IFA(RP)=129THENFT\$="SEQ":0K=0 160 PRINTFT\$; 165 IFP=1THENPRINT#4,FT\$; 172 PRINTTAB(5)TK; TAB(12)SK; 175 IFP=1THENPRINT#4,CHR\$(16)"07"TK;CHR\$(16)"16"SK;CHR\$(16)"27"; 178 IFOK=1THENB(C)=TK:B(C+1)=SK:C=C+2 180 PRINTTAB(18);:FORTX=3T018:PRINTCHR\$(A(RP+TX));:NEXT:PRINTTAB(34)NB 185 IFP=1THENFORTX=3T018:PRINT#4,CHR\$(A(RP+TX)); NEXT:PRINT#4,CHR\$(16)"34"NB 198 NEXT: CLOSE4<br>209 IFA(0) COTHENGOT040<br>300 PRINT"XPRESS F7X" 305 GETAS: IFASC>"BI"THEN305 310 PRINT TIRACK HEX.ADD DEC.ADD": PRINT **SECTOR** 315 IFP<>ITHEN320 318 OPEN4, 4: PRINT#4: PRINT#4, "TRACK SECTOR HEX, ADD DEC.ADD":PRINT#4 319 CLOSE4 320 PC=1:FORRP=0TOC-2STEP2 330 TR=B(RP): SE=B(RP+1) 340 OPENIS, 8, 15: OPEN2, 8, 2, "#": PRINT#15, "U1: "2; 0; TR; SE 350 SYS49152 360 CLOSE2:CLOSE15:PC=PC+1 364 IFP=1THEN370 365 IFPCC218G010370<br>367 PRINT"MPRESS F7M"<br>368 GETA\$: IFA\$C2"M"THEN368 369 PC=1:PRINT"JTRACK **SECTOR** DEC.ADD":PRINT HEX.ADD 370 RL=PEEK(52994): RH=PEEK(52995): RT=256\*RH+RL 375 GOSUB1000 380 PRINTTR; TAB(9)SE; TAB(18)D\$; TAB(29)AT 382 IFP<>1THEN390 385 OPEN4,4 386 PRINT#4,TR;CHR\$(16)"97"SE;CHR\$(16)"16"D\$;CHR\$(16)"26"AT:CLOSE4 390 NEXT 400 PRINT"JOOPRESS F7" 410 GETAS: IFA\$<>"B"THEN410 **999 RUN10** 1000 X=AT:D\$=""<br>1000 X=AT:D\$=""<br>1005 D(1)=INT(X/4096):X=X-(D(1)\*4096):D(2)=INT(X/256):X=X-(D(2)\*256) 1010 D(3)=INT(X/16):D(4)=X-(D(3)#16) 1020 FORI=1T04: D\$=D\$+MID\$(HX\$, (D(I)+1), 1): NEXT 1060 RETURN 1999 REINT CHANGE THESE LINES FOR NON-COMMODORE PRINTERS<br>25 IFP=1THENOPEN4,4:PRINT#4:PRINT#4,TAB(15) "SUPERDIRECTORY":PRINT#4:CLOSE4 165 TFP=1THEMPRINTN4, FT\$; TAB (87) TK;<br>172 PRINTTAB (5) TK; TAB (12) SK; TAB (24) ;<br>175 IFP=1THEMPRINTN4, TAB (12) SK; TAB (24) ;<br>178 IFOK=1THEMPRINTN4, TAB (18) SK; TAB (24) ;<br>189 PRINTTAB (18) ; :FORTX=3T018 :PRINTCHR\$ 386 PRINT#4.TR; TAB (4) SE; TAB (5) D\$; TAB (7) AT: CLOSE4 159

C

 $\prime$ 

€

**ADMACH** 

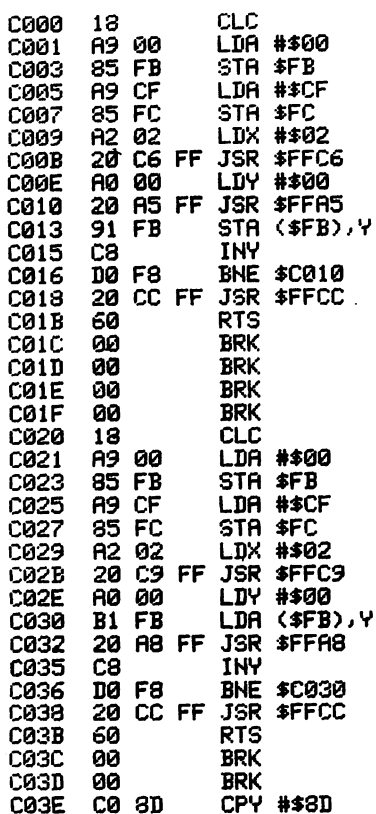

 $\overline{C}$  $\hat{\mathsf{C}}$  $\tilde{C}$ OO OO OO OO OO OO OO OO OO OO  $\overline{\mathbb{C}}$  $\epsilon$ じひろく ひりひり ひとり  $\begin{pmatrix} 1 \\ 1 \\ 0 \\ 0 \end{pmatrix}$  $\tilde{C}$  $\begin{array}{c} \n C \\ \n C \\ \n C \n \end{array}$ 

.

#### DISK-EDITOR

10 IFR=0THENR=1:LOAD"ADMACH",8,1 10 IFR=0THENR=1:LORD"RDNRCH", 8,1<br>
28 POKE53280, 11:POKE53281, 11:DIMR(300):DIMR\$(300):HX\$="0123456789RBCDEF"<br>
25 P=0:INPUT":J#PRINTER Y/N";YN\$:IFYN\$="Y"THENP=1<br>
30 PRINT":JI=PRINTER Y/N";YN\$:IFYN\$="Y"THENP=1<br>
40 IFP=1THEN 130 FORRP=0T0255: A(RP)=PEEK(RP+52992): NEXT 140 PRINT"3";:RP=0:FQRXA=0TO20:FQRYA=1TO12:GOSUB1000:PRINTD\$" ";:RP=RP+1 150 NEXT: PRINT" "; : NEXT 160 FORRP=RPT0253:GOSUB1000:PRINTD\$" ";:NEXT:PRINT<br>165 PRINT"TRACK\_"TR" SECTOR "SE:IFP=0THEN200 170 OPEN4, 4:RP=0 175 FORXA=0T020 FORYA=1T012: GOSUB1000: PRINT#4, D\$" "; : RP=RP+1 180 NEXT PRINT#4, " " NEXT 190 FORRP=RPT0255:GOSUB1000:PRINT#4,D\$" ";:NEXT:PRINT#4 195 PRINT#4, "TRACK "TR" SECTOR "SE:CLOSE4<br>200 FORCL=55296T055296+5:POKECL.13:NEXT<br>205 SYS65487:PRINT"MOODOLOURDODOLOUROURDODOURFPLERSE WAITS"; 210 SL=1024: BL=52992: FORBC=0T0255 220 X=PEEK(SL): IFX=32THENSL=SL+1: GOTO220 230 IFX>47THENX=(X-48)#16:GOTO260 240 IFXC7THENX=(X+9)#16:00T0260 250 PRINT":DOM ILLEGAL DATA FOUND":END<br>260 POKESL, 32: SL=SL+1: Y=PEEK(SL) 270 IFY>47THENY=Y-48:GOT0300 280 IFY<7THENY=Y+9: GOT0300 290 GOTO250<br>390 GOTO250<br>330 FT=X+Y:POKEBL,NT:BL=BL+1:POKESL,32:SL=SL+1:HEXT<br>330 FRIHT"IM READY DISK TO SAVE"<br>340 FRIHT"M PRESS F7 TO SAVE":PRIHT"M PRESS F1 TO HOT SAVE" 350 GETX\$ 360 IFX\$="@"THENPRINT"3":GOTO390 370 IFX\$="@"THENPRINT"3":GOTO110 380 GOTO350 398 OPENIS, 8, 15: OPEN2, 8, 2, "#": PRINT#15, "B-P: "2; 8<br>408 SYS43184: PRINT#15, "U2: "2; 0; TR; SE: CLOSE2<br>410 INPUT#15, A\$, B\$, C\$, D\$: PRINT"N\_"A\$, B\$, C\$, D\$: CLOSE15 415 PRINT "S TO USE POM. AGAIN PRESS F7"<br>420 GETX\$: IFX\$="#"THENRUN20 440 GOTO420 999 FND 1000 X=A(RP): D\$="" 1010 D1=INT(X/16):D\$=D\$+MID\$(HX\$,D1+1,1) 1020 D2=INT(X-16#D1):D\$=D\$+MID\$(HX\$,D2+1,1):RETURN FOR NON-COMMODORE PRINTERS CHANGE THESE LINES

40 IFP=1THENOPEN4,4:PRINT#4:PRINT#4,TAB(13)"DISK-EDITOR":PRINT#4:CLOSE4

C

C

#### ERROR ANALYZER

10 POKE53280, 11: POKE53281, 11: P=4: D=8: RT=1: NT=3 TO FORDSSOUTHING THE READER ARE STATED TO STATE THE READER IN THE READER AND THE READER IN THE READER AND THE READER ARE STATED TO A THE READER AND THE READER IN THE READER IN THE READER IN THE READER IN THE READER IN THE 60 DATA DISK ID MISMATCH" (1992) 18.24.0.15.0.16.36.44.0.15 85 OPEN15, D, 15, "I0": CLOSE15 115 PR=0: INPUT" OPRINTER Y/N"; YN\$: IFYN\$="Y"THENPR=1 120 INPUT "XIDISK NAME"; DN\$ 122 PRINT "JOELECT CHOICE":PRINT "M(1)=LOG ERRORS"<br>123 PRINT "JOELECT CHOICE":PRINT "M(1)=LOG ERRORS"<br>124 INPUTCH\$:CH=VAL(CH\$):PRINT "MM":ONCHGOTO128,300 125 PRINT"3": GOTO122 128 IFPR=1THENOPEN4, P:PRINT#4," ERROR LOG FOR "DN#:PRINT#4:CLOSE4 140 FORPP=1T05:READFT, LT, FS, LS 150 FORTC=FTTOLT:FORSC=FSTOLS:OPEN15,D,15<br>160 T=0 170 PRINT#15,"M-W"CHR\$(6)CHR\$(0)CHR\$(1)CHR\$(TC)<br>180 PRINT#15,"M-W"CHR\$(7)CHR\$(0)CHR\$(1)CHR\$(2)<br>190 PRINT#15,"M-W"CHR\$(0)CHR\$(0)CHR\$(1)CHR\$(128)<br>200 PRINT<u>#15,"</u>M-R"CHR\$(0)CHR\$(0):GET#15,A\$:X=ASC(A\$+CHR\$(0)):IFX>127THEN200 202 IFX=1THEN210<br>205 T=T+1: IFT<>NTTHEN170 210 CLOSE15: PRINT"ER#"X; TAB(6)"TR#"TC; TAB(12)"SE#"SC: PRINTER\$(X)"X" 220 IFX=10RRT=1THEN1000 230 IFPR=0THEN265 235 OPEN4, P 250 PRINT#4, "ER#"X" TR# "TC;CHR\$(16)"06SE# "SC;CHR\$(16)"24"ER\$(X):CLOSE4 260 GOTO1000 265 GOSUB2000 280 GOTO1000 300 IFPR=1THENOPEN4.P:PRINT#4,"UNFORMATTED TRACK LOG FOR "DN\$:PRINT#4:CLOSE4 318 FORTR=1T044:0FEN15.D.15" Statement Contract COMPASS 328 PRINT#15, "M-W"CHR&SCOCHR&C@OCHR&CERS(R)<br>328 PRINT#15, "M-W"CHR&C7>CHR&C@OCHR&C1>CHR&CR><br>349 PRINT#15, "M-W"CHR&C7>CHR&C@OCHR&C1>CHR&C1292 350 PRINT#15, "M-R"CHR\$(0)CHR\$(0): GET#15, A\$: X=ASC(A\$+CHR\$(0)): IFX>127THEN350 360 CLOSE15 365 FM\$="SYNC FOUND": IFX=3THENFM\$="UNFORMATTED" 375 PRINT"TRACK "TR; TAB(12)FM\$ 385 IFPR=1ANDX=3THEN OPEN4.P:PRINT#4,"TRACK "TR;CHR\$(16)"12"FM\$:CLOSE4 390 NEXT : GOSUB2009 : GOTO85 999 END 1660 NEXT: NEXT: NEXT<br>1619 GOSUB2000: GOT035 2000 PRINT"RERESS F7 TO CONTINUER" 2010 GETF7\$: IFF7\$<>"II"THEN2010<br>2020 RETURN INSERT LINE 112 OPEN15, D, 15, "10": CLOSE15 CHANGE FOLLOWING LINES FOR NON-COMMODORE PRINTERS 250 PRINT#4, "ER#"X" TR# "TC; TAB (06) "SE# "SC; TAB (24) ER\$ (X) : CLOSE4 385 IFPR=1ANDX=3THEN OPEN4, P: PRINT#4, "TRACK "TR; TAB (12)FM\$: CLOSE4

NOTE: The following options for Error Analyzer are included for your benefit: LINE 10 RT=0 for STOP on ERROR, or RT=1 to run through. LINE 140 For non-extended (0-35) "formatted track check", Change PP=1 TO 5 to PP=1 TO 4. LINE 310 Set TR=1T044 for complete sync check. Set TR=1T035 for non-extended sync check, or set TR=36T044 to only check "extra" tracks for sync. NOTE: IF DISK LOCKS UP BEYOND TRACK 35, OPEN DRIVE DOOR. Some diskette manufacturers certification methods may cause variations in what is "found" in the extra tracks.

 $\bigcap$ 

ن م  $\infty$ 

⊖ ে

 $\in$  .

### **LINKSTER**

100 PRINT"3 **MLINKSTER DKC) PSIDAC 1984 DTN"** 110 FOKE53280, 11 : POKE53281, 11 : P=0 : DR=8 120 INPUT"MPRINTER ON Y/N"; FR\$ 130 IFPR\$="Y"THENP=1:INPUT"MPRG NAME";NM\$:GOT0140 135 IFFR\$<>"N"THEN100 140 PRINT"3 **MLINKSTER NKC) PSIDAC 1984 DTA"** 150 FRINT" JENTER STARTING TRACK & SECTOR" 160 INPUT"#TRACK"; TR: INPUT"#SECTOR"; SE: PRINT 180 IFP=1THENOPEN4,4:PRINT#4,NM\$CHR\$(13)"STARTING (TR SEC)-"TR;SE:CLOSE4 190 LH=1:CT=1 200 LN=LN+1:0PEN15.DR, 15:0PEN3, DR, 3, "#" 210 FRINT#15, "B-R";3; DR; TR; SE: GOTO600 230 GET#3.0\$: IF0\$=""THENO\$=CHR\$(0) 240 TR=ASC(0\$):IFTR=00RTR>35THEN320 250 GET#3.U\$ IFU\$=""THENU\$=CHR\$(0) 260 CLOSE3: CLOSE15: SE=ASC(M\$) 270 IFP=1ANDLN=6THENOPEN4,4:PRINT#4," ":CLOSE4 289 IFLN=6THENFRINT:LN=1 290 PRINTTR"II"SE"-"; 300 IFP=1THENOPEN4, 4: PRINT#4, TR; SE" - "; : CLOSE4 310 CT=CT+1:GOT0200 320 FRINT" ENDING TR/SECM" 330 IFF=1THENOPEN4,4:PRINT#4," - ENDING TR/SEC" 340 IFF=1THENPRINT#4,CHR\$(13)CT" BLOCKS USED" PRINT#4 CLOSE4 350 PRINTCT" BLOCKS USED AN'<br>360 PRINT"PRESS F7 TO RUN AGAIN":CLOSE15:CLOSE3<br>370 GETCK\$:IFCK\$<)"N"THEN370 380 BUN 690 INPUT#15,ER\$,B\$,C\$,D\$:IFER\$="00"THENGOTO 220 610 PRINT:PRINT"MERROR CONDITION "ER\$, B\$" "C\$" "D\$"N" 620 PRINT"#CORRECT PROBLEM ~ PRESS F7" 630 GETCK\$: IFCK\$<>"#"THEN630 640 PRINT"T  $TT"$ 650 CLOSE3: CLOSE15: GOT0150

READY.

 $\mathbb{Z}^3$ 

C

 $\overline{C}$ 

## RELOCATE/LOADER

- 1 IFA=0THENA=1:LOAD"MACHRELO", 8, 1
- 2 POKE52, 10: POKE56, 10: POKE53280, 11: POKE53281, 11
- 3 PRINT"CLATH RELO/LOADER SPSIDAC (C)84 VBN="
- 
- 4 PRINT WPUT ORIG. DISK IN DRIVE"
- 6 FORLP=1TONL:POKE819+LP.ASC(MID\$(NF\$,LP,1)):NEXT:SYS840
- 7 EA=PEEK(175)#256+PEEK(174): PRINT" @# BYTES ="EA-2560
- 8 PRINT"XPUT CPY DISK IN DRIVE": PRINT"XPRESS F7"
- 9 GETAS : IFAS<>"W"THEN9
- 10 PRINT"XGAVING "NF\$" FROM 2560 TO"ER: SYS875: CLR
- 11 OPEN15.8.15: INPUT#15.A\$.B\$.C\$.D\$:PRINT"N"A\$.B\$.C\$.D\$:CLOSE15

**MACHRELO** 

 $\cdot$ 

 $\ddot{\phantom{a}}$ 

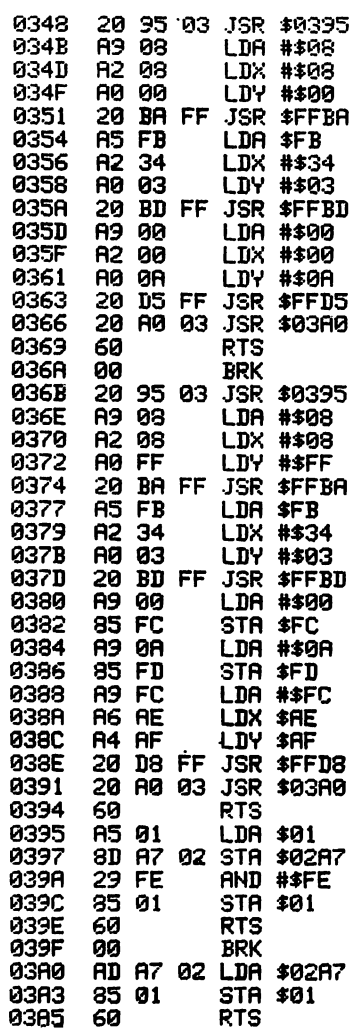

 $\begin{array}{c} 0 \\ 0 \\ 0 \\ 0 \\ 0 \end{array}$  $\tilde{\mathbf{C}}$ りょうしょう うらかい うらかい きょうかい きょうしょう こうしょう こうしょう こうしょう こうしょう こうしょう こうしょう うらう

 $\hat{\boldsymbol{\beta}}$ 

10 IFA=0THENA=1:LOAD\*ANALYMACH\*,8,1<br>
12 DATA\*ALL OK\*,\*NO HEADER \*,\*NO 57NC \*,\*NO DATA \*<br>
12 DATA\*ALL OK\*,\*NO HEADER \*,\*NO 57NC \*,\*NO DATA \*<br>
13 DATA\*ALL OK\*SUM IN HDR\*,\*x\*<br>
14 DATA\*AAD ID\*<br>
15 DIMER\*(11):FORRF=1TO11:READER U. - MINNETZEN  $\cap$ ٢١,  $\widehat{\phantom{a}}$  ). 38 DATAIT:17-5.28, IG:7278; 18:278; 18:278; 18:27: 13:735: 6:14<br>
48 GOSUB1808: OPENIS. D.15: 18:276; 18:27.31.735: 6:16<br>
48 GOSUB1808: OPENIS. D.15: 18:20: 2056113.<br>
48 PRINT\*(CD)Y(U))<br>
48 PRINT\*(CD)Y(U))<br>
42 PRINT\*(CD)Y(U  $\bigcap$  $\bigcap$ ি  $\mathsf{C}^{\scriptscriptstyle \vee}$  $\overline{C}$  $\overline{\mathcal{C}}$ ٢٠  $\overline{C}$  $\in$  $\bigcap$ 335 NEXT:NEXT:NEXT<br>348 PRINT (CD) EC'ERRORS COUNTED":FORTD=1T03000:NEXT:GOT040<br>400 PRINT (CD) EC'ERRORS COUNTED":FORTD=1T03000:NEXT:GOT040<br>400 PRINT (CD) PRINTM4:FRINTM4:"# \* DISK ANALYSIS \* \* \* ":PRINTM4<br>202 OPEN+4:P:PRIN  $\overline{\mathbb{C}}$ €. 482 VERTY: FIXTHTHAPP-PENNING, T. \* \* BISK<br>485 PRINTNA, \* TRK SEC CODE STATUS<br>415 PRINTNA, \* TRK SEC CODE STATUS<br>426 X=PEEK(BL): Y=PEEK(BL+1): Z=PEEK(BL+2)<br>430 MS\$="READ\_ERROR" STATUS": PRINT#4  $\epsilon$  :  $\overline{\mathbb{C}}$ 430 HS4=READ ERROR<br>480 HS4=READ ERROR<br>490 HF2=0THENMS\$="DATA"<br>450 HF2=0THENMS\$="DATA"<br>450 HF2=1THENMS\$="DATA"<br>470 HF21THENMS\$="DATA"<br>470 HEXT:CLOSE4:GOT040<br>470 HEXT:CLOSE4:GOT040<br>470 HEXT:CLOSE4:GOT040<br>490 PRINT\*(SC2LOAD M  $\mathsf{C}\mathsf{.}$ ে  $\zeta$  $\overline{C}$  $\mathsf{C}^*$  $\overline{\mathsf{C}}$  $\bigcirc$ 1000 POKE54276, 35: POKE54276, 34: RETURN<br>1005 CLOSE15: RETURN  $\bigcirc$ CHANGE THIS LINE FOR NON-COMMODORE PRINTERS  $\bigcap$  $\bigcirc$ 460 PRINTH4, X; TAB (02) Y; TAB (02) Z; TAB (03) MS\$ T/S Analyzer may indicate data on tracks NOTE:  $\bigcirc$ containing only format data. This will be apparent on  $\bigcap$ some partially full disks which indicate data in the first track. If you suspect this to be the case,

POKE51233,0 (disk formatted with zeros) or POKE51233,1

(disk formatted with ones).

 $\bigcap$ 

 $\bigcap$  $\overline{\mathsf{C}}$  $\bigcap$ 

O  $\bigodot$  $\bigodot$ 

## **FASTBACK**

€ C

 $\overline{\mathcal{C}}$ 

C

C

 $\mathbf f$ C

C

 $\overline{\mathcal{C}}$ C

C

 $\overline{\mathbf{C}}$ 

€

€

C  $\mathbf f$ 

ſ

 $\mathcal{C}_{\mathcal{C}}$  $\mathsf{C}$ 

C

 $\mathbf f$ 

 $\mathbf f$ C

 $\overline{C}$ 

10 IFA=0THENA=1:LOAD"ANALYMACH", 8, 1 15 POKE52, 16: POKE56, 16: POKE53281, 11: POKE53280, 11<br>20 POKE54296, 15: POKE54277, 17: POKE54278, 248: POKE54272, 3: POKE54273, 35: D=8 30 JS=49152: JE=51198: BS=4096: BE=48988: RP=BS: WP=BS 35 SP\$=" 30 STALP=1T08:READIS(LP):NEXT:DATA 0,255,255,255,255,255,255,255<br>45 GOSUB1000:OPEN15,8,15,"10":CLOSE15 43 UNOUNDER THE FREEROCK II PSIDROCC)84 VBN"<br>60 PRINT"XIMINSERT STATUS LOG DISK IN DRIVE":GOSUB1050<br>70 INPUT"JINPUT STATUS LOG NAME":NF\$:NL=LEN(NF\$):POKE251,NL<br>75 FORLP=110NL:POKE678+LP,ASC(MID\$(NF\$,LP,1)):NEXT:SYS51303<br>75 30 INPUT"OINPUT NUMBER OF COPIES"; NC<br>100 FRINT"OINSERT SOURCE DISK IN DRIVE": GOSUB1050<br>102 PRINT"ON READ MODE ENABLED NEWS 182 PRINT"38<br>18 SS=PEEK(JS+2): OK=8:FORCS=1T08: IFSS=IS(CS)THENOK=1:NEXT<br>18 SS=PEEK(JS+2): OK=8:FORCS=1T08: IFSS=IS(CS)THENOK=1:NEXT<br>200 IFRP=BETHEN JS=JS:3:coT0400<br>210 TR=PEEK(JS-3):SE=PEEK(JS-2):POKERP,TR:POKERP+1,SE:RP= 250 RP=RP+256:00SUB1070:00T0105<br>250 RP=RP+256:00SUB1070:00T0105 400 FORCC=1TONC 410 PRINT"CHASERT COPY DISK IN DRIVE":GOSUB1050<br>415 PRINT"CA HRITE MODE ENABLEDWE" **WRITE MODE ENABLEDIES** 420 IFUP=RPTHEN500 430 GOSUB2010:SYS(51452):TR=PEEK(679):SE=PEEK(680):WP=WP+2 440 GOSUB2010:LO=WP-(HI\*256):POKE252,LO:POKE253,HI 479 PRINTRIS - U-MF-1-11-42397-FUREZJZ7EU-FUREZJ37FI<br>479 PRINT#15, "B-P: "279: SYSS1404: PRINT#15, "U2: "270: TR7SE: GOSUB1030<br>475- GOSUB1070: IFA\$="00"THEN490 480 GOSUB1080:PRINT"TELEAR ERROR THEN":GOSUB1050:PRINT"T":GOTO460 490 WP=WP+256: GOT0420 500 WP=BS:NEXT: IFJSC>JETHENRP=BS:GOTO100 510 PRINT"RM \* \* DUPLICATION COMPLETE \* \* \*":GOSUB1080:RUN15<br>999 END 1000 POKE54276, 35: POKE54276, 34: RETURN<br>1050 POKE54276, 35: POKE54276, 34: RETURN<br>1055 GETF7\$: IFF7\$<> "II" THEN1055 1060 RETURN 1970 INPUT#15,A\$,B\$,C\$,D\$<br>1975 PRINT"#"SP\$:PRINT".T"A\$" "B\$" "C\$" "D\$".TTT":CLOSE2:CLOSE15:OPEN15,8,15 1078 CLOSE15: RETURN<br>1079 CLOSE15: RETURN<br>1080 FORTD=1T03000: NEXT: RETURN 1898 PRINTSP\$:PRINT"TTRACK"TAB(S)TR;TAB(18)"SECTOR"TAB(15)SE:RETURN<br>2000 OPENIS.D.15:OPEN2.D.2."#":RETURN 2010 HI=INT(WP/256):LO=WP-(HI#256):POKE252,LO:POKE253,HI:RETURN

**ANALYMACH** 

つりりり りりのり りょう

 $\overline{C}$ 

ことりくり ひとり しょうこうしょう こうりつ

 $\tilde{O}$ 

 $\begin{bmatrix} 0 \\ 0 \\ 0 \end{bmatrix}$ 

 $\tilde{C}$ 

 $\tilde{C}$ 

 $\overline{C}$  $\bigcirc$ 

.  $\ddot{\phantom{0}}$ 

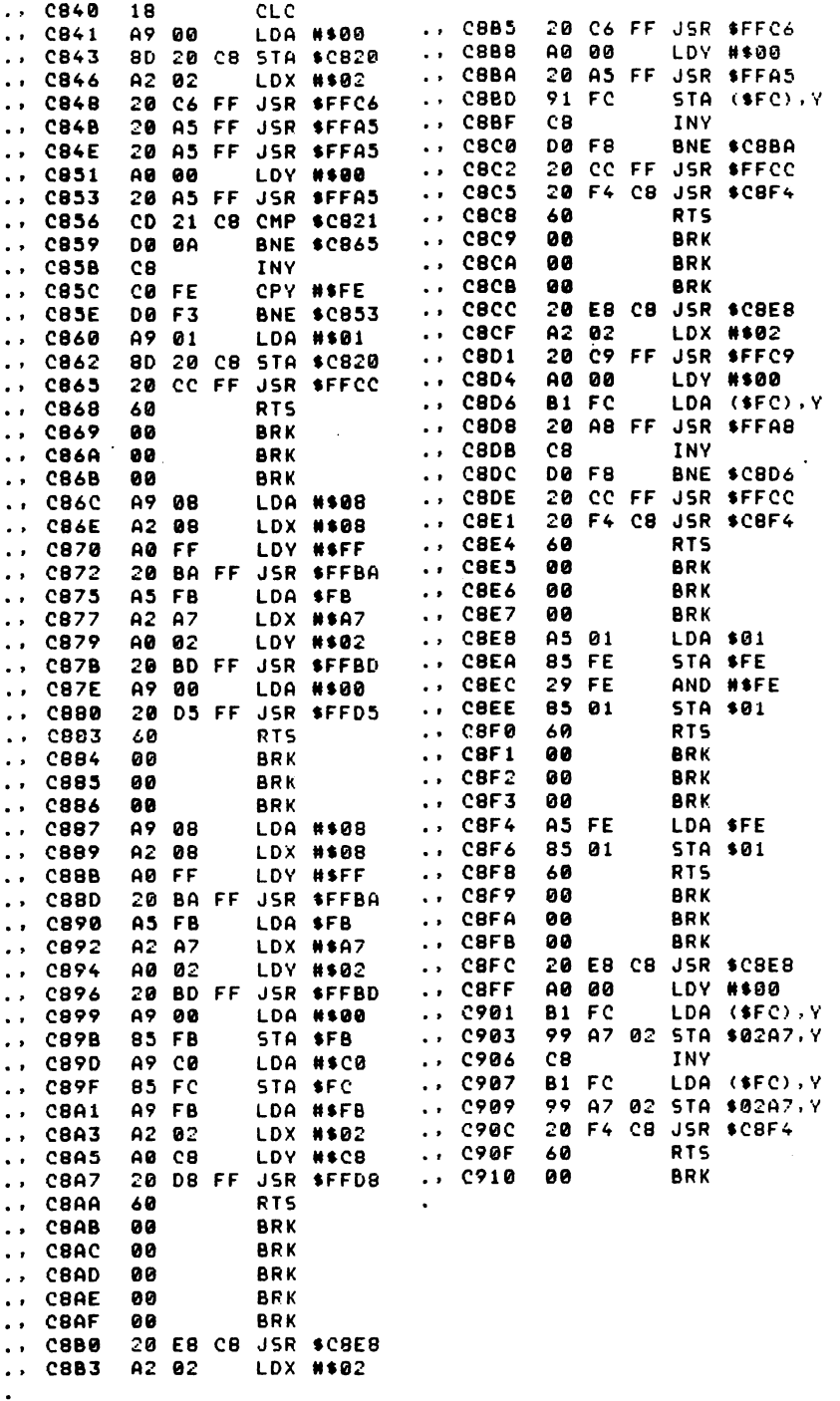

10 IFA=0THENA=1:LOAD"MONITOR\$8000".8.1<br>
20 IFA=1THENA=2:LOAD"ZMACH".8.1<br>
30 POKE52.31:POKE56.31<br>
35 SYS49152:RUN40<br>
49 PRINT"(SC):VL) DISKPICKER(LG) PSIDAC(C)84 VBN(MH)"<br>
50 PRINT"(CD):(1) TRANSFER BUFFICKER(LG) PSIDAC(C)8 **DISKPICKER** pg1 98 ONCH GOTO 100.300.400.500.600.700.800.900.803<br>
99 ONCH GOTO 100.300.400.500.600.700.800.900.803<br>
100 PRINT (SC)(CD)(1) TRANSFER DISK MEMORY TO BUFFER :GOSUB2000<br>
105 INPUT (CD)INPUT DISK START ADDRESS";X\$:GOSUB1000:SA=X 378 ENIMITYSCYCO) (3) TRANSFER BUFFER ITO DISK HEMORY : GOSUB2000<br>1980 ENIMITYSCYCO) (1) TRANSFER BUFFER TO DISK HEMORY : GOSUB2000<br>1980 INPUT (CD)INPUT DISK START ADDRESS '.X\* GOSUB1000 : 5A=X<br>1980 INPUT (CD)INPUT DISK EN 310 SYS<br>320 END 633 WIVESZ<br>
442 005UB2000<br>
442 005UB2000<br>
442 005UB2000<br>
442 005UB2000<br>
442 OK\$="N":INPUT"(CD)HULTI SECTOR Y/N":OK\$<br>
453 IFON\$="Y"THENFORSN=20T00STEP-1:GOT0651<br>
453 IFON\$="Y"THENFORSN=20T00STEP-1:GOT0651<br>
453 IFON\$="Y"THEN 878 Print The Magnetic Research Construct Print Construct 2008<br>708 PRINT (SC)(CD)(6) LOAD SECTOR TO DISK BUFFER": GOSUB2000<br>708 PRINT (SC)(CD)(6) LOAD SECTOR TO DISK BUFFER": GOSUB2000<br>718 INPUT (CD)INPUT SECTOR # "X\$: SN= 169

€

 $\overline{C}$  $\overline{C}$  $\overline{C}$  $\overline{C}$ 

 $\overline{C}$  $\mathbf C$ 

 $\mathbf{C}$  $\overline{\mathbf{C}}$  $\overline{C}$  $\overline{\mathbb{C}}$  $\mathbf{C}$ 

 $\epsilon$  $\mathbf C$ Ć  $\epsilon$  $\overline{C}$  $\epsilon$  $\overline{C}$  $\overline{\mathbf{C}}$  $\overline{C}$  $\overline{C}$  $\epsilon$  $\mathbf{C}$  $\overline{\mathbf{C}}$  $\overline{C}$ 

 $\overline{C}$  $\overline{\mathcal{C}}$  $\overline{\mathbf{C}}$  $\overline{C}$ 

 $\overline{\mathcal{C}}$ 

 $\overline{C}$ 

C

 $\overline{\mathsf{C}}$ 

728 PRINTM15, "U1: "2:8; TN; SN: INPUTM15.A6.B6.C6.D6: PRINT"(CD)"A6.B6.C6.D6<br>738 CLOSE2: CLOSE15: RUN-8<br>889 OCPSE: CLOSE15: RUN-8<br>889 OCPSE: CLOSE15: RUN-8<br>889 PRINT"(SC): COSE15: RUN-8<br>810 TRPUT"(CD): POSITION READ/RITE 868 RUNNER TOWNSTRIP DE FORMATIED':COSUB2000<br>
986 RUNNER TO DESERT DISERTE TO BE FORMATIED':COSUB2000<br>
985 RUNNER TO DO DESERTE NAME "X\$ : NM\$=X\$:COSUB1100<br>
910 TINUT':CODOISKETTE INPE":X\$ : NM\$=X\$:COSUB1100<br>
910 PRINT':CO 1040 **NEXT** N2.1<br>D(1)=D(1)\*4096:D(2)=D(2)\*256:D(3)=D(3)\*16:X=D(1)+D(2)+D(3)+D(4)<br>RETURN<br>TEX6()\*X\*THENRETURN<br>RRINT\*(CD)CHECK\_DISK\_THEN\_PRESS\_F7\*<br>CETF7\$:IFF7\$()\*(F7)\*THEN2010 1060 1965<br>1188<br>1185 2000 2010 GETF78:IFF78:)"(F7)"THEN2010<br>PRINT"(YL)(CD)BUFF ADDRESS TOO LOW(WH)":FORTD=1T02000:NEXT:PRINT"(SC)":GOT0120:RETURN<br>PRINT"(YL)(CD)BUFF ADDRESS TOO HIGH(WH)":FORTD=1T02000:NEXT:PRINT"(SC)":GOT0120:RETURN<br>PORRP=1T011:READER\$( 2020<br>2030<br>2040 3000 3010<br>3020<br>3030 3040<br>3050 ZMALIH CO1F **BRK AA**  $\cdot$   $\cdot$ 20 C3 FF JSR SFFC3 **C020**  $. . . . . . . . .$ 20 C3 FF JSR SFFC3  $\bullet$   $\bullet$ **C023**  $A2$ - 00 **LDX #\$00** AD 01 08 LDA \$0801  $\ddot{\phantom{a}}$ **CO25 BD**  $40 -$ CØ LDA \$C040.X  $...$   $0006$ 85 FD STA SFD  $\ddot{\phantom{0}}$  $...$   $028$ 95 00 5TA \$80.X AD 02 08 LDA \$0802 INX  $...$   $C00B$ 85 FE STA SFE C02A E8  $\ddot{\phantom{a}}$  $...$   $000$ A2 00 LDX #\$@@ **C02B DØ** F<sub>8</sub> **BNE \$C025**  $\ddot{\phantom{a}}$  $\ldots$  COOF LDA \$98.X  $...$   $0020$ A5 **FD** LDA SFD **B5 00** 9D 40 C0 STA \$C040.X  $...$   $C011$ **CB2F** 80 81 08 STA \$0801  $\ddot{\phantom{0}}$  $...$   $C014$ E8 INX C032 A5 **FE** LDA SFE  $\ddot{\phantom{a}}$ BNE SCOOF C034 80 82 88 STA \$8802 **C015 DO FB**  $\sim$   $\sim$  $\ddot{\phantom{1}}$  $\mathbf{P}$ **CB37 RTS C017** R<sub>TS</sub>  $\ddot{\phantom{1}}$ 68 69 ι. **C018** 88 **BRK CO19** 99 **BRK**  $\ddot{\phantom{1}}$ **CB1A** 88 BRK  $\ddot{\phantom{1}}$ **C01B** 88 **BRK**  $\ddot{\phantom{0}}$ C01C **BRK** 88  $\sim 10^{-1}$ **BRK C01D** 88  $\cdot$   $\cdot$ C01E BRK 98  $\sim$  10  $\pm$ \*NOTE: ZMACH can be used to recover any program after a crash and reset! Use following procedure: 1. First load "ZMACH", 8,1 2. Type NEW [RETURN]. 3. Load your program, type SYS49152 [RETURN]  $\ddot{\mathbf{a}}$ . To restore your program after a reset or new, type SYS49184 [RETURN] 170

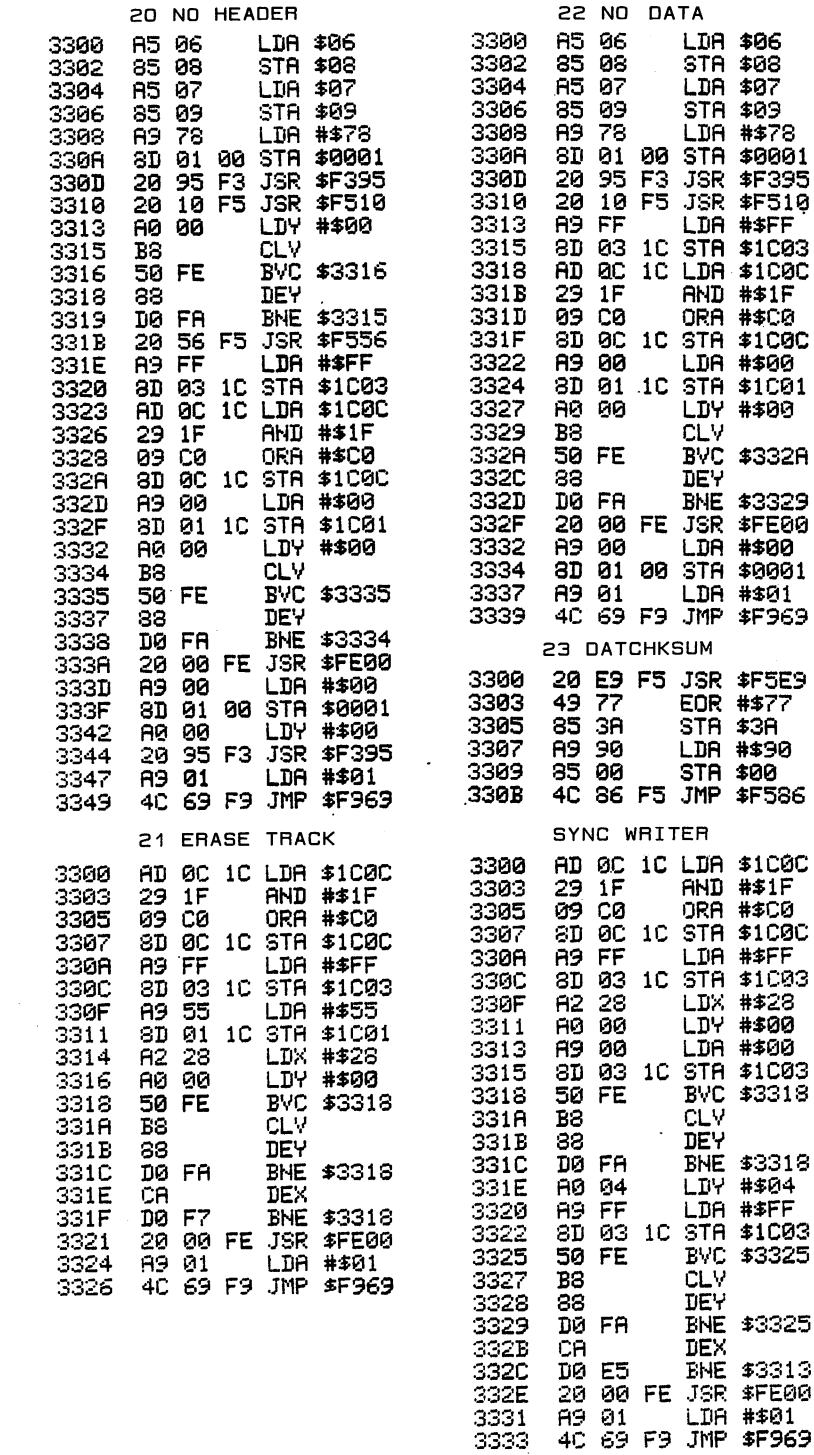

つうりつうりょう こくしょう こうしょう こうしょう こうしょう こうしょう こうしょう こうしょう こうしょう

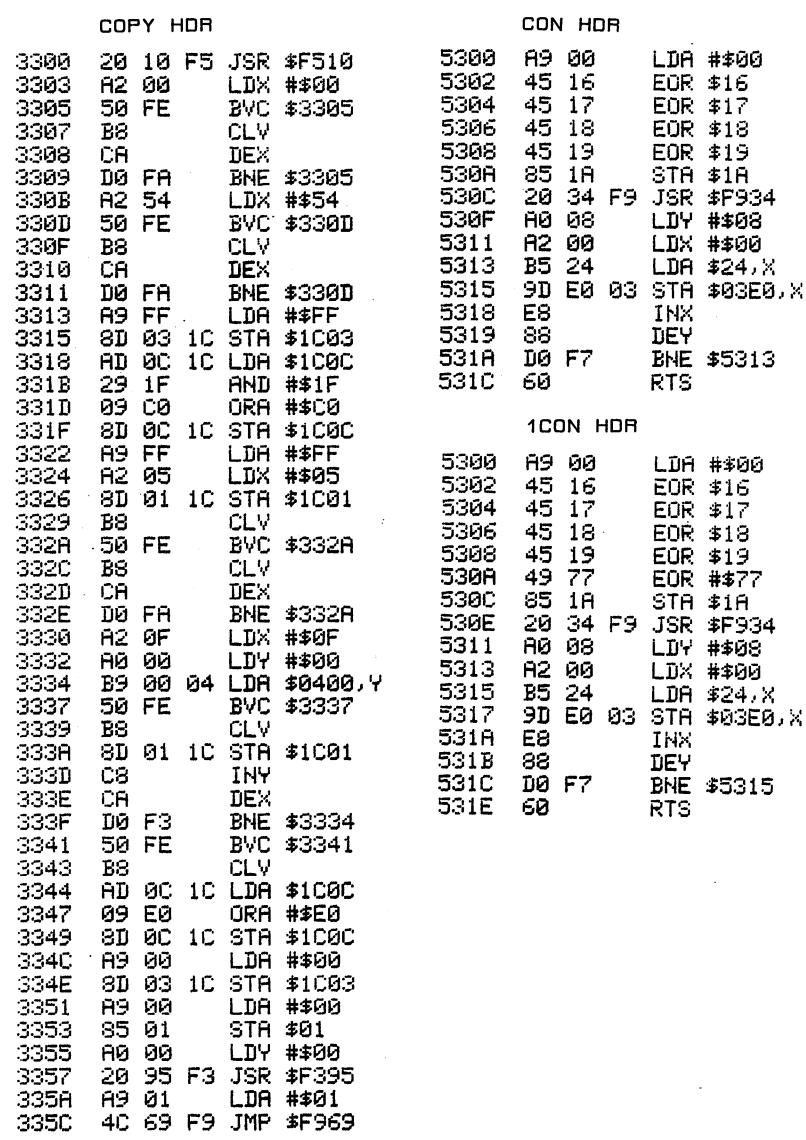

 $\ddot{\phantom{0}}$ 

**ひひひひひひひひひひひかい しょうひとり しょうしょう ひとりひとり しょうしんしょう しょうしょう しょうしょうしょう しょうしょう しょうしん しょうしょう** 

うううううううう ううううう うううううう ううううう うううう うりょう うらく ういつ

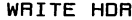

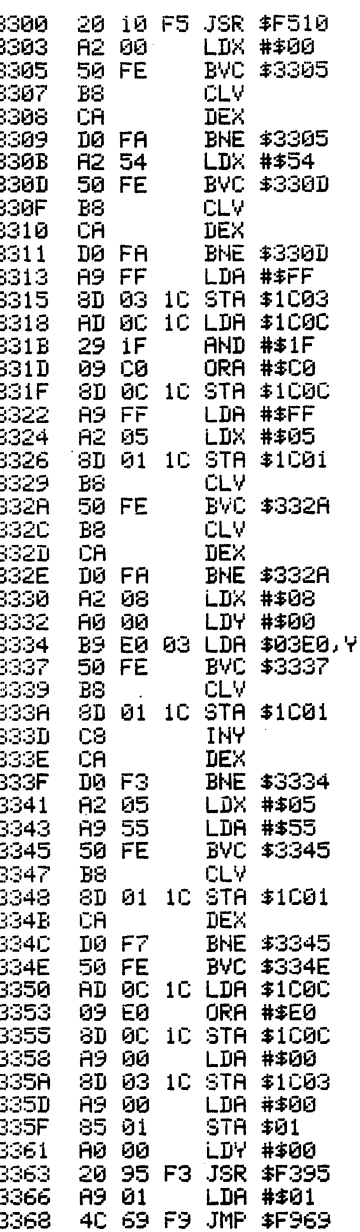

READ HDR

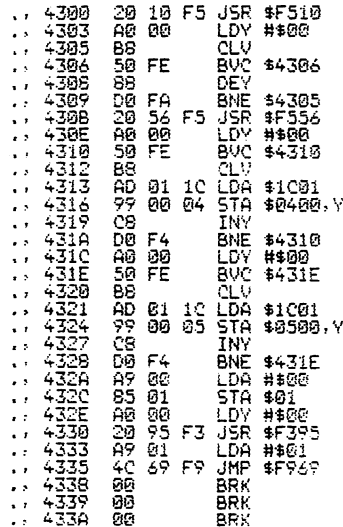

# \*\*\* CHAPTER SEVEN \*\*\*

C

 $\mathsf{C}$ 

 $\overline{\mathsf{C}}$ 

 $\overline{\mathsf{C}}$  $\overline{\mathsf{C}}$ 

 $\frac{1}{\sqrt{2}}$ 

 $\tilde{\epsilon}$  $\overline{C}$ 

 $\overline{C}$  $\overline{\mathsf{C}}$ 

 $\overline{\mathcal{C}}$ 

 $\overline{\mathsf{C}}$ 

 $\overline{\mathsf{C}}$ C  $\overline{C}$  $\mathsf{\Gamma}$  .  $\overline{\mathcal{C}}$ 

## CARTRIDGES

This chapter is primarily a reference aid for building and using the ROMULATOR system. We will summarize the major points of cartridge duplication  $\begin{array}{c} \textsf{C}\ \textsf{theory}\textsf{,} \textsf{ but for a complete understanding, you will need} \end{array}$ theory, but for a complete understanding, you will need to cover the material under the Cartridge headings in chapters 2, 3, and 4.

As discussed in the earlier sections, the autorun feature of a cartridge makes it impossible to "get  $\left($  ) into" via normal methods such as STOP RESTORE and so on. The autorun is a part of the power-up job of the  $\epsilon$ , C64, so defeating it requires the cartridge to be "invisible" during power-up. Once the system is running under user control, you are then able to get into the cartridge for saving, disassembling and whatever else you may want to do. This is one of the main tasks of

the Romulator card.

 $\mathsf{C}$ €  $\overline{\mathcal{C}}$ C €  $\overline{C}$  $\mathbf C$  $\mathbf C$ C  $\overline{C}$  $\overline{C}$  $\mathbf \epsilon$ C  $\mathbf C$  $\mathbf C$ € C  $\overline{\mathbf{C}}$  $\big($ € C  $\overline{C}$  $\overline{C}$ €  $\mathbf C$  $\mathbf C$  $\mathbf C$ € €  $\overline{\mathbf{C}}$  $\overline{\mathbf{C}}$ € €  $\epsilon$ C € €  $\mathsf{C}$ € C C  $\epsilon$ 

The next area of concern with cartridges is the way they reconfigure memory. Two of the lines to the cartridge (GAME and EXROM) control the way the C64 organizes its internal RAM and ROM. There are four combinations which are shown in table 3.3. Once again, the Romulator circuit card overrides the cartridge and allows you to change the configuration. In this manner you can easily find out the normal configuration used by the cartridge.

The fact that a cartridge is a ROM based program affords it another kind of protection. That is that the program can "write" data to the ROM locations, but this will not change the data actually stored there. In other words, the program cannot "erase itself"! If you run a ROM based program in RAM, a write enable line is necessary. This enable can be turned OFF which in effect protects the RAM from write-over. It then works just like a ROM with the exception that it will lose data when power is removed. The Romulator card has write enable switch as well as socket into which you plug an 8K or 16K Vic-20 RAM expander card. These were chosen because they are readily available at reasonable price. Many C64 owners started with a Vic-20 and still have expander cards. In the case of 16K duplication the card will also need block switching. (The Romulator Switch Card is illustrated in this chapter and is available for those with Commodore cartridges without the switching capability) If your

RAM already has the ability to switch either half of  $\qquad$  ( $^{\dagger}$ the 16K into block one or two or OFF, you will not need a switchcard. (Note that this reference is to the Vic-20 block one and two, not C64 RAM area)

 $\mathcal C$ 

Ć C  $\overline{\mathsf{C}}$ C  $\overline{\mathbb{C}}$  $\overline{\mathsf{C}}$  .  $\widehat{\mathbb{C}}$ 

 $\overline{C}$ 

 $\mathsf{\mathbb{C}}$  .  $\epsilon$ C  $\overline{\mathsf{C}}$  : C  $\overline{\mathsf{C}}$ 

 $\overline{\mathsf{C}}$ 

 $\in$ 

ſ)

 $\epsilon$  .

ি  $\overline{C}$ 

It is possible to run some cartridge programs in the computer RAM. The general procedure is to find the normal location of the ROM program, load or transfer  $\begin{pmatrix} 1 & 0 \\ 0 & 0 \end{pmatrix}$ the contents of the ROM to its equivalent location in  $\overline{C}$ .<br>RAM. You must then determine the normal entry point of  $\overline{C}$ . RAM. You must then determine the normal entry point of the program (sometimes the first two bytes of the the program (sometimes the first two bytes of the  $\begin{pmatrix} 0 & 0 & 0 \\ 0 & 0 & 0 \\ 0 & 0 & 0 \\ 0 & 0 & 0 \\ 0 & 0 & 0 \\ 0 & 0 & 0 \\ 0 & 0 & 0 \\ 0 & 0 & 0 \\ 0 & 0 & 0 \\ 0 & 0 & 0 \\ 0 & 0 & 0 \\ 0 & 0 & 0 \\ 0 & 0 & 0 \\ 0 & 0 & 0 \\ 0 & 0 & 0 \\ 0 & 0 & 0 \\ 0 & 0 & 0 \\ 0 & 0 & 0 \\ 0 &$ experiment with this procedure but we have not found it predictable enough to write about. The Romulator system on the other hand, has proven effective for every  $\mathbb C^{\frac{1}{2}}$ cartridge we have thus far encountered.

# R0MULAT0R HARDWARE

## SYSTEM DESCRIPTION

The Romulator system consists of a special circuit  $\overline{(\cdot)}$ card and a program which are used together to transfer the contents of ROM based cartridges to tape or disk. We will refer to the copies as "cartridge tapes" or  $~^{\text{}}\text{C}^\text{}}$ "cartridge disks". To run the cartridge tapes or disks  $\overline{C}$ you must supply a 8K or 16K Vic-20 RAM expander (for  $\bigcap_{\Delta}$ 16K cartridges you must have 16K RAM with block switching). The Romulator with RAM plugged in need not be removed from the expansion port. It will not affect  $\overline{r}$ . normal computer operations. Cartridge disks/tapes can be loaded and run at will. In addition, a cartridge

program can be "switched" out and in without reloading, as long as power is not interrupted. Another handy feature when using a 16K RAM is that two 8K cartridge disks/tapes can be resident at one time allowing you to simply switch between them. An edge connector at the back allows cartridges to also be plugged in and operated without removing Romulator.

€ C  $\mathcal{L}$ C C C  $\mathbf C$  $\mathbf C$  $\epsilon$ C C C € €  $\mathbf{C}$ € C C €  $\epsilon$  $\mathbf C$  $\overline{C}$  $\epsilon$ € C  $\epsilon$ C  $\epsilon$ C  $\overline{C}$  $\overline{C}$  $\mathbf C$ €  $\mathbf{C}$  $\epsilon$ €  $\overline{\mathcal{L}}$  $\overline{C}$  $\mathbf C$ C C  $\overline{C}$ 

# THEORY OF OPERATION

Figure 7.1 shows the Romulator schematic. Note that the data and address bus (A0-A12) pass uninterrupted to both the cartridge and RAM slots on the Romulator card. The GAME and EXROM lines however are intercepted by the card so that you have complete manual control of the system configuration. A Reset button is also provided for cold starts. Write enable is on board in case your RAM does not provide it.

The key to the system is the 74138 decoder and block switching system. We have chosen the \$4000 block to serve as RAM buffer for cartridges since it allows other user programs below; and 16K worth of transfered ROM above. The Romulator program will transfer the contents of cartridges to \$4000, and also saves them from there. A jumper rail is provided if you wish to modify this for your own reasons.

The ROML and ROMH lines are normally used by the computer to select the cartridge according to the location forced by EXROM and GAME lines. With these

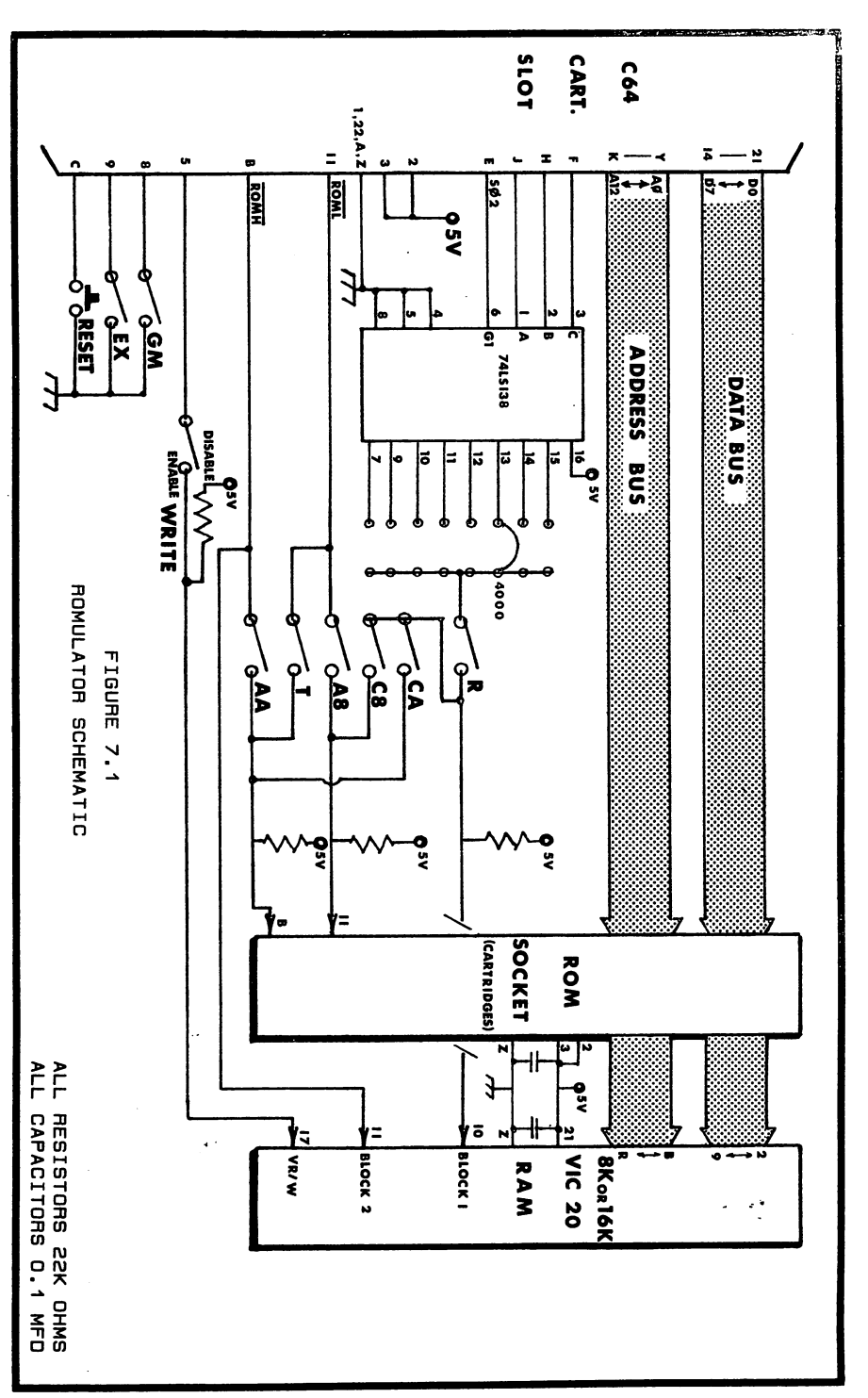

てつうこう こうきょう こうこう こうこう こうこう こうこう こうしょう こうこう こうこう
lines open and GAME and EXROM open, the computer cannot "see" the cartridge. To avoid conflicts with the basic ROM (ROMH), we will always connect the ROM to be copied to the ROML line. The T switch makes this transfer if the cartridge is normally selected by ROMH. By first turning on EXROM, reseting, then switching the cartridge into ROML, any ROM can be forced to appear at \$8000 without running! The RAM need not be active at this time although it does not affect the operation if it is. The Romulator program then performs the transfer to \$4000 and the Save. The process is repeated for 16K cartridges. For 16Ks, you will first save the ROML half then the ROMH half using the T switch.

€ C  $\overline{\mathbf{C}}$  $\overline{\mathbf{C}}$  $\mathbf C$  $\overline{C}$ C  $\overline{\mathcal{C}}$ C  $\overline{C}$ C C C Ç C € € € C € €  $\mathcal{L}_{\mathcal{L}}$ € € € € C C €  $\overline{\mathbf{C}}$  $\mathcal{C}_{\mathcal{C}}$ 

€ € C C € C C C C

C

The loading process requires the RAM to be situated at \$4000 with the R switch, write Enable should be ON. A normal load is done, then if 16K the load is repeated with the other half of the RAM and other half of the cartridge disk. The RAM is then switched into the location used by that cartridge using the CA and AA switch or the C8 and A8 switches. Switches ending in 'A for ROMH cartridges and '8 for ROMLs). Then by switching OFF write enable and setting GAME and EXROM, the RESET will start the cartridge .<br>Single program!

Though the theory may seem a little confusing, the step by step procedure given later will make the process quite simple.

### ASSEMBLY

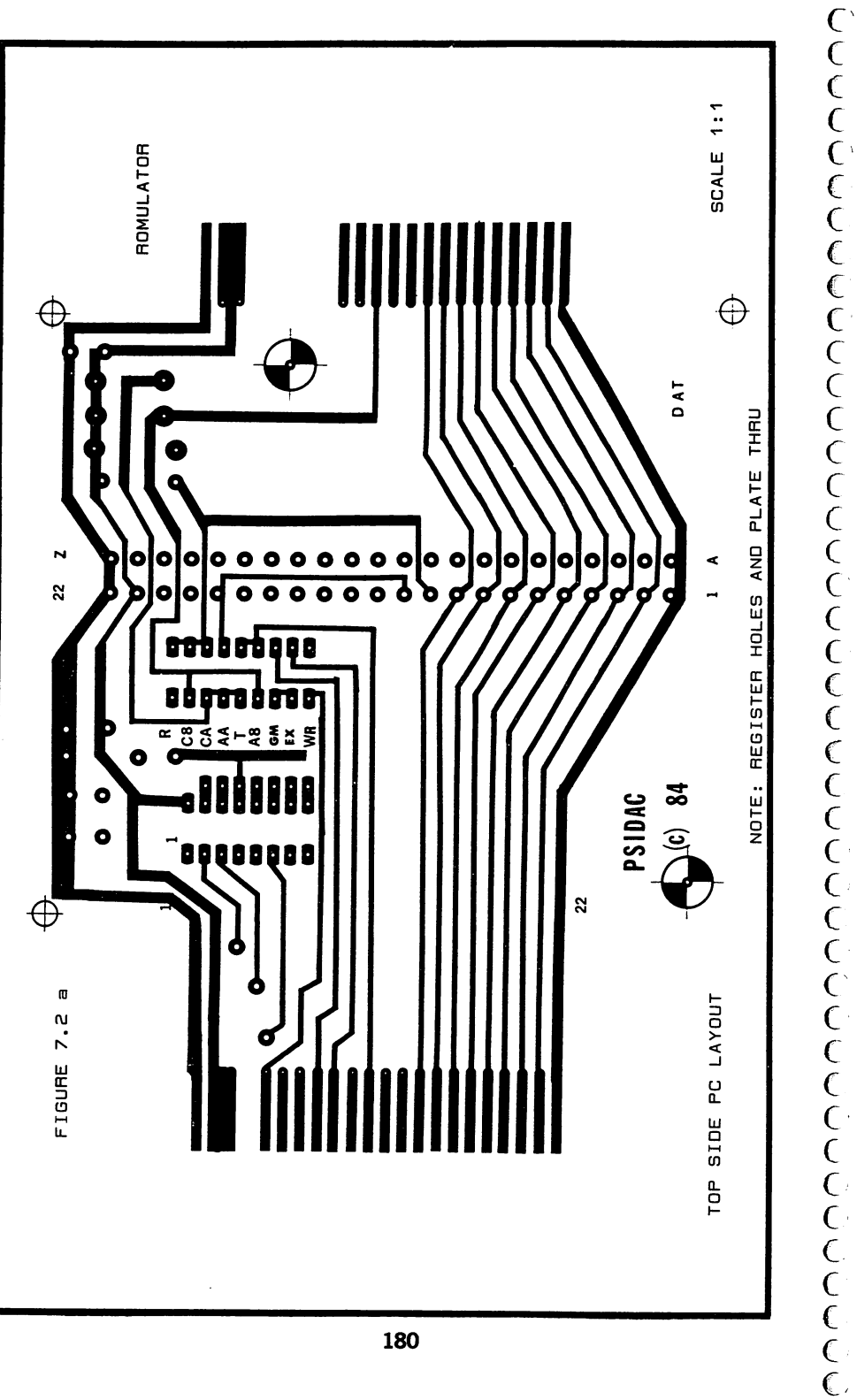

つくりくりくりく うくうしょう こうしょう こうしょう こうしょう こうしょう こうしょう こうしょう こうしょう こうしょう

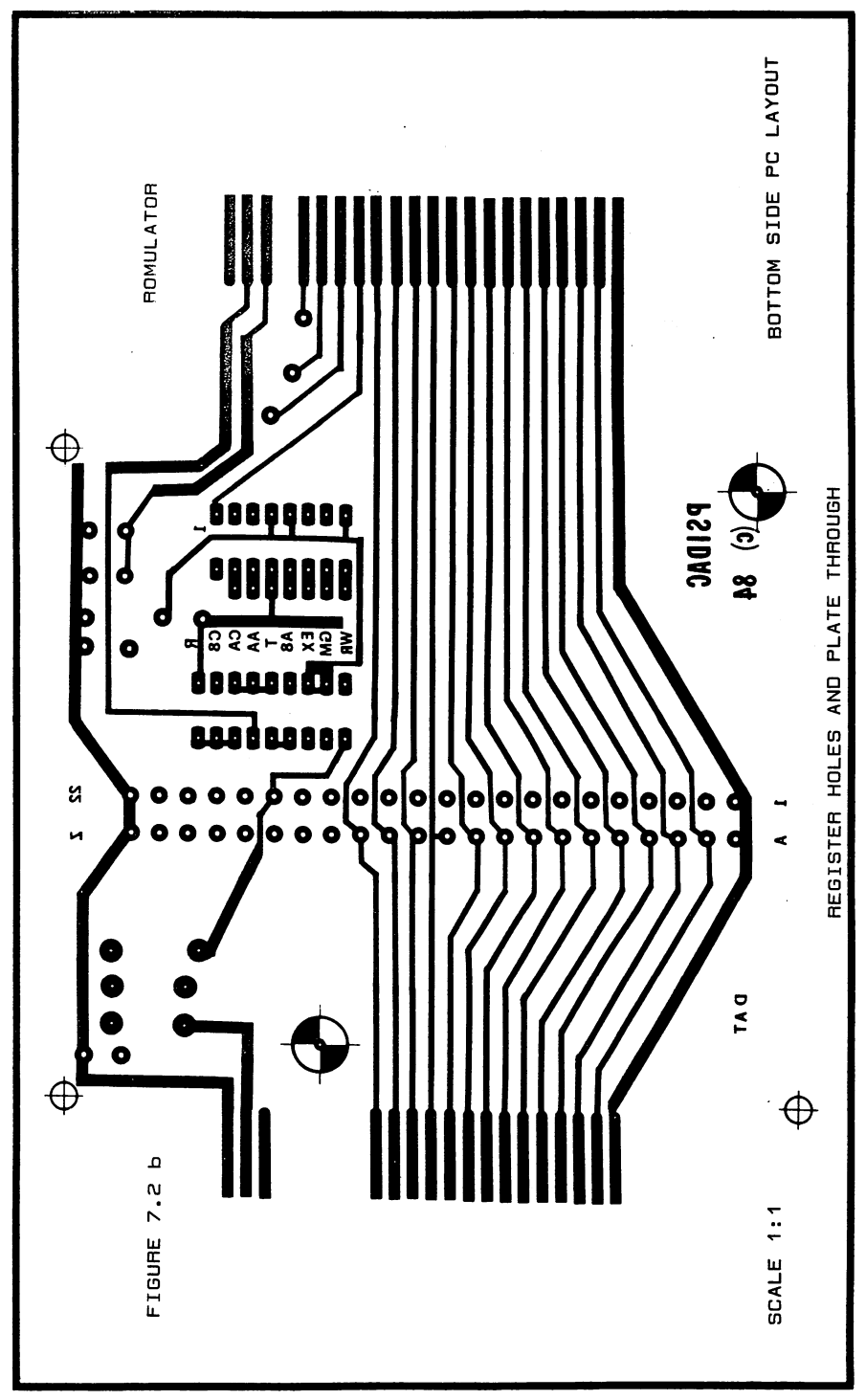

We do not recommend that you try to build your own circuits unless you have had considerable experience  $\left($ <br>define as  $\mathbb{R}^n$  denous massible to your connutive such  $\mathbb{R}^n$ doing so. The damage possible to your computer system through improperly built circuits would far outweigh  $\tilde{C}$ the slight cost advantage you may obtain.

 $\overline{\mathsf{C}}$ 

 $\big($ 

 $\overline{\mathsf{C}}$ 

 $\overline{\mathsf{C}}$ 

C<br>C

 $\check{\epsilon}$ 

If you have the experience necessary you will find  $\sigma$ the layout straight-forward. The ROM socket is soldered directly to the pads at the end of the board. Note the correct orientation of the IC and switches. The RAM socket is mounted near the center of the board. The PC board is double sided, note the Top and Bottom side layouts. All through-hole feeds should be soldered top and bottom side or plated through. Be careful not to  $\overline{C}$ make solder bridges between adjacent traces on the PC board. See Appendix G for assembled unit availability.

### 16K RAM SWITCH MODIFICATION

If you own a Commodore 16K RAM and wish to be able  $\qquad$   $\qquad$   $\$ to do 16K cartridges, you will need a RAM switch card. No changes are required if you are only interested in  $($ doing 8K cartridges and will be using an 8K expander doing 8K cartridges and will be using an 8K expander<br>addressed for block one. (Vic-20 block) Figures 7.3 and (<br>7.4 show the schematic and PC layout for this. With the<br>card installed in your RAM, you will have the ability ( 7.4 show the schematic and PC layout for this. With the card installed in your RAM, you will have the ability to switch either 8K half of the 16K into block one or two. Figure 7.5 shows the positioning of the card in  $\overline{C}$ <br>the Commodore RAM case. If you have another brand of  $\overline{C}$ the Commodore RAM case. If you have another brand of

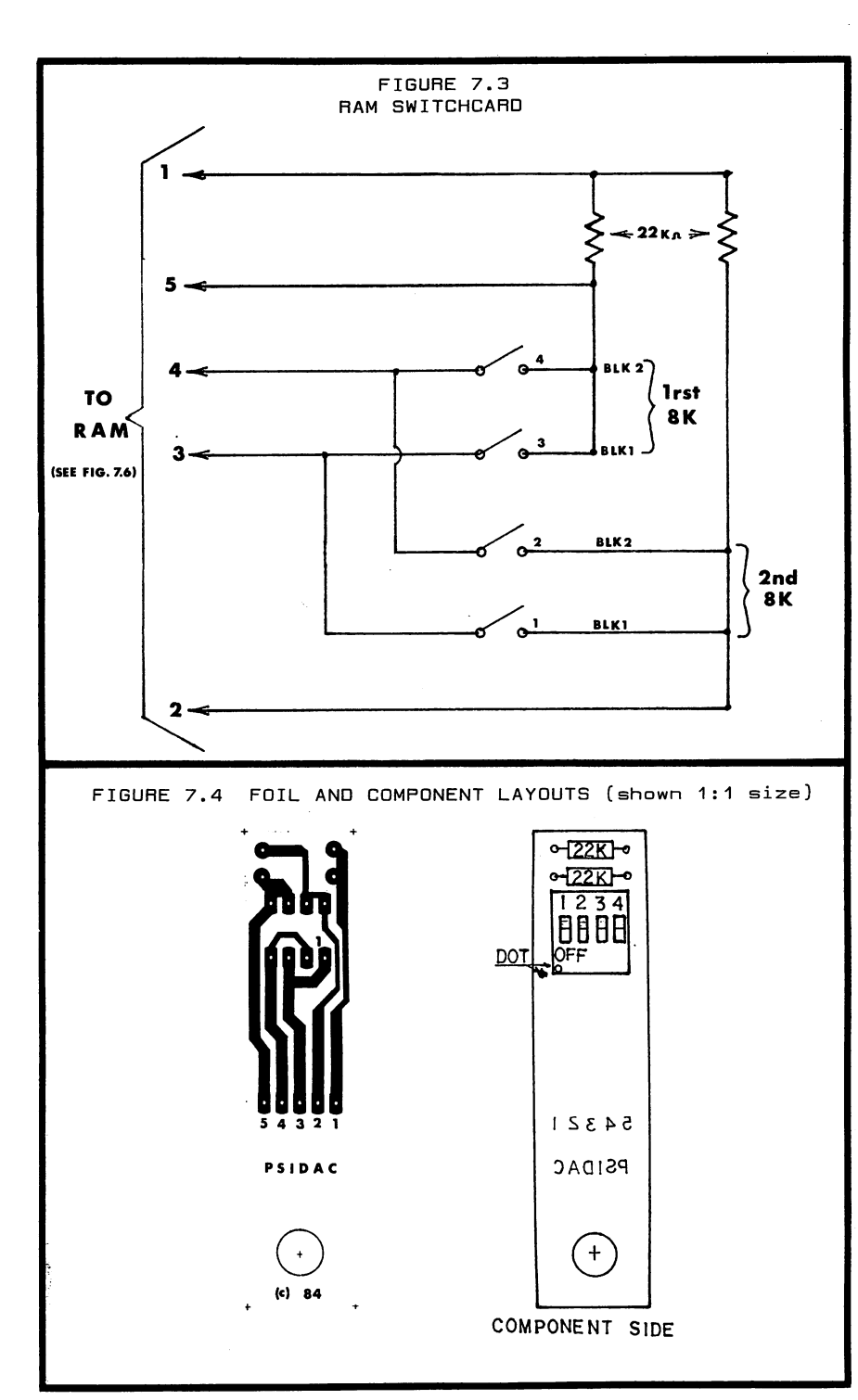

 $\frac{c}{c}$ 

 $\overline{\mathbf{C}}$ 

 $\epsilon$  $\epsilon$  $\overline{C}$ 

りょう うつうきょう うつうきょう しょうかん うつう うつう うつう うつう

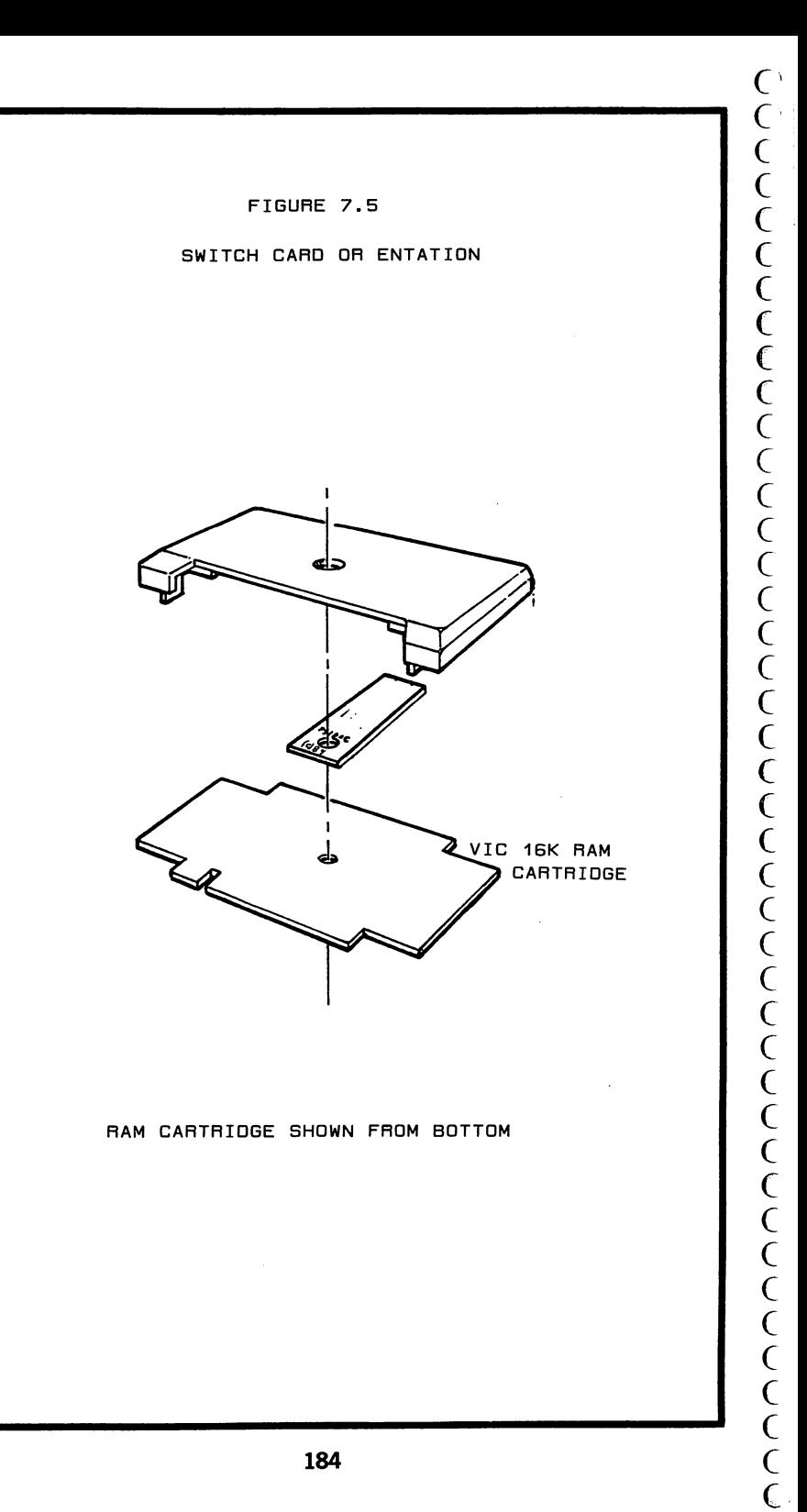

RAM, you will have to have some other switching system.

# 16K RAM SWITCH INSTALLATION

### FOR COMMODORE RAMS

 $\langle 1.$  Disassemble 16K case. (1 screw, 4 snaps)

 $\epsilon$  $\mathbf C$  $\big($ 

 $\overline{\mathcal{C}}$  $\overline{\mathcal{C}}$  $\mathcal{C}_{0}^{(n)}$  $\mathcal{C}_{0}^{(n)}$  $\mathbf \epsilon$ C

 $\epsilon$ €  $\mathbf C$ €  $\epsilon$  $\mathbf \epsilon$ C C  $\mathbf C$ C  $\overline{\mathbb{C}}$ €  $\big($  $\mathbf C$  $\mathbf \epsilon$  $\overline{\mathbf{C}}$  $\overline{\mathbf{C}}$  $\overline{C}$  $\overline{C}$  $\overline{\mathbf{C}}$ 

 $\overline{\mathbf{C}}$ 

- 2. Orient RAM SWITCH as shown in figure 7.5.
- 3. Use small piece of tape to hold board as shown in figure 7.8. You should be looking at the soldered side of the RAM and the foil side of the SWITCH CARD. The large hole in the SWITCH CARD should be aligned with the screw hole of the RAM.
- 4. Pretin SWITCH CARD numbered pads with SMALL puddle of solder.
- 5. Tack solder kynar wire from numbered pads on SWITCH CARD to like numbered pads on RAM. (1 to  $1, 2$  to  $2, 3$ to 3...)
- 6. Make certain jumpers on RAM at location indicated are cut. If switch is in this position, make sure all switches are OFF. (Some have 4 switches for half and a jumper for other half. All must be OPEN!
- 7. Double check all connections. Make certain that wire insulation is close enough to pad so inter-pad shorts cannot occur.

YOUR NEW BLOCK SELECT SWITCHES ARE:

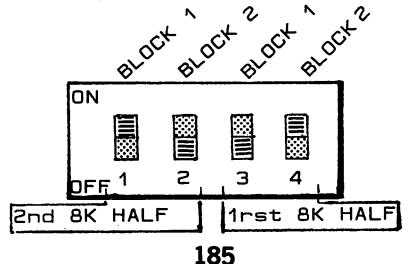

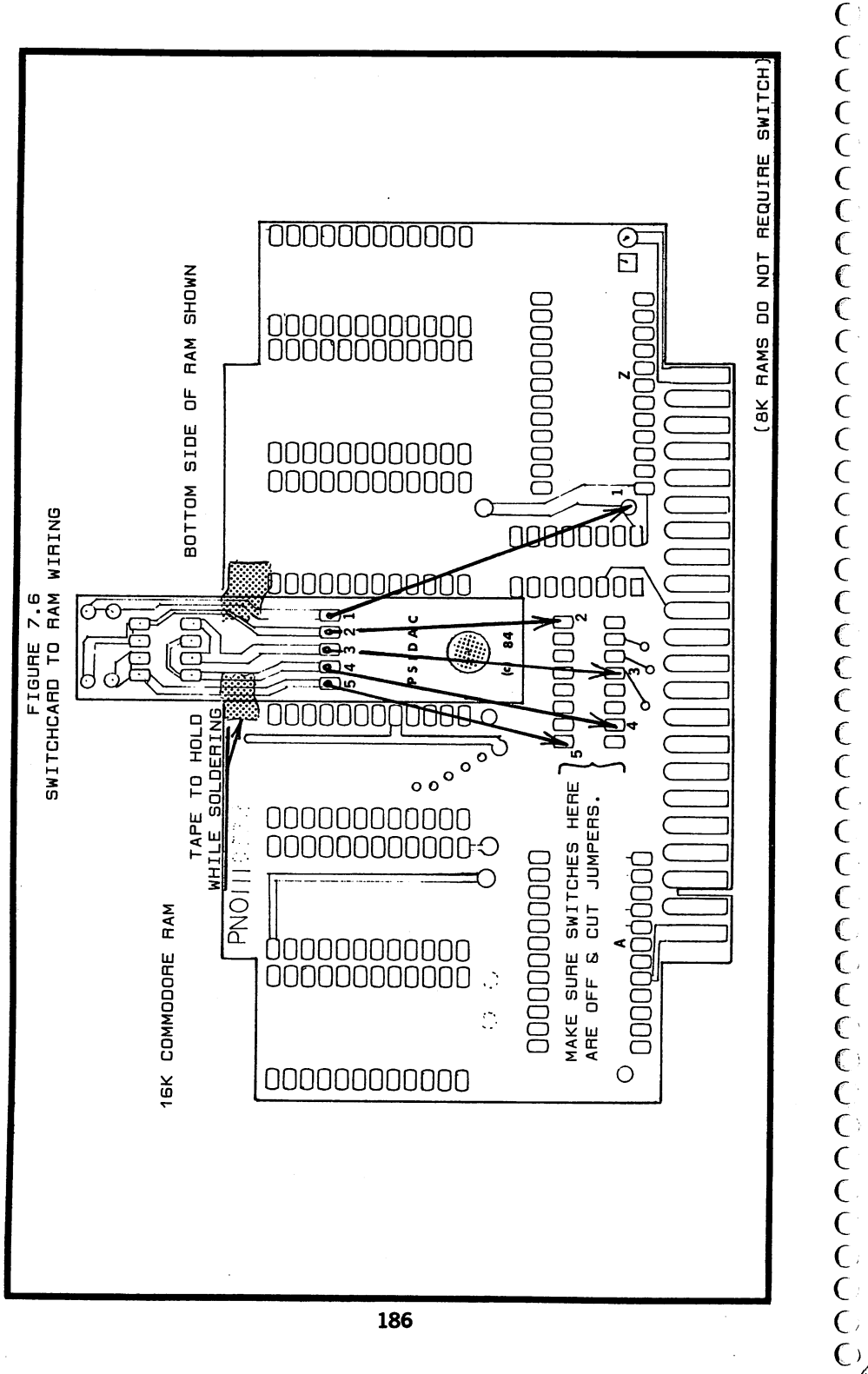

### ROMULATOR PROCEDURE 8K

 $\epsilon$ C  $\epsilon$  $\mathbf C$  $\epsilon$  $\epsilon$  $\mathsf{C}$  $\overline{C}$  $\epsilon$  $\overline{C}$  $\mathbf$  $\overline{\mathbf{C}}$  $\mathbf$  $\overline{C}$  $\overline{C}$  $\mathbf C$  $\overline{C}$  $\overline{C}$  $\overline{C}$  $\overrightarrow{C}$  $\overline{C}$  $\overline{C}$  $\overline{C}$  $\overline{C}$  $\epsilon$  $\epsilon$  $\epsilon$  $\epsilon$  $\epsilon$  $\overline{C}$  $\mathsf{C}$  $\overline{\mathcal{C}}$  $\epsilon$  $\epsilon$  $\epsilon$  $\mathbf C$  $\mathbf C$  $\mathbf C$  $\overline{C}$ ( (

The following instructions give the step by step procedure for using the Romulator system. We will refer all operations to disk. Just replace word "disk" with "tape" if you are using tape. Tape requires 3R0MULAT0R program, disk uses 2R0MULAT0R or, abbreviated, 2R\*. Note that the Romulator circuit card with RAM may be left "permanently" plugged into computer. If you are not otherwise using expansion port it will not affect normal operation. All steps below assume it is already plugged in.

### SAVING 8K CARTRIDGES

- 1. With power OFF, plug cartridge to copy into the Romulator cartridge socket. All Romulator switches should be OFF.
- 2. Turn ON computer. Using table 7.1, try each combination of GAME, EXROM, A8, and AA. (follow each by pressing RESET). One of the combinations should result in RUNNING of the cartridge. If not, it may be 16K, go to 16K save procedure. WRITE DOWN the combination used which made it RUN. (Such as A8-C8-GM-EX)
- 3. Turn OFF all switches. Turn ON EXROM and press RESET. 30719 Bytes Free message should appear.
- 4. Using information obtained in above steps, now turn ON switch A8 if you wrote down A8. Use switch T if you

wrote down AA.

5. LOAD appropriate Romulator program then perform SYS3291. Romulator title notice should appear. Follow prompts. NAME should be less than 16 characters ...Do NOT use quotes.

 $\mathsf C$  $\cap$  $\overline{C}$  $\overline{\mathcal{C}}$  $\overline{\mathsf{C}}$ Ċ  $\overline{\mathbb{C}}$  $\bigcap$  $\epsilon$  : C  $\overline{C}$  $\in$  $\overline{\mathcal{C}}$  $\zeta$  $\overline{C}$ Ć

C

くくてく

 $\overline{\mathbb{C}}$ 

 $\frac{1}{2}$ 

C<br>C

 $\overline{C}$ 

 $\overline{C}$  $\overline{\mathsf{C}}$  $\overline{\mathsf{C}}$ 

 $\overline{()}$ 

 $\epsilon$ 

- 6. For additional backups repeat step from SYS3291 only!
- 7. NOTE: A copy can be made from a copy by using editor assembler and loading cartridge disk then Saving \$4000 to \$6000. You may find this easier than using the ROMULATOR procedure to make backups of the disk at later date.

### LOADING-RUNNING CARTRIDGE DISKS/TAPES

- 1. Switch all Romulator Switches OFF. Turn ON switch R, and WRITE ENABLE. Switch RAM switch so RAM is in Block one. (When loading second half of 16K, use second half of RAM in block one...First half all OFF.)
- 2. Press RESET. 38911 message should appear. LOAD  $\overline{C}$ <br>cartridge disk using "pro name".8.1 or tape with "pro cartridge disk using "prg name",8,1 or tape with "prg name",1,1.
- 3. When done loading, Switch WRITE ENABLE OFF. (For 16K switch first half of RAM out of block one and switch second half in then repeat step 2. When done, Write Enable OFF, first half of RAM into block 1 second half into block  $2$ , also turn R OFF!)
- 4. Turn ON the switches you wrote down from SAVE procedure  $$ table 7.1. This information should be kept with the program. One convenient way is to include as part of

program name.

 $\mathbf C$  $\epsilon$  $\mathbf C$ € C  $\overline{C}$  $\overline{C}$ 

 $\begin{array}{c} \zeta \\ \zeta \end{array}$ 

 $\overline{C}$  $\overline{\mathbf{C}}$  $\overline{\mathbf{C}}$  $\overline{\mathsf{C}}$ Ć  $\overline{C}$  $\mathbf C$  $\overline{C}$  $\overline{C}$  $\mathbf C$ Ć  $\epsilon$  $\overline{\mathbf{C}}$  $\overline{C}$  $\mathbf C$ C  $\epsilon$  $\overline{\mathbf{C}}$  $\overline{C}$ €  $\overline{C}$ C €  $\overline{C}$  $\epsilon$  $\epsilon$  $\mathbf C$  $\epsilon$  $\mathbf C$  $\overline{\mathcal{C}}$ C

 $\sqrt{\frac{1}{2}}$ 

### 5. Press RESET button and program should RUN!

### $--TABLE 7.1--$

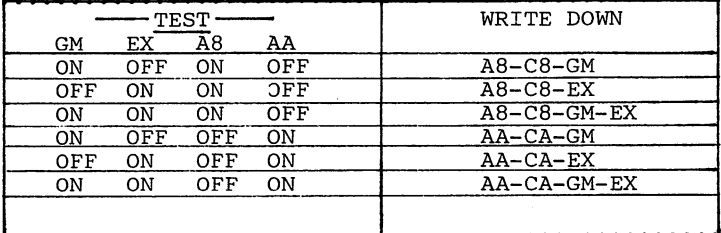

### 16K SAVE PROCEDURE

The main difference between 16K and 8K procedure is that the 16K has to be handled in halves. You should think of your RAM as having a First half and a Second half. The ROM will be saved one half at a time. Each half is saved identically except that the T switch is used to place the second half of the ROM into position so Romulator can see and save it. These steps assume that you already know the cartridge is a 16K as discovered by the first few steps of the 8K procedure.

- 1. Use the first three patterns of TEST on table 7.1 to determine the RUN configuration. However, AA & A8 should both be on for each 16K test.
- 2. When you discover the correct pattern for RUNNING write down the configuration indicated.
- 3. Turn OFF all switches. Turn ON EXROM and press RESET.

30719 message should appear.

- 4. LOAD the appropriate version of Romulator (tape or disk). SYS3291 , Romulator title should appear. SWITCH A8 ON!
- 5. Follow prompts. For NAME use a 1 followed by program name to indicate lrst half. Name must be less than 16 characters, do NOT use quotes.
- 6. When done turn OFF all switches and turn ON EXROM. Press RESET, 30719 message should appear. Turn ON T.
- 7. Type SYS3291. (You do not need to reload it as long as power wasn't interupted).
- indicate second half of program.
- 9. Type SYS3291. (You do not need to reload it as long as  $\begin{pmatrix} 0 & 0 & 0 \\ 0 & 0 & 0 \\ 0 & 0 & 0 \\ 0 & 0 & 0 & 0 \\ 0 & 0 & 0 & 0 \\ 0 & 0 & 0 & 0 \\ 0 & 0 & 0 & 0 \\ 0 & 0 & 0 & 0 \\ 0 & 0 & 0 & 0 \\ 0 & 0 & 0 & 0 \\ 0 & 0 & 0 & 0 \\ 0 & 0 & 0 & 0 \\ 0 & 0 & 0 & 0 \\ 0 & 0 & 0 &$ 9. This completes 16K SAVE procedure. You now have the program in two halves called "lname" and "2name". The LOAD RUN procedure covers the method of running both 8K LOAD RUN procedure covers the method of running both 8K  $\bigodot$ <br>and 16K cartridge disks/tapes.

 $---$  PROGRAMS  $---$ 

Following are the listings in assembly code (<br>
--- PROGRAMS ---<br>
(<br>
C:<br>
Following are the listings in assembly code<br>
(machine code is used for data tables). Note that there<br>
is a data table starting at \$0A00 and extending to the is a data table starting at \$0A00 and extending to the beginning of the program area, \$0BD6. We recommend the use of an editor assembler Memory command to type in  $\bigcap$ the table and the Assemble command for the program. 2R0MULAT0R is for disk saves and 3R0MULAT0R is for tapes. PSIDAC supplies a complete disk of the programs in this book if you do not wish to type these by hand.  $\bigcap_{\mathcal{A}}$ 

# $\epsilon$ うつう うつうこう うつうしょう うきょう うきかい うしょう うしょう うしょう うしょう うしょう

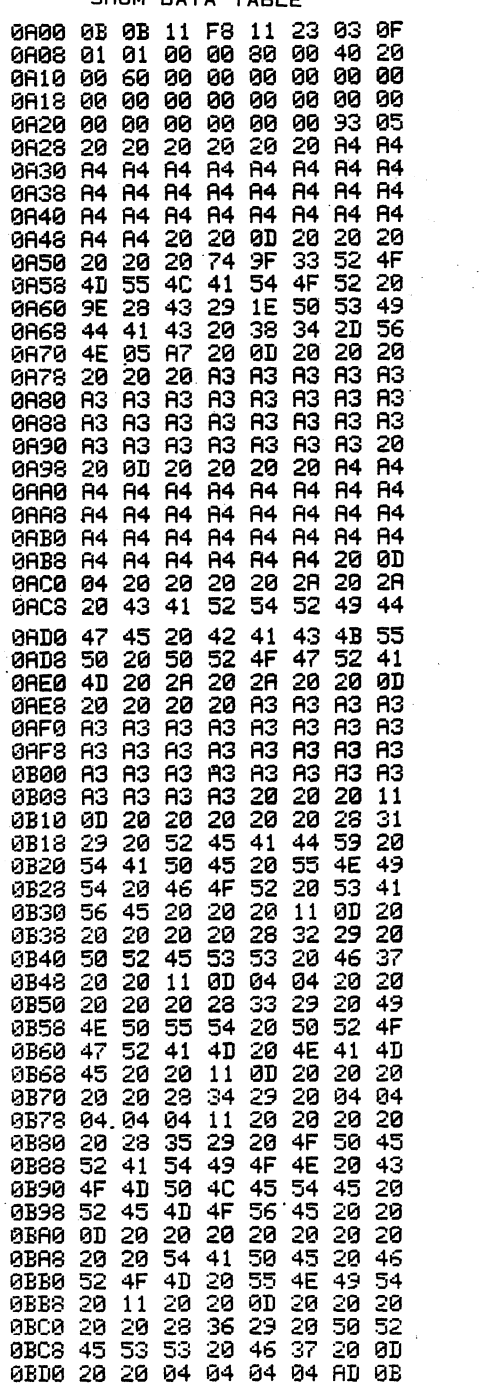

l,

 $\bar{L}$ 

 $\hat{\boldsymbol{\beta}}$ 

### 3R0MULAT0R  $\overline{\phantom{a}}$

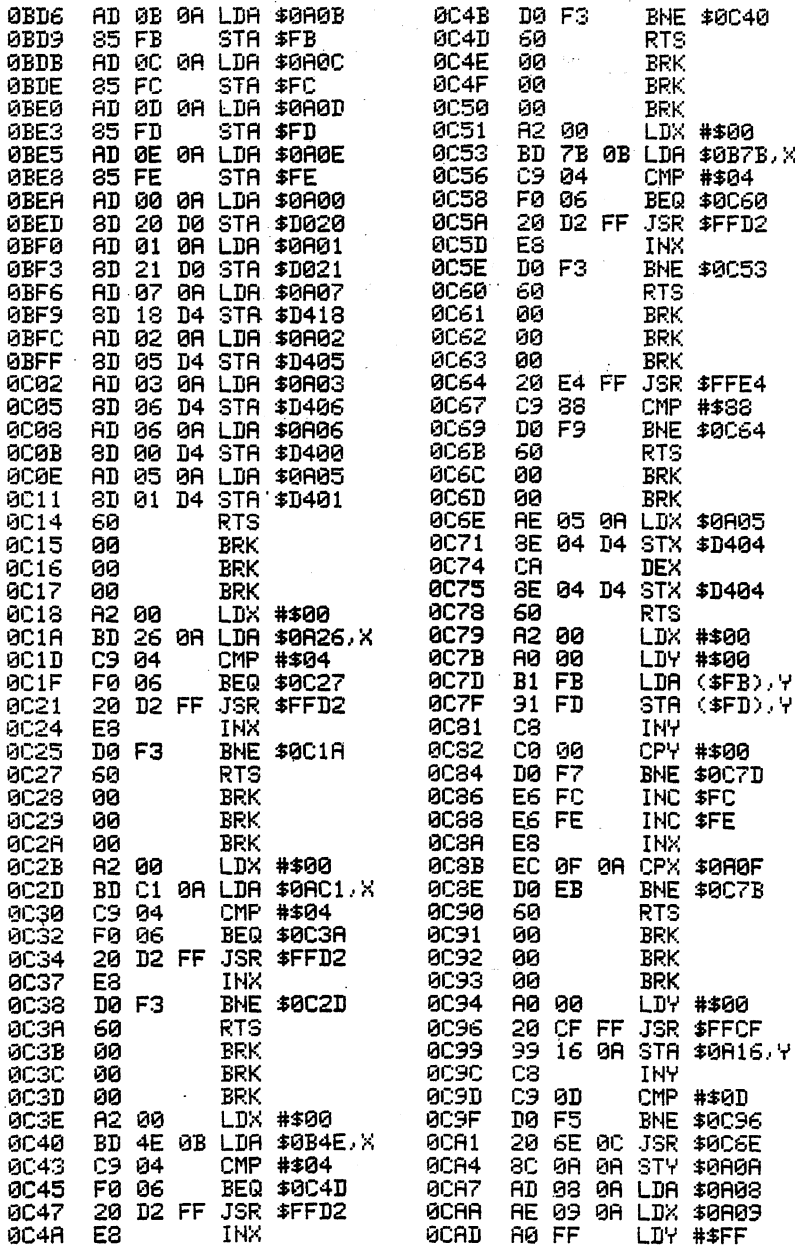

f) C' €■ 3ROMULATOR ..

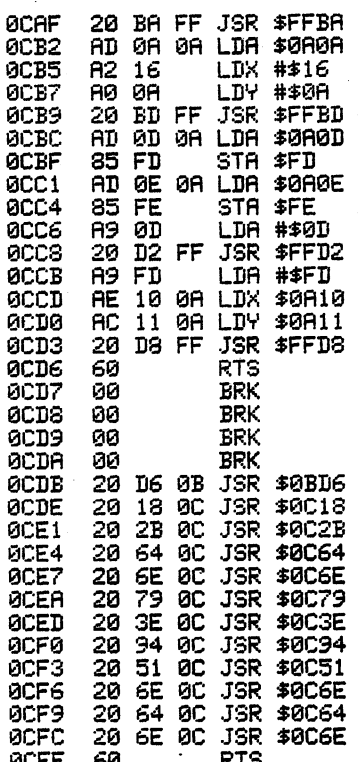

÷,

### 2ROM. DATA TABLE

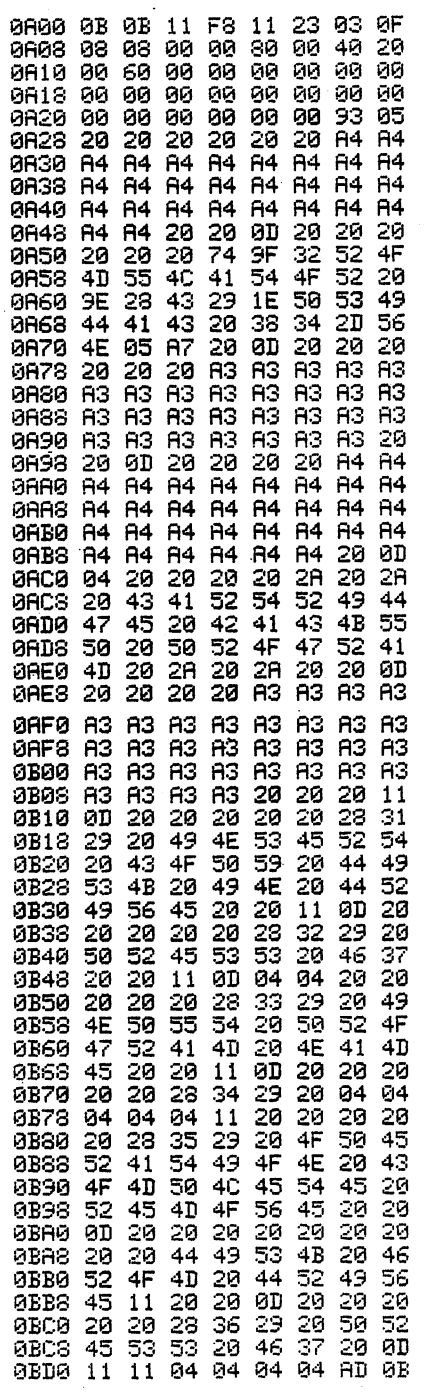

2R0MULAT0R

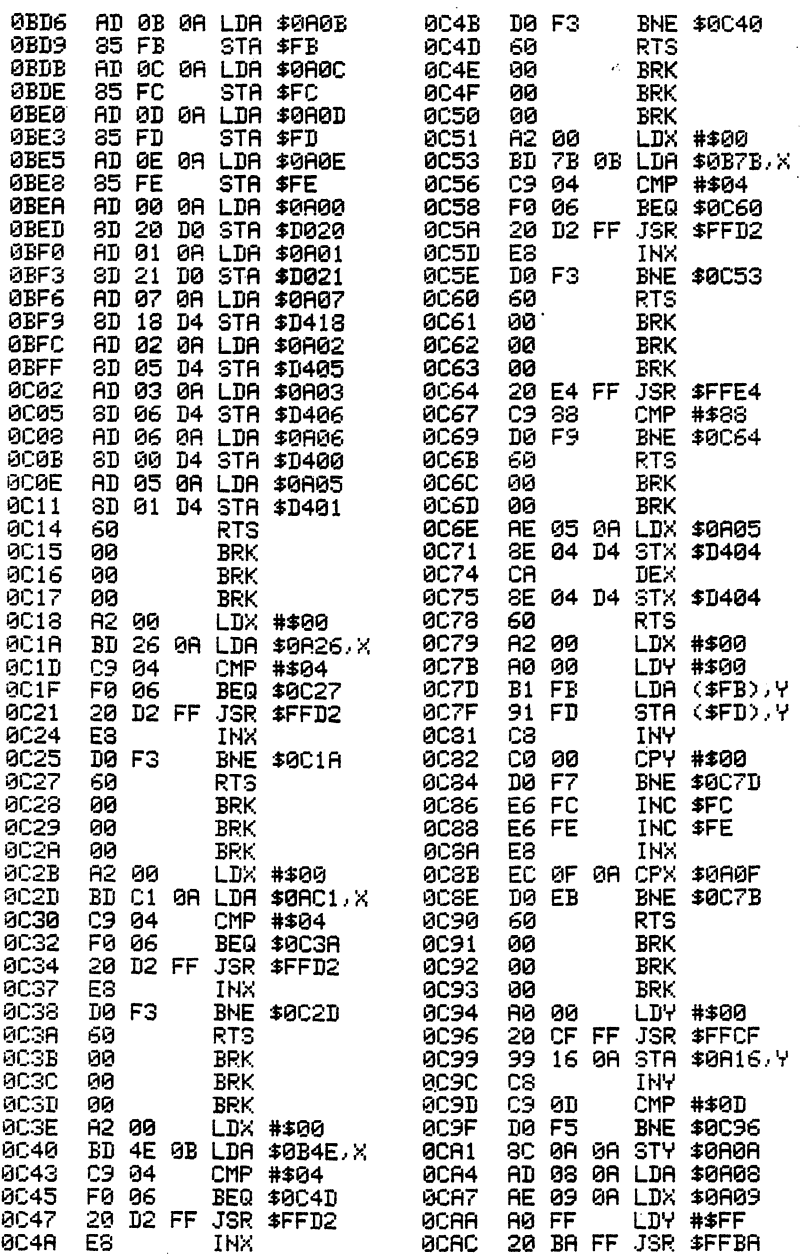

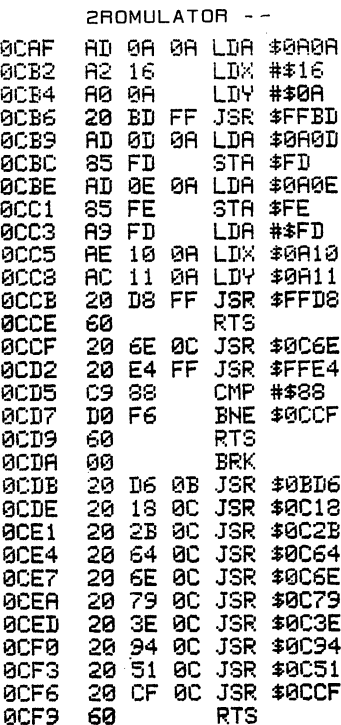

### APPENDIX A HEX-CHR\$ & SCREEN CODES CHART

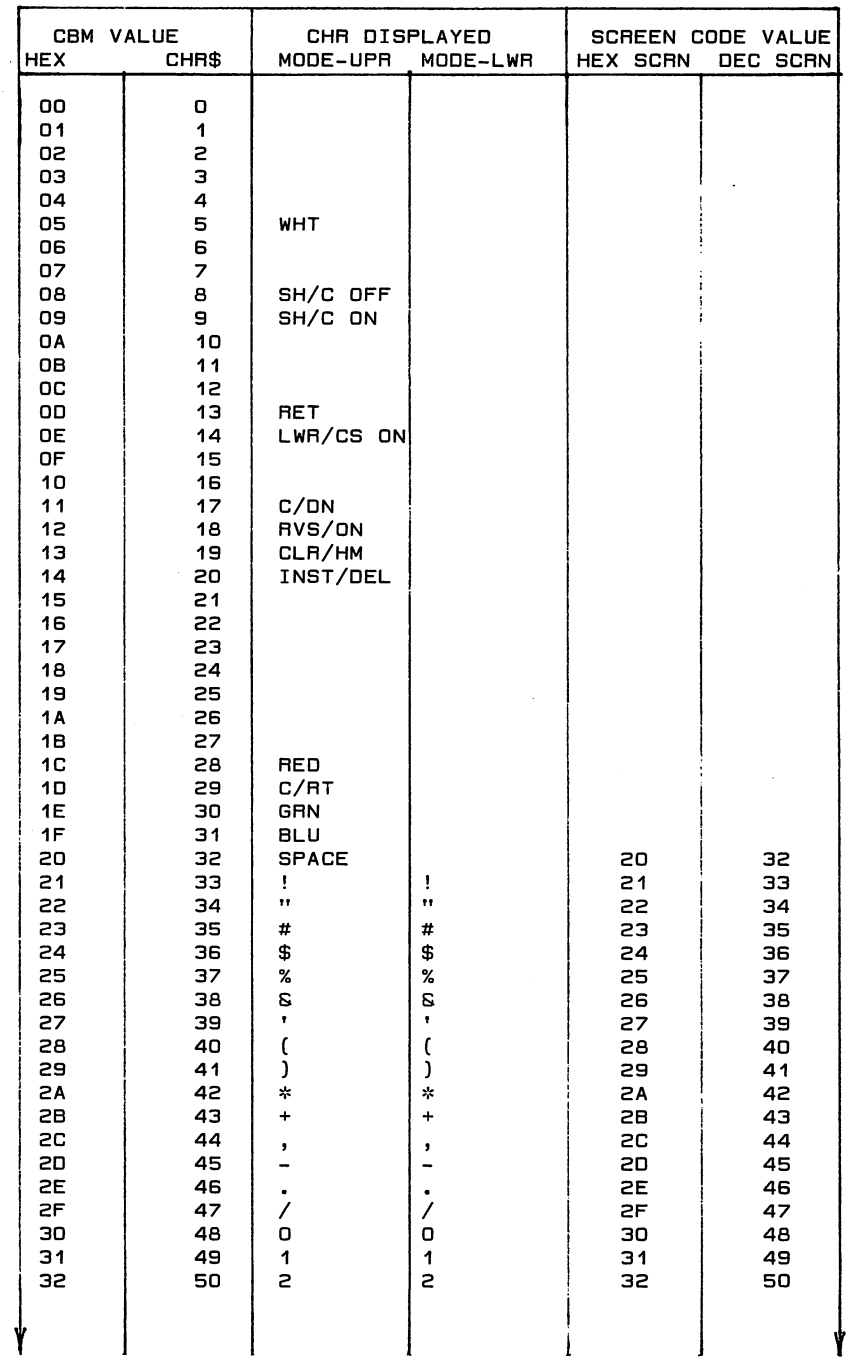

つうりょう うつうう うつうう うきょう うきかい うりょう うううう うりょう うりょう うしかい

 $\overline{C}$ 

 $\overline{C}$ 

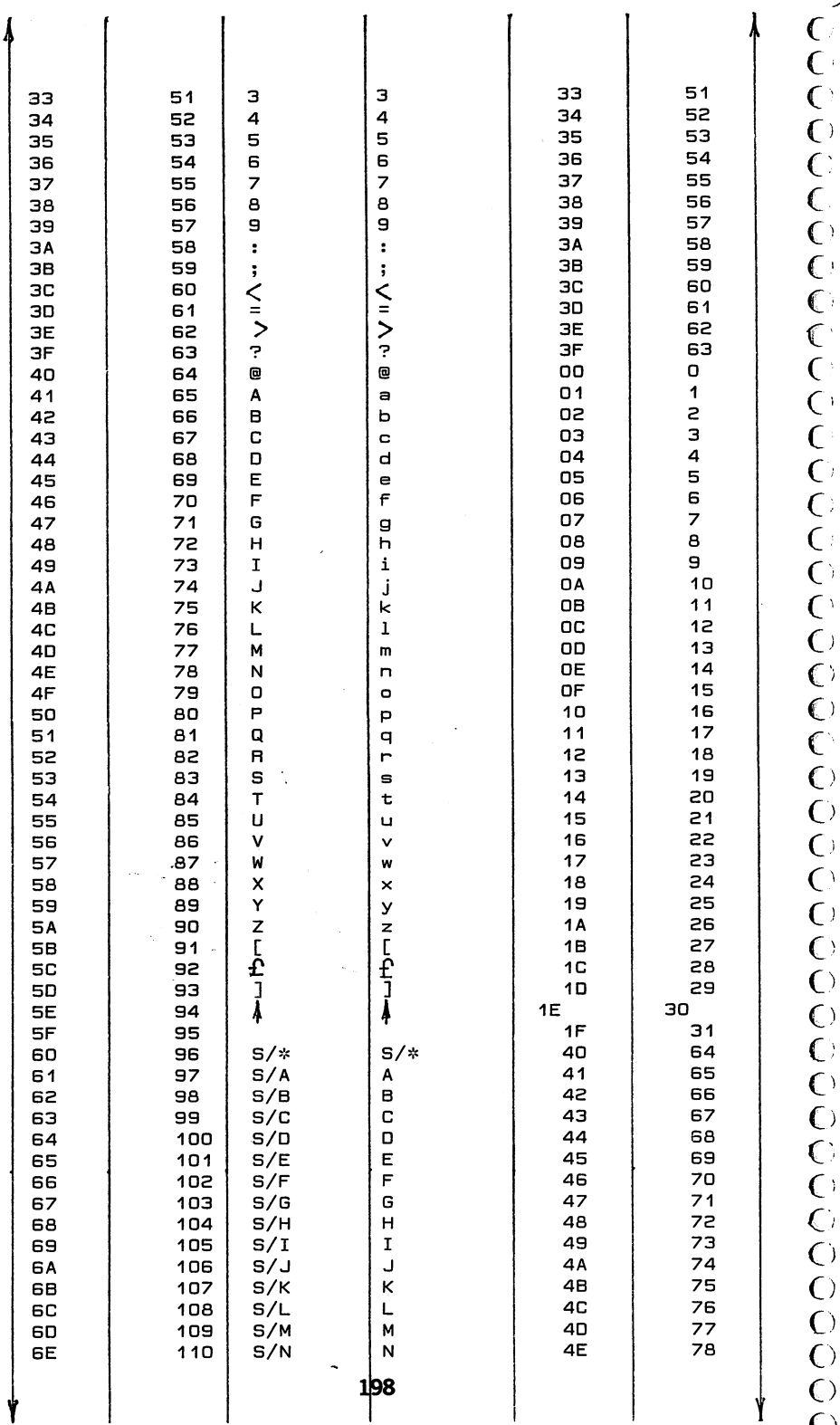

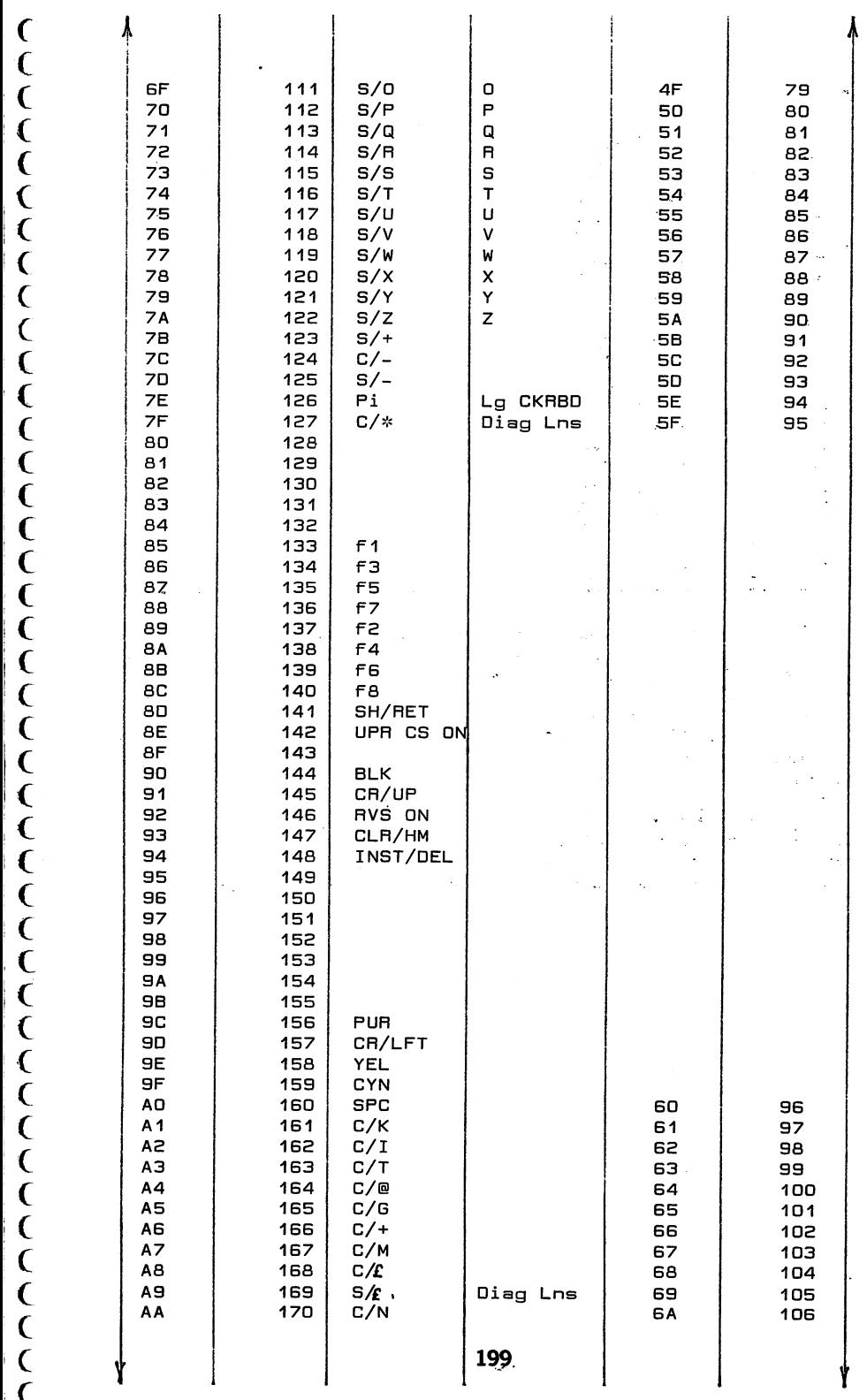

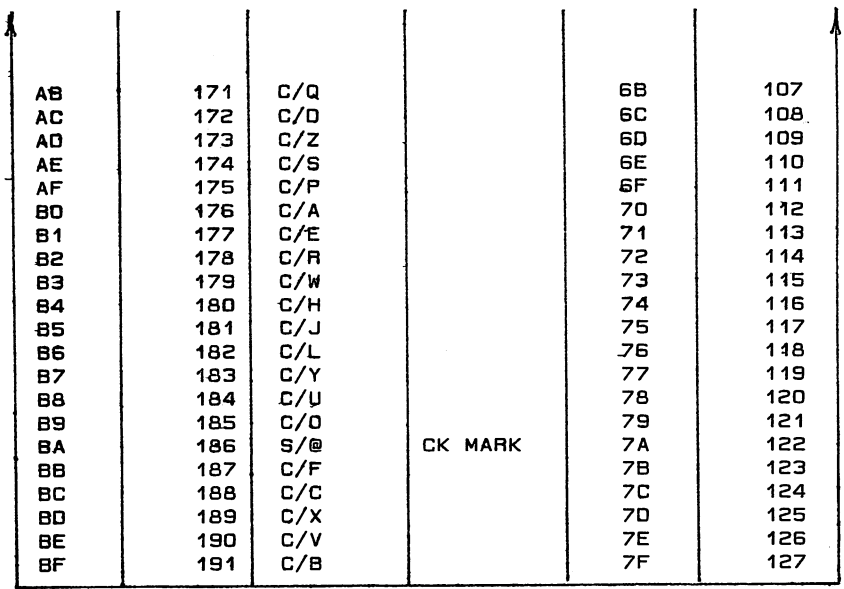

NOTE: This table shows which characters will be displayed for any value of CBM ASCII code. The two left columns give the values in hex and decimal (dec used for CHR\$). The 2nd and 3rd columns show what will be displayed or what control mode affected, depending whether the computer is in the UPPER CASE MODE (column 2), or LOWER CASE MODE (column 3). The last two columns give the hex and decimal values used for the SCREEN DISPLAY CODES. The decimal value is used to POKE directly to screen locations, while the hex is used if Storing to screen locations from a machine routine.. Note that S/ followed by a letter means the SHIFTED letter which is the right hand graphic symbol on your key. A C/ means the COMMODORE KEY which produces the left hand graphic symbol on your keyboard.

### APPENDIX

### MONITOR USE WITH DISKPICKER

Other monitors can be substituted For M0NIT0R\$8000 in Diskpicker by changing line 10 with alternate monitor's name, and by changing the SYS to the monitor1s entry point in line 310 to that of the monitor you are using. Note that the alternate monitor should reside between \$8000-\$BFFF.

All Diskpicker functions except #2 - Monitor Mode can be used without a Monitor. This gives you the ability to load and execute error utilities etc. The procedure for this is:

1. Delete line 10. Change line 20 to read: IFA=O THEN A=1 :LOAD "ZMACH",8,1

2. Press RUN/STOP - RESTORE then load "the desired utility program",8,1 then type NEW [RETURN]

3. SYS49184 [RETURN] Then follow normal Diskpicker procedure section for error writing routine.

HESMON- cartridge can be used in lieu of M0NIT0R\$8000. However, you will lose the ability to easily recover from lockup conditions which normally require reset and ZMACH restore features. Use the following changes and procedure:

- 1. DELETE DISKPICKER LINE 10 and 20. Change line 35 to read: RUN40
- 2. Change line 310 to read SYS 364G6

 $\overline{C}$  $\overline{\mathcal{C}}$ 

C  $\overline{\mathbf{C}}$  $\overline{\mathcal{C}}$ 

 $\overline{C}$  $\overline{C}$  $\overline{\mathbf{C}}$ C  $\overline{C}$  $\overline{C}$  $\epsilon$  $\overline{C}$  $\mathbf{C}$  $\overline{C}$  $\epsilon$  $\mathbf{C}$  $\overline{C}$  $\epsilon$  $\overline{\mathbf{C}}$  $\overline{C}$  $\epsilon$  $\epsilon$  $\overline{C}$  $\overline{\mathcal{C}}$  $\overline{C}$  $\epsilon$  $\overline{\mathcal{C}}$ 

 $\overline{C}$  $\overline{C}$ C  $\overline{\mathcal{C}}$  $\overline{\mathcal{C}}$  $\overline{\mathcal{L}}$ 

C

C

- 3. TO USE- Plug in HESMON, turn computer ON, EXIT HESMON with "XC" command.
- 4. Load "DISKPICKER",8 and modify as above then RUN.
- 5. Use RESTORE key to enter HESMON instead of Menu item 2! - To return from HESMON, type "X" command then RUN.

SUPERM0NB4.V1 -Is part of the Commodore 64 Software Bonus Pack and seems to be readily available in the public domain. It can be used in place of Monitor\$8000. Modify Diskpicker as fallows:

- 1. Load "SUPERM0NB4.V1",8 then RUN. Monitor prompt screen should appear. Use "X" command to EXIT to basic. Insert PSIPACK disk and LOAD "DISKPICKER",8
- 2. Delete line 10. Change line 20 IF A=0 THEN A=1:L0AD"ZMACH",8,1
- 3. Change line 310 to read: P0KE53281,3  $\sim$  1 SYS(PEEK(43)+256\*PEEK(44)+127)
- 4. RUN Diskpicker as per procedure sections.
- 5. If you save the MODIFIED DISKPICKER, you need follow only step in order to RUN Diskpicker with SUPERMON!!
- 6. If you are unable to locate SUPERMON or the COMMODORE BONUS PACK, we will supply a copy of SUPERMON for a handling fee of \$5.00.

If your M0NIT0R\$8000 will not save itself, change hex locations \$8BEC through \$8BF7 to EA (These are NOPs). M0NIT0R\$8000 can be easily saved using RELOCATE/LOADER procedures.

### APPENDIX C AUTO-BOOTERS

Following are two samples of autorun booters. One for booting machine routines and the other for is basic. chosen 02A7-030C We have for the booter routines. Use an editor to assemble them in these locations. Remember that when you load the routine from the tape or disk it will call the program identified by the NAME bytes. To set the names and messages you wish to use, look up the HEX CBM ASCII value for the letter and control functions in appendix A.

The first part of the routine sends a name to the screen to indicate that the booter is operating. **The** routine for machine has more available space for this message. The basic routine simply sends the name that you are calling with the loader.

Next the standard Commodore format for setting logical file, device number, name, and loading the RAM is used. Note that the device number is listed as \$08 (disk) tape is \$01.

Finally, in the machine booter, it jumps to the starting address of the machine routine that was loaded. The basic routine sets necessary basic pointers and restores 0302-030B vectors before it runs.

It is a good idea to use the no-break Poke 808,255 in your basic program. You should play around with some simple test routines before you commit the loader to service.

To set the names and messages you wish to use, look up the HEX CBM ASCII value for the letter and control functions in appendix A.

 $\mathbf C$  $\epsilon$  $\epsilon$  $\overline{C}$ 

 $\mathbf{C}$  $\overline{\mathbf{C}}$ 

 $\overline{\mathbf{C}}$  $\overline{\mathbf{C}}$  $\overline{\mathbf{C}}$  $\overline{C}$  $\overline{\mathbf{C}}$  $\mathbf C$  $\overline{C}$  $\epsilon$  $\overline{C}$  $\mathbf C$  $\mathsf{C}$  $\overline{\mathbf{C}}$  $\epsilon$  $\overline{\mathbf{C}}$  $\overline{C}$  $\mathbf{C}$  $\overline{\mathbf{C}}$  $\overline{C}$  $\overline{C}$  $\epsilon$  $\overline{\mathbf{C}}$  $\epsilon$  $\overline{\mathbf{C}}$  $\overline{\mathbf{C}}$  $\overline{\mathbf{C}}$  $\mathbf C$  $\overline{\mathsf{C}}$  $\mathbf C$  $\mathbf{C}$  $\overline{\mathbf{C}}$  $\overline{\mathbf{C}}$  $\overline{C}$  $\overline{\mathbf{C}}$  $\overline{C}$  $\overline{C}$  $\overline{C}$ 

 $\label{eq:2.1} \frac{d\mathbf{r}}{dt} = \frac{1}{2} \sum_{i=1}^n \frac{d\mathbf{r}}{dt} \left( \frac{d\mathbf{r}}{dt} \right) \mathbf{r}_i \mathbf{r}_i \mathbf{r}_j \mathbf{r}_j \mathbf{r}_j \mathbf{r}_j \mathbf{r}_j \mathbf{r}_j \mathbf{r}_j \mathbf{r}_j \mathbf{r}_j \mathbf{r}_j \mathbf{r}_j \mathbf{r}_j \mathbf{r}_j \mathbf{r}_j \mathbf{r}_j \mathbf{r}_j \mathbf{r}_j \mathbf{r}_j \mathbf{r}_j \math$ 

 $\ddot{\phantom{0}}$ 

# BASIC AUTOBOOTER  $\label{eq:2.1} \frac{1}{2} \sum_{i=1}^n \frac{1}{2} \sum_{j=1}^n \frac{1}{2} \sum_{j=1}^n \frac{1}{2} \sum_{j=1}^n \frac{1}{2} \sum_{j=1}^n \frac{1}{2} \sum_{j=1}^n \frac{1}{2} \sum_{j=1}^n \frac{1}{2} \sum_{j=1}^n \frac{1}{2} \sum_{j=1}^n \frac{1}{2} \sum_{j=1}^n \frac{1}{2} \sum_{j=1}^n \frac{1}{2} \sum_{j=1}^n \frac{1}{2} \sum_{j=1}^n \frac{$

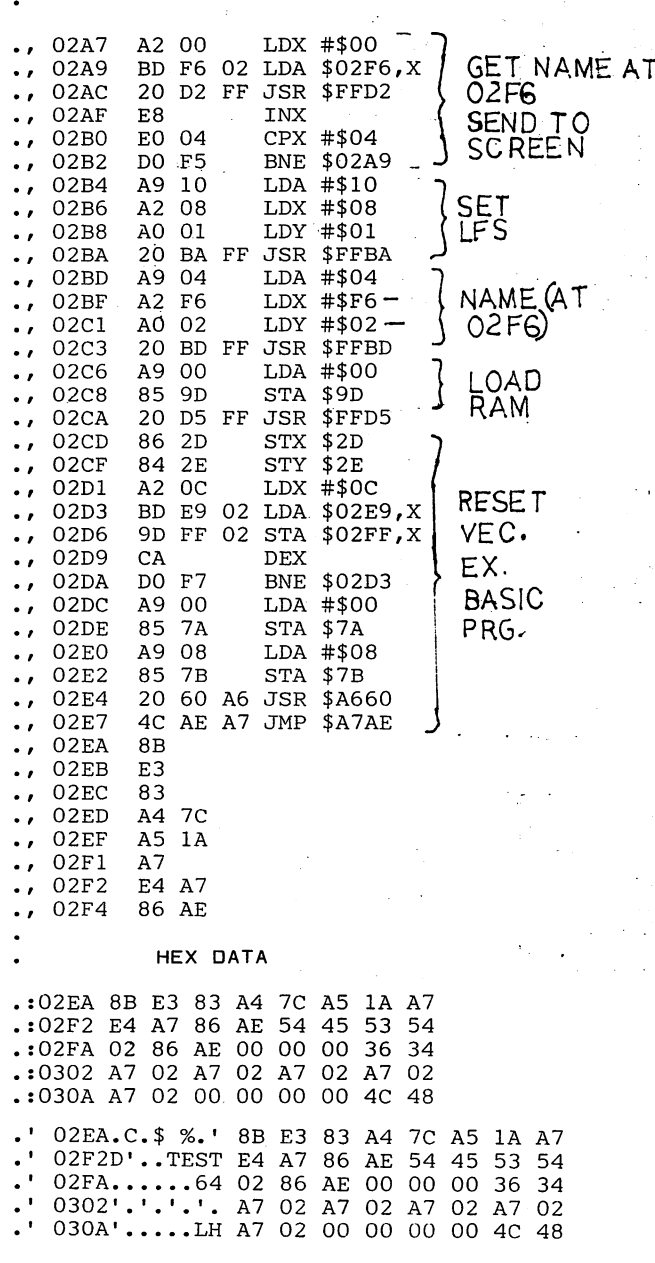

 $\label{eq:2.1} \mathcal{A}(\mathcal{A})=\mathcal{A}(\mathcal{A})=\mathcal{A}(\mathcal{A})=\mathcal{A}(\mathcal{A})=\mathcal{A}(\mathcal{A})=\mathcal{A}(\mathcal{A})=\mathcal{A}(\mathcal{A})$ 

### APPENDIX cont MACHINE AUTOBOOTER

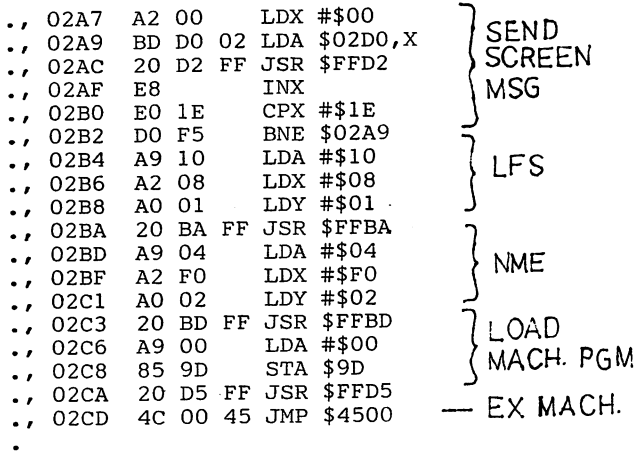

### MSG NWE HEX

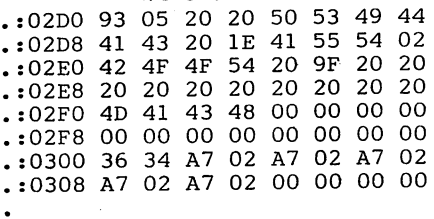

### HEX DATA SHOWING ASCII CHRs

## ASCII

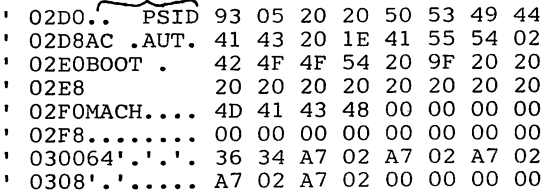

 $\overline{()}$  $\overline{C}$  $\overline{C}$  $\bigcirc$  $\overline{C}$  $\overline{C}$  $\bigcirc$  $\overline{C}$  $\overline{\mathbb{C}}$  $\mathbb{C}^{\mathbb{N}}$  $\overline{C}$  $\overline{C}$  $\overline{C}$  $\overline{C}$  $\overline{C}$  $\overline{C}$  $\overline{C}$  $\overline{C}$  $\mathbb{C}$  $\overline{C}$  $\mathbb{C}^{\mathcal{C}}$  $\mathbb{C}^{\mathbb{N}}$  $\overline{\mathbb{C}}$  $\bigcirc$  $\overline{C}$  $\overline{C}$  $\overline{C}$  $\overline{C}$  $\bigcirc$  $\bigcirc$  $\mathbb{C}$  $\overline{C}$  $\overline{\mathbb{C}}$  $\overline{C}$  $\overline{\mathbf{C}}$  $\mathbf{C}$  $\mathbf{C}$  $\overline{C}$  $\overline{C}$  $\overline{C}$  $\overline{C}$  $\overline{O}$ 

# APPENDIX D

 $\mathbf C$ 

 $\in$  C

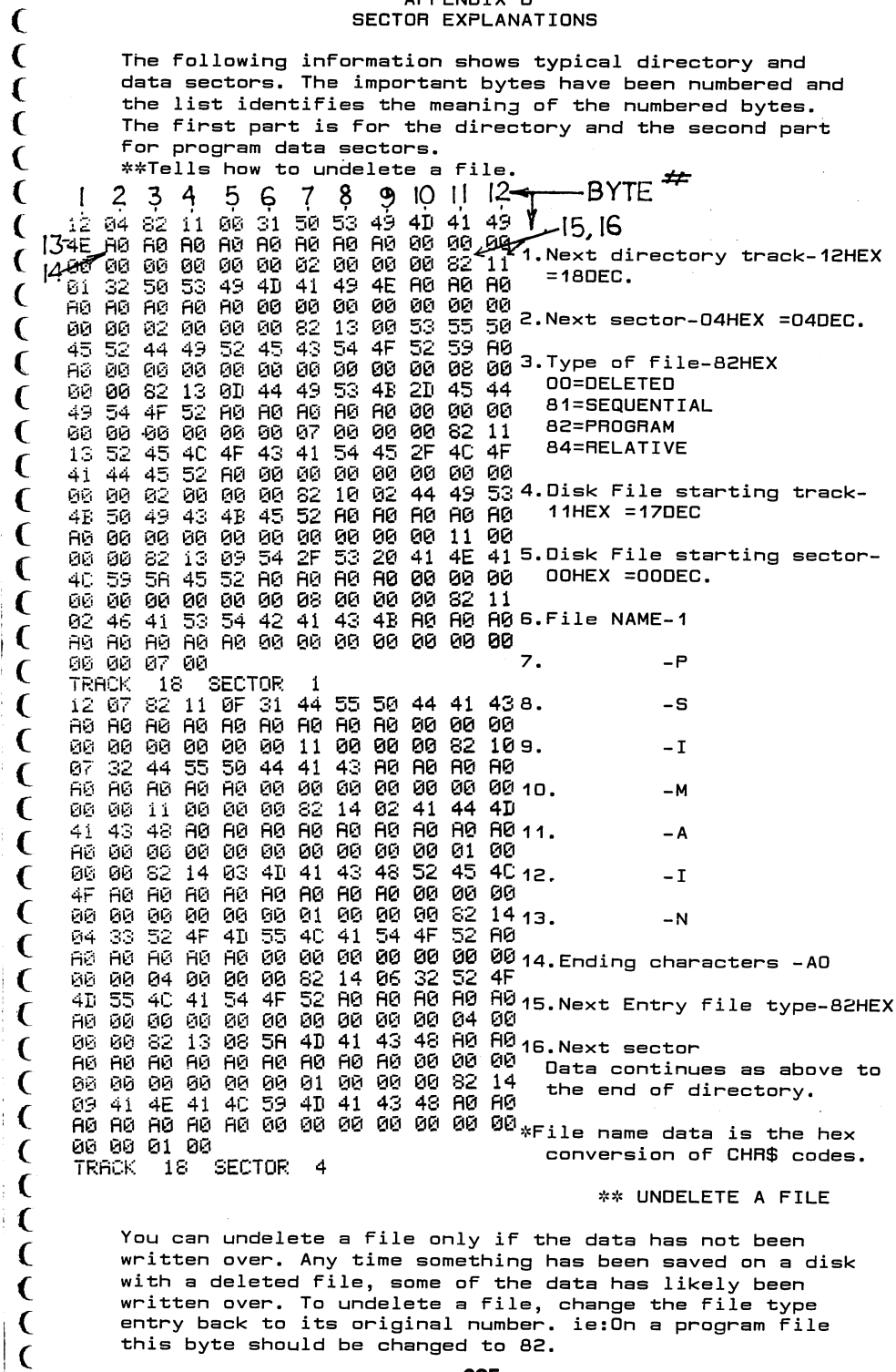

You can undelete a file only if the data has not been written over. Any time something has been saved on a disk with a deleted file, some of the data has likely been<br>written over. To undelete a file, change the file type<br>entry back to its original number. ie:On a program file this byte should be changed to 82.

The following information

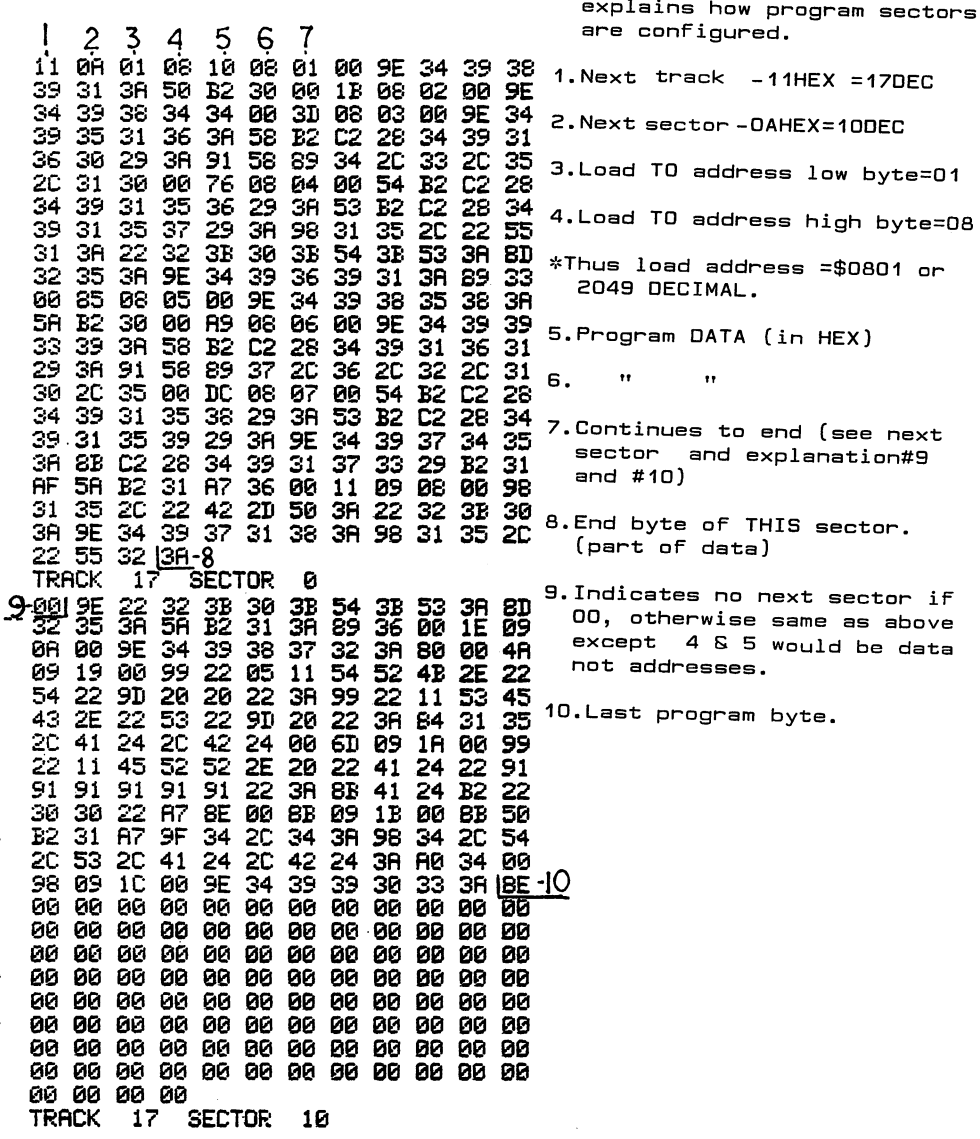

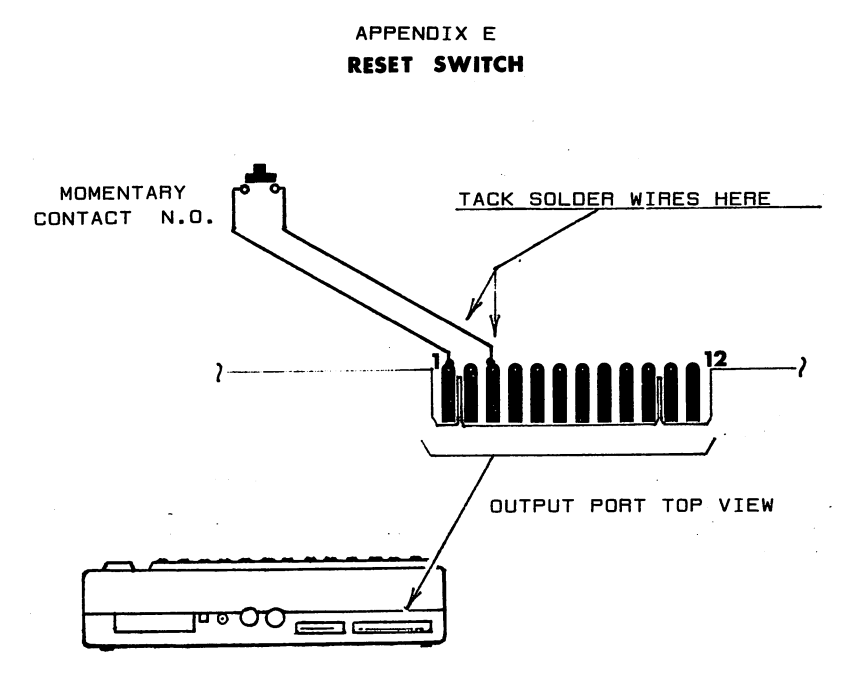

### —INSTALLATION INSTRUCTIONS

A Reset switch is useful for breaking out of lockup conditions without erasing RAM data. Tack solder two Fine wires to OUTPUT PORT pins 1 and 3. To keep solder from flowing over the entire edge connector pad, you should put a piece of masking tape over the pads, exposing only the top end For soldering. The switch can be mounted at any convenient location where it is not likely to be accidentally pushed. IF the location you use is not close to the port, loop the wires through the Ferrite donut to preserve EMI shielding properties.

### APPENDIX GCR INFORMATION

The normal binary information sent From the computer to the disk is the binary equivalent of the CBM ASCII. However when the information is to be stored on a diskette, the DOS converts the CBM ASCII to another format called Group Coded Recording (GCR). In this process, the standard eight bit code has two extra bits added to it. Thus the GCR equivalent of the ASCII is a 10 bit number. When you load this GCR data into RAM and view it, you are only seeing eight of the ten bits at a time, so it is more difficult to analyze the HEX GCR code. The other effect this has is that 256 byte block actually takes about 320 8-bit locations on the disk.

Following we have listed a GCR Sector Map, an example printout of a GCR Sector Image, and a list of the Disk drive memory locations that hold GCR header images.

### IMPORTANT DISK MEMORY LOCATIONS HEADER IMAGES

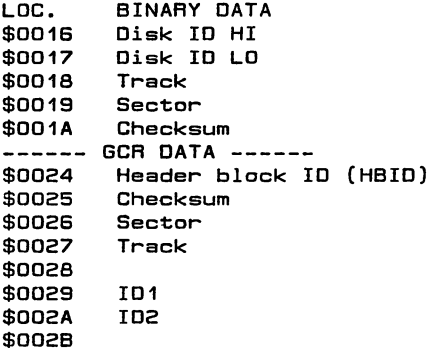

 $\mathbf C$  $\bigcirc$  $\overline{C}$  $\overline{C}$  $\overline{C}$  $\epsilon$  $\bigodot$  $\bigcirc$  $\overline{C}$  $\epsilon$  $\overline{C}$  $\overline{C}$  $\overline{C}$  $\overline{C}$  $\overline{C}$  $\overline{C}$  $\overline{C}$  $\overline{C}$  $\overline{C}$  $\overline{C}$  $\bigcirc$  $\mathbb{C}^{\mathcal{E}}$  $\bigcirc$  $\epsilon$ )  $\overline{()}$  $\overline{(\ )}$  $\mathcal{O}$  $\epsilon$  $\mathbb{C}$  $\overline{(\ )}$  $\bigcap$  $\overline{(\ )}$  $\epsilon$  $\bigcap$  $\bigcap$  $\mathcal{O}$  $\bigcap$  $\overline{()}$  $\overline{O}$  $\overline{()}$  $\overline{C}$  $\bigcirc$ 

### APPENDIX F cont

 $\sim$ 

### GCR BYTE MAP FOR SECTOR

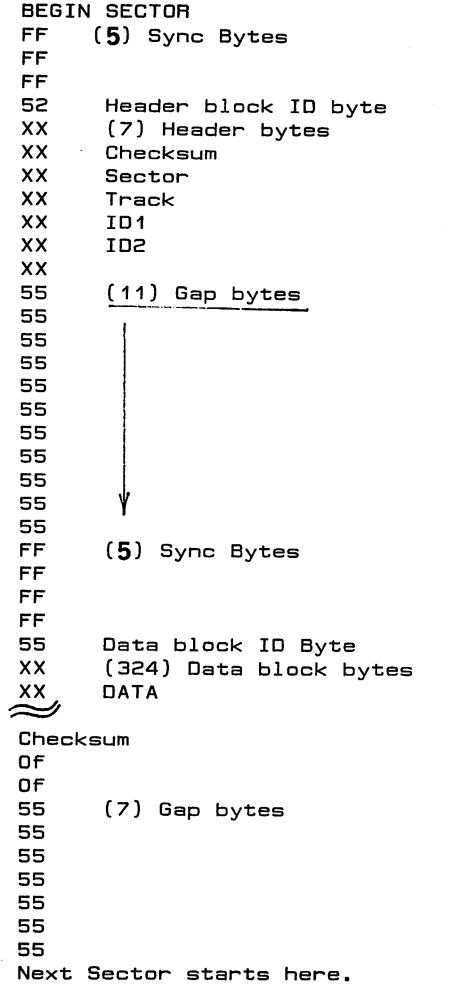

 $\mathbf{C}$  $\overline{C}$  $\overline{\mathbf{C}}$  $\mathbf{\mathcal{L}}$ 

 $\overline{C}$  $\overline{\mathbf{C}}$  $\overline{\mathbf{C}}$  $\overline{\mathbf{C}}$  $\overline{\mathbf{C}}$  $\epsilon$  $\overline{\mathbf{C}}$  $\overline{C}$  $\overline{C}$  $\overline{C}$  $\overline{\mathbf{C}}$  $\mathbf{\mathcal{L}}$  $\overline{C}$  $\overline{\mathbf{C}}$  $\mathbf C$  $\mathbf{C}$  $\mathcal{L}$  $\epsilon$  $\epsilon$ 

 $\mathbf C$  $\epsilon$  $\epsilon$  $\overline{\mathbf{C}}$  $\overline{C}$  $\epsilon$  $\overline{C}$  $\epsilon$  $\overline{C}$  $\overline{C}$  $\mathbf{C}$  $\overline{C}$  $\overline{\mathbf{C}}$  $\overline{\mathbf{C}}$  $\overline{\mathbf{C}}$  $\big($  $\overline{\mathcal{L}}$  $\overline{\mathcal{C}}$  $\overline{C}$ 

♦Note: The end of track Gap contains several "AA" GCR clear bytes.

APPENDIX F cont

GCR IMAGE EXAMPLE

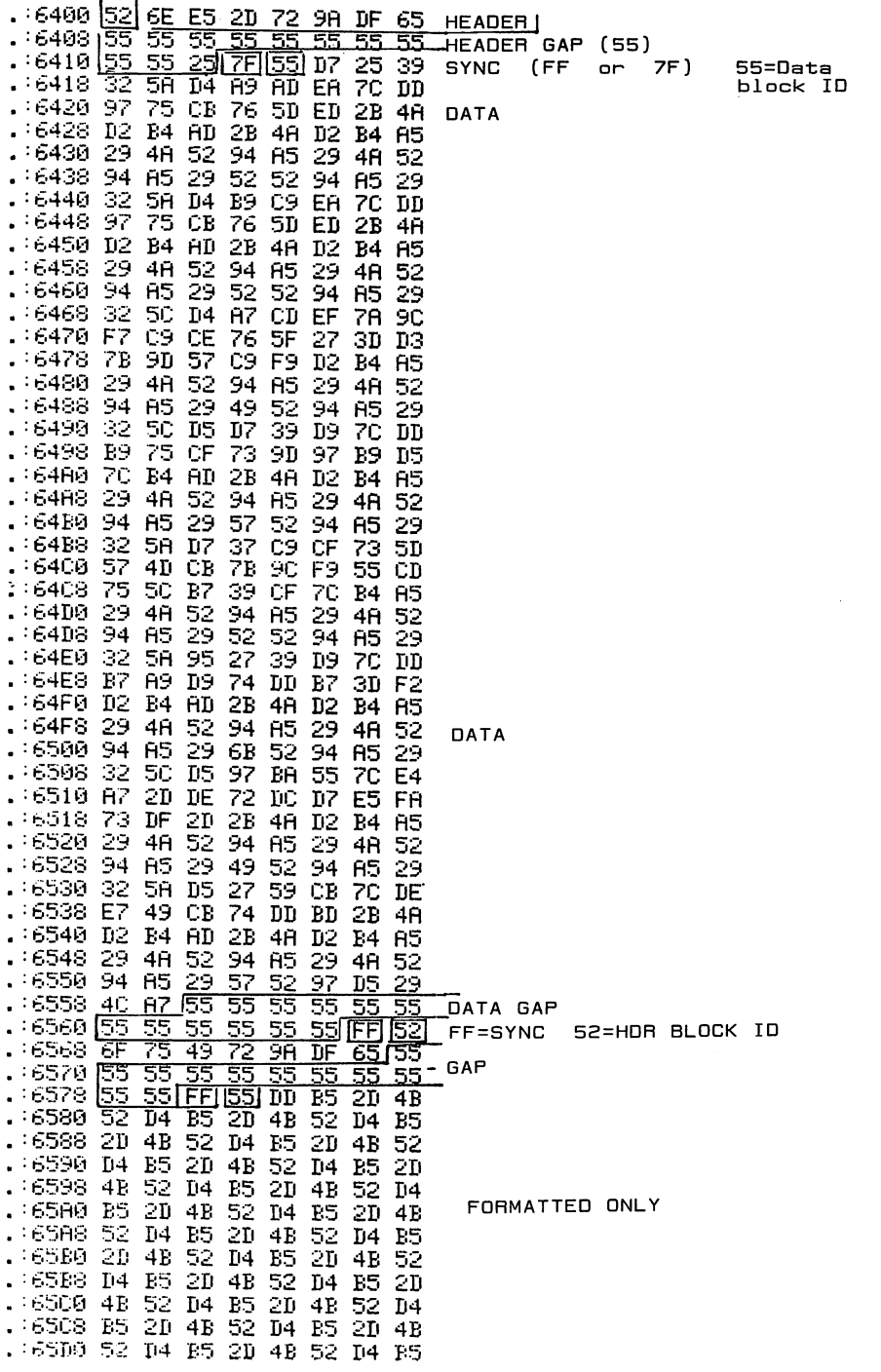

ていりつける こうきょう こうしょう こうこうこう こうこう

 $\overline{C}$  $\bigcirc$ 

**CCCCCCCCCCC** 

 $\begin{smallmatrix} 0 \ 0 \ 0 \end{smallmatrix}$ 

 $\overline{\mathbf{C}}$ 

 $\overline{C}$ 

 $\sqrt{2}$ 

### APPENDIX

 $\mathcal{L}$  $\overline{C}$  $\big($ 

くくくく

 $\overline{\mathbf{C}}$  $\overline{C}$  $\mathbf C$  $\overline{C}$  $\overline{C}$  $\overline{C}$  $\mathbf C$  $\overline{\mathbf{C}}$  $\overline{\mathbf{C}}$  $\overline{\mathbf{C}}$  $\mathcal{L}$  $\epsilon$  $\overline{C}$  $\mathbf C$  $\overline{\mathbf{C}}$  $\overline{C}$  $\overline{\mathbf{C}}$  $\epsilon$ 

 $\begin{array}{c} 0 \\ 0 \\ 0 \end{array}$ 

 $\overline{\mathbf{C}}$  $\mathbf{C}$  $\mathbf{C}$  $\overline{C}$  $\overline{\mathbf{C}}$  $\overline{\mathbf{C}}$  $\overline{\mathbf{C}}$  $\overline{\mathbf{C}}$ 

 $\begin{array}{c} \zeta \\ \zeta \\ \zeta \end{array}$ 

 $\overline{C}$  $\overline{C}$ 

# PRICE LIST 884-1284

### \*\*\*\*\*\*\*\* C-B4PRODUCTS \*\*\*\*\*\*\*\*\*

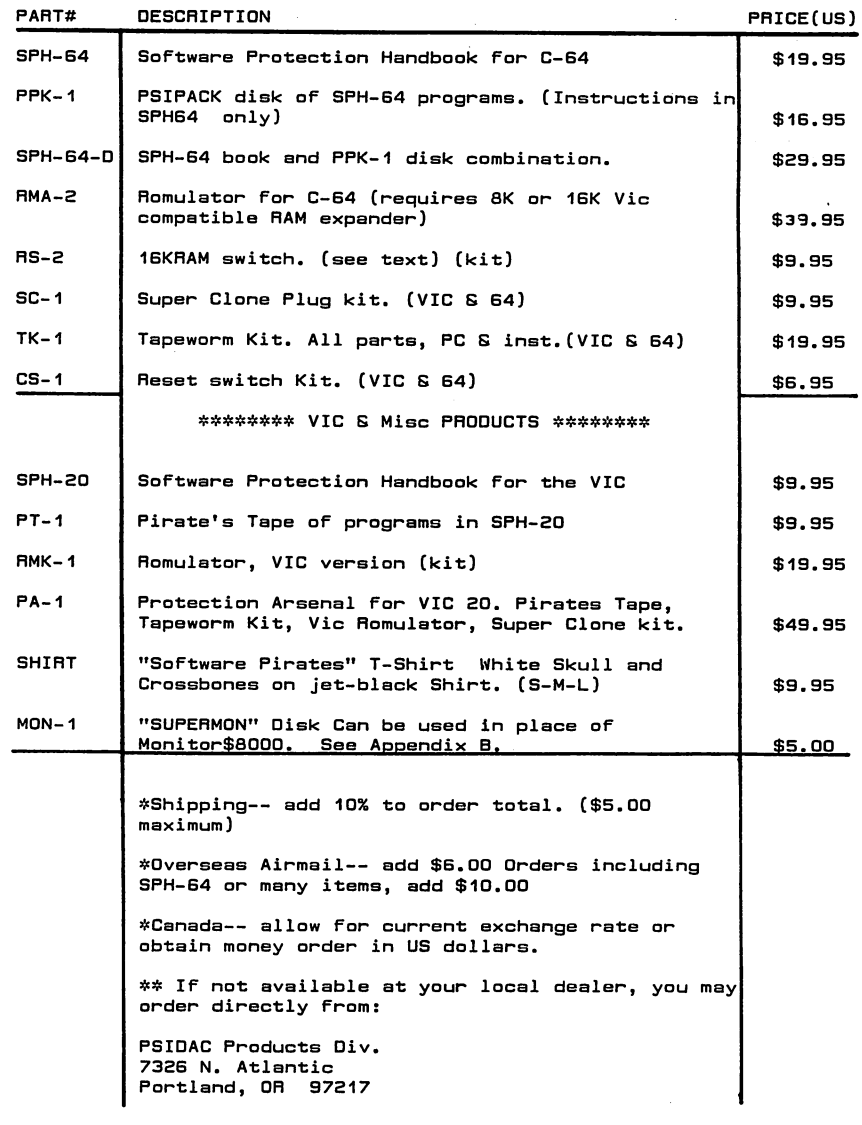

Prices subject to change without notice.

### APPENDIX H **INTERRUPTS**

 $\mathsf{\Gamma}\mathsf{\rangle}$  $\bigcap$ 

 $\epsilon$ 

 $\mathcal{O}$ 

∩

 $\bigcap$ 

 $\overline{C}$ 

 $\overline{C}$ 

 $\widehat{\mathsf{C}}$ 

 $\epsilon$ 

 $\overline{C}$ 

 $\overline{C}$ 

 $\overline{C}$ 

 $\overline{C}$  $\epsilon$  $\bigcap$  $\bigcap$  $\mathbb{C}$ C)

> $\epsilon$  $\overline{C}$

 $\overline{C}$ 

 $\overline{C}$  $\overline{C}$ 

 $\overline{()}$ 

 $\overline{()}$ 

 $\overline{()}$ 

 $\mathbf{C}$ 

 $\bigcap$ 

 $\mathsf{C}$ 

 $\mathbf{C}$ 

 $\mathsf{C}$ 

 $\overline{C}$  $\overline{O}$ 

 $\overline{()}$  $\overline{C}$ 

 $\overline{C}$  $\overline{C}$  $\epsilon$ .

At roughly 1/60 second intervals, the C-64 takes a "time out" from the user program to do some of its own internal housekeeping. This is the "hardware interrupt" cycle which is a normal part of computer systems. Since it is automatic by nature, the user need not worry about it for normal purposes. The user CAN take advantage of it for his own routines. The limitation is that the routines should be short and in\_machine language.

A control zone vector at \$0314 and \$0315 holds the address that tells where the routines to be executed during the interrupt are. This value is normally \$EA31. You can write a routine wherever convenient and change the value at \$0314 and \$0315 to point to your new Remember that the 64 still needs to do its routine. own routines: so at the END of your routine you must have a JMP \$EA31 so that the normal housekeeping will get done.

### \*\*\* LIMITED WARRANTY \*\*\*

The PSIPACK diskette is guaranteed only to be free of defects in material and to load on a Commodore 64 computer from a Commodore 1541 disk drive.

PERIOD: This coverage extends for 30 days from the date of purchase.

LIMITATIONS: No quarantee can be made concerning its application. Changes made by Commodore to the Disk Operating System ROM may defeat or invalidate functions of the programs we have provided. Neither PSIDAC nor any of its authorized distributors may assume any liability for incidental or consequential damages which occur through use of this product or to damages caused by misuse or abuse.

REMEDY: PSIDAC will replace a diskette only if it is found to be defective in materials, workmanship, or recording and only if returned within the 30 day<br>warranty period. PSIDAC will not replace diskettes which will not load due to misaligned heads on the users equipment.

### THIRD EDITION ADDITIONS

C  $\epsilon$  $\overline{C}$  $\overline{\mathbf{C}}$  $\mathbf \Gamma$  $\overline{\mathcal{M}}$ €  $\overline{\mathcal{L}}$ €  $\mathbf f$  $\epsilon$  $\mathbf{C}$ €  $\overline{\mathcal{C}}$ C € € € €  $\mathbf C$  $\mathbf C$  $\epsilon$  $\epsilon$  $\mathbf C$ € C  $\epsilon$  $\overline{\mathbf{C}}$ Ç  $\overline{C}$  $\overline{\mathbf{C}}$  $\overline{\mathbf{C}}$  $\overline{\mathsf{C}}$  $\overline{C}$  $\overline{C}$ 

 $\overline{\mathbf{C}}$ 

ſ

ſ

### The following procedures work with Diskpicker to accomplish additional error writing capabilitios. CREATE ERROR #27

Places error 27 on all sectors of desired track. 1. Load "ICON HDR",08 through monitor mode of Diskpicker. 2. Load "WRITE HDR", 08 through monitor mode. Then G C020 3. Put object diskette in drive, 4. Select 6 from main menu and enter track # and sector # desired to be errored. \*If sector desired is in doubt, use sector #1 5. Select-3 from main menu. Start Addr 0300 End Addr 03IF Buff Addr 5300 6. Select 4 from main menu. Entry addr 0300. 7. Select 3 from main menu. Start Addr 0300 End Addr 036F Buff Addr 3300 8. Select 5 from main menu Job choice= 224. For execute start addr, select  $1 = (0300)$ 9. For "Multi Sector Y/N", select Y. 10. For HDR#1, use track# to be errored. TO CHECK ERROR 27 1. Select 5 from main menu. Job choice = 128. 2. For "Multi Sector Y/N", select Y. 3. For HDR#1 use track # just errored in above procedure.  $\bullet$ Sectors should read "Checksum Error In Header"  $\star$ For more 27 orrors repeat starting at step 4.

### CREATE ERROR 29

Places "29" error on all sectors of desired track.

- 1. Load "CON HDR" through monitor mode of Diskpicker.  $\bigcap$
- 2. Load "WRITE HDR",08 through monitor mode. Then type G C020 [RETURN]
- 3. Put object diskette in drive.
- 4. Select 6 from main menu and enter track# and sector# desired to error. \*If in doubt, use sector #1.
- 5. Select 1 from main menu Start Addr 0016 End Addr 00IB Buff Addr 6016
- 6. Dump memory locations 6016-601B from monitor mode.
- 7. Change memory locations \$6016 and \$6017 to the Hex value Change memory rocations you'd and you? to the next value  $\left($ , of the desired ID#s. \*Refer to appendix F.
- 8. Select 3 from main menu Start Addr 0016 End Addr 00IB  $\overline{Buff}$  Addr 6016  $\overline{C}$
- 9. Select 3 from main menu Start Addr 0300 End Addr 031F Buff Addr 5300

10. Select 4 from main menu, Entry addr 0300

11. Select 3 from main menu Start Addr 0300 End Addr 036F Buff Addr 3300

12. Select 5 from main menu. Job choice=224. For execute start addr select l=(0300).

13. For Multi Sector Y/N, select Y.

14. For Hdr#1 use track# to be errored.

TO CHECK ERROR 29

- 1. Select 5 from main menu. Job choice =  $128$ .
- 2. For Multi Sector Y/N, select Y.
3. For HDR#1 use track # just errored.

Socl-ors should read "DISK ID MISMATCH"

\* For more 29 Errors, repeat procedure from step  $4$ .

### ASSIGN ILLEGAL SECTOR #"

This procedure will substitute an illegal sector # onto the diskette in place of a legal one. The illegal sector can be read using the Job Oue  $-$  menu option 5. Whenever a header not found error is encountered, make sure that illegal sectoring has not been used. This is done by loading a sector using the Job Que read function to see if the sector can be found in the illegal ranges specified in the table following step 7 of this procedure.

1. Load "CON HDR" through monitor mode of Diskpicker.

2. Load "WRITE HDR" through monitor mode.

3. Put object diskette in drive.

4. Select 6 from main menu and enter track# and sector # desired to be changed to illegal value.

5. Select 1 from main menu, Start Addr 0016 End Addr 001B Buff Addr 6016

6. View memory locations 6016-601B from monitor mode. Refer to appendix F GCR info to identify byte function.

7. Change data at memory location \$6019 to hex value of sector # you want to substitute for sector # chosen in step 4. The range of acceptable illegal sectors are:

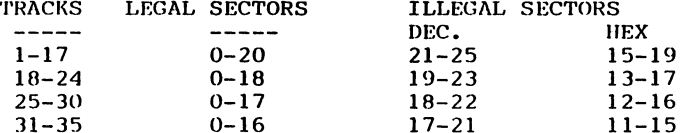

- 8. Select 3 from main menu Start Addr 0016 End Addr 001B Buff Addr 6016
- 9. Select 3 from main menu Start Addr 0300 End Addr 031F Buff Addr 5300

10. Select 4 from main menu. Entry Addr 0300.

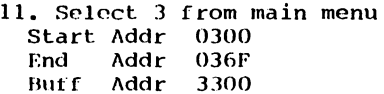

- $\mathsf{C}^{\scriptscriptstyle\vee}$  $\mathsf{C}$  $\hat{\text{C}}$  $\hat{\mathbf{C}}$ Ċ  $\overline{C}$  $\epsilon$  $\mathbb{C}$  $\epsilon$  ) €  $\overline{\mathsf{C}}$ Ċ  $\overline{\mathsf{C}}$  $\overline{C}$  $\overline{\mathsf{C}}$  $\overline{C}$  $\overline{C}$  $\overline{C}$  $\overline{\mathsf{C}}$  $\overline{\mathbb{C}}$  $\mathsf{C}$  $\mathbf C$  $\overline{C}$  $\overline{C}$  $\overline{C}$  $\overline{C}$  $\overline{C}$  $\overline{C}$  $\bigcirc$  $\mathsf{\Gamma}$  :  $\bigcap$  $\hat{C}$  $\overline{O}$ Ō  $\overline{C}$  $\overline{C}$  $\overline{O}$  $\overline{C}$  $\overline{\mathsf{C}}$  $\overline{C}$
- 12. Select 5 from main menu. Job choice =224. For Execute Start Addr, select 1 (0300)
- 13. For Multi Sector Y/N, select 'N'.
- 14. For HDR #1, use track # selected in step 6.
- 15. For HDR #2 Use one less than sector # selected in step  $6$ . ("Wraparound" as in earlier procedures... ie. for sector  $enter a<sub>0</sub>$

## TO CHECK ILLEGAL SECTOR NUMBER

- 1. Select 5 from main menu. Job choice= 128.
- 2. For Multi Sector Y/N, select 'N'.
- 3. For HDR #1 use track # selected in step 6 above.
- 4. For HDR #2, use DECIMAL value of illegal sector number you selected in step 7.
- 5. Even though it is an illegal value, the DOS should find the sector and load the data into the disk buffer. The sector selected in step 4 is now re-assigned to an illegal value. This can be verified by repeating check procedure steps 1-3 with a 'Y' for Multi sector question, step 2. With a little imagination, this can be used for protecting your own programs quite effectively.

#### SYNC ONLY

This process will cover any desired track with GCR FF's for the purpose of locking up most current whole disk copy programs. By using this routine on several unused tracks, especially the lower numbered ones, you can help protect your own software.

- 1. Load and Run Diskpicker.
- 2. Select menu option 2, printer choice 'N'.
- 3. Input L"SYNC ONLY",08 to load machine routine. After load is done, Type G C020
- 4. Place diskette to be errored into drive.
- 5. Select menu option 7.
- 6. Select menu option 3. Start Addr 0300 End Addr 034F Buff Addr 3300
- 7. After data transfer to disk, select menu option 5.
- 8. Input Job choice 224. Select execute address 1 (0300).

 $\mathbf{C}$  $\mathbf C$  $\mathbf{C}$  $\mathbf C$  $\mathbf{C}$  $\mathbf{C}$  $\mathbf{C}$  $\overline{\mathcal{C}}$  $\overline{C}$  $\mathbf{C}$  $\overline{C}$  $\overline{C}$  $\overline{\mathbf{C}}$  $\epsilon$  $\mathbf{C}$ C  $\mathbf C$  $\overline{C}$  $\mathbf{C}$  $\epsilon$  $\mathbf{C}$  $\mathbf C$  $\mathbf C$  $\mathbf$  $\epsilon$  $\epsilon$  $\mathbf C$ €  $\epsilon$  $\overline{C}$  $\overline{\mathbf{C}}$  $\overline{C}$  $\overline{C}$  $\overline{C}$  $\overline{\mathbf{C}}$  $\overline{\mathbf{C}}$  $\overline{C}$  $\overline{\mathbf{C}}$  $\overline{\mathcal{C}}$ 

 $\epsilon$ 

9. For Multi sector Y/N, select 'N'.

10. For Header #1, input track # to be errored.

11. For header #2, input sector #0.

12. Repeat procedure steps 7 through 10 for additional sync only errors.

13. To test your errors select option 5. Job Que execute addr 128.

14. For Multi Sector Y/N, select 'N'.

15. For Header #1, enter track

with error.

16. For Header #2, enter sector #0.

17. If everything went right, the disk will lock up and continue to look for the sector you selected.

18. The only way to escape this error is to open the drive door until a sync not found error shows on the monitor.

#### ONE TRACK FORMAT

This routine will reformat a single track. Can be used to repair any whole track error such as 22, 27, 29, Sync only, Multi-No Header. This routine can also be used to create 29 errors on a track.

\*\* You will need a reset switch as described to facilitate the use of this procedure.

- 1. Load "1TRKFMT",O8 through the monitor mode of diskpicker. Then type G C020
- 2. Put object diskette in drive.

3. Select 7 from main menu.

4. Select 2 from main menu and change data in memory locations \$3312 (ID HI) and \$3313 (ID LOW) to ID#s you want. IDs different than the one the disk was formatted with (False ID) will reformat the track to produce 29 error. Correct ID#s (same as disk formatted ID) will provide normal reformat. See appendix  $A$  column  $I$  for the HEX values to use for ID characters of your choice, ie. the hex codes for an ID of "VN"=56 4E. (56 is ID HI and 4E is ID LOW) When done, enter G C020

5. Select menu option 3. Start Addr 0300 End Addr 0315 Buff Addr 3300

- C)  $\mathbf C$  $\overline{C}$ C  $\overline{C}$  $\overline{\mathbb{C}}$  .  $\subset$  $\overline{\mathsf{C}}$  $\overline{\mathsf{C}}$  $\epsilon$  .  $\mathsf{C}^{\mathbb{N}}$  $\overline{\mathbf{C}}$ Ċ.  $\overline{\mathbb{C}}$  $\overline{C}$  $\bigcap$  $\overline{\mathbb{C}}$  $\overline{\mathsf{C}}$  $\overline{\mathcal{C}}$  $\bigcap$  $\bigcap$  $\mathsf C$  .  $\mathsf{C}^{\mathsf{I}}$ Γì  $\overline{\mathcal{C}}$
- 6. Select menu option 5. Job choice = 224. For execute addr, select  $1$  (0300).
- 7. For Multi Sector Y/N, choose 'N'.
- 8. For HDR #1 use track desired to be reformatted.

9. For HDR #2 use sector 0.

10. Wait about 5 seconds then press computer reset. (non critical time).

11. Type in SYS49184 then [RETURN].

12. Select menu option 7, if disk LED lamp flashes, repeat this step.

## TO CHECK

- 1. Select menu option 5. Job choice=128.
- 2. For Multi Sector Y/N, choose 'Y'.
- 3. For HDR #1, select track number just reformatted.
- 4. Refer to the error codes returned on your monitor which indicate result of your attempts.

#### DETERMINING ID NUMBERS

This process will allow you to find out the Hex value of ID#s on specific tracks and sectors of the disk.

- 1. Assuming Diskpicker is loaded, put object diskette in drive.
- 2. Select 7 from main menu.
- 3. Select 6 from main menu, input Track # desired, Input Sector # desired.
- 4. Select 1 from main menu. Start Addr 0012 End Addr 00IF Buff Addr 6012
- 5. Select 2 from menu and interrogate memory locations 6012-6018

# MEMORY LOCATION DEFINITIONS

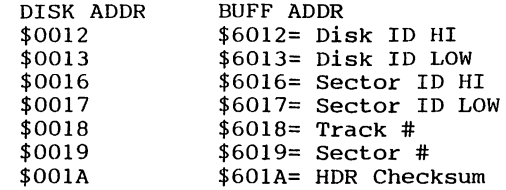

#### TRACK CHECK

The track check program was designed to provide the following information for full and half tracks.

1. Disk master ID in Hex.

r  $\mathbf C$  $\overline{C}$  $\overline{\mathbf{C}}$  $\overline{\mathbf{C}}$  $\overline{C}$  $\overline{C}$ €  $\mathbf \epsilon$  $\overline{\mathcal{L}}$  $\mathbf{\mathfrak{C}}$  $\overline{C}$  $\overline{C}$  $\overline{C}$  $\mathbf C$  $\overline{C}$  $\overline{\mathbf{C}}$  $\overline{C}$  $\overline{\mathbf{C}}$  $\epsilon$  $\overline{\mathbf{C}}$  $\overline{\mathbf{C}}$  $\overline{\mathbf{C}}$  $\overline{\mathbf{C}}$ 

 $\overline{\epsilon}$ 

 $\overline{\mathbf{C}}$  $\overline{\mathbb{C}}$  $\overline{C}$  $\overline{C}$  $\overline{\mathbb{C}}$  $\overline{C}$  $\overline{\mathbf{C}}$  $\overline{\mathbf{C}}$  $\overline{\mathbf{C}}$  $\overline{\mathbf{C}}$  $\overline{\mathbf{C}}$  $\mathbf C$  $\overline{\mathbf{C}}$  $\overline{\mathbf{C}}$  $\overline{(}$  $\overline{\mathcal{C}}$  $\epsilon$ 

2. Actual track found in each physical track location.

3. Header ID#s in hex for each physical track location.

4. Status of error for each physical track location.

To operate; load and run "TRACK CHECK". Follow the screen prompts to provide your choice of options. P-Trk data returns the physical track called for. D-Trk returns the actual track found in any physical track location. In some forms of protection the actual track found will be different than the normal track number designed to be in that location. IDH and IDL return the actual header ID#s found in the physical track location. If you choose the half track option the data returned may or may not be reliable because normal track widths often overlap the half track areas. This program will not return valid data for illegal tracks having abnormal bit densities. If an abnormal bit density exists on a particular physical track location, it will show up as a header not found error or some other erratic non repeatable error.

The only commercial program diskettes we have found using half track or bit density errors have been on highly protected copy programs written to run on 1541 drives only. This makes these programs incompatible on other so called "Commodore compatible" drives. We have found some commercial disks with more than one track 35. Track Check will prove useful for most present day commercial programs.

#### FORMATTING ILLEGAL TRACKS

This procedure will format a new illegal track onto the diskette in place of an existing legal track. This process can also be accomplished in between tracks known as half tracks. For example: Track 34 could be reformatted as a track 35 resulting in two track 34s. Likewise, a physical location of 29.5 could be reformatted as a track 33 etc.

It is best not to reformat a physical track location with format data containing more sectors than will fit in that location. To reformat physical track 35 as a track 1 would present a problem because track 1 format data contains too many sectors to fit into the physical track 35 location. It is possible to have illegal ID#s on the illegally formatted tracks.

An effective protection method can be utilized byformatting higher numbered track format data onto lower physical track locations. This makes these tracks unreadable under normal circumstances because the data will be formatted at lower than normal bit density rate for that physical track. Disk memory location \$1COO bits 5 & 6 control the bit density rate.

#### BIT DENSITY CONTROL TABLE

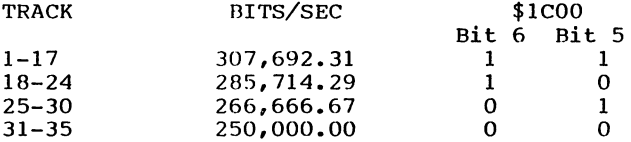

To test this concept try the following procedure by formatting physical track 1 with format data for track 35. You will notice that you can find the headers etc. using the check procedure but you will not be able to read headers/data from track  $1$  using the T/S analyzer or Track Check programs as the data density is not normal in this location.

The theory of this method is to make the disk drive memory think that it is set for track 35 and the read write head over track 35 while in reality the read write head is over track 1! This method also forces an illegal bit density number into memory location \$lC00. By combining illegal half tracks and illegal ID#s with illegal bit densities you can achieve a high level of software protection.

# ILLEGAL TRACK FORMATTING

- 1. Load "1TRKFMT",O8 through the monitor mode of Diskpicker. Then G C020.
- 2. Put object diskette in drive.
- 3. Select from main menu and enter the track # you want to use for format data. Then enter sector 0. This sets up the DOS pointers and data variables in the drive memory.
- 4. Select menu option Start Addr 0000 End Addr OOFF Buff Addr 6000
- This stores the Disk zero page in computer buffer.
- 5. Select menu option 9 Position read write head. Enter your track choice for the physical track position you wish to format with the format data determined in step 3.
- 6. Select menu option 3.

Start Addr 0000 End Addr 00FF Buff Addr 6000 This step restores the drive page zero to contain data for "illegal" track selected in step 3.

- 7. Select 2 from main menu and change the data in memory locations \$3312(ID HI) and \$3313 (ID LOW) to the ID#s you want. Then enter G CO2O. (If in question about ID you want to use see section on determining ID numbers or use Track Check on original program if making backups.
- 8. Select menu option 3. Start Addr 0300 End Addr 0315 Buff Addr 3300

 $\overline{\mathbf{C}}$  $\overline{\mathbf{C}}$  $\overline{\mathcal{M}}$ € €  $\mathbf f$  $\blacklozenge$ 

> C C  $\overline{C}$  $\epsilon$  $\overline{\mathbb{C}}$  $\overline{\mathbf{C}}$  $\overline{\mathbf{C}}$  $\overline{\mathbf{C}}$  $\epsilon$  $\mathbf C$  $\overline{C}$  $\overline{\mathbf{C}}$  $\overline{C}$ Ć  $\epsilon$  $\overline{\mathbf{C}}$  $\overline{C}$  $\overline{C}$  $\overline{\mathcal{L}}$  $\overline{\mathbf{C}}$ € C €  $\mathbf C$  $\overline{\mathbf{C}}$ €  $\overline{\mathbf{C}}$

- 9. Select menu option 5. Job Choice = 224. For execute Addr select l=(0300)
- 10. For multi sector Y/N select N.

11. For Hdr#l use the data track number selected in step 3.

- 12. For HDR#2 use sector 0.
- 13. Wait about 5 seconds then press computer reset.
- 14. Type in SYS 49184 [RETURN]
- 15. Select menu option 9. For track select track 18.
- 16. Select menu option 7. If disk LED lamp flashes repeat this step.
- EXAMPLE If you chose track 32 for step 3 and track 34.5 for step  $4$ , then you will have two track #32s, one in physical track position 32 and one in physical track postion 34.5.

#### TO CHECK

1. Select 6 from main menu and enter the track # that you chose in step 3 of the format procedure. Then enter sector 0.

2. Select menu option Start Addr 0000 End Addr OOFF Buff Addr 6000

- 3. Select menu option 9 Position read write head. Enter the physical track position you selected in step 4 of the format procedure.
- 4. Select menu option 3. Start Addr 0000 End Addr OOFF Buff Addr 6000

5. Select menu option 5. Job choice =128.

6. For Multi Sector Y/N Select Y.

- $7.$ For header #1 select the track # you used in step 1 of this check procedure.
- 8. Refer to the error codes returned on your monitor for the results of your attempt.
- 9. Select menu option 9. For track select track 18.
- 10. Select menu option 7. If disk LED lamp flashes, repeat this step.

## SYNC ONLY

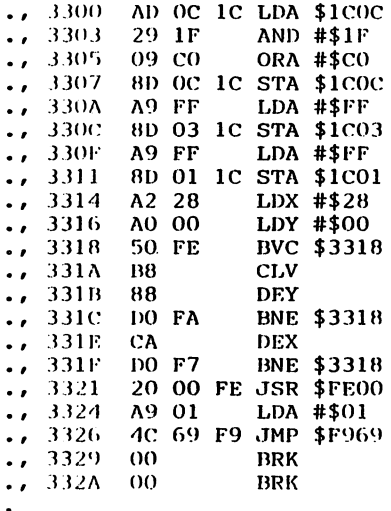

# 1TRKFMT

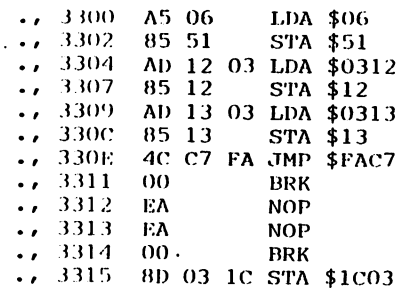

こくりょうこう こうこうこう こうしょう  $\overline{\mathbb{C}}$ Ċ  $\overline{\mathbb{C}}$ C C C Ċ  $\overline{\mathbb{C}}$  $\overline{\mathbb{C}}$  $\overline{C}$  $\overline{\mathbb{C}}$  $\overline{C}$  $\overline{C}$  $\overline{C}$  $\overline{\mathbb{C}}$  $\overline{C}$  $\overline{C}$ Ċ  $\mathbf C$  $\overline{C}$  $\overline{\rm C}$  $\dot{\rm C}$  $\overline{C}$  $\hat{\bm{\mathsf{C}}}$ Ċ

10 POKE53200.11:POKE53201.11:P=4:D=8:HX\$='0123456789ABCDEF'<br>12 OPEN15.8.15."I0":CLOSE15<br>15 PRINT'(SC){YL} TRACK CHECK(LG) PSIDAC(C)84 VBN':FORTD=1TO2000:NEXT<br>30 PRINT'(CD){2) HALF TRACK CHECK(CD)}<br>30 PRINT'(CD){2) HALF TRA 130 FFFR=1THENOPEN4, P:PRINT#4, "TRACK LOG FOR "DN\$:PRINT#4:C<br>140 OPEN15.8.15. "IO"<br>150 PRINT#15. "M-R"CHR\$(18)CHR\$(0): GET#15.MH\$:MH=ASC(MH\$+CHR\$(0)) TRACK LOG FOR "DN\$: PRINT#4: CLOSE4 152 X=MH: GOSÚB3000: MH\$=D\$<br>155 PRINTH15. "M\_R"CHR\$(19)CHR\$(0): GET#15. ML\$: ML=ASC(ML\$+CHR\$(0)): CLOSE15 155 PRINT#15, "M-R'CHR\$(19)CHR\$(0):GET#15, ML\$:ML=ASC(ML\$+CHR\$(0)):CLOSI<br>158 X=ML:GOSUB3009:ML\$=D\$<br>160 PRINT'(CD)MASTER ID# = "MH\$;ML\$" IN HEX(CD)"<br>162 IFPR=1THENOPEN4, P:PRINT#4, "MASTER ID# = "MH\$;ML\$" IN HEX":PRINT#4<br>16 IDH IDL STATUS": PRINT#4: CLOSE4 185 NEXT: IFCH\$="HALF"THENGOSUB500<br>200 CLOSE15: RUN<br>200 CPEN15: PHALF"THENGOSUB500<br>200 OPEN15: PHALF"THENGOSUB500<br>200 PRINT#15, "M-W"CHR\$(22) CHR\$(0) CHR\$(1) CHR\$(0)<br>202 PRINT#15, "M-W"CHR\$(23) CHR\$(0) CHR\$(1) CHR\$(0)<br>202 185 NEXT: IFCH\*="HALF"THENGOSUB500 238 X=1H: GOSUB3000: IH\$=D\$<br>270 PRINT#15、"M-R"CHR\$(23)CHR\$(0): GET#15, IL\$: IL=ASC(IL\$+CHR\$(0)) : CLOSE15<br>272 X=IL: GOSUB3000: IL\$=D\$<br>272 X=IL: GOSUB3000: IL\$=D\$ 275 IFCT()BANDCT()TRTHENOP\$="ILLEGAL TRACK"<br>280 RETURN 295 PRINTTR; TAB (6) ; CT ; TAB (13) ; IH\$; TAB (17) ; IL\$; TAB (22) ; OP\$ 300 IFIL=0ANDIH=0THEN308<br>305 IFIL<MLORIH</MHTHENPRINT BAD ID# \* \* \* \* \* \* \* (CD)": OK=1 \* \* \* \* \* \* 308 IFPR-ITHENGOSUB1000 308 IFFR=1THENGOSUB1000<br>
308 IFFR=1THENGOSUB1000<br>
500 OPEN15.D.15<br>
510 PRINT#15. M-R\*CHR\$(0)CHR\$(29)<br>
512 GET#15.X\$:X=R6SC(X\$+CHR\$(0))<br>
515 BI=XAND3:BI=BI+1:BI=BIAND3:HP=(XAND252)ORBI<br>
520 PRINT#15."M-W\*CHR\$(0)CHR\$(28)CHR\$ BAD ID#  $* * * * * * * (CD)^* : OK=1$ 718 IFPR=1THENGOSUB2000 /18 | FERE||INCRUSSOR<br>1999 OPEN4.P<br>1999 OPEN4.P<br>1929 IFOK=1THENOK=9:PRINT#4," + \* \* \* \* \* BAD ID# \* \* \* \* \* \* \*<br>1929 IFOK=1:HENOK=9:PRINT#4," + \* \* \* \* \* BAD ID# \* \* \* \* \* \* \* 1820 IFOK=1THENOK=0:PRINT#4, 7 \* \* \* \* \* \* \* BHU ID# \* \* \* \* \* \* 7<br>1830 CLOSE4:RETURN<br>2010 PEN4:P<br>2010 PEN4:P<br>2010 PEN4:P<br>2020 IFINT#4,TR".5"CHR\$(16)"28"CT;CHR\$(16)"14"IH\$;CHR\$(16)"18"IL\$;<br>2020 IFOK=1THENOK=0:PRINT#4," \* 3010 D2=INT(X-16\*D1):D\$=D\$+MID\$(HX\$,D2+1,1):RETURN

 $\check{\mathbf{C}}$ 

 $\mathbf \Omega$  $\overline{\mathbf{C}}$  $\big($  $\mathbf C$  $\boldsymbol{\zeta}$ €

 $\begin{array}{c} \zeta \\ \zeta \end{array}$ 

 $\overline{C}$  $\epsilon$ 

 $\overline{\mathbf{C}}$  $\overline{\mathbf{C}}$  $\overline{\mathbf{C}}$ 

 $\overline{\mathbf{C}}$  $\epsilon$  $\overline{\mathbf{C}}$  $\overline{C}$  $\overline{C}$  $\overline{C}$  $\overline{C}$ 

 $\overline{\mathbf{C}}$ 

 $\overline{C}$ 

 $\overline{\mathbf{C}}$ 

 $\epsilon$  $\overline{\mathbf{C}}$  $\overline{\mathbf{C}}$  $\overline{\mathbf{C}}$  $\overline{\mathbf{C}}$ 

 $\overline{\mathbf{C}}$ 

 $\overline{\mathcal{L}}$ 

 $\mathbf{I}$ 

224

# ABOUT THE AUTHORS

Vic Numbers and David Thom have been involved in a working association for<br>over seven years. They formed PSIDAC as a partnership to develop and market electronic devices and software.

Vic Numbers has an extensive background in electronics. He has 15 years of experience in custom designed automatic test systems used for fault analysis at a Naval weapons testing *facility.* 

David Thom has been involved with applications of microprocessors, for electro-mechanical systems control as well as video games. Mr. Thom also<br>served as Engineening Manager for<br>Windmills International Diversified over a two year period.

Since their association, Numbers and Thom have been involved in numenous industrial and commercial projects. Thom and Numbens headed an engineening team in designing a microprocessor controller for a 150KW wind electrical generator. They have also cooperated in designing computenized adventising displays as well as producing and selling products for the  $VIC-20$  and  $C-64$ .

After successfully marketing a<br>handbook and kits for the VIC-20, Numbers and Thom decided 'to continue with a mone renious and in depth study on the C-64. This book is the product of that goal.

THE SOFTWARE PROTECTION HANDBOOK For the C-64

CONTRARY TO POPULAR BELIEF, WHEN YOU BUY SOFTWARE, YOU OWN MORE THAN JUST THE LIGHT RAYS FROM YOUR TV!

IT IS TIME TO DEFROCK THE WIZARDS BY RELEASING INFORMATION ON THE "BLACK ARTS" OF PROTECTION. YOU NO LONGER NEED SEEK OUT THE CRUMBS OF INFORMATION DOLED OUT BY THE LOCAL WIZARD OR HINTED AT IN THE MAGAZINES.

THIS MANUAL WILL HELP YOU "BLOW THE LOCKS OFF" PROTECTED SOFTWARE! THE SOFTWARE PROTECTION HANDBOOK LETS YOU KNOW WHERE YOU STAND LEGALLY AND PROVIDES INFORMATION ON PROTECTION TECHNIQUES AND BREAKING FOR EACH CATEGORY OF SOFTWARE; DISKS, CARTRIDGES, AND TAPES. THIS MANUAL ALSO GIVES THE LISTINGS AND PROCEDURES FOR ELEVEN PROTECTION ANALYSIS AND BREAKING TOOLS.

THE REFERENCE VALUE ALONE WILL KEEP YOU TURNING BACK TO THIS BOOK FOR AS LONG AS YOU OWN YOUR COMPUTER. YOUR BIGGEST PROBLEM WILL BE IN KEEPING YOUR COMPUTING FRIENDS FROM BORROWING YOUR COPY OF THIS **BOOK!!!** 

> A PSIDAC PUBLICATION 7326 N. ATLANTIC PORTLAND, OREGON 97217